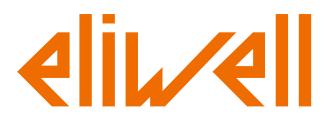

# Frequency Inverter

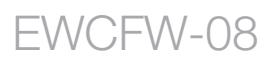

User's Manual

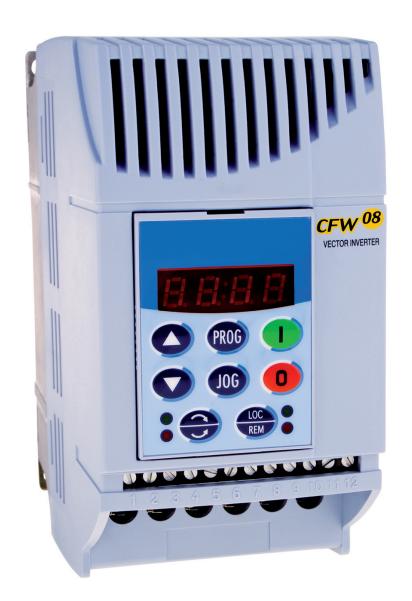

# **FREQUENCY INVERTER MANUAL**

**Series:** CFW-08 **Software:** version 5.2X **Language:**English **Document:** 10000891866 / 00

07/2010

# **ATTENTION!**

It is very important to check if the

inverter software version is the

same as indicated above.

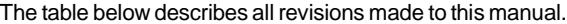

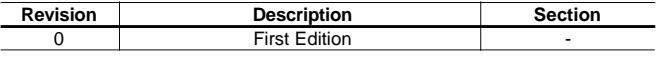

#### *Quick Parameter Reference, Fault and Status Messages*

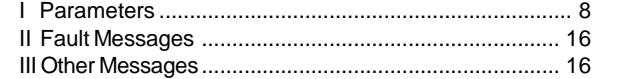

#### **CHAPTER 1**

## *Safety Notices*

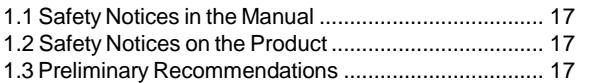

#### **CHAPTER 2**

#### *General Information*

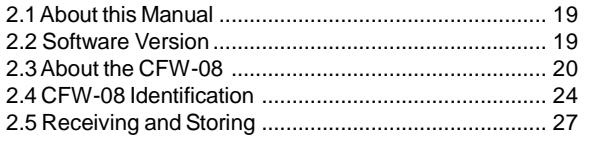

#### **CHAPTER 3**

#### *Installation and Connection*

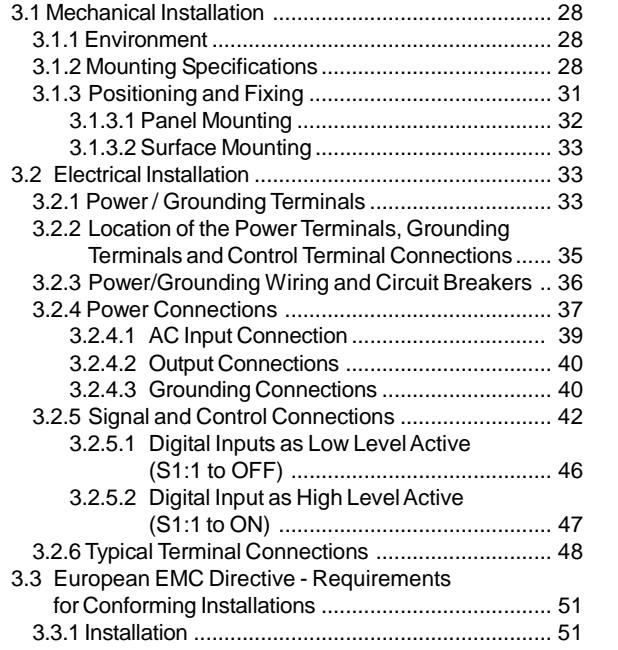

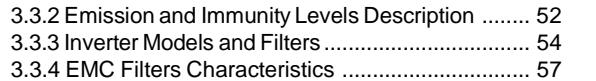

#### **CHAPTER 4**

## *Keypad (HMI) Operation*

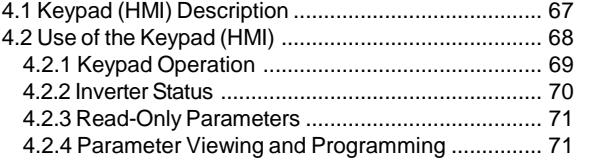

## **CHAPTER 5**

## *Start-up*

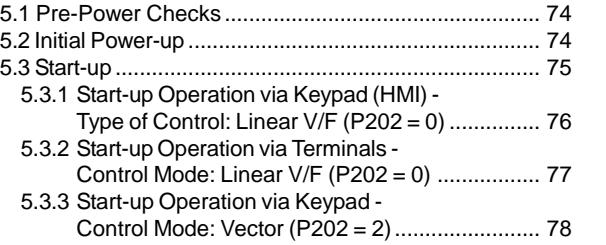

## **CHAPTER 6**

## *Detailed Parameter Description*

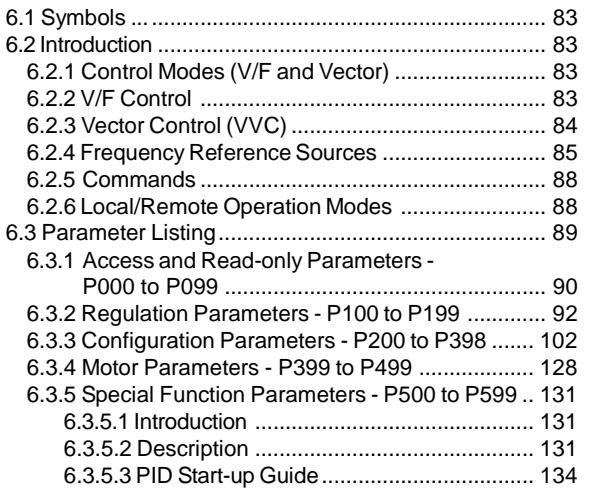

## **CHAPTER 7**

## *Diagnostics and Troubleshooting*

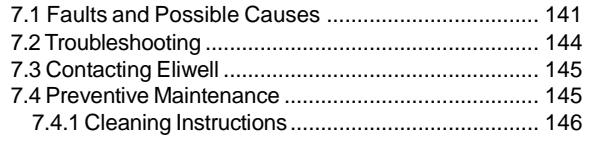

## **CHAPTER 8**

## *CFW-08 Options and Accessories*

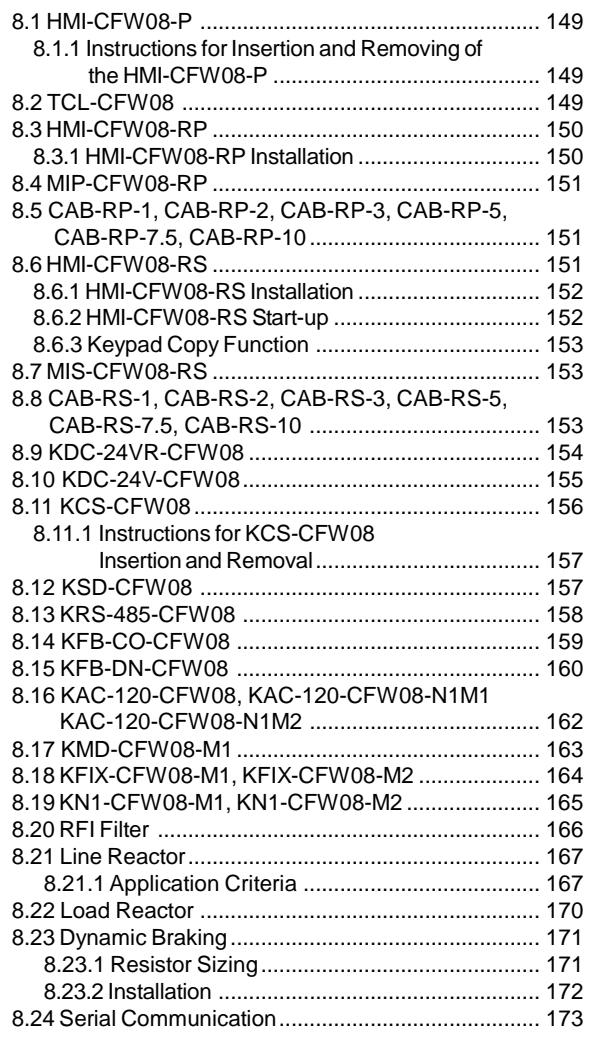

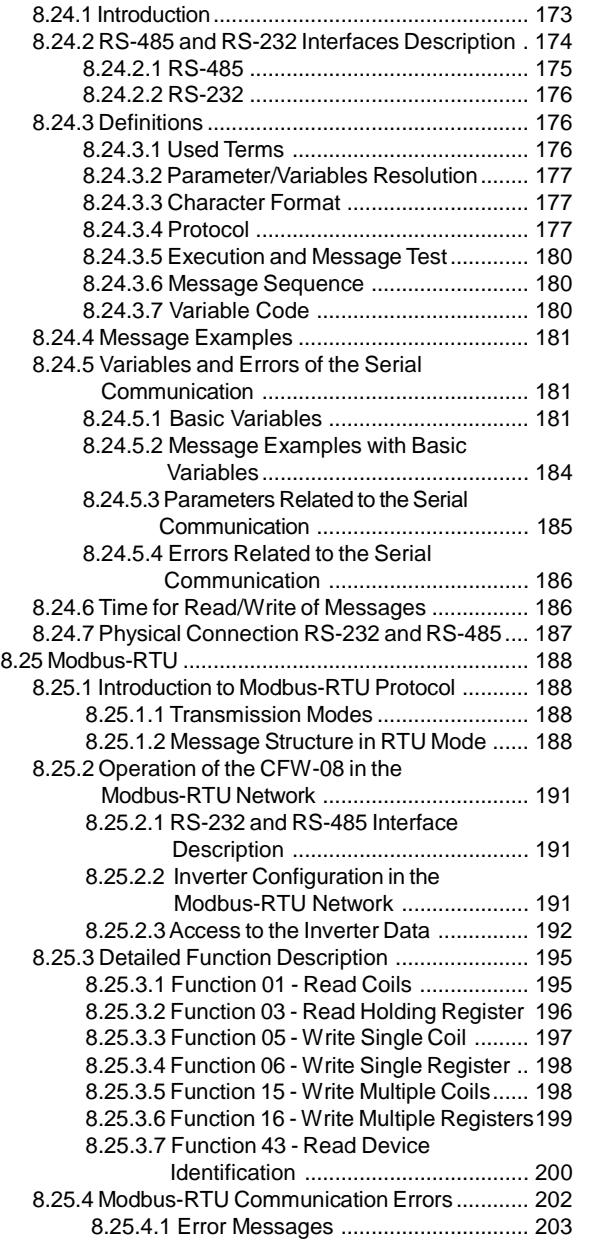

## **CHAPTER 9**

*Technical Specifications*

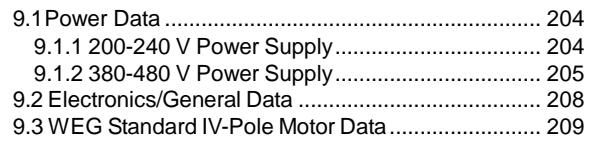

## **QUICK PARAMETER REFERENCE, FAULT AND STATUS MESSAGES**

Software: V5.2X Application: Model: Serial Number: Responsible: Date: / / .

#### I. Parameters

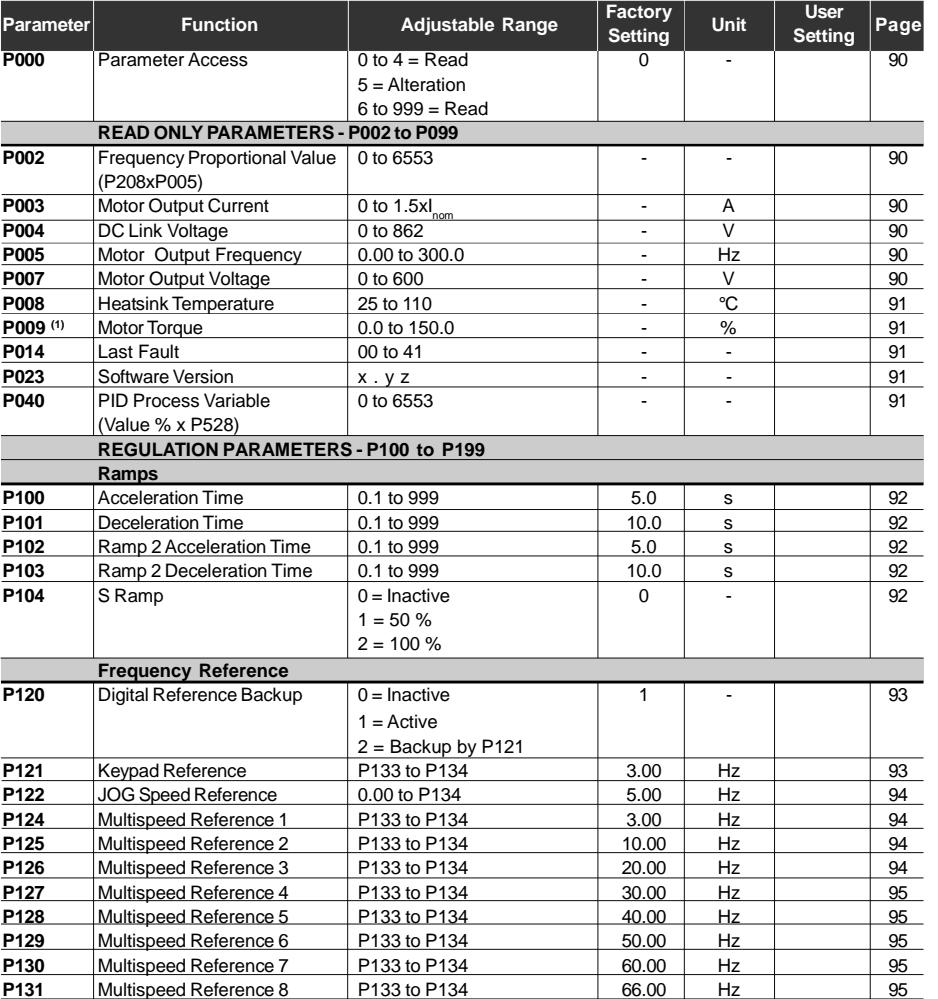

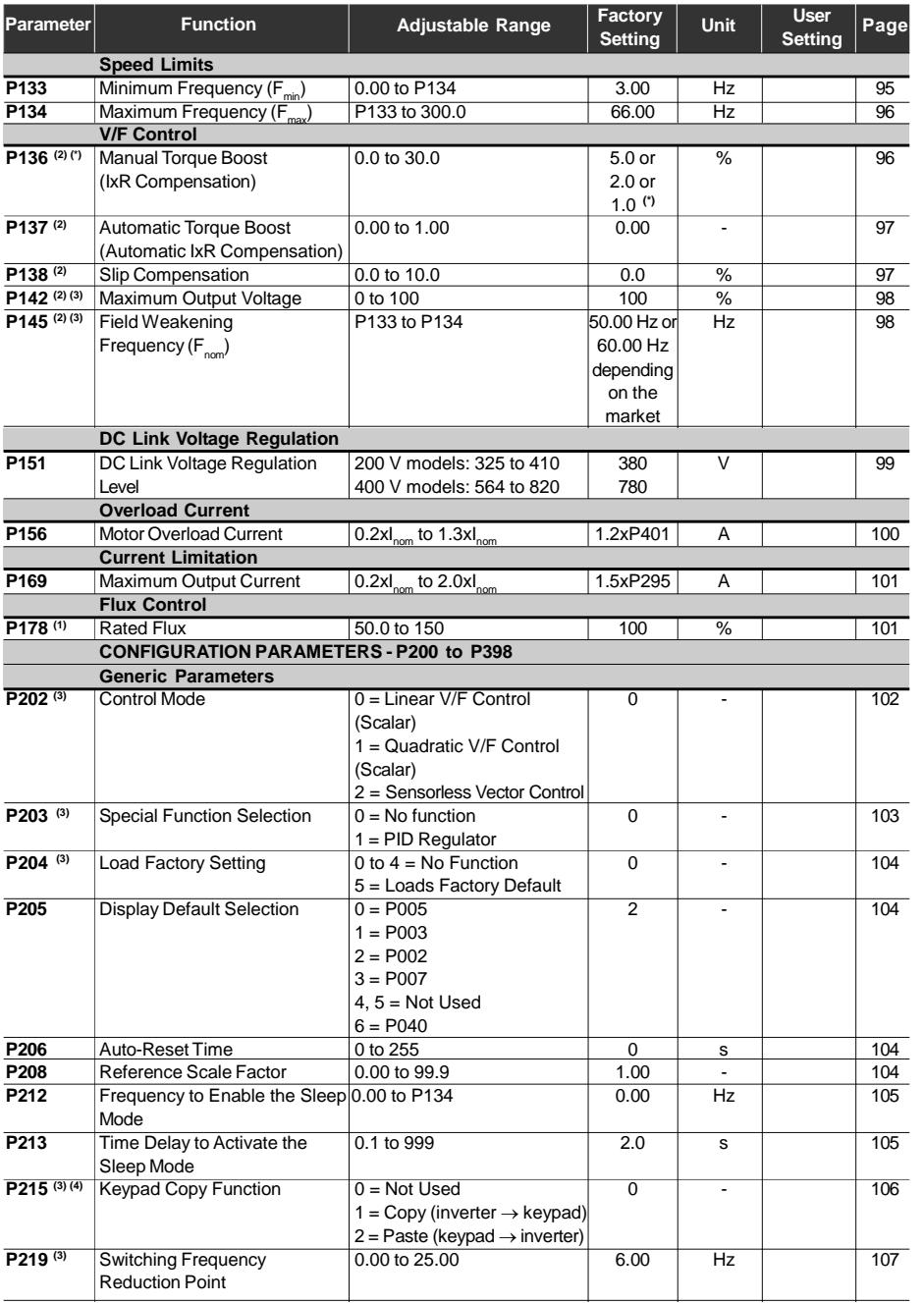

(\*) The factory default of parameter P136 depends on the inverter model as follows:<br>- models 1.6-2.6-4.0-7.0 A/200-240 V and 1.0-1.6-2.6-4.0 A/380-480 V: P136 = 5.0 %;<br>- models 7.3-10-16 A/200-240 V and 2.7-4.3-6.5-10 A/3

## *CFW-08 - QUICK PARAMETER REFERENCE*

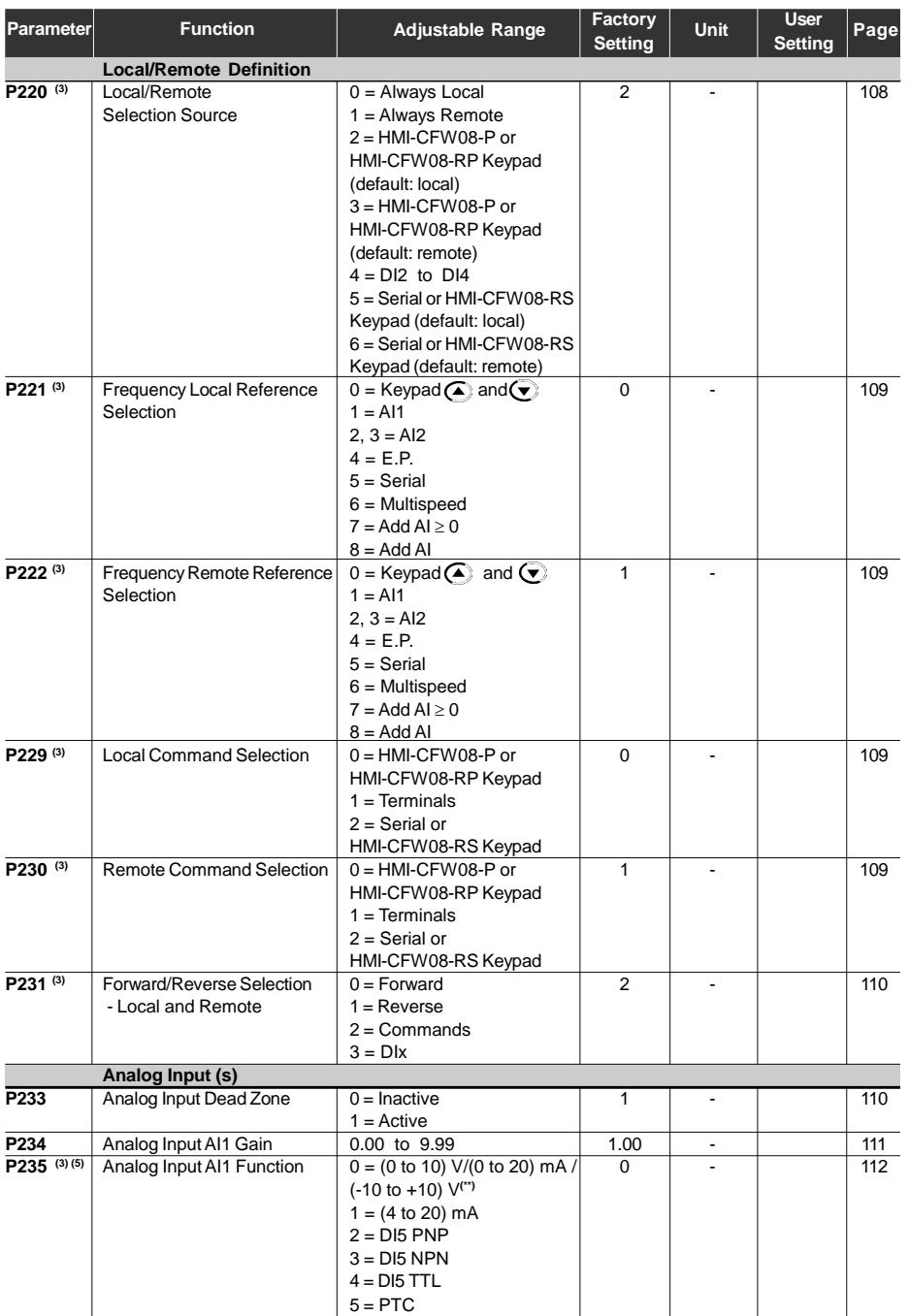

**(\*\*)** Only available on the control board A2 (refer to item 2.4). For programming instructions, please, refer to the parameter P235 detailed description.

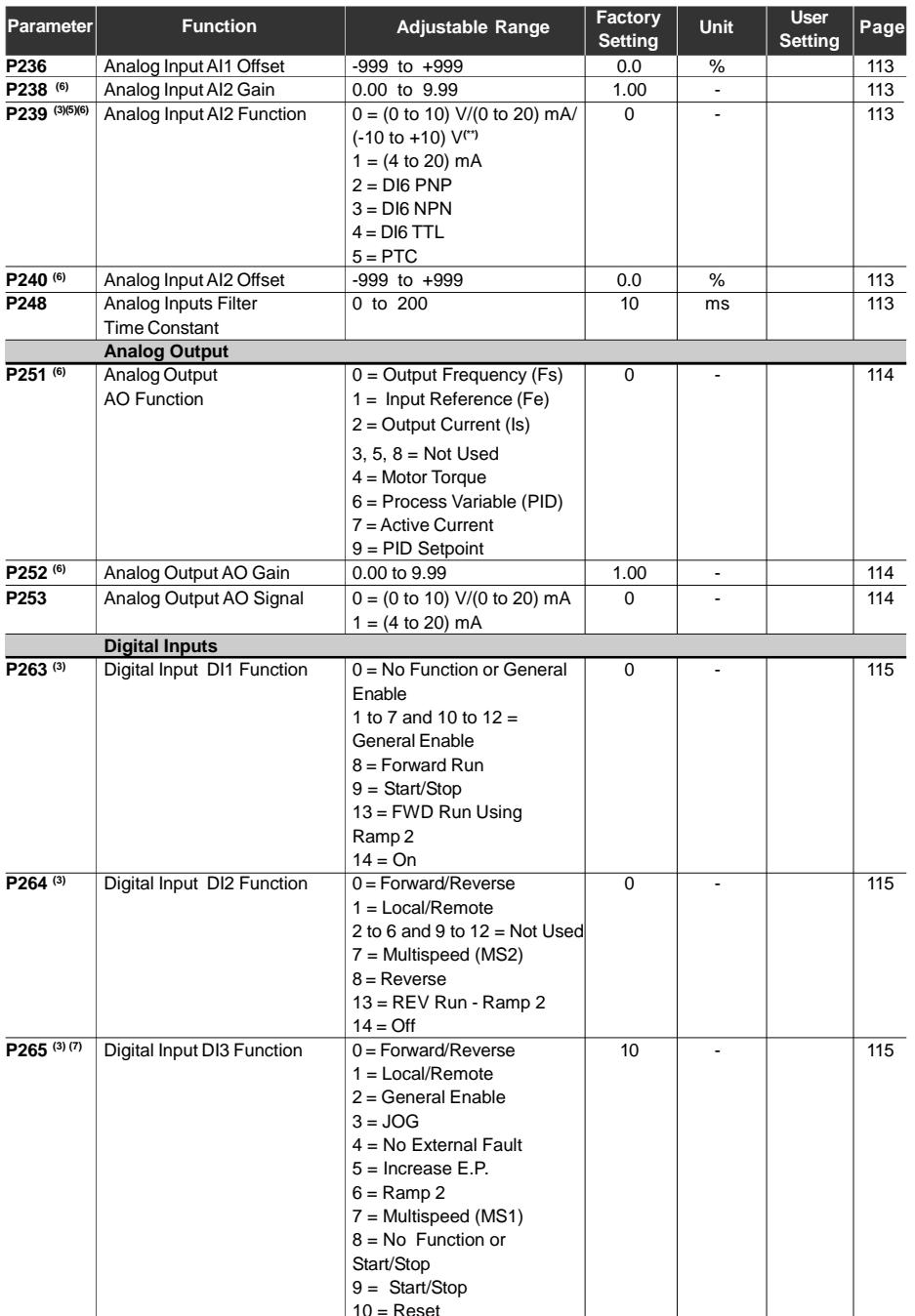

## *CFW-08 - QUICK PARAMETER REFERENCE*

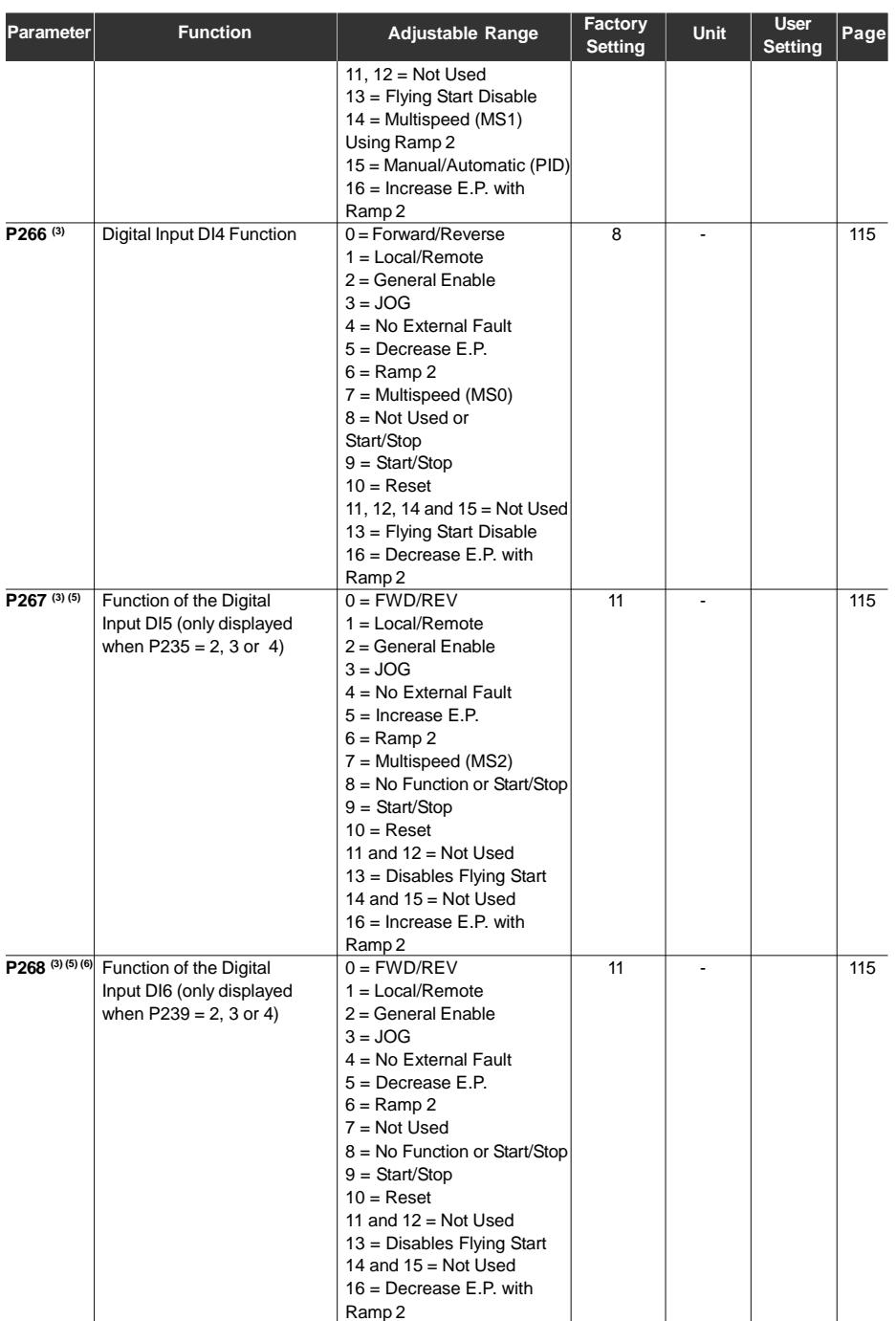

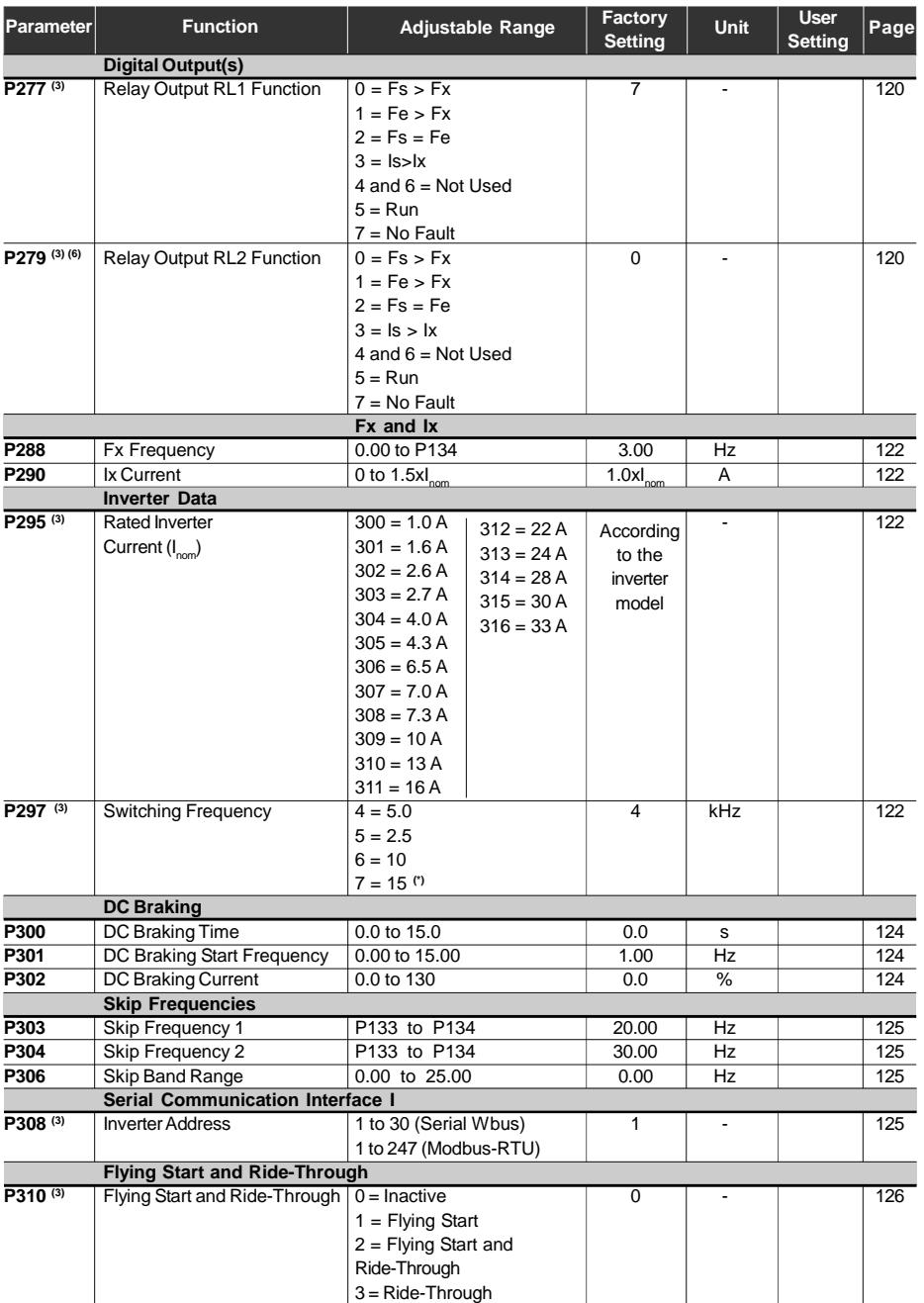

 $(*)$  It is not possible to set P297 = 7 (15 kHz) in vector control mode (P202 = 2) or when the external serial keypad (HMI-CFW08-RS) is used.

## *CFW-08 - QUICK PARAMETER REFERENCE*

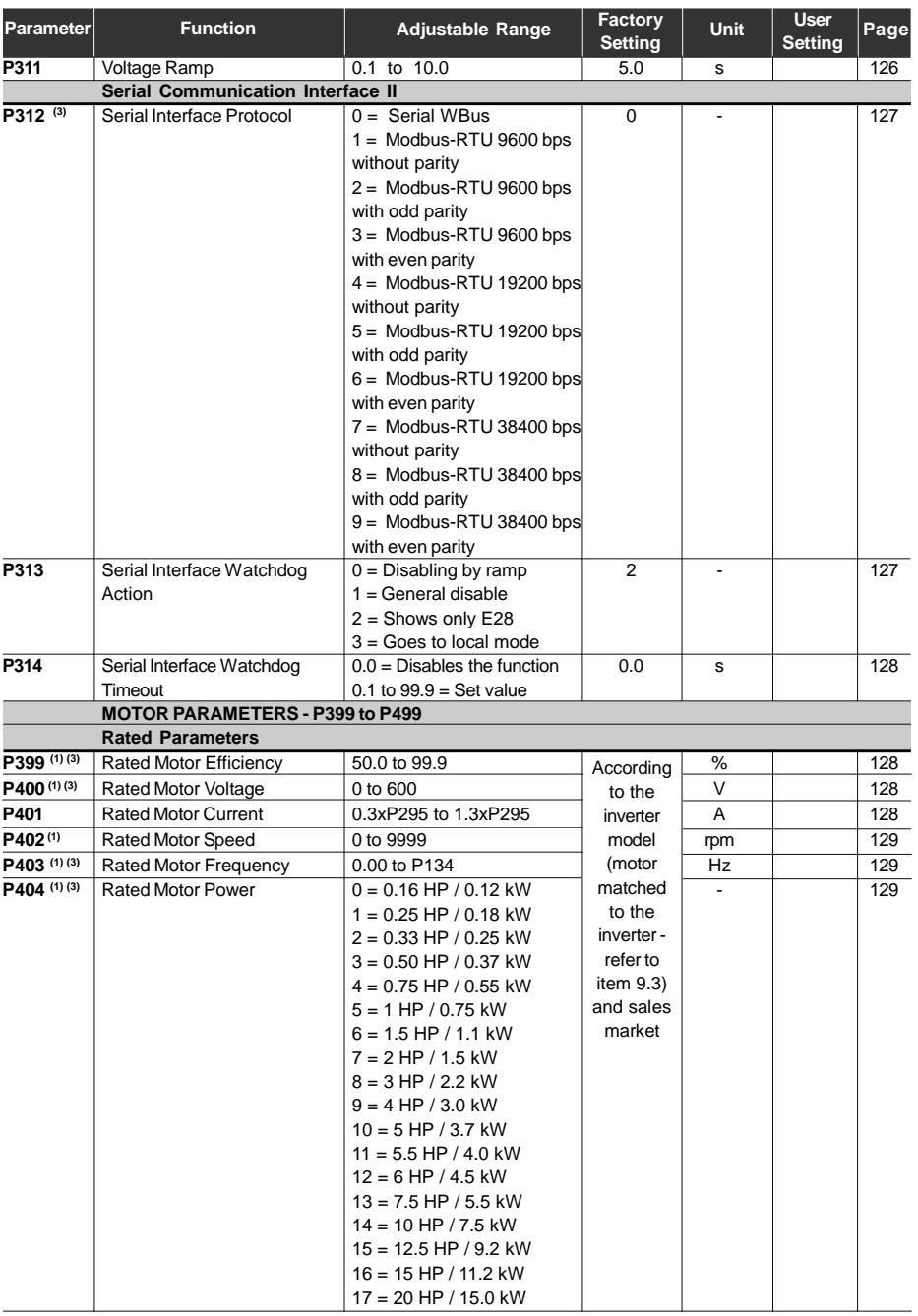

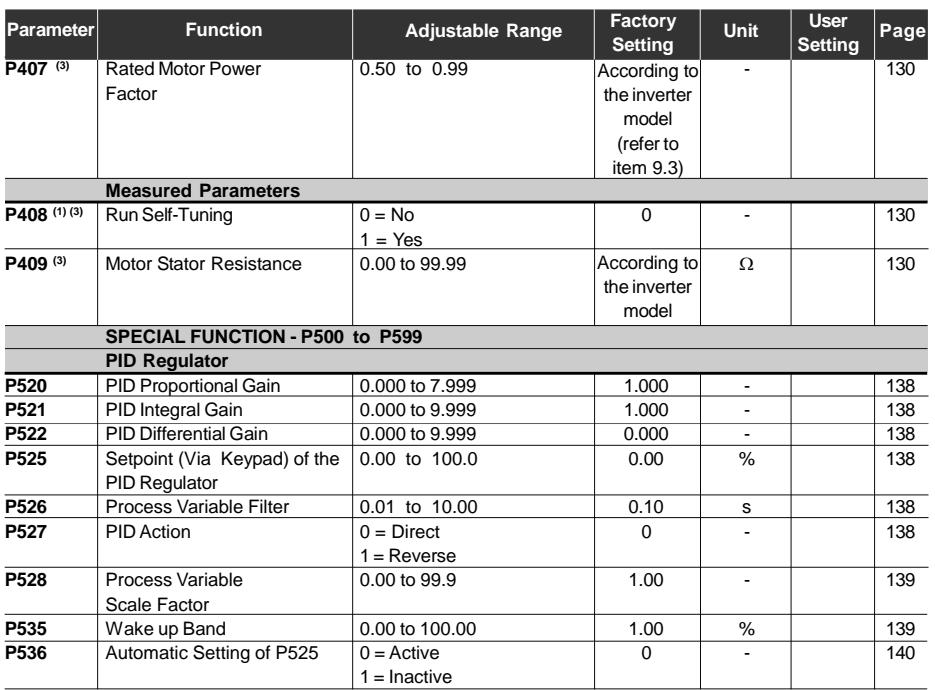

Notes found on the Quick Parameter Reference:

- **(1)** This parameter is only displayed in vector mode (P202 = 2).
- **(2)** This parameter is only displayed in scalar mode P202 = 0 or 1.
- **(3)** This parameter can be changed only when the inverter is disabled (stopped motor).
- **(4)** This parameter is only available with HMI-CFW08-RS.
- **(5)** The analog input value is represented by zero when it is not connected to an external signal. In order to use an analog input as a digital input with NPN logic (P235 or P239 = 3), it is necessary to connect a 10 k $\Omega$  resistor from terminal 7 to 6 (AI1) or 8 (AI2) of the control terminal strip.
- **(6)** This parameter is only available in the CFW-08 Plus version.
- **(7)** The parameter value changes automatically when P203 = 1.

## *CFW-08 - QUICK PARAMETER REFERENCE*

## II. Fault Messages

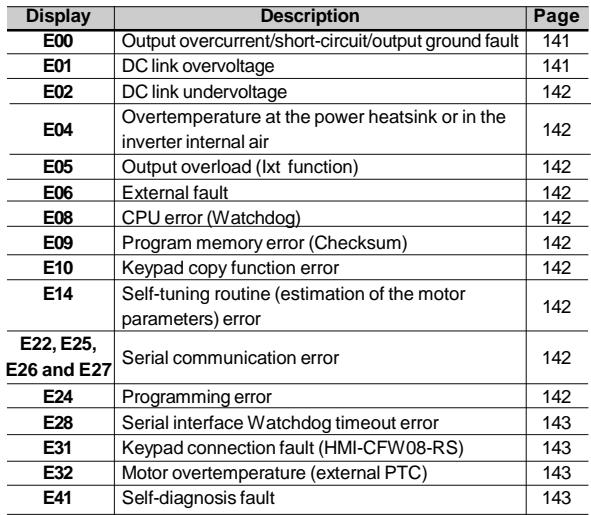

#### **III. Other Messages**

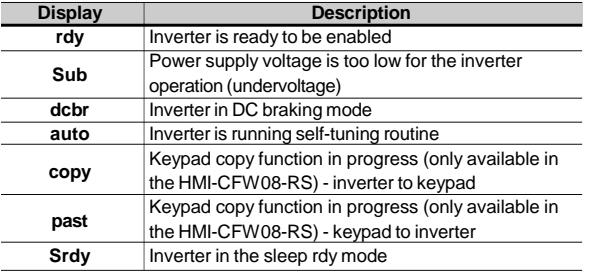

## SAFETY NOTICES

This Manual contains necessary information for the correct use of the CFW-08 frequency inverter.

This Manual was developed for qualified personnel with suitable training and technical qualification to operate this type of equipment.

The following safety notices are used in this manual:

#### 1.1 SAFETY NOTICES IN THE MANUAL

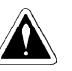

## **DANGER!**

If the recommended safety notices are not strictly observed, it can lead to serious or fatal injuries of personnel and/or material damage.

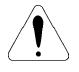

## **ATTENTION!**

Failure to observe the recommended safety procedures can lead to material damage.

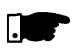

## **NOTE!**

This notice provides important information for the proper understanding and operation of the equipment.

The following symbols maybe attached to the product, serving

1.2 SAFETY NOTICES ON THE PRODUCT

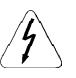

**High Voltages.**

as safety notice:

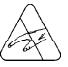

**Components sensitive to electrostatic discharge. Do not touch them without proper grounding procedures.**

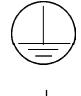

**Mandatory connection to ground protection (PE).**

**Shield connection to ground.**

1.3 PRELIMINARY RECOMMENDATIONS

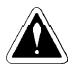

## **DANGER!**

Only qualified personnel should plan or implement the installation, start- up, operation and maintenance of this equipment. Personnel must review entire Manual before attempting to install, operate or troubleshoot the CFW-08. These personnel must follow all safety instructions included in this manual and/or defined by local regulations. Failure to comply with these instructions may result in personnel injury and/or equipment damage.

## **NOTE!**

In this manual, qualified personnel are defined as people that are trained to:

- 1. Install, ground, power up and operate the CFW-08 according to this manual and the local required safety procedures;
- 2. Use of safety equipment according to the local regulations;
- 3. Administer First Aid.

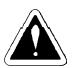

#### **DANGER!**

The inverter control circuit (ECC3, DSP) and the HMI-CFW08-P are high voltage circuits and are not grounded.

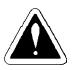

## **DANGER!**

Always disconnect the supply voltage before touching any electrical component inside the inverter.

Many components are charged with high voltage and/or in movement (fans), even after the incoming AC power supply has been disconnected or switched OFF. Wait at least 10 minutes for the total discharge of the power capacitors.

Always connect the frame of the equipment to the ground (PE) at the suitable connection point.

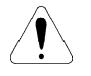

#### **ATTENTION!**

All electronic boards have components that are sensitive to electrostatic discharges. Never touch any of the electrical components or connectors without following proper grounding procedures. If necessary to do so, touch the properly grounded metallic frame or use a suitable ground strap.

Do not apply high voltage (high pot) test on the inverter! If this test is necessary, contact Eliwell.

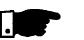

#### **NOTE!**

Inverters can interfere with other electronic equipment. In order to reduce this interference, adopt the measures recommended in chapter 3 - Installation and Connection.

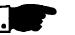

#### **NOTE!**

Read this entire manual before installing or operating the CFW-08.

## GENERALINFORMATION

This chapter defines the contents and purposes of this manual and describes the main characteristics of the CFW-08 frequency inverter. Identification, receiving inspections and storage requirements are also provided.

This manual is divided into 9 chapters, providing information to the user on how receive, install, start-up and operate the CFW-08. **MANUAL** 

Chapter 1 - Safety notices.

- Chapter 2 General information and receiving the CFW-08.
- Chapter 3 RFI filters, mechanical and electrical installation (power and control circuit).
- Chapter 4 Using the keypad (Human Machine Interface HMI).
- Chapter 5 Start-up and steps to follow.
- Chapter 6 Setup and read only parameters detailed description.
- Chapter 7 Solving problems, cleaning instructions and preventive maintenance.
- Chapter 8 CFW-08 optional devices description, technical characteristics and installation.
- Chapter 9 CFW-08 ratings, tables and technical information.

This manual provides information for the correct use of the CFW-08. This frequency inverter is very flexible and allows the operation in many different modes as described in this manual.

As the CFW-08 can be applied in several ways, it is impossible to describe here all of the application possibilities. Eliwell does not accept any responsibility when the CFW-08 is not used according to this manual.

No part of this manual may be reproduced in any form, without the written permission of Eliwell.

It is important to note the software version installed in the CFW-08, since it defines the functions and the programming parameters of the inverter.

This manual refers to the software version indicated on the inside cover. For example, the version 3.0X applies to versions 3.00 to 3.09, where "X" is a variable that will change due to minor software revisions. The operation of the CFW-08 with these software revisions are still covered by this version of the manual.

The software version can be read in the parameter P023.

## 2.1 ABOUT THIS

2.2 SOFTWARE **VERSION** 

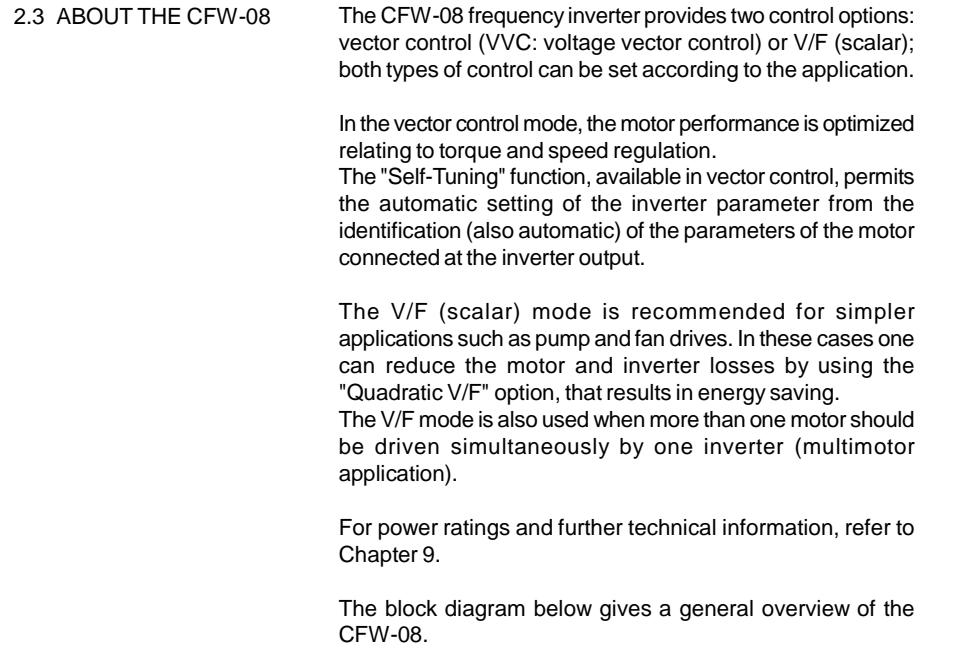

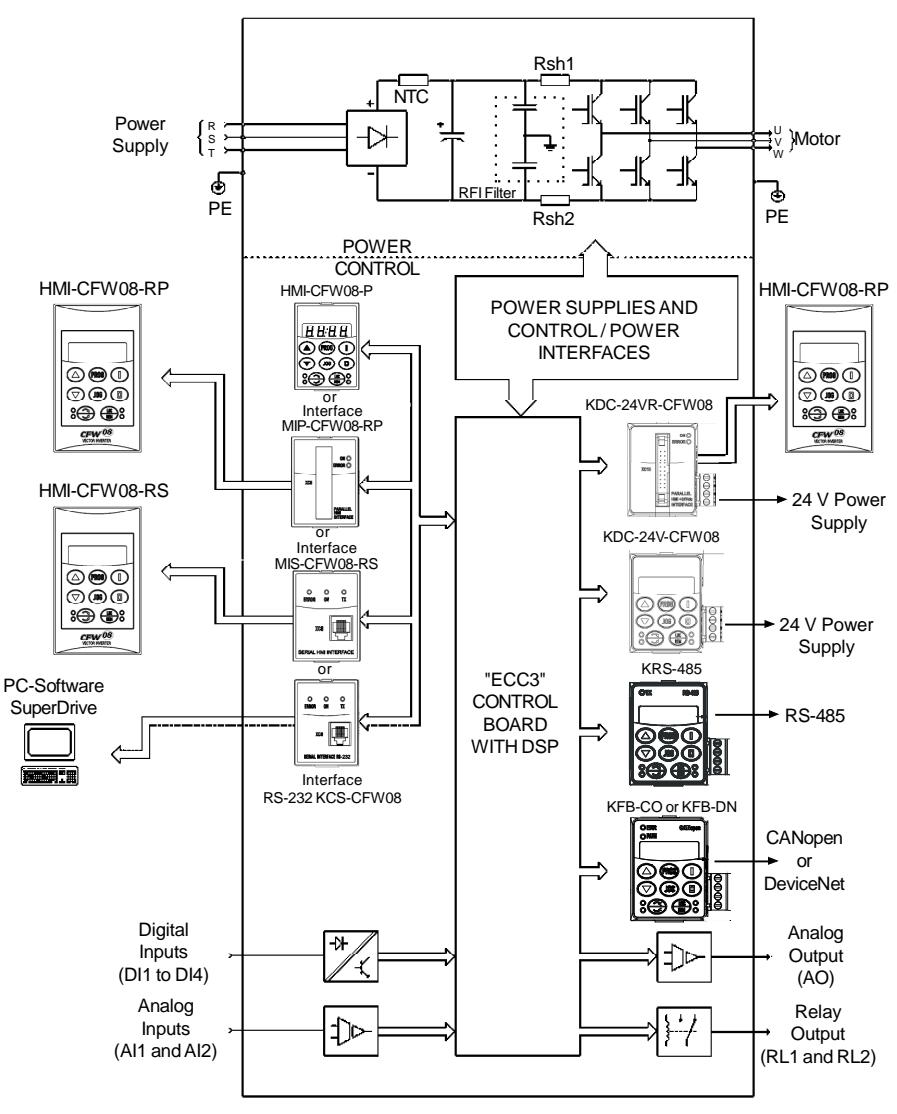

*Figure 2.1 - Block diagram for the models: 1.6-2.6-4.0-7.0 A/200-240 V and 1.0-1.6-2.6-4.0 A/380-480 V*

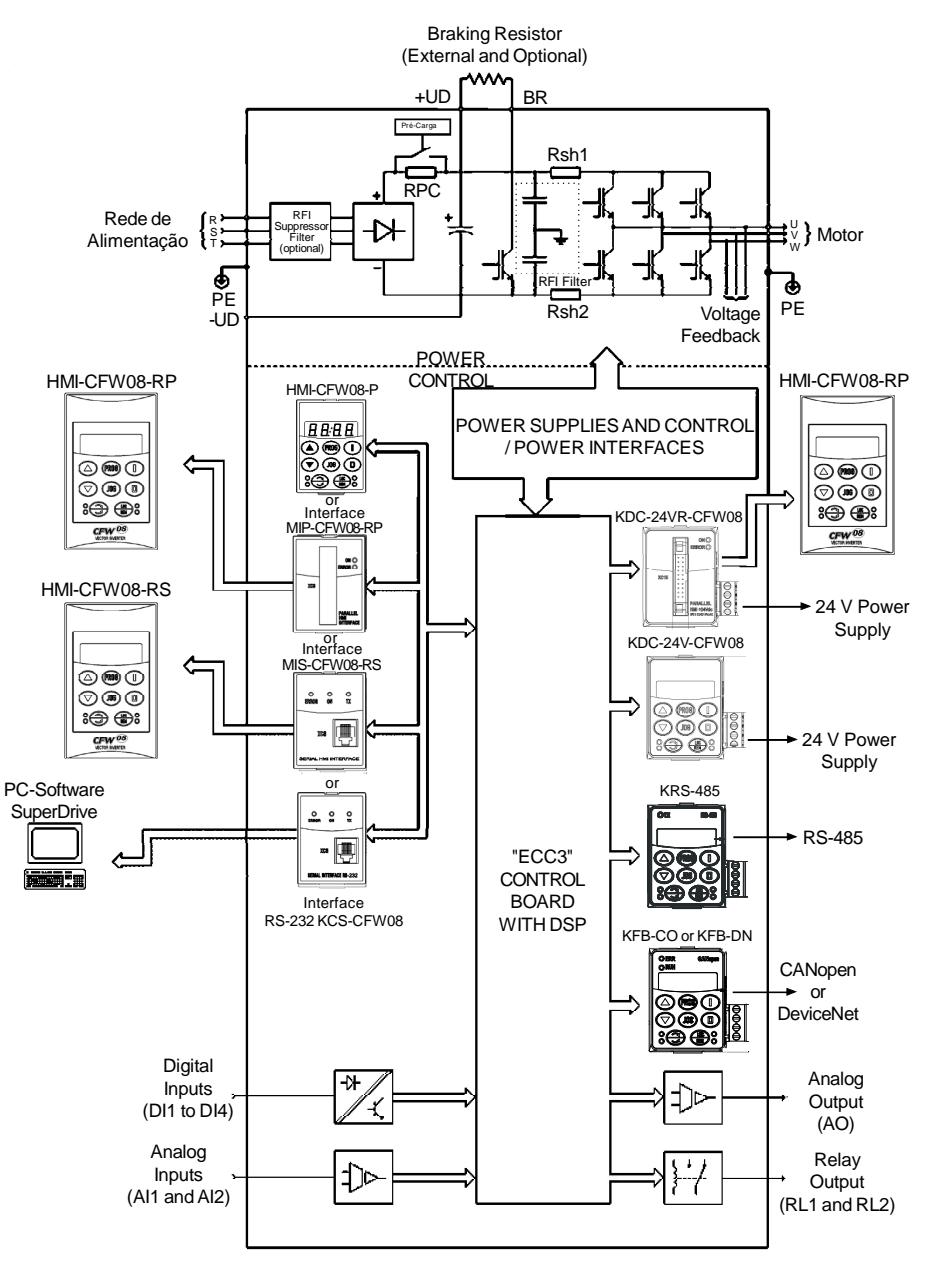

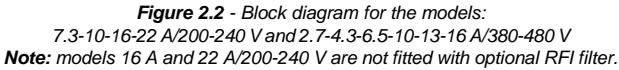

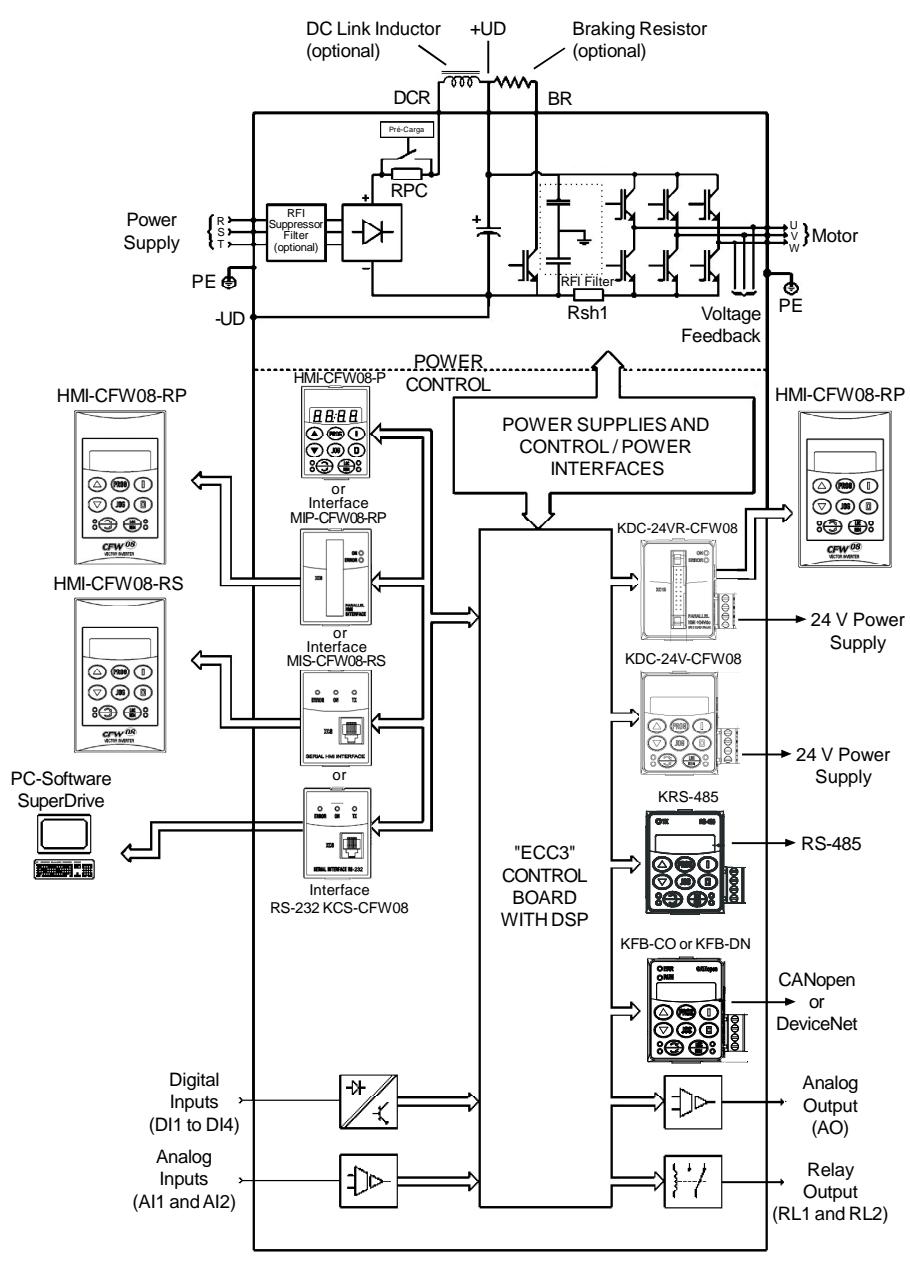

*Figure 2.3 - Block diagram for the models: 28-33 A/200-240 V and 24-30 A/380-480 V Note: models 28 A and 33 A/200-240 V are not fitted with optional RFI filter.*

#### 2.4 CFW-08 IDENTIFICATION

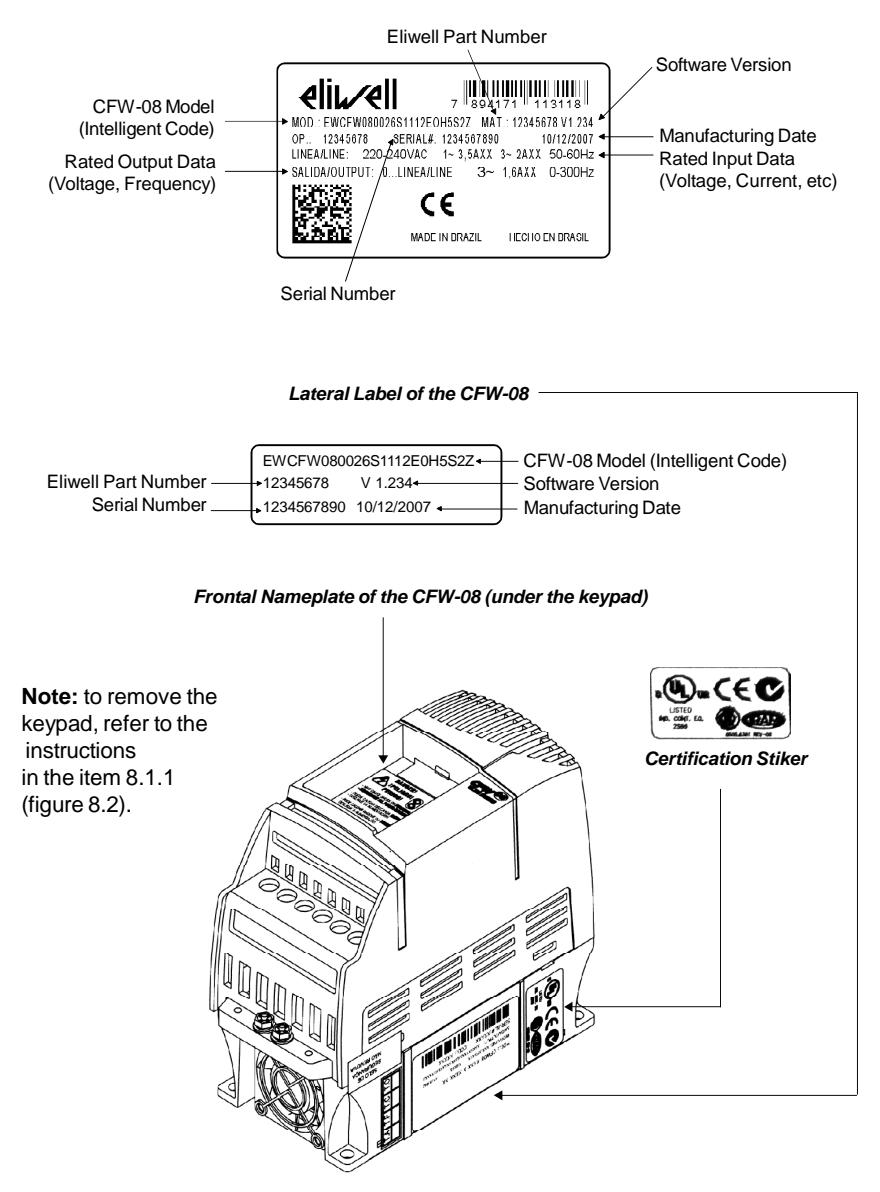

*Figure 2.4 - Description and location of the nameplates on the CFW-08*

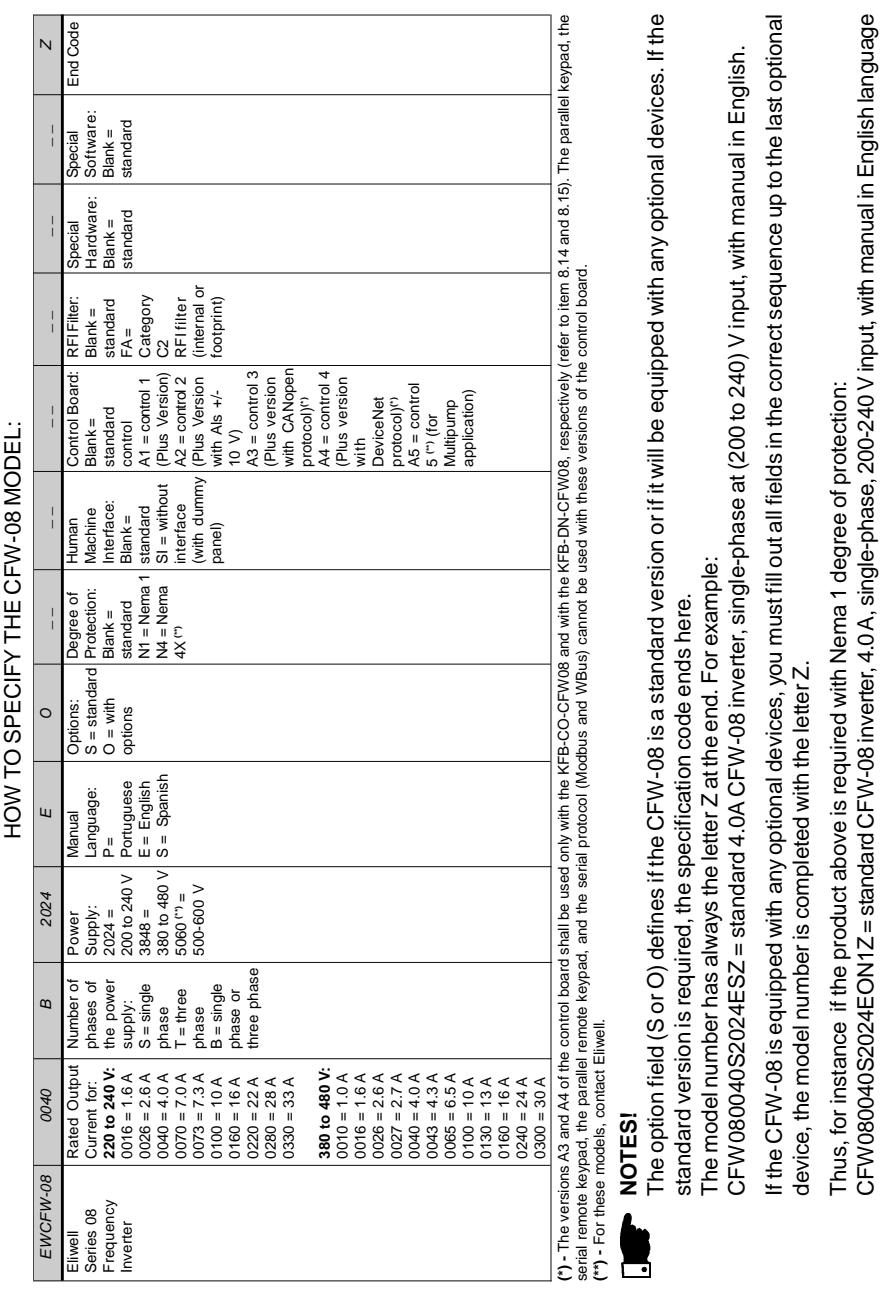

CFW080040S2024EO

and with kit for Nema 1 degree of protection.

and with kit for Nema 1 degree of protection.

N1Z = standard CFW-08 inverter, 4.0A, single-phase, 200-240V input, with manual in English language

For the effect of this code, the standard product is conceived as follows:

- CFW-08 with standard control board.
- Degree of protection: Nema 1 for the models 22 A, 28 A and 33 A/ 200-400 V and also 13 A,16 A, 24 A and 30 A/380-480 V, IP20 for the other models.
- CFW-08 Plus A1 is composed of the inverter and the control board 1. Example: CFW080040S2024POA1Z.
- CFW-08 Plus A2 is composed of the inverter and the control board 2. Example: CFW080040S2024POA2Z. These models are factory set for bipolar analog inputs (-10 V to +10 V).

This configuration is lost when the factory default parameters are loaded (P204 = 5). Refer to the detailed description of parameters P204 and P235 for further information.

- CFW-08 Plus A3 is composed of the inverter, the KFB-CO-CFW08 kit and the CANopen communication protocol. Example: CFW-080040S2024POA3Z.
- CFW-08 Plus A4 is composed of the inverter, the KFB-DN-CFW08 kit and the DeviceNet communication protocol. Example: CFW080040S2024POA4Z.
- CFW-08 Multipump A5 is composed of the inverter and the control board 5, used for multipump system applications.
- 7.0 A, 16.0 A, 22 A, 28 A and 33 A /200-240 V and for all 380-480 V models are just available with three-phase power supply.
- A Category C2 RFI filter (optional) can be installed inside the inverter in models 7.3 A and 10 A/200-240 V (singlephase) and 2.7 A, 4.3 A, 6.5 A, 10 A, 13 A, 16 A, 24 A and 30 A/380-480 V. Models 1.6 A, 2.6 A and 4.0 A/200-240 V (single-phase) and 1.0A, 1.6A, 2.6 Aand 4.0 A/380-480 V can be provided mounted on a footprint Category C2 RFI filter (optional).

The listing of the existing models (voltage/current) is shown in item 9.1.

#### 2.5 RECEIVINGAND **STORING**

The CFW-08 is supplied in cardboard boxes.

The outside of the packing box has a nameplate that is identical to that on the CFW-08.

Please check if the CFW-08 is the one you ordered. Check if the:

 $\boxtimes$  CFW-08 nameplate data matches with your purchase order.  $\boxtimes$  The equipment has not been damaged during transport.

If any problem is detected, contact the carrier immediately. If the CFW-08 is not installed immediately, store it in a clean and dry room (storage temperatures between -25 °C [-13 °F] and 60 °C [140 ºF]). Cover it to protect against dust, dirt or other contamination.

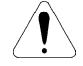

#### **ATTENTION!**

When the inverter is stored for a long time, it is recommended to power the inverter up for 1 hour every year. Make sure to use a power supply with the following characteristics for all models (200-240 V or 380-480 V): 220 V, single-phase or three-phase, 50 Hz or 60 Hz, without connecting the motor to the drive output. After powering up the drive, keep it off for 24 hours before using it again.

## INSTALLATION AND CONNECTION

This chapter describes the procedures for the electrical and mechanical installation of the CFW-08. These guidelines and suggestions must be followed for proper CFW-08 operation.

#### 3.1 MECHANICAL INSTALL ATION

3.1.1 Environment

The location of the inverter installation is an important factor to assure good performance and long useful life for its components. For proper installation, we make the following recommendations:

- Avoid direct exposure to sunlight, rain, high moisture and sea air;
- $\Xi$  Avoid exposure to explosive or corrosive gases and liquids;
- Avoid exposure to excessive vibration, dust, oil or any conductive particles in the air.

#### **Environment conditions:**

- $\boxtimes$  Temperature: 0 °C to 40 °C (32 °F to 104 °F) nominal conditions. From 40  $^{\circ}$ C to 50  $^{\circ}$ C (32  $^{\circ}$ F to 122  $^{\circ}$ F) - with 2 % current derating for each 1 ºC (1.8 ºF) degree above 40 ºC  $(104 °F)$ .
- $\overline{M}$  Relative air humidity: 5 % to 90 % non-condensing.
- $\boxtimes$  Maximum altitude: 1000 m (3,300 ft) nominal conditions. From 1000 m to 4000 m (3,300 to 13123.3 ft) - with 1 % current reduction for each 100 m (328 ft) above 1000 m (3,300 ft).

From 2000 m (6561.6 ft) to 4000 m (13123.3 ft) - a voltage reduction of 1.1 % every 100 m (328 ft) above 2000 m (6561.6 ft).

- Pollution degree: 2 (according to EN50178 and UL508C)
- The figure 3.1 and the table 3.1, provides external mounting specifications, and external fixing holes of the CFW-08. 3.1.2 CFW-08 Mounting **Specifications**

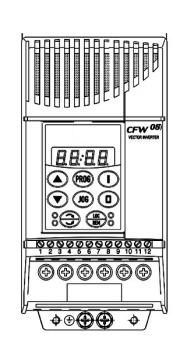

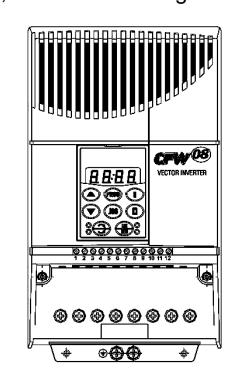

*Figure 3.1 - CFW-08 mounting specifications*

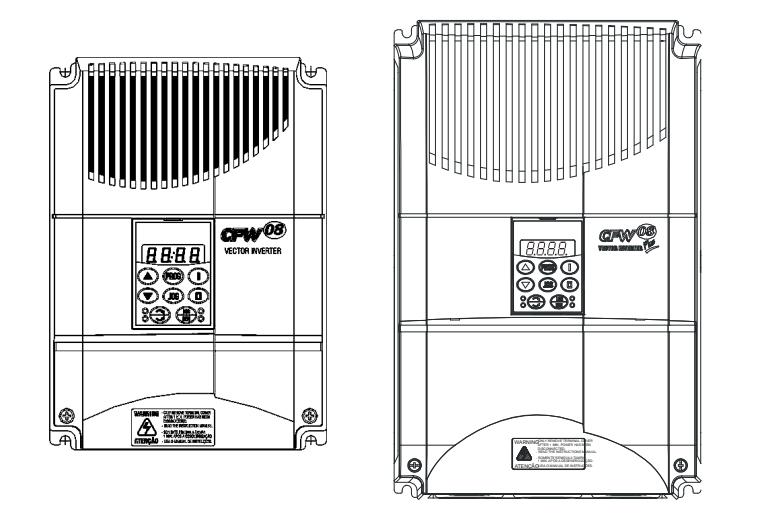

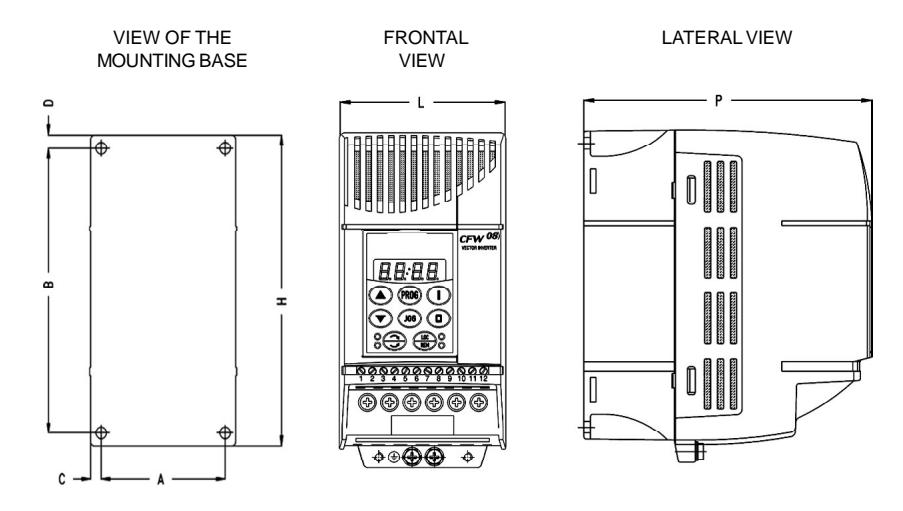

*Figure 3.1 (cont.) - CFW-08 mounting specifications*

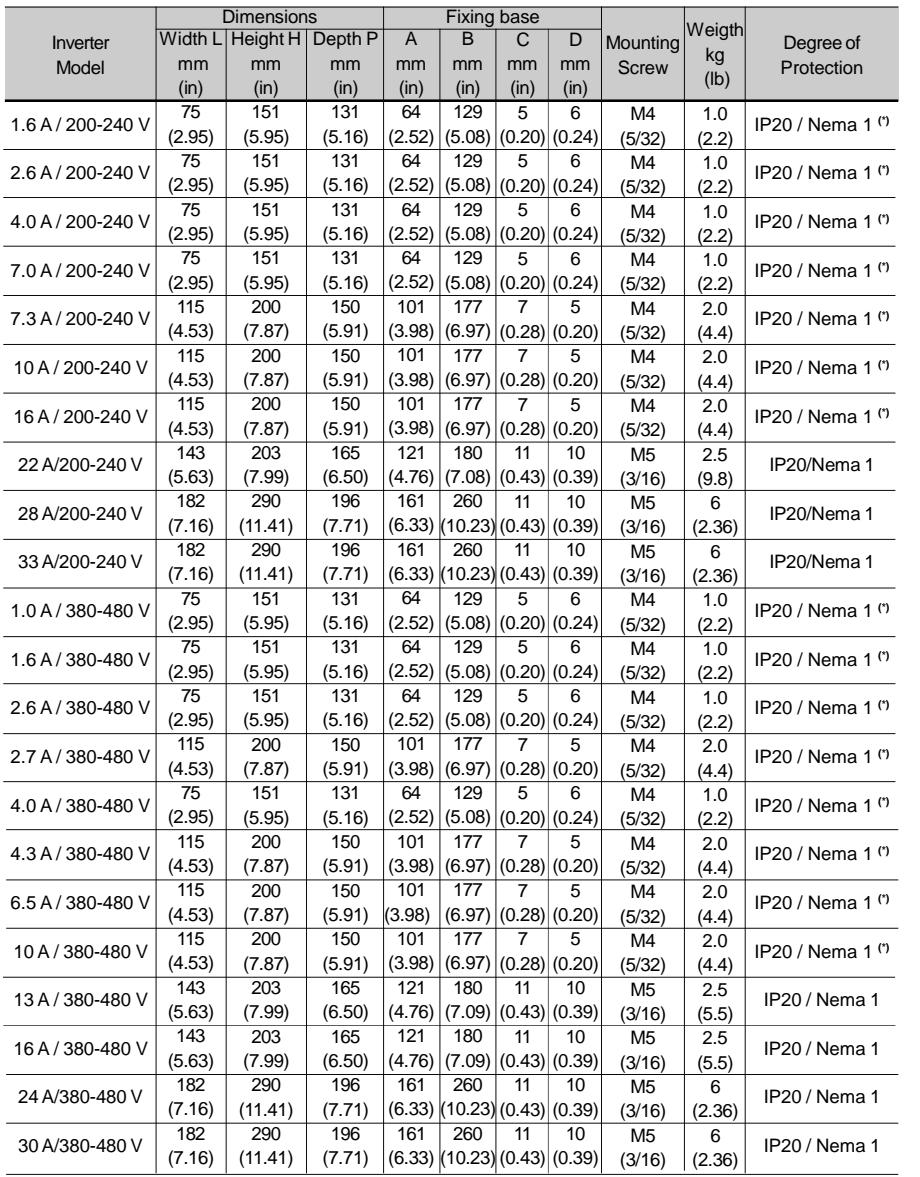

**(\*)** These models are Nema 1 only with the KN1-CFW08-MX optional.

*Table 3.1 - CFW-08 dimensions for mechanical installation of the several models*

When installing the CFW-08, free space around the inverter must be left as indicated in figure 3.2. Table 3.2 shows the required free spaces. 3.1.3 Positioning and Fixing

> Install the inverter in vertical position according to the following recommendations:

1) Install the inverter on a flat surface.

2) Do not install heat sensitive components immediatelyabove the inverter.

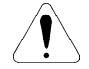

#### **ATTENTION!**

When inverters are installed side by side, maintain the minimum recommended distance B.

When inverters are installed top and bottom, maintain the minimum recommended distance A + C and deflect the hot air coming from the inverter below.

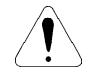

#### **ATTENTION!**

Provide independent conduits for signal, control and power conductors separation (refer to item 3.2 - Electrical Installation).

Use separate conduits or trunking for control and power wiring (see item 3.2 - Electrical Installation).

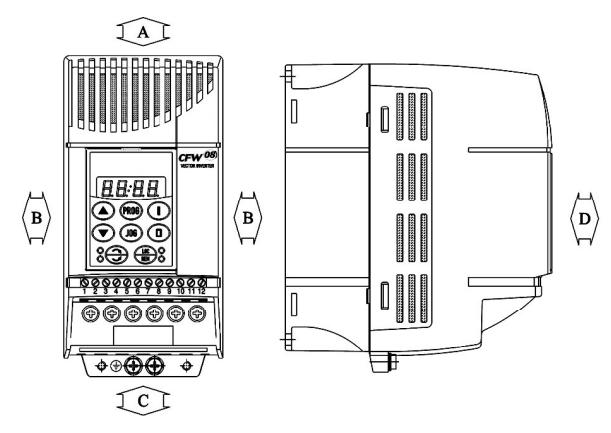

*Figure 3.2 - Free spaces for cooling*

#### *CHAPTER 3 - INSTALLATION AND CONNECTION*

| CFW-08 Model      | A               |           | $\overline{B}$  |           | C               |         | D     |        |
|-------------------|-----------------|-----------|-----------------|-----------|-----------------|---------|-------|--------|
| 1.6 A / 200-240 V |                 |           |                 |           |                 |         |       |        |
| 2.6 A / 200-240 V |                 |           |                 |           |                 |         |       |        |
| 4.0 A / 200-240 V |                 |           |                 |           |                 |         |       |        |
| 7.0 A / 200-240 V |                 |           |                 |           |                 |         |       |        |
| 1.0 A / 380-480 V | 30 mm           | $1.18$ in | 5 mm            | $0.20$ in | $50 \text{ mm}$ | $2$ in  | 50 mm | $2$ in |
| 1.6 A / 380-480 V |                 |           |                 |           |                 |         |       |        |
| 2.6 A / 380-480 V |                 |           |                 |           |                 |         |       |        |
| 4.0 A / 380-480 V |                 |           |                 |           |                 |         |       |        |
| 7.3 A / 200-240 V |                 |           |                 |           |                 |         |       |        |
| 10A/200-240V      |                 |           |                 |           |                 |         |       |        |
| 16A/200-240 V     |                 |           |                 |           |                 |         |       |        |
| 2.7 A / 380-480 V | $35 \text{ mm}$ | 1.38 in   | $15 \text{ mm}$ | $0.59$ in | $50 \text{ mm}$ | $2$ in  | 50 mm | $2$ in |
| 4.3 A / 380-480 V |                 |           |                 |           |                 |         |       |        |
| 6.5 A / 380-480 V |                 |           |                 |           |                 |         |       |        |
| 10A/380-480V      |                 |           |                 |           |                 |         |       |        |
| 22 A / 200-240 V  |                 |           |                 |           |                 |         |       |        |
| 13A/380-480V      | 40 mm           | 1.57 in   | 30 mm           | $1.18$ in | $50 \text{ mm}$ | $2$ in  | 50 mm | $2$ in |
| 16A/380-480V      |                 |           |                 |           |                 |         |       |        |
| 28 A/200-240 V    |                 |           |                 |           |                 |         |       |        |
| 33 A/200-240 V    |                 | $2$ in    |                 | 1.57 in   |                 | 2.36 in |       | $2$ in |
| 24 A/380-480 V    | 50 mm           |           | 40 mm           |           | 60 mm           |         | 50 mm |        |
| 30A/380-480V      |                 |           |                 |           |                 |         |       |        |

*Table 3.2 - Recommended free spaces*

#### 3.1.3.1 Panel Mounting

When inverters are installed inside closed metallic panels or boxes provide suitable air exhaustion by ensuring that the ambient temperature remains within the allowed range. For watt losses refer to item 9.1 of this manual.

For reference, table 3.3 shows the cooling airflow for each inverter model.

**Inverter Cooling Method:** internal fan, flow direction from the bottom to the top.

| <b>CFW-08 Inverter Model</b> | <b>CFM</b> | <b>Vs</b> | m <sup>3</sup> /min |
|------------------------------|------------|-----------|---------------------|
| 4.0 A. 7.0 A/200 V           | 6.0        | 2.8       | 0.17                |
| 2.6 A, 4.0 A/400 V           |            |           |                     |
| 7.3 A, 10 A, 16 A/200 V      | 18.0       | 8.5       | 0.51                |
| 6.5 A, 10 A/400 V            |            |           |                     |
| 13 A, 16 A/400 V             | 18.0       | 8.5       | 0.51                |
| 22 A/200 V                   | 22.0       | 10.4      | 0.62                |
| 28 A/200 V                   | 36.0       | 17.0      | 1.02                |
| 24 A/400 V                   |            |           |                     |
| 33 A/200 V                   | 44.0       | 20.8      | 1.25                |
| 30 A/400 V                   |            |           |                     |

*Table 3.3 - Cooling air flow requirements*

3.1.3.2 Surface Mounting Figure 3.3 shows the surface installation procedures of the CFW-08.

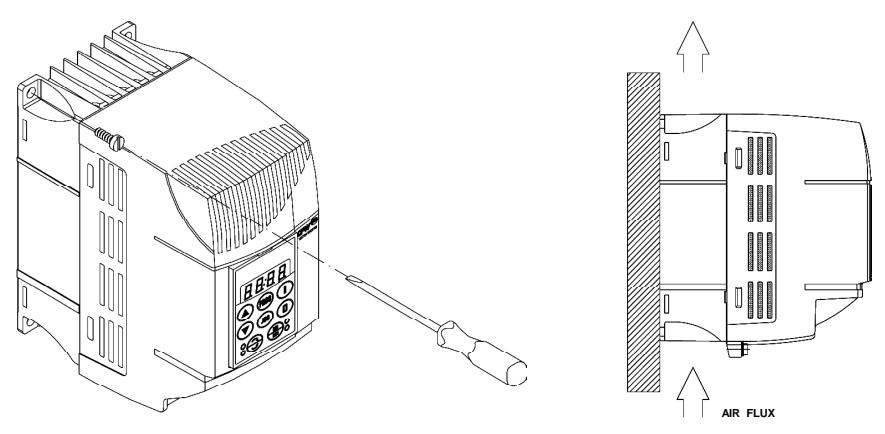

*Figure 3.3 - Mounting procedures for CFW-08*

3.2 ELECTRICAL INSTALL ATION

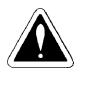

#### **DANGER!**

The information below will be a guide to achieve a proper installation. Also follow all applicable local standards for electrical installations.

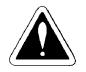

#### **DANGER!**

Be sure the AC input power has been disconnected before making any terminal connection.

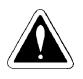

#### **DANGER!**

Do not use the CFW-08 as an emergency stop device. For this purpose provide other additional mechanical means.

3.2.1 Power / Grounding **Terminals** 

The power connection terminals can be of different sizes and configurations, depending on the inverter model, as shown in figure 3.4.

Description of the power terminals:

- $\boxtimes$  L/L1, N/L2 and L3 (R, S, T): AC power supply. The models of the line voltage 200-240 V (excepting 7.0A, 16A, 22A, 28A, and 33A) can be operated on two phases (single-phase operation) without rated current reduction. In this case the AC power supply can be connected to any 2 terminals of the 3 inputs terminals.
- $\boxtimes$  U, V, W; connection to the motor.
- $\boxtimes$  -UD: negative pole of the DC link circuit is not available on the models 1.6 A-2.6A-4.0A-7.0A/200-240 V and models 1.0 A-1.6 A-2.6 A-4.0 A/380-480 V. It is used when the inverter supplied by DC voltage (with the terminal +UD). In order to avoid an incorrect braking resistor connection (mounted outside the inverter), there is a protective rubber plug on this terminal, which must be removed if the –UD terminal has to be used.
- $\boxtimes$  BR: Connection for the braking resistor. Notavailableonthemodels1.6A-2.6A-4.0A-7.0A/200-240V and on the models 1.0A-1.6A-2.6A-4.0A/380-480 V.
- $\boxtimes$  +UD: positive pole of the DC link circuit, not available on the models 1.6 A-2.6 A-4.0 A-7.0 A/200-240 V and on the models 1.0 A-1.6 A-2.6 A-4.0 A/380-480 V. It is used to connect the braking resistor (with the BR terminal) or when the inverter shall be supplied by with DC voltage (jointly with the –UD terminal.
- $\boxtimes$  DCR: Connection for the external DC link circuit inductor (optional). It is only available on the models 28Aand 33A/ 200-240 V and on the models 24 A and 30 A/380-480 V.

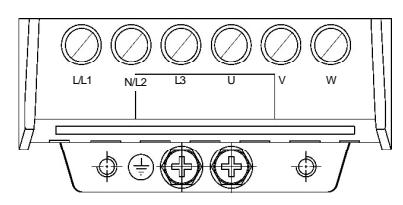

a) 1.6-2.6-4.0-7.0 A/200-240 V and 1.0-1.6-2.6-4.0 A/380-480 V models

b) 7.3-10-16 A/200-240 V and 2.7-4.3-6.5-10 A/380-480 V models

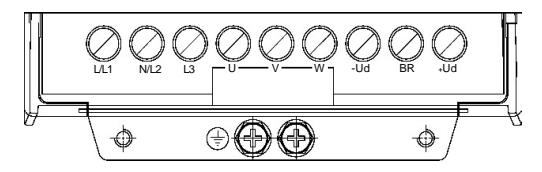

c) 22 A/200-240 V and 13-16 A/380-480 V models

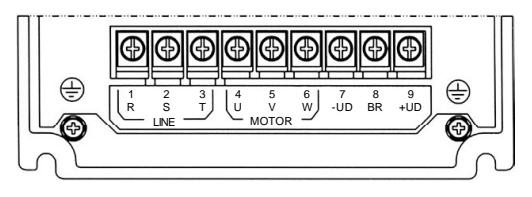

*Figure 3.4 a) to c) - Power terminals*

d) 28-33 A/200-240 V and 24-30 A/380-480 V models

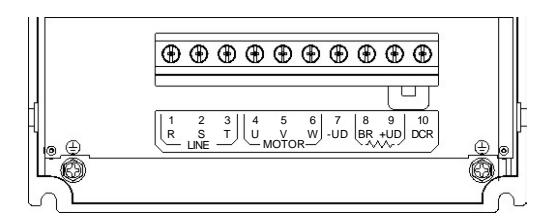

*Figure 3.4 (cont.) d) - Power terminals*

3.2.2 Location of the Power a) 1.6-2.6-4.0-7.0-7.3-10-16 A/200-240 V and 1.0-1.6-2.6-2.7-4.0-4.3-6.5-10A/380-480 V models Terminals, Grounding Terminals and Control Terminal Connections Control XC1 · D **DARA** Power **Grounding** 

b) 22-28-33A/200-240 V and 13-16-24-30A/380-480 V models

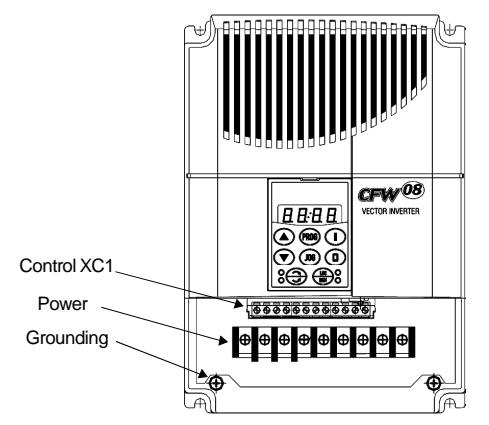

*Figure 3.5 a) and b) - Location of the power, grounding and control connections*
3.2.3 Power/Grounding Wiring and Circuit Breakers

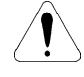

### **ATTENTION!**

Install the inverter and power cables distant from sensitive equipment and wirings by 0.25 m (0.82 ft), for instance PLCs, temperature controllers, thermocouple cables, etc.

Use the recommended wire cross section and circuit breakers as shown in table 3.4. Use only copper wire (70 ºC [158 ºF]).

| Rated                      | Power                           | Grounding                | Maximum                                      | Maximum                                  | <b>Circuit Breaker</b> |                  |  |  |
|----------------------------|---------------------------------|--------------------------|----------------------------------------------|------------------------------------------|------------------------|------------------|--|--|
| Inverter<br>Current<br>[A] | Cables<br>[ $mm2$ ]             | Wiring<br>$\text{[mm}^2$ | Power Cable<br>$\text{[mm}^2$                | Grounding<br>Wiring<br>$\text{[mm$^2$]}$ | Current                | Eliwell<br>Model |  |  |
|                            | Single-phase (200-240 V models) |                          |                                              |                                          |                        |                  |  |  |
| 1.6                        | 1.5                             | 2.5                      | 4.0                                          | 4.0                                      | 5.5                    | MPW25-6,3        |  |  |
| 2.6                        | 1.5                             | 2.5                      | 4.0                                          | 4.0                                      | 9.0                    | MPW25-10         |  |  |
| 4.0                        | 1.5                             | 2.5                      | 4.0                                          | 4.0                                      | 13.5                   | MPW25-16         |  |  |
| 7.3                        | 4.0                             | 4.0                      | 4.0                                          | 4.0                                      | 25.0                   | MPW25-25         |  |  |
| 10.0                       | 4.0                             | 4.0                      | 4.0                                          | 4.0                                      | 32.0                   | MPW25-32         |  |  |
|                            |                                 |                          | Three-phase (200-240 V and 380-480 V models) |                                          |                        |                  |  |  |
| 1.0                        | 1.5                             | 2.5                      | 2.5                                          | 4.0                                      | 1.6                    | MPW25-1,6        |  |  |
| $1.\overline{6}$           | 1.5                             | 2.5                      | 2.5                                          | 4.0                                      | 2.5                    | MPW25-2,5        |  |  |
| 2.6                        | 1.5                             | 2.5                      | 2.5                                          | 4.0                                      | 4.0                    | MPW25-4,0        |  |  |
| 2.7                        | 1.5                             | 2.5                      | 4.0                                          | 4.0                                      | 4.0                    | MPW25-4.0        |  |  |
| 4.0                        | 1.5                             | 2.5                      | 2.5                                          | 4.0                                      | 6.3                    | MPW25-6,3        |  |  |
| 4.3                        | 1.5                             | 2.5                      | 4.0                                          | 4.0                                      | 6.3                    | MPW25-6.3        |  |  |
| $6.\overline{5}$           | 2.5                             | 4.0                      | 4.0                                          | 4.0                                      | 10.0                   | MPW25-10         |  |  |
| 7.0                        | 2.5                             | 4.0                      | 4.0                                          | 4.0                                      | 12.0                   | MPW25-16         |  |  |
| 7.3                        | 4.0                             | 4.0                      | 4.0                                          | 4.0                                      | 12.0                   | MPW25-16         |  |  |
| 10.0                       | 4.0                             | 4.0                      | 4.0                                          | 4.0                                      | 16.0                   | MPW25-16         |  |  |
| 13.0                       | 4.0                             | 4.0                      | 4.0                                          | 4.0                                      | 20.0                   | MPW25-20         |  |  |
| 16.0                       | 4.0                             | 4.0                      | 4.0                                          | 4.0                                      | 25.0                   | MPW25-25         |  |  |
| 22.0                       | 4.0                             | 4.0                      | 4.0                                          | 4.0                                      | 40.0                   | DW125H-40        |  |  |
| 24.0                       | 4.0                             | 4.0                      | 10.0                                         | 6.0                                      | 40.0                   | DW125H-40        |  |  |
| 28.0                       | 6.0                             | 6.0                      | 10.0                                         | 6.0                                      | 50.0                   | DW125H-50        |  |  |
| 30.0                       | 6.0                             | 6.0                      | 10.0                                         | 6.0                                      | 50.0                   | DW125H-50        |  |  |
| 33.0                       | 60                              | 60                       | 100                                          | 60                                       | 630                    | DW125H-63        |  |  |

*Table 3.4 - Recommended wiring and circuit breakers – use only copper wire (70 ºC [158 ºF])*

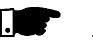

### **NOTE!**

The wire sizing in table 3.4 shall be used as reference values only. The exact wire sizing depends on the installation conditions and the maximum acceptable line voltage drop.

The recommended tightening torque is shown in table 3.5.

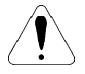

## **ATTENTION!**

The use of mini circuit breakers (MBU) is not recommended due to the level of the magnetic protection.

# *CHAPTER 3 - INSTALLATION AND CONNECTION*

| Model              | <b>Grounding Wiring</b> |        | Power Cables |        | Type of Screwdriver for |  |
|--------------------|-------------------------|--------|--------------|--------|-------------------------|--|
|                    | N.m                     | Lbf.in | N.m          | Lbf.in | the Power Terminal      |  |
| 1.6 A / 200-240 V  | 0.5                     | 4.34   | 1.0          | 8.68   | Philips Number PH2      |  |
| 2.6 A / 200-240 V  | 0.5                     | 4.34   | 1.0          | 8.68   | Philips Number PH2      |  |
| 4.0 A / 200-240 V  | 0.5                     | 4.34   | 1.0          | 8.68   | Philips Number PH2      |  |
| 7.0 A / 200-240 V  | 0.5                     | 4.34   | 1.0          | 8.68   | Philips Number PH2      |  |
| 7.3 A / 200-240 V  | 0.5                     | 4.34   | 1.76         | 15.62  | Philips Number PH2      |  |
| 10.0 A / 200-240 V | 0.5                     | 4.34   | 1.76         | 15.62  | Philips Number PH2      |  |
| 16.0 A / 200-240 V | 0.5                     | 4.34   | 1.76         | 15.62  | Philips Number PH2      |  |
| 22.0 A / 200-240 V | 0.5                     | 4.34   | 1.76         | 15.62  | Philips Number PH2      |  |
| 28.0 A / 200-240 V | 0.5                     | 4.34   | 1.76         | 15.62  | Pozidriv Number PZ2     |  |
| 33.0 A / 200-240 V | 0.5                     | 4.34   | 1.76         | 15.62  | Pozidriv Number PZ2     |  |
| 1.0 A / 380-480 V  | 0.5                     | 4.34   | 1.2          | 10.0   | Philips Number PH2      |  |
| 1.6 A / 380-480 V  | 0.5                     | 4.34   | 1.2          | 10.0   | Philips Number PH2      |  |
| 2.6 A / 380-480 V  | 0.5                     | 4.34   | 1.2          | 10.0   | Philips Number PH2      |  |
| 2.7 A / 380-480 V  | 0.5                     | 4.34   | 1.76         | 15.62  | Philips Number PH2      |  |
| 4.0 A / 380-480 V  | 0.5                     | 4.34   | 1.2          | 10.0   | Philips Number PH2      |  |
| 4.3 A / 380-480 V  | 0.5                     | 4.34   | 1.76         | 15.62  | Philips Number PH2      |  |
| 6.5 A / 380-480 V  | 0.5                     | 4.34   | 1.76         | 15.62  | Philips Number PH2      |  |
| 10.0 A / 380-480 V | 0.5                     | 4.34   | 1.76         | 15.62  | Philips Number PH2      |  |
| 13.0 A / 380-480 V | 0.5                     | 4.34   | 1.76         | 15.62  | Philips Number PH2      |  |
| 16.0 A / 380-480 V | 0.5                     | 4.34   | 1.76         | 15.62  | Philips Number PH2      |  |
| 24.0 A / 380-480 V | 0.5                     | 4.34   | 1.76         | 15.62  | Pozidriv Number PZ2     |  |
| 30.0 A / 380-480 V | 0.5                     | 4.34   | 1.76         | 15.62  | Pozidriv Number PZ2     |  |

*Table 3.5 - Recommended tightening torque for power and grounding connections*

## 3.2.4 Power Connections

a) 1.6-2.6-4.0-7.0 A/200-240 V and 1.0-1.6-2.6-4.0 A/380-480 V models - Three phase power supply

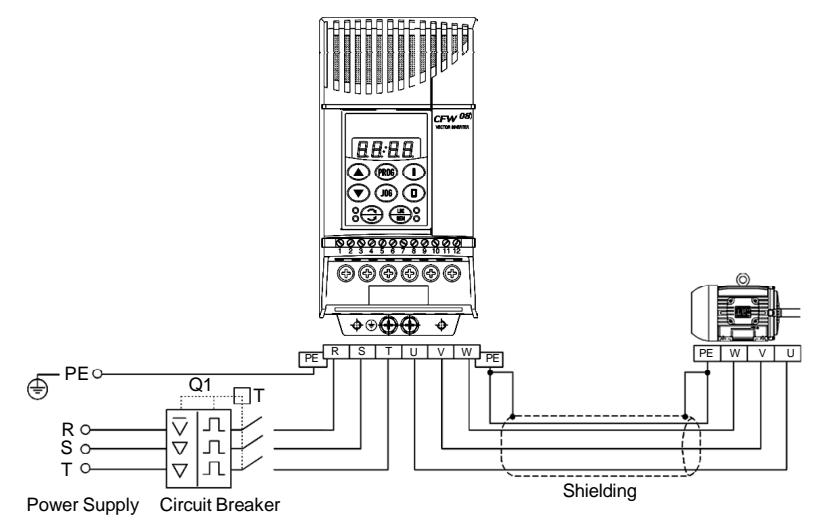

*Figure 3.6 a) - Power and grounding connections*

b) 7.3-10-16-22 A/200-240 V and 2.7-4.3-6.5-10-13-16 A/380-480 V models - Three phase power supply

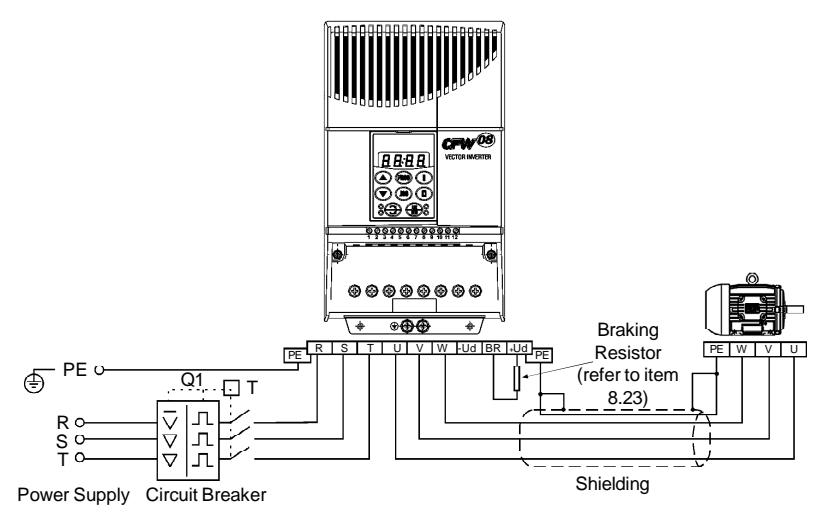

c) 1.6-2.6-4.0-7.3-10 A / 200-240 V models - Single phase power supply

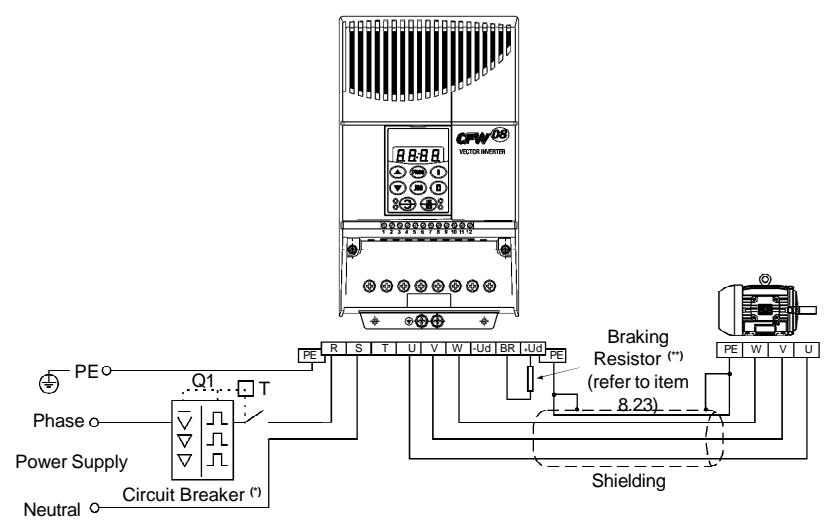

- **(\*)** In case of single-phase power supply with phase and neutral cable, connect only the phase cable to the circuit breaker.
- **(\*\*)** In the 1.6 A -2.6 A and 4.0 A models, the terminals to connect the braking resistor are not available.

*Figure 3.6 b) and c) - Power and grounding connections*

d) 28-33 A / 200-240 V and 24-30 A / 380-480 V models - Three phase power supply

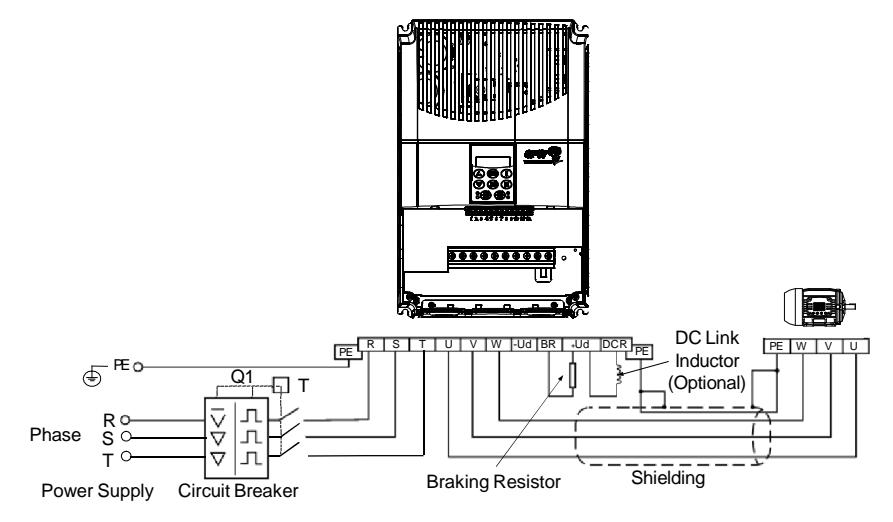

*Figure 3.6 d) - Power and grounding connections*

3.2.4.1 AC Input Connection

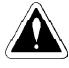

# **DANGER!**

Provide an AC disconnecting switch to switch OFF the input power to the inverter. This device shall disconnect the inverter from the AC input supply when required (e. g. during maintenance services).

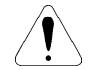

# **ATTENTION!**

A contactor or another device that frequently disconnects and reapplies the AC supply to the inverter in order to start and stop the motor may cause damage to the inverter power section. The drive is designed to use control input signals for starting and stopping the motor. If used, the input device must not exceed one operation every 6 minutes otherwise the inverter may be damaged.

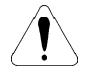

## **ATTENTION!**

The AC input for the inverter must have a grounded neutral conductor.

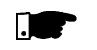

## **NOTE!**

The AC input must be compatible with the inverter rated voltage

### **Power supply line capacity:**

30 kA rms symmetrical amperes, 200-480 Vac maximum, when protected by fuses rated maximum of 200 % device input current. Voltage is the same as the device maximum input voltage. In order to comply with the UL standard, UL recognized fuses must be used.

 $\boxtimes$  If the CFW-08 is installed in networks which can supply more than 30.000 Arms, you must provide suitable protection circuits such as fuses and circuit breakers.

### **DC link inductor / line reactors**

The requirements for use of line reactors or DC link inductor depend on several application factors. Refer to item 8.21.

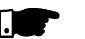

## **NOTE!**

Capacitors for power factor correction are not required at the input (L/L1, N/L2, L3 or R, S, T) and they must not be connected at the output (U, V, W).

3.2.4.2 Output **Connections**  The inverter is provided with electronic protection against motor overload. This protection must be set according to the specific motor. When the same inverter drives several motors, use individual overload relays for each motor. Maintain the electrical continuity of the motor cable shield.

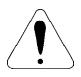

## **ATTENTION!**

If a disconnect switch or a contactor is inserted in the motor supply line, do not operate them with motor running or when inverter is enabled. Maintain the electrical continuity of the motor cable shield.

## **Dynamic braking (DB)**

When inverters with dynamic braking (DB) are used, the DB resistor shall be mounted externally. Figure 8.31 shows how to connect the braking resistor. Size it according to the application, not exceeding the maximum current of the braking circuit. For the connection between inverter and the braking resistor, use twisted cable. Provide physical separation between this cable and the signal and control cables. When the DB resistor is mounted inside the panel, consider watt loss generated when defining the panel ventilation.

3.2.4.3 Grounding **Connections** 

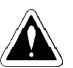

## **DANGER!**

The inverter must be grounded to a protective earth (PE) for safety purposes.

The earth or ground connection must comply with the local regulations. For grounding, use cables with cross sections as indicated in table 3.4. Make the ground connection to a grounding bar or to the general grounding point (resistance  $\leq 10$  ohms).

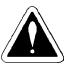

# **DANGER!**

Do not share the ground wiring with other equipment that operates with high currents (for instance: high voltage motors, welding machines, etc). If several inverters are used together, refer to figure 3.7.

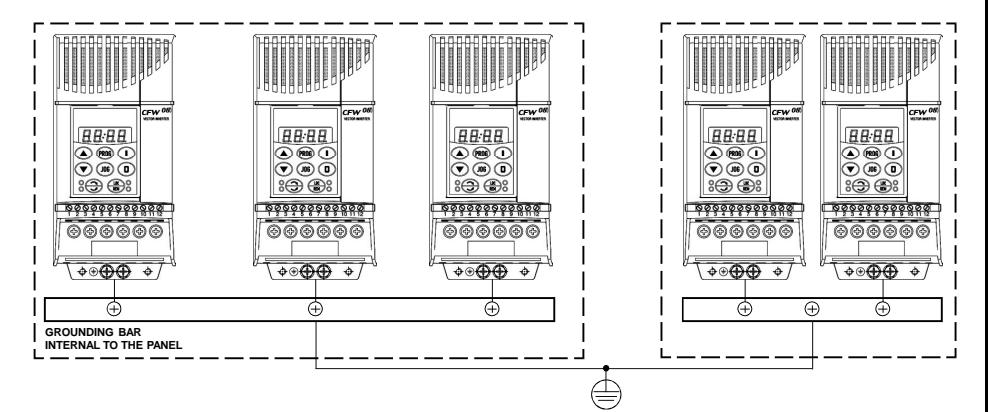

*Figure 3.7 - Grounding connections for more than one inverter*

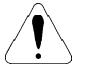

## **ATTENTION!**

The AC input for the inverter must have a grounded neutral conductor.

## **EMI – Electromagnetic interference**

When electromagnetic interference (EMI) generated by the inverter interferes in the performance of other equipment, use shielded wires, or install the motor wires in metallic conduits. Connect one end of the shielding to the inverter grounding point and the other end to the motor frame.

### **Motor frame**

Always ground the motor frame. Ground the motor in the panel where the inverter is installed or ground it to the inverter. The inverter output wiring must be laid separately from the input wiring as well as from the control and signal cables.

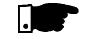

### **NOTE!**

Do not use neutral conductor for grounding purposes.

3.2.5 Signal and Control **Connections** 

The signal connections (analog inputs/outputs) and control connections (digital inputs and relay outputs) are made on the XC1 connector of control board (refer to the location in figure 3.5, item 3.2.2).

There are two configurations for the control board: standard version (CFW-08 line) and Plus version (CFW-08 Plus line), as shown below:

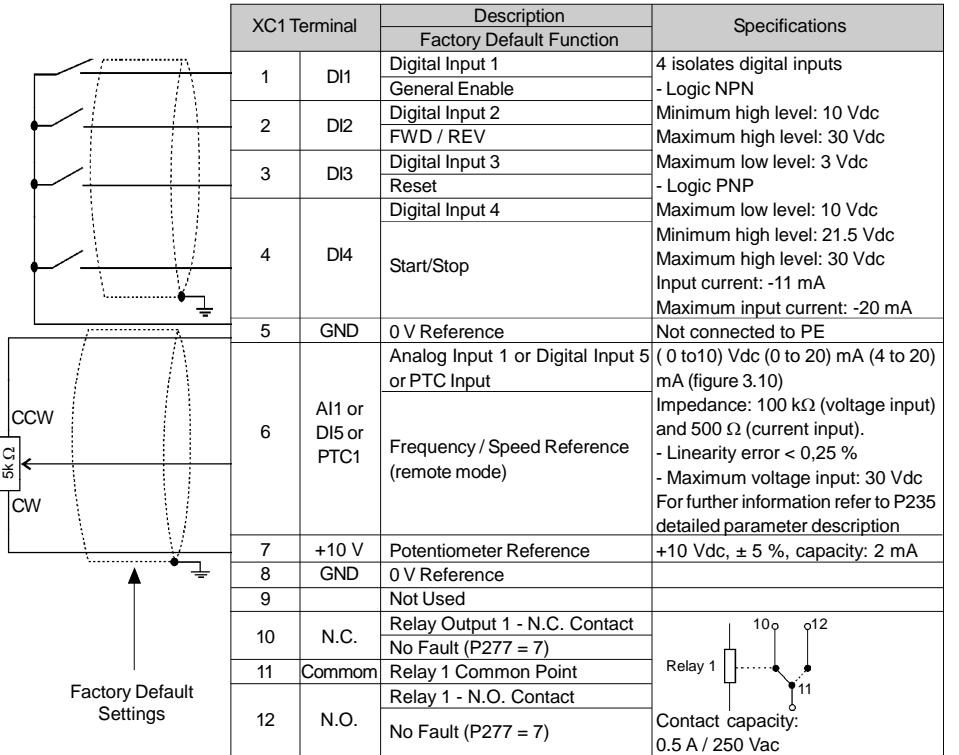

**Note:** NC = Normally Closed Contact, NO = Normally Open Contact.

*Figure 3.8 - XC1 control terminal description (standard control board - CFW-08)*

# *CHAPTER 3 - INSTALLATION AND CONNECTION*

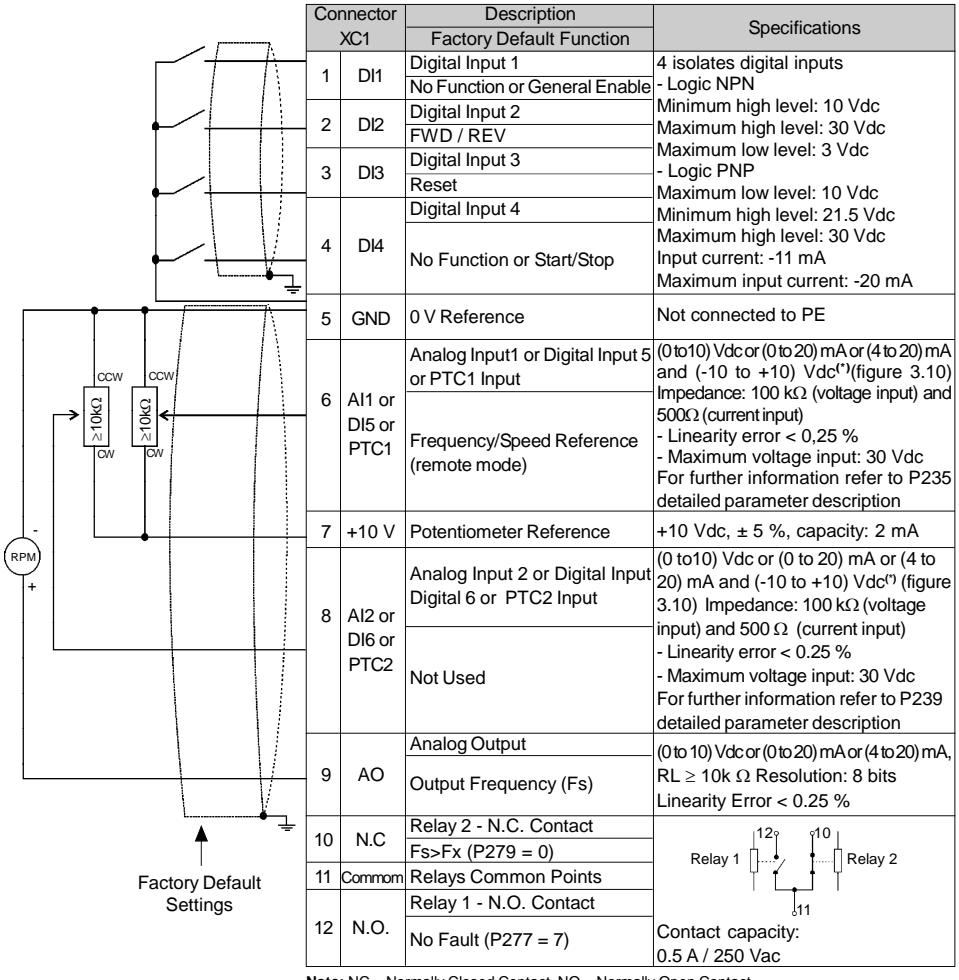

**Note:** NC = Normally Closed Contact, NO = Normally Open Contact.

**(\*)**This option is available only for version A2 of the control board (refer to item 2.4). In version A2 the linearity error is smaller than 0.50 %.

*Figure 3.9 - Description of the XC1 connector for the control board A1 (CFW-08 Plus), control board A2 (CFW-08 Plus with AIs -10 V a +10 V), control board A3 (CFW-08 Plus with CANopen protocol) and control board A4 (CFW-08 Plus with DeviceNet protocol)*

Refer to item 2.4 for additional information on the control boards.

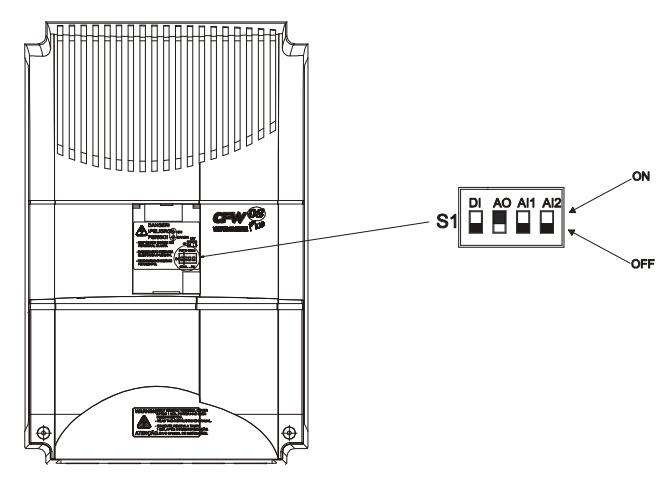

*Figure 3.10 - Jumpers position for selecting the analog inputs and outputs operation mode (voltage - 0 to 10 Vdc or current - 0 to 20 mA / 4 to 20 mA) as well as the digital inputs operation mode (high logic level - PNP or low logic level - NPN). Refer to the digital inputs definition on items 3.2.5.1 and 3.2.5.2*

As a default, the analog inputs and outputs are set to voltage mode (0 to 10) Vdc and the digital inputs are set to active (NPN logic). Change it by using DIP switch S1 (refer to figure 3.10) on the control board and by setting parameters P235, P239 and P253 (refer to table 3.6).

| $UO$       | <b>Factory Default Setting</b> | <b>DIP</b><br>Switch | Selection                               |
|------------|--------------------------------|----------------------|-----------------------------------------|
| DI1 to DI4 | Refer to the parameters P263,  | S1:1                 | OFF: digital inputs as low active (NPN) |
|            | P264, P265 and P266            |                      | ON: digital inputs as high active (PNP) |
| AO.        | <b>Output Frequency</b>        | S1:2                 | ON: (0 to 10) Vdc                       |
|            |                                |                      | OFF: (4 to 20) mA or (0 to 20) mA       |
| AI1        | Frequency / Speed Reference    | S1:3                 | OFF: (0 to 10) Vdc or DI5               |
|            | (remote mode)                  |                      | ON: (4 to 20) mA or (0 to 20) mA or PTC |
| AI2        | No Function                    | S1:4                 | OFF: (0 to 10) Vdc or DI6               |
|            |                                |                      | ON: (4 to 20) mA or (0 to 20) mA or PTC |

*Table 3.6 - Dip switch configuration (inputs and outputs)*

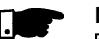

## **NOTE!**

- $\boxtimes$  If it's used a (4 to 20) mA signal, set parameter P235, P239 and P253 that defines the signal type at AI1, AI2 and AO respectively.
- The parameters related to the analog inputs are: P221, P222, P234, P235, P236, P238, P239, P240, P251, P252, P253. For more details, please refer to chapter 6.

During the signal and control wire installation note the following:

- **1)** Cable cross section: (0.5 to 1.5) mm²/(20 to 14) AWG
- **2)** Maximum Torque: 0.50 N.m (4.50 lbf.in).
- **3)** XC1 wiring must be connected with shielded cables and installed at least 10 cm (3.9 in) minimum separately from other wiring (power, control at 110/220 V, etc) for lengths up to 100 m (330 ft) and 25 cm (9.8 in) minimum for total lengths over 100 m (330 ft). If the crossing of these cables is unavoidable, install them perpendicular, maintaining a mimimum separation distance of  $5 \text{ cm}$  (2 in) at the crossing point.

Connect the shield as shown below:

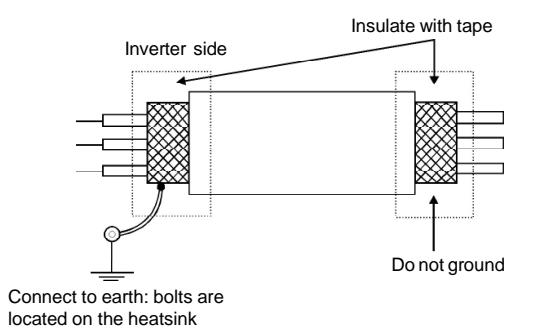

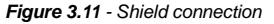

- **4)** For wiring distances longer than 50 m (150 ft), it is necessary to use galvanic isolators for the XC1:5 to 9 signals.
- **5)** Relays, contactors, solenoids or eletromagnetic braking coils installed near the inverters can generate interferences in the control circuit. To eliminate this interference, connect RC suppressor in parallel with the coils of AC relays. Connect free-wheeling diode in case of DC relays.
- **6)** When external keypad (HMI) is used (refer to chapter 8), separete the cable that connects the keypad to the inverter from other cables, maintaining a minimum distance of 10 cm (3.9 in) between them.
- **7)** When analog reference (AI1 or AI2) is used and the frequency oscillates (problem caused by eletromagnetic interference) connect XC1:5 to the inverter heatsink.

3.2.5.1 Digital Inputs as Low Level Active (S1:1 to OFF)

This option can be selected when a PLC is used with relay or transistor output is used (low logic level to activate the DI).

a) Example using a PLC - relay output

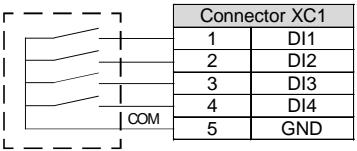

PLC output relay

b) Example using a PLC - NPN transistor output

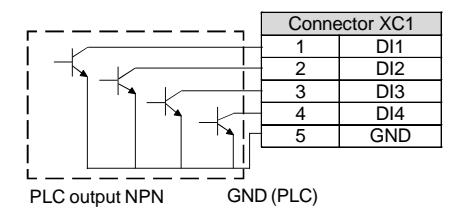

*Figure 3.12 a) and b) - Digital inputs as low logic level configuration*

In these options, the equivalent circuit at inverter side is presented in the figure 3.13.

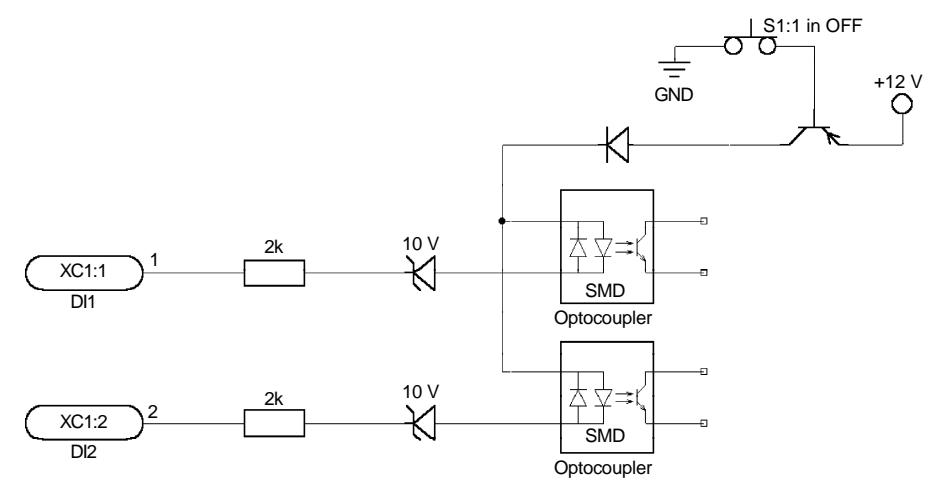

*Figure 3.13 - Equivalent circuit – Digital inputs as low logic level*

3.2.5.2 Digital Input as High Level Active (S1:1 to ON)

This option can be selected when a PLC is used with PNP transistor output (high logic level to activate the DI) or PLC with relay output is used. For this last alternative you must apply an external power supply 24 V +/- 10 %.

a) Example using a PLC - relay output

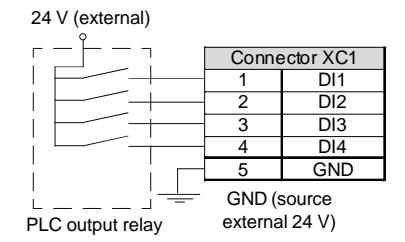

b) Example using a PLC - PNP transistor output

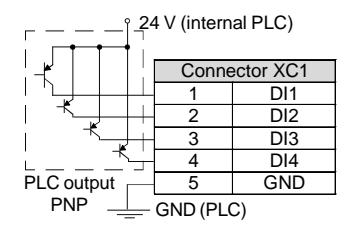

*Figure 3.14 a) and b) - Configuration of the active digital inputs as high logic level*

In this option, the equivalent circuit at the inverter side is presented in the figure 3.15.

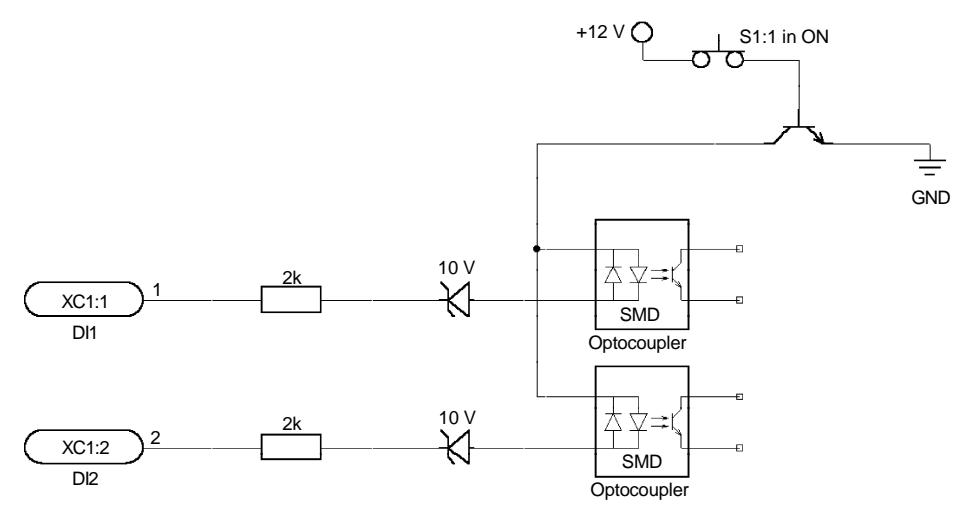

*Figure 3.15 - Equivalent circuit - Digital inputs as high logic level*

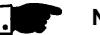

# **NOTES!**

- $\boxtimes$  The inverter is factory default programmed with the digital inputs as low level active (S1:1 in OFF). When the digital inputs are used as high level active, you must set the jumper  $S1:1$  to  $ON$
- $\Xi$  The jumper S1:1 selects the high level or low level active for all 4 digital inputs. You can not select them separately.

#### 3.2.6 Typical Terminal **Connections**

## **Connection 1 - Keypad Start/Stop (local mode)**

With the factory default programming, you can operate the inverter in local mode with the minimum connections shown in figure 3.6 (Power) and without control connections. This operation mode is recommended for users who are operating the inverter for the first time. Note that there is no need of connection of control terminals.

For start-up according to this operation mode, refer to chapter 5.

## **Connection 2 - Wire Start/Stop (remote mode)**

Valid for factory default programming and inverter operating in remote mode. For the factory default programming, the selection of the operation mode (local/remote) is made via the key  $\left(\frac{\Omega C}{BEM}\right)$  (default is local).

The figure 3.16 shows the inverter terminal connection for this type of driving.

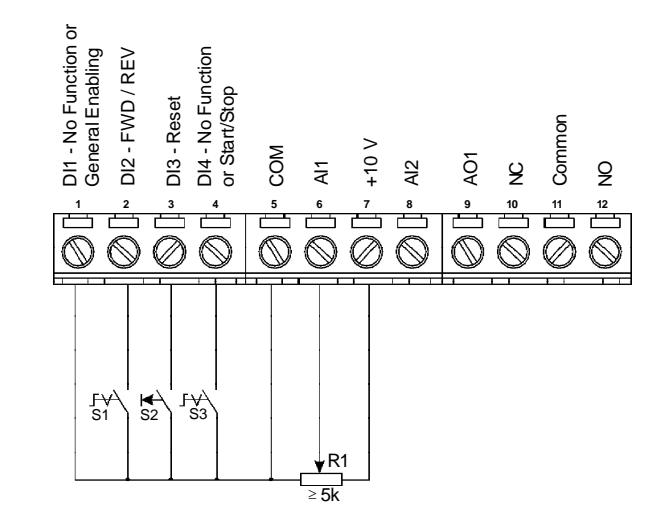

*Figure 3.16 - XC1 wiring for connection 2*

- S1: FWD/REV
- S2: Reset
- S3: Start/Stop
- R1: Potentiometer for speed setting

# Ω

# **NOTES!**

- $\boxtimes$  For the proper operation of configuration 2, terminal 5 shall be connected to terminal 1 (general enable).
- The frequency reference can be sent via AI1 analog input (as shown in figure 3.16), via keypad HMI-CFW08-P, or via any other source (as described in the parameters P221 and P222).
- When a line fault occurs by using this type of connection with switch S3 at position "RUN", the motor will be enabled automatically as soon as the line is re-established.

# **Connection 3 - Wire ON/OFF**

Function enabling (three wire control):

Set DI1 to ON: P263 = 14

Set DI2 to OFF: P264 = 14

Set P229 = 1 (command via terminals) if you want the 3-wire control in local mode.

Set P230 = 1 (command via terminals) if you want the 3-wire control in remote mode.

The figure 3.17 belowshows the connections at VFD terminals for this type of configuration.

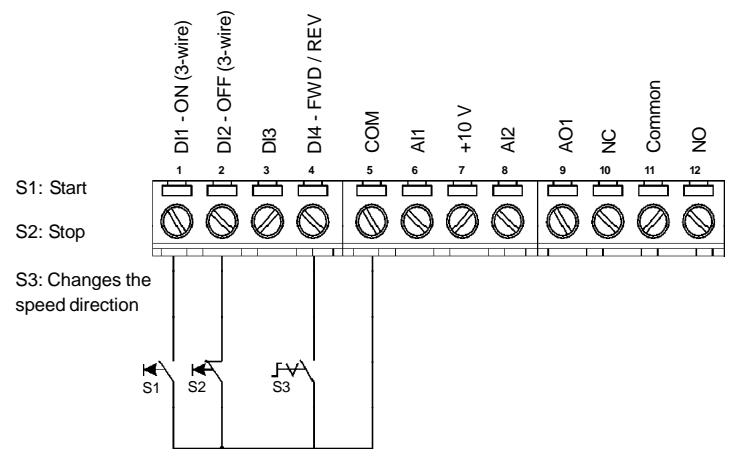

*Figure 3.17 - XC1 wiring for connection 3*

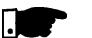

## **NOTES!**

- $\boxtimes$  S1 and S2 are push buttons, start (NO contact) and stop (NC contact), respectively.
- $\boxtimes$  The speed reference can be via analog input AI1 (as in Connection 2), via keypad (HMI-CFW08-P), or via anyother source (as described in the parameters P221 and P222).
- $\boxtimes$  When a line fault occurs by using this connection with the motor running and the S1 and S2 switches are in original position (S1 openned and S2 closed), at the moment the voltage returns the inverter will not be enabled automatically, it will only be enabled if the S1 switch were closed again (a pulse at the Start digital input).
- $\boxtimes$  The Start/Stop function is described in chapter 6.

# **Connection 4 - FWD/REV Function**

Parameter to be programmed:

Set DI1 to Forward Run :  $P263 = 8$ 

Set DI2 to Reverse Run: P264 = 8

Make sure the inverter commands are via terminals, i.e.,  $P229 = 1$  to local mode or  $P230 = 1$  to remote mode.

The figure 3.18 below shows the inverter terminal connection for this type of driving.

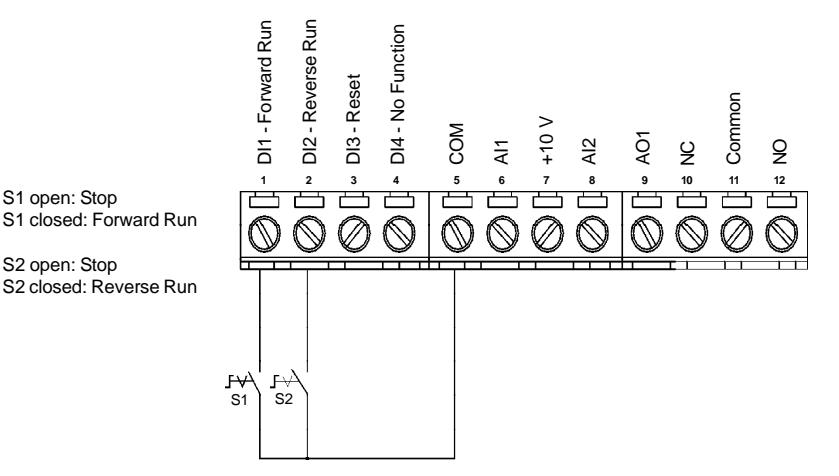

*Figure 3.18 - XC1 wiring for connection 4*

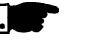

### **NOTE!**  $\boxtimes$  For the correct operation of the connection 4, P266 must be programmed as "Not Used".

- $\boxtimes$  The speed reference can be via analog input AI1 (as in connection 2), via keypad (HMI-CFW08-P), or via any other source (refer to the description of parameters P221 and P222).
- When a line fault occurs, this connection with switch S1 or switch S2 is closed, the motor will be enabled automatically as soon as the line is re-established.

3.3 EUROPEAN EMC DIRECTIVE - REQUIREMENTS FOR CONFORMING INSTALLATIONS

The CFW-08 inverter series was designed considering safety and EMC (Electromagnetic Compatibility) aspects.

The CFW-08 units do not have an intrinsic function until connected with other components (e. g. a motor). Therefore, the basic product is not CE marked for compliance with the EMC Directive. The end user takes personal responsibility for the EMC compliance of the whole installation. However, when installed according to the recommendations described in the manual of the product and including the recommended filters and EMC measures the CFW-08 fulfill all requirements of the EMC Directive (89/336/EEC) as defined by the **EMC Product Standard for Adjustable Speed Electrical Power Drive Systems EN61800-3.**

Compliance of the CFW-08 series is based on the testing of the representative models.ATechnical Construction File was checked and approved by a Competent Body.

Controling and Signal Wiring Input CM External Choke Input RFI **Output** Filter CM XC1 1 to 12 Transformer  $\mathsf{L} \mathsf{L}$   $\mathsf{L} \mathsf{L}$   $\mathsf{L} \mathsf{L}$   $\mathsf{L} \mathsf{L}$   $\mathsf{L} \mathsf{L}$   $\mathsf{L} \mathsf{L}$   $\mathsf{L} \mathsf{L}$  $11/$  $\mathbf{L}$  $L1/L$ U ı Moto  $2/N$  $\overline{2}$  $2/N$ V CFW-08 L3  $\overline{3}$ L3 W E E PE PE Metallic Cabinet (when required) PE G Ground Rod/Grid Protective Grounding - PE or Building Steel Structure

3.3.1 Installation The figure 3.19 shows the EMC filters connection.

**Obs.:** Single-phase input inverters use single-phase filters and only L1/L and L2/N are used.

*Figure 3.19 - EMC filters connection - general condition*

The following items are required in order to have a conforming installation:

- 1) The motor cable must be armored, flexible armored or installed inside a metallic conduit or trunking with equivalent attenuation. Ground the screen/metallic conduit at both ends (inverter and motor).
- 2) Control and signal wiring must be shielded or installed inside a metallic conduit or trunking with equivalent attenuation.
- 3) The inverter and the external filter must be mounted on a common metallic back plate in close proximity to one another. Ensure that a good electrical connection is made between the heatsink (inverter), the frame (external filter) and the back plate.
- 4) The length of the wiring between filter and inverter must be kept as short as possible.
- 5) The cables shielding (motor and control) must be solidly connected to the common back plate, using a metal bracket.
- 6) Grounding as recommended in this manual.
- 7) Use short earthing cable to earth the external filter orinverter. When an external filter is used, only use an earth cable at filter input - the inverter earth connection is done by the metallic back plate.
- 8) Earth the back plate using a braid, as short as possible. Flat conductors (e.g. braids or brackets) have lower impedance at high frequencies.
- 9) Use cable glands whenever possible.

### 3.3.2 Emission and Immunity Levels Description

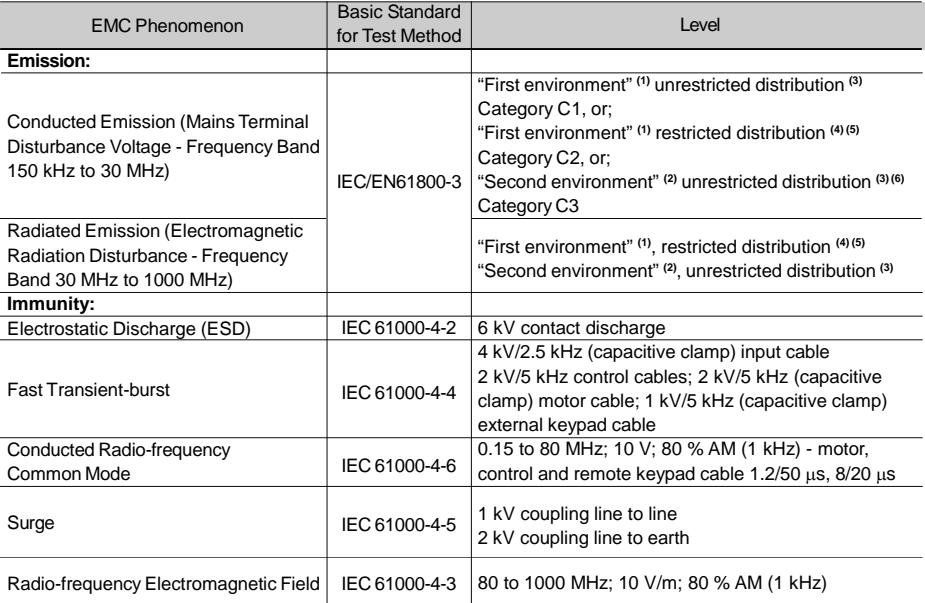

*Table 3.7 - Specification of the emission and immunity levels*

### **Notes:**

- **(1)** First environment: includes domestic premises. It also includes establishments directly connected without intermediate transformers to a low-voltage power supply network which supplies buildings used for domestic purposes.
- **(2)** Second environment: includes all establishments other than those directly connected to a low-voltage power supply network which supplies buildings used for domestic purposes.
- **(3)** Unrestricted distribution: mode of sales distribution in which the supply of equipment is not dependent on the EMC competence of the customer or user for the application of drives.
- **(4)** Restricted distribution: mode of sales distribution in which the manufacturer restricts the supply of equipment to suppliers, customers or users who separately or jointly have technical competence in the EMC requirements of the application of drives.

(source: these definitions were extracted from the product standard IEC/EN61800-3 (1996) + A11 (2000))

- **(5)** For installation with inverters that complies Category C2 (first environment restricted distribution), note that this is a product of restricted sales distribution class according to IEC/EN61800-3 (1996) + A11 (2000). In a domestic environment this product may cause radio interference in which case the user may be required to take adequated measures.
- **(6)** For installation with inverters that complies Category C3 (second environment unrestricted distribution), refer to table 3.7.

Note that this product is not intended to be used on a lowvoltage public network which supplies domestic premises. If this product is used in networks that supply domestic premises, there is the possibility of radio frequency interference.

3.3.3 Inverter Models and Filters Table 3.8 below shows the inverter models and the respective RFI filter and the EMC category. The description of each EMC categories is given in item 3.3.2. The characteristics of the footprint and external input RFI filters are given in item 3.3.4.

| Id             | <b>Inverter Model</b> | Input RFI Filter       | <b>Conducted Emission</b><br>Level | <b>Radiated Emission</b><br>Level |
|----------------|-----------------------|------------------------|------------------------------------|-----------------------------------|
| 1              | CFW080016S2024FAZ     |                        |                                    |                                   |
| $\overline{2}$ | CFW080026S2024FAZ     |                        |                                    |                                   |
| 3              | CFW080040S2024FAZ     |                        |                                    |                                   |
|                | CFW080016B2024FAZ     |                        |                                    |                                   |
| 4              | (single-phase input)  | FEX1-CFW08             |                                    |                                   |
|                | CFW080026B2024FAZ     | (footprint filter)     | Category C2 or                     |                                   |
| 5              | (single-phase input)  |                        | Category C3                        | Category C3                       |
|                | CFW080040B2024FAZ     |                        |                                    |                                   |
| 6              | (single-phase input)  |                        |                                    |                                   |
|                | CFW080073B2024FAZ     |                        |                                    |                                   |
| $\overline{7}$ | (single-phase input)  |                        |                                    |                                   |
|                | CFW080100B2024FAZ     | <b>Built-in Filter</b> |                                    |                                   |
| 8              | (single-phase input)  |                        |                                    |                                   |
| 9              | CFW080016S2024        |                        |                                    |                                   |
| 10             | CFW080026S2024        |                        |                                    |                                   |
| 11             | CFW080040S2024        |                        |                                    |                                   |
|                | CFW080016B2024        | FS6007-16-06 or        |                                    |                                   |
| 12             | (single-phase input)  | B84142-A30-R122        |                                    |                                   |
|                | CFW080026B2024        | (external filter)      |                                    |                                   |
| 13             | (single-phase input)  |                        |                                    |                                   |
|                | CFW080040B2024        |                        |                                    |                                   |
| 14             | (single-phase input)  |                        |                                    |                                   |
|                | CFW080016B2024        |                        |                                    |                                   |
| 15             | (three-phase input)   |                        |                                    |                                   |
|                | CFW080026B2024        | FN3258-7-45 or         |                                    |                                   |
| 16             | (three-phase input)   | B84143-B8-R110         |                                    |                                   |
|                | CFW080040B2024        | (external filter)      |                                    |                                   |
| 17             | (three-phase input)   |                        |                                    |                                   |
| 18             |                       | FN3258-16-45 or        |                                    |                                   |
|                | CFW080070T2024        | B84143-B16-R110        | Category C1                        | Category C2                       |
|                |                       | (external filter)      |                                    |                                   |
|                | CFW080073B2024        | FS6007-25-08 or        |                                    |                                   |
| 19             | (single-phase input)  | B84142-A30-R122        |                                    |                                   |
|                |                       | (external filter)      |                                    |                                   |
|                | CFW080073B2024        | FN3258-16-45 or        |                                    |                                   |
| 20             | (three-phase input)   | B84143-B25-R110        |                                    |                                   |
|                |                       | (external filter)      |                                    |                                   |
|                | CFW080100B2024        | FS6007-36-08 or        |                                    |                                   |
| 21             | (single-phase input)  | B84142-A30-R122        |                                    |                                   |
|                |                       | (external filter)      |                                    |                                   |
|                | CFW080100B2024        | FN3258-16-45 or        |                                    |                                   |
| 22             | (three-phase input)   | B84143-B25-R110        |                                    |                                   |
|                |                       | (external filter)      |                                    |                                   |
|                |                       | FN3258-30-47 or        |                                    |                                   |
| 23             | CFW080160T2024        | B84143-B36-R110        |                                    |                                   |
|                |                       | (external filter)      |                                    |                                   |

*Table 3.8 - Inverter models list with filters and EMC category*

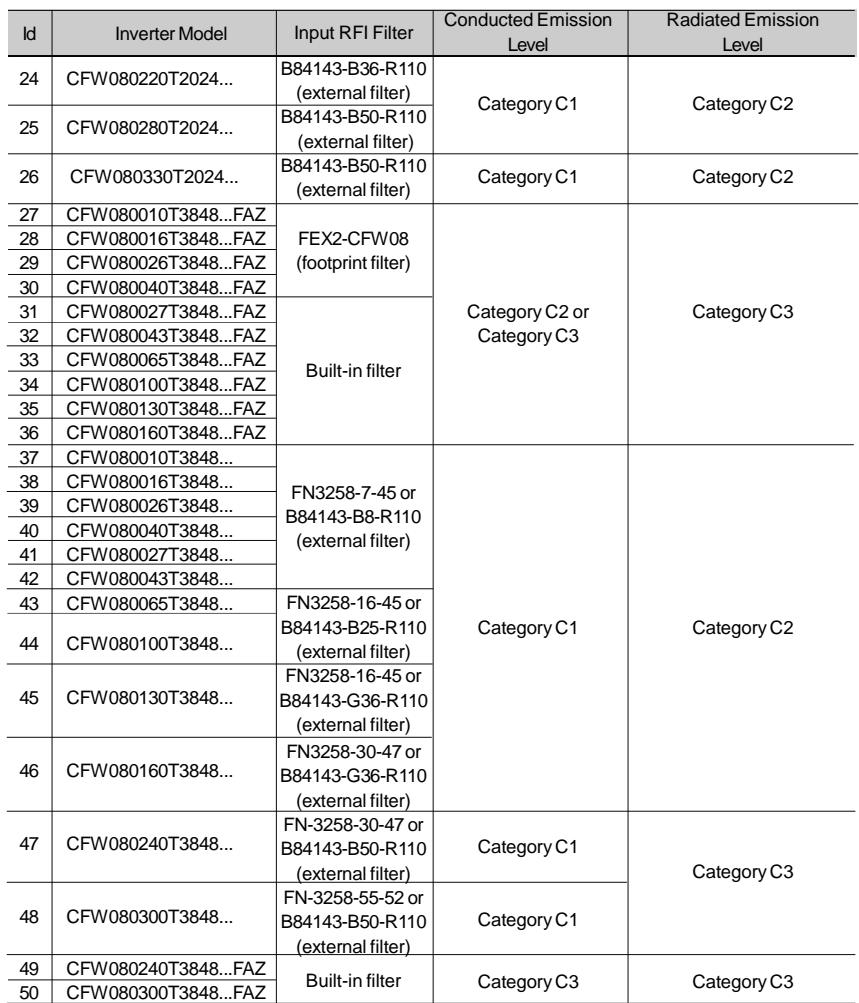

*Table 3.8 (cont.) - Inverter models list with filters and EMC category*

Observe the following notes for the models presented on table 3.8:

1) Category C1 drives (for conducted emission) shall be mounted inside a metallic cabinet so that the radiated emissions stay below the limits for residential applications ("first environment") and restricted distribution (refer to item 3.3.2). Category C2 drives (for conducted emission) do not require installation inside metallic cabinets. Exception: models 7 and 8, that need to be mounted inside a cabinet to pass in the radiated emission test for second environment and unrestricted distribution (refer to item 3.3.2). When a metallic cabinet is required, the maximum length of the remote keypad cable is 3 m (9.84 ft). In this case, the remote keypad, the control and signal wiring must be located inside the cabinet (the remote keypad can be installed in the cabinet front door, refer to items 8.6.1 and 8.8).

- 2) The maximum switching frequency is 10 kHz. Exception: 5 kHz for models 27 up to 36 and models 47 to 450. For Class A1 systems also refer to note 7.
- 3) The maximum motor cable length is 50 m (164 ft) for models from 49 and 50, 20 m (65.6 ft) for models from 9 to 26, and from 37 to 40,47 and 48, 10 m (32.8 ft) for models from 1 to 8, 27 to 30 and 41 to 46 and 5 m (16.4 ft) for models from 31 to 36. For Category C2 systems also refer to note 7.
- 4) In models 31 to 34 (also refer to note 7), a CM choke at inverter output is required: TOR1-CFW08, 1 turn. The toroid is mounted inside the N1 kit that is provided with these models. For installation refer to figure 3.19.
- 5) In models from 41 to 46, a CM choke at filter input is required: TOR2-CFW08, 3 turns. For installation refer to figure 3.19.
- 6) In models 41 to 44, it is required to use a shielded cable between the external filter and the inverter.
- 7) Category C2 drives were also tested using the limits of conducted emission for industrial applications ("second environment") and unrestricted distribution, i.e., Category C3 (refer to notes 2 and 3 in item 3.3.2 for definitions). In this case:
	- The maximum cable length is 30 m (98.4 ft) for models from 1 to 8, 35 and 36 and 20 m (65.6 ft) for models from 27 to 34;
	- The maximum switching frequency is 10 kHz for models 31 to 34 and 5 kHz for models from 1 to 8, 27 to 30, 35 and 36;
	- Models 31 to 34 do not require any CM choke at inverter output (as stated in note 4).

## 3.3.4 EMC Filters **Characteristics**

| Filter                   | Manufacturer | Rated<br><b>Current</b> | Weight<br>(kg/lb) | <b>Dimensions</b><br>(Width x Height<br>x Depth in mm [in]) | <b>Drawings</b> |  |
|--------------------------|--------------|-------------------------|-------------------|-------------------------------------------------------------|-----------------|--|
| FEX1-CFW08<br>FEX2-CFW08 | Eliwell      | 10 A<br>5A              | 0.6/1.32          | 79x190x51<br>[3.11x7.48x2]                                  | Figure 3.20     |  |
| FS6007-16-06             |              | 16 A                    | 0.9/1.98          | 85.5x119x57.6<br>[3.37x4.68x2.27]                           | Figure 3.21     |  |
| FS6007-25-08             |              | 25 A                    | 1.0/2.2           | 85.5x119x57.6                                               | Figure 3.22     |  |
| FS6007-36-08             |              | 36 A                    | 1.0/2.2           | [3.37x4.68x2.27]                                            |                 |  |
| FN3258-7-45              | Schaffner    | <b>7A</b>               | 0.5/1.1           | 40x190x70<br>[1.57x7.48x2.76]                               |                 |  |
| FN3258-16-45             |              | 16A                     | 0.8/1.76          | 45x250x70<br>[1.77x9.84x2.76]                               |                 |  |
| FN3258-30-47             |              | 30 A                    | 1.2/2.64          | 50x270x85<br>[1.97x10.63x3.35]                              | Figure 3.23     |  |
| FN3258-55-52             |              | 55 A                    | 1.8/3.97          | 85x250x90<br>[3.35x9.84x3.54]                               |                 |  |
| TOR1-CFW08               |              |                         | 0.08/0.18         | $\phi$ e = 35 [1.38],<br>$h = 22$ [0.87]                    | Figure 3.24     |  |
| TOR2-CFW08               | Thornton     |                         | 0.125/0.276       | $\phi$ e = 52 [2.05],<br>$h = 22$ [0.87]                    | Figure 3.25     |  |
| B84142-A16-R122          | <b>EPCOS</b> | 16A                     | 1.1/2.42          | 46,4x231x70<br>[1.83x9.09x2.76]                             | Figure 3.26     |  |
| B84142-A30-R122          | <b>EPCOS</b> | 30 A                    | 1.7/3.75          | 58x265x90<br>[2.28x10.43x3.54]                              | Figure 3.27     |  |
| B84143-B16-R110          | <b>EPCOS</b> | 16A                     | 1.5/3.3           | 46x230x80<br>[1.81x9.05x3.15]                               | Figure 3.28     |  |
| B84143-A16-R105          | <b>EPCOS</b> | 16A                     | 0.90/1.98         | 46,4x231x70<br>[1.83x9.09x2.76                              | Figure 3.29     |  |
| B84143-B36-R110          | <b>EPCOS</b> | 36 A                    | 3.2/7.05          | 56x280x150<br>[2.2x11.02x5.9]                               | Figure 3.30     |  |
| B84143-A36-R105          | <b>EPCOS</b> | 36 A                    | 1.75/3.86         | 58x265x90<br>[2.28x10.43x3.54]                              | Figure 3.31     |  |
| B84143-B50-R110          | <b>EPCOS</b> | 50 A                    | 3.7/8.16          | 56x330x150<br>[2.2x13x5.9]                                  | Figure 3.32     |  |
| B84143-A50-R105          | <b>EPCOS</b> | 50 A                    | 1.75/3.86         | 58x265x90<br>[2.28x10.43x3.54]                              | Figure 3.33     |  |
| B84143-B8-R110           | <b>EPCOS</b> | 8A                      | 1.5/3.3           | 46x230x80<br>[1.81x9.05x3.15]                               | Figure 3.34     |  |
| B84143-B25-R110          | <b>EPCOS</b> | 25A                     | 2.7/5.95          | 56x280x150<br>[2.2x11.02x5.9]                               | Figure 3.35     |  |
| B84143-G36-R110          | <b>EPCOS</b> | 36 A                    | 2.8/6.17          | 56x280x150<br>[2.2x11.02x5.9]                               | Figure 3.36     |  |

*Table 3.9 - EMC filters characteristics*

# *CHAPTER 3 - INSTALLATION AND CONNECTION*

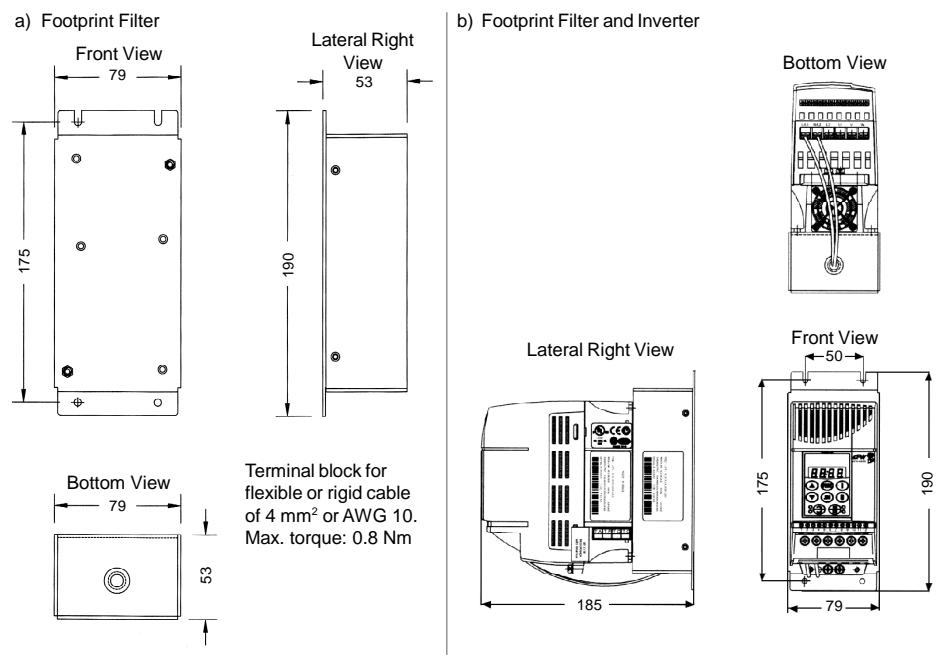

**Note:** figure dimensions are in mm.

*Figure 3.20 a) and b) - FEX1-CFW08 and FEX2-CFW08 footprint filter drawing*

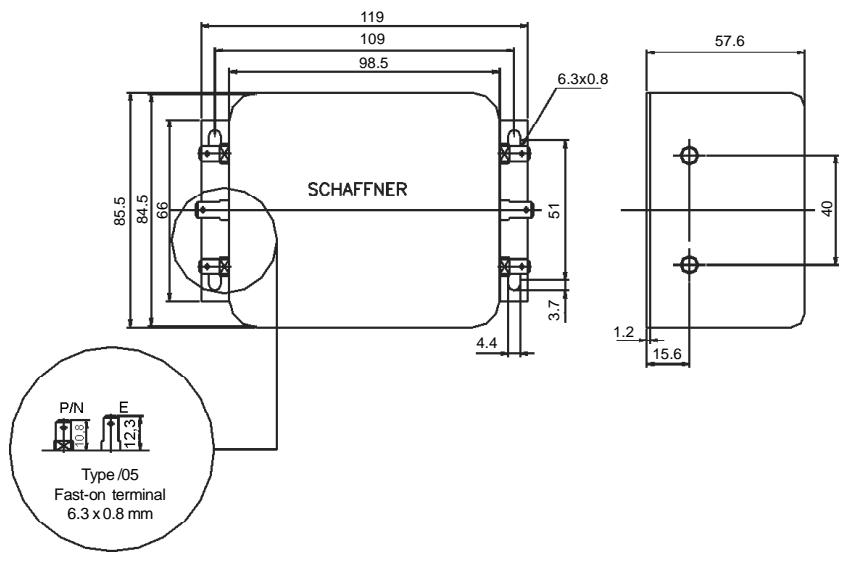

*Figure 3.21 - FS6007-16-06 external filter drawing*

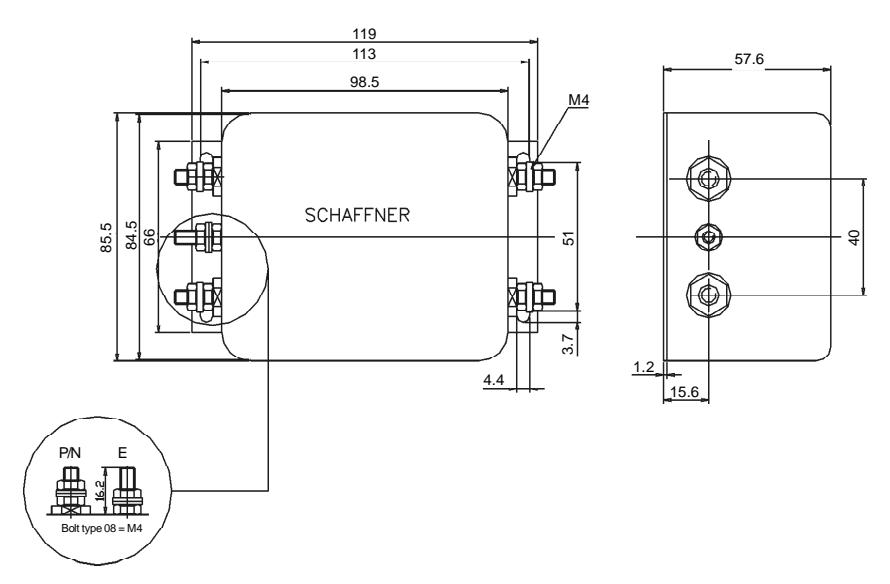

**Note:** figure dimensions are in mm.

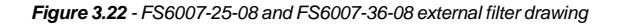

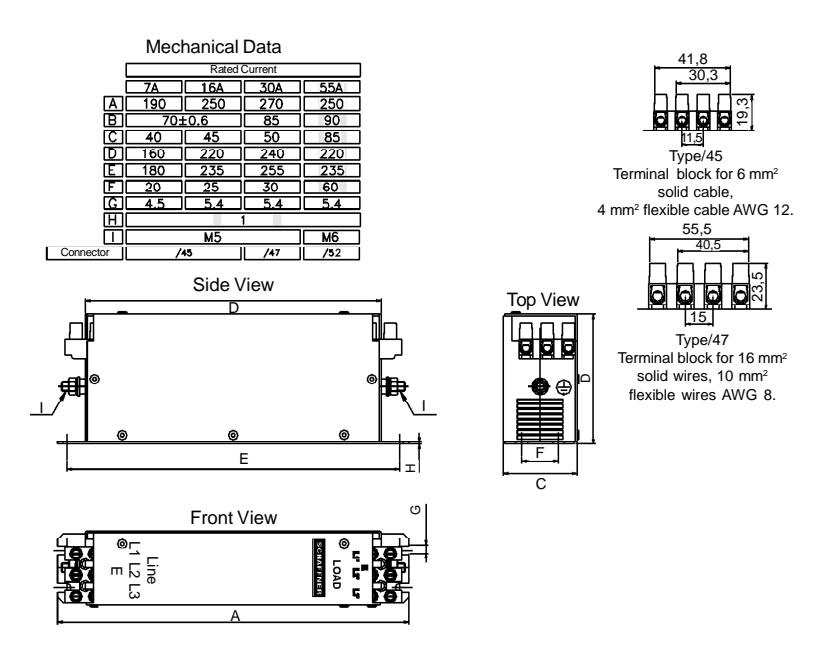

**Note:** figure dimensions are in mm.

*Figure 3.23 - FN3258-7-45, FN3258-16-45, FN3258-30-47 and FN3258-55-52 external filters drawing*

#### Toroid: Thornton NT35/22/22-4100-IP12R

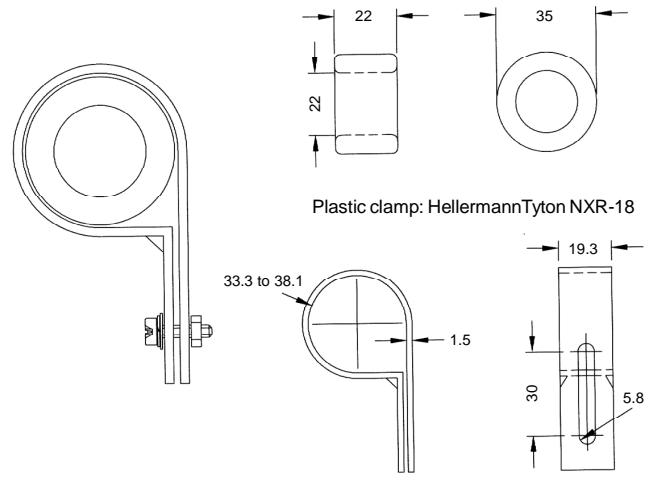

**Note:** figure dimensions are in mm.

*Figure 3.24 - TOR1-CFW08 drawing*

Toroid: Thornton NT52/32/20-4400-IP12E

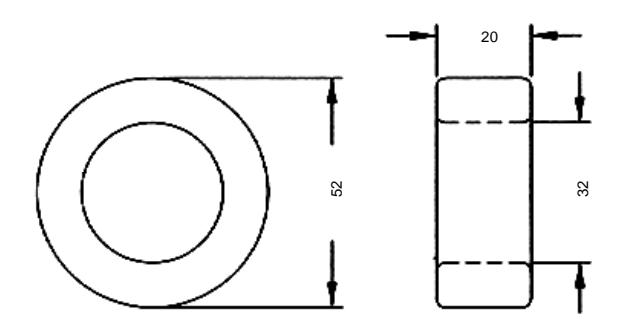

**Note:** figure dimensions are in mm.

*Figure 3.25 - TOR2-CFW08 drawing*

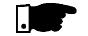

# **NOTE!**

The following filters drawings belong to Epcos. It is possible to get further information about them in the Epcos website.

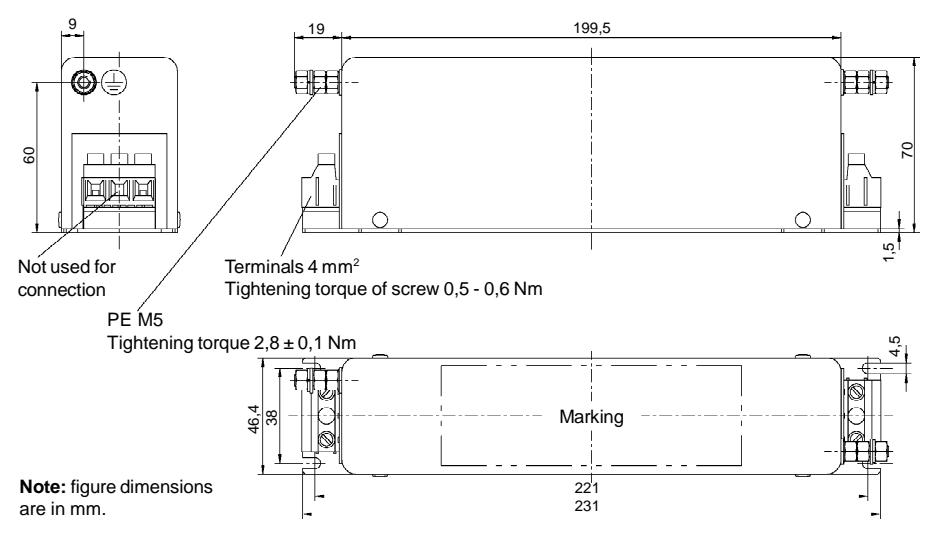

*Figure 3.26 - External filter drawing B84142-A16-R122*

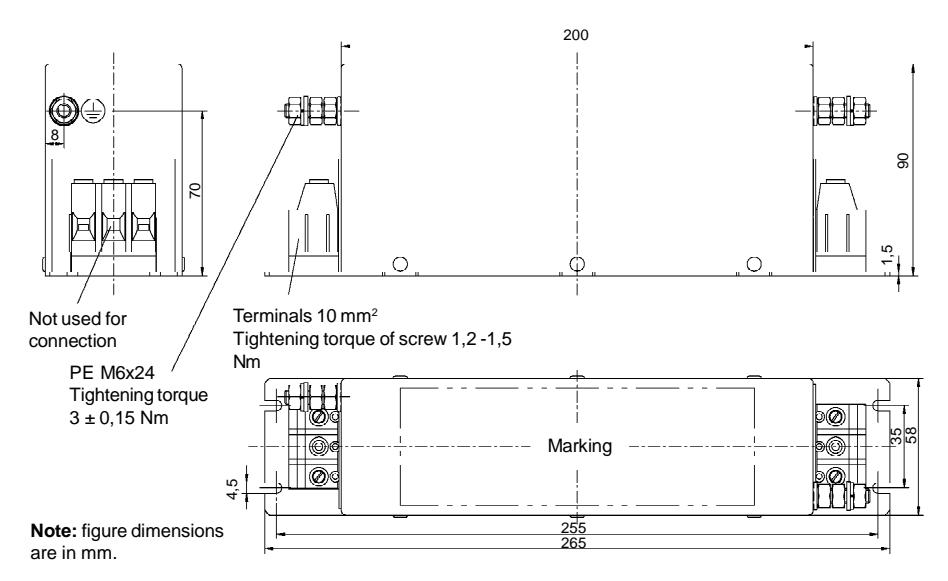

*Figure 3.27 - External filter drawing B84142-A30-R122*

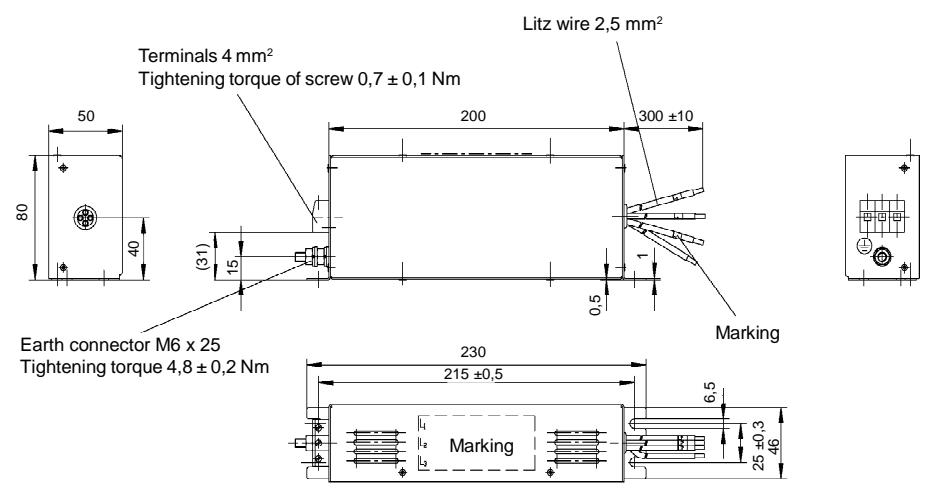

**Note:** figure dimensions are in mm.

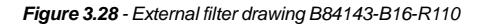

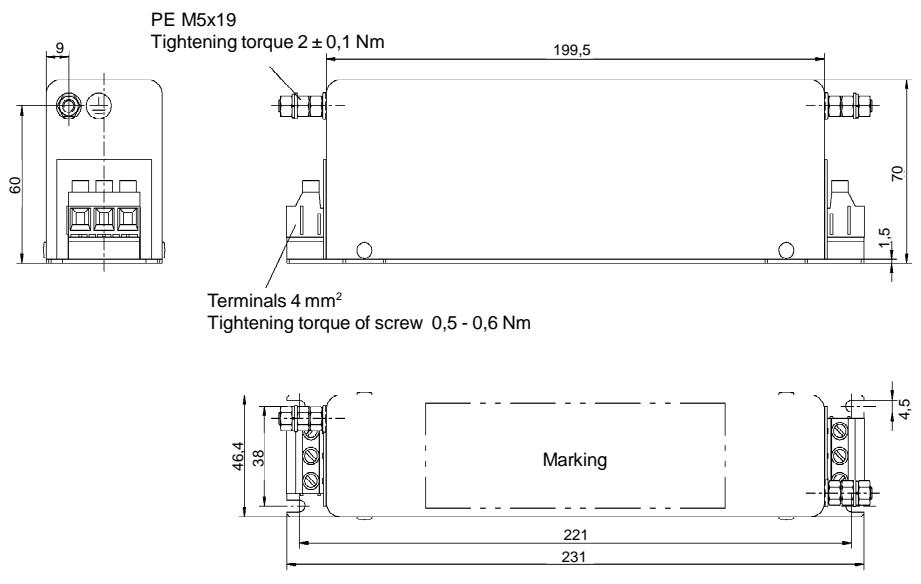

*Figure 3.29 - External filter drawing B84143-A16-R105*

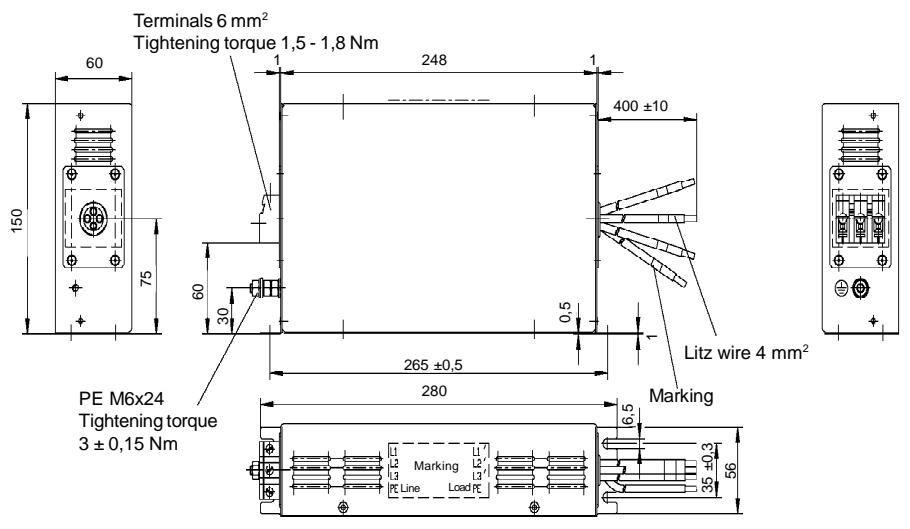

**Note:** figure dimensions are in mm.

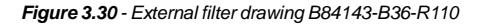

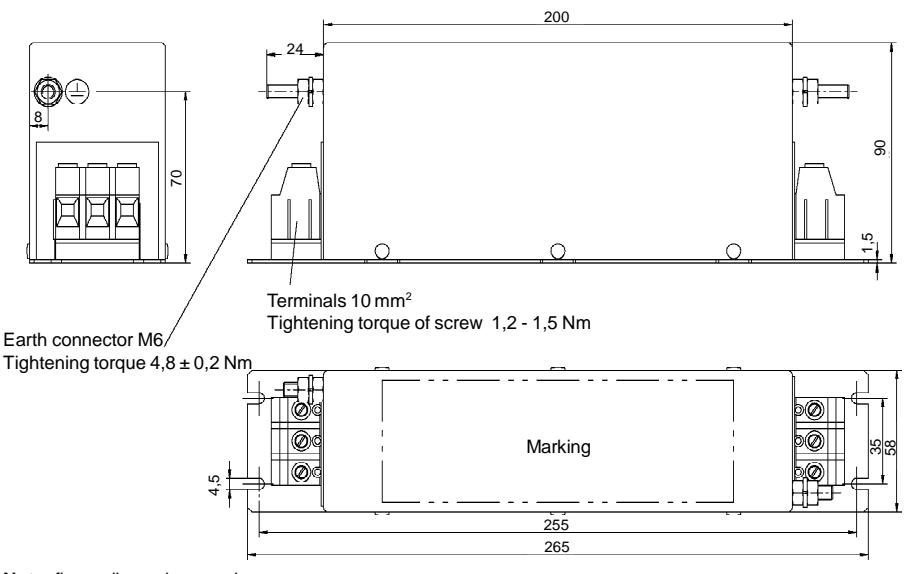

*Figure 3.31 - External filter drawing B84143-A36-R105*

# *CHAPTER 3 - INSTALLATION AND CONNECTION*

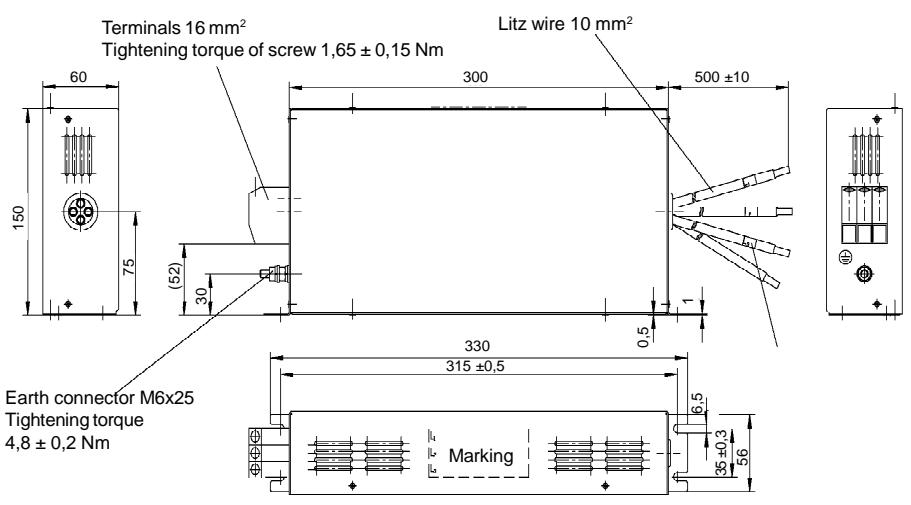

**Note:** figure dimensions are in mm.

*Figure 3.32 - External filter drawing B84143-B50-R110*

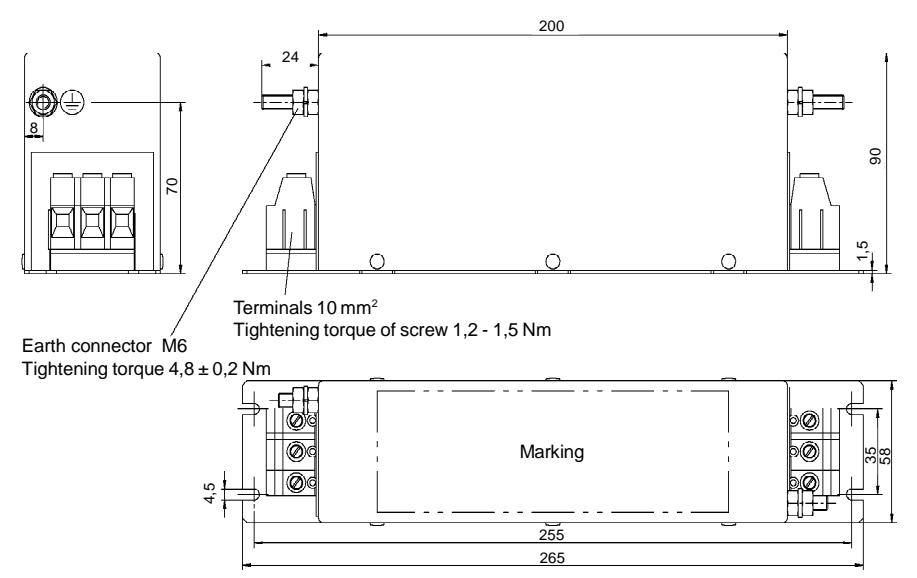

*Figure 3.33 - External filter drawing B84143-A50-R105*

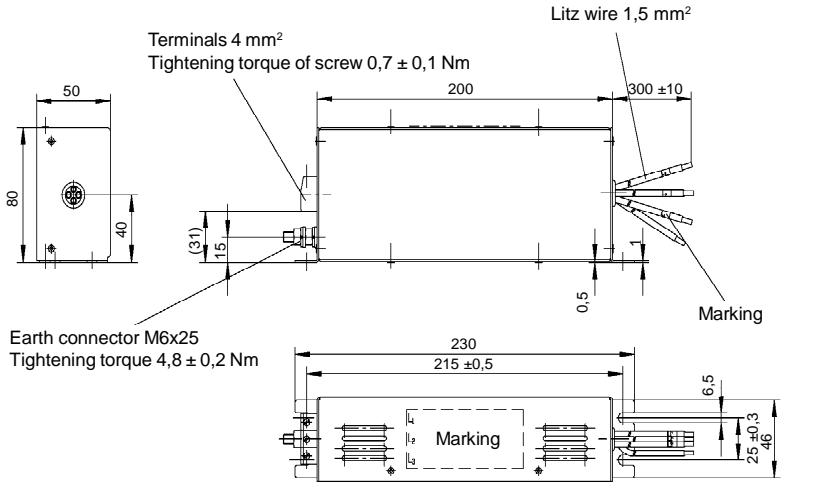

**Note:** figure dimensions are in mm.

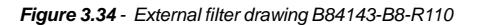

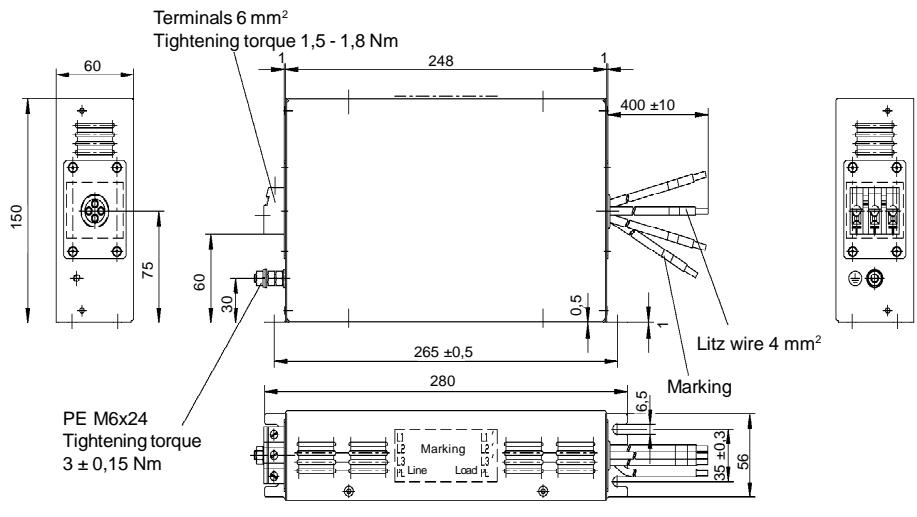

*Figure 3.35 - External filter drawing B84143-B25-R110*

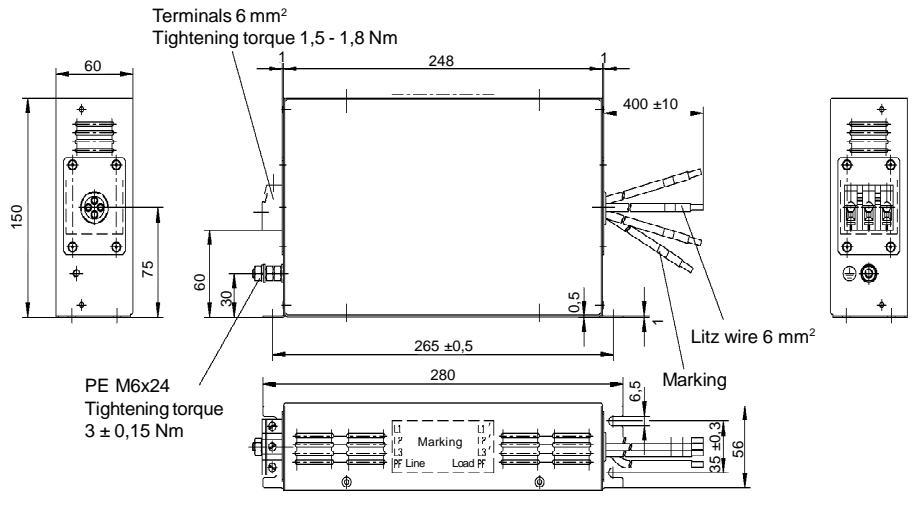

**Note:** figure dimensions are in mm.

*Figure 3.36 - External filter drawing B84143-G36-R110*

# KEYPAD (HMI) OPERATION

This chapter describes the standard Human Machine Interface (HMI) of the inverter (HMI-CFW08-P) and the manner to use it, presenting the following information:

- General keypad description.
- Use of the keypad.
- $\boxtimes$  Parameter programming and reading.
- $\boxtimes$  Description of the status indications and signalizations.
- The standard CFW-08 keypad has a LED display with 4 digits of 7 segments, 4 status LEDs and 8 keys. Figure 4.1 shows the front view of the keypad and indicates the position of the display and the status LEDs.

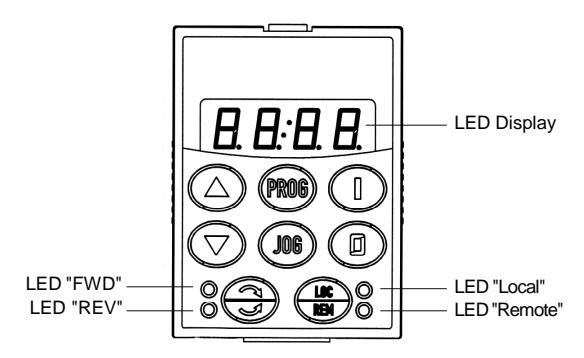

*Figure 4.1 - CFW-08 standard keypad*

## **Functions of the LED display:**

The LED display shows the fault codes and drive status (refer to Quick Parameter Reference, Fault Messages), the parameter number and its value. The unit display (rightmost) indicates the unit of some variables  $[U = \text{volts}, A = \text{Ampères},$ °C = Celsius degrees].

## **Functions of the "Local" and "Remote" LEDs:**

Inverter in Local mode: Green LED ON and red LED OFF.

Inverter in Remote mode: Green LED OFF and red LED ON.

**Functions of the FWD/REV LEDs - Direction of rotation** Refer to figure 4.2.

## 4.1 KEYPAD (HMI) **DESCRIPTION**

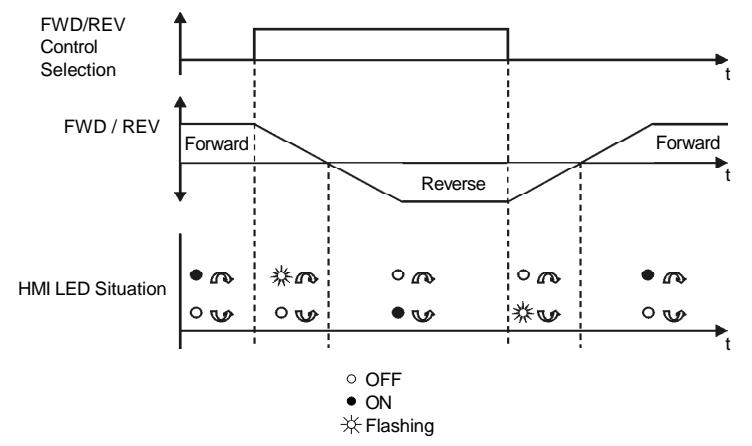

*Figure 4.2 - Direction of rotation (FWD/REV) LEDs*

## **Basic functions of the keys:**

- $\bigcap$ Starts the inverter via acceleration ramp.
- Stops (disables) the inverter via deceleration ramp. ര Also resets inverter after a fault has occurred.
- Toggles the LED display between parameter number and its (FROG) value (number/value).
- Increases the frequency, the parameter number or the  $\left( \blacktriangle \right)$ parameter value.
- Decreases the frequency, the parameter number or the  $\left(\widehat{\mathbf{v}}\right)$ parameter value.
- Reverses the direction of motor rotation between Forward/ ⊜ Reverse
- Toggles between the LOCAL and REMOTE modes of LOC<sup>V</sup> operation.
- Performs the JOG function when pressed. Any DI programmed  $106$ for General Enable (if any) must be closed to enable the JOG function.
- The keypad is used for programming and operating the CFW-08, allowing the following functions: 4.2 USE OF THE KEYPAD (HMI)
	- $\boxtimes$  Indication of the inverter status and operation variables.
	- $\Xi$  Fault indication and diagnostics.
	- $\Xi$  Viewing and programming parameters.

 $\boxtimes$  Operation of the inverter (keys  $\bigcap_{n=0}^{\infty}$ ,  $\bigoplus_{n=0}^{\infty}$  and  $(n_0)$ ) and speed reference setting (keys  $\textcircled{1}$  and  $\textcircled{1}$ ).

4.2.1 Keypad Operation All functions relating to the CFW-08 operation (Start/Stop, Direction of Rotation, JOG, Increment/Decrement, Speed (Frequency) Reference, and selection of Local/Remote mode) can be performed through the HMI selection.

For factorydefault programming of the inverter, all keypad keys are enabled when the Local mode has been selected.

These same functions can be performed through digital and analog inputs. Thus you must program the parameters related to these corresponding inputs.

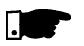

## **NOTE!**

The control keys  $\mathbb{C}$  ,  $\mathbb{C}$  and  $\mathbb{C}^{\mathsf{ac}}$  are only enabled if:

- $\boxtimes$  P229 = 0 for Local mode operation.
- $\boxtimes$  P230 = 0 for Remote mode operation.
- $\boxtimes$  The key  $\bigoplus$  depends of the parameters above and if:  $P231 = 2.$

Keypad keys operation description:

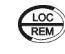

When enabled (P220 = 2 or 3), selects the control input and the speed reference (speed) source, toggling between Local and Remote Mode.

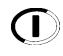

When pressed, starts the motor according to acceleration ramp up to the speed (frequency) reference. The function is similar to that performed through digital input Start/Stop, when it is closed (enabled) and maintained enabled.

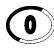

Disables the inverter via deceleration ramp.The Function is similar to that performed through digital input Start/Stop, when it is open (disabled) and maintained disabled.

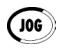

When the JOG key is pressed, it accelerates the motor according to the acceleration ramp up to the JOG speed programmed in P122.

This key is only enabled when the inverter digital input, programmed to Start/Stop (if any) is open and the digital input programmed to General Enable (if any) is closed.

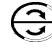

When enabled, reverses the motor direction of rotation.

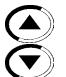

Motor speed (frequency) setting: these keys are enabled for speed setting only when:

- $\Box$  The speed reference source is the keypad (P221 = 0 for Local Mode and/or P222 = 0 for Remote Mode).
- The following parameter content is displayed: P002, P005 or P121.

Parameter P121 stores the speed (frequency) reference set by the keys:

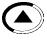

When pressed, it increases the speed (frequency) reference.

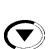

When pressed, it decreases the speed (frequency) reference.

### **Reference Backup:**

The last frequency reference set by the keys  $\textcolor{black}{\blacktriangle}$  and  $\textcolor{black}{\blacktriangledown}$  is stored when inverter is stopped or the AC power is removed, provided P120 = 1 (reference backup active is the factory default). To change the frequency reference before starting the inverter, the value of the parameter P121 must be changed.

### 4.2.2 Inverter Status

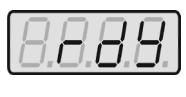

Inverter is Ready to be started.

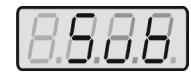

Line voltage is too low for inverter operation (undervoltage condition).

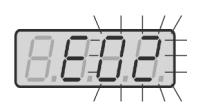

Inverter is in a fault condition. Fault code is flashing on the display. In the example there is the fault code E02 (refer to chapter 7).

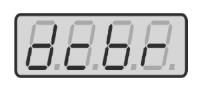

Inverter is applying a DC current on the motor (DC braking) according to the values programmed at P300, P301 and P302 (refer to chapter 6).

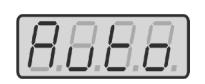

Inverter is running self-tuning routine to identify motor parameters automatically. This operation is controlled by P408 (refer to chapter 6).

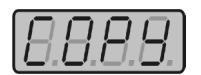

COPY function (available onlyat the HMI– CFW08-RS), it copies the inverter programming into the HMI.

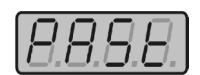

COPY function (available onlyat the HMI– CFW08-RS), it copies the programming from the HMI into the inverter.

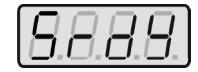

Inverter in the Sleep rdy mode.

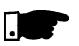

### **NOTE!**

The display also flashes in the following conditions, besides the fault conditions:

 $\boxtimes$  Trying to change a parameter value when it is not allowed.

 $\boxtimes$  Inverter in overload condition (refer to chapter 7).

Parameters P002 to P099 are reserved for the display of readonlyvalues. The factory default displaywhen power is applied to the inverter 4.2.3 Read-Only Parameters

is P002 (frequency proportional value in V/F control mode (P202 = 0 or 1) and motor speed in rpm in vector control mode  $(P202 = 2)$ ).

Parameter P205 defines the initial monitoring parameter, i.e., defines the read-only variable that will be displayed when the inverter is powered up. For further information refer to P205 description in chapter 6.

4.2.4 Parameter Viewing and Programming All CFW-08 settings are made through parameters. The parameter are shown on the display by the letter **P** followed by a number: Example (P101):

**101 = Parameter Number**

Each parameter is associated with a numerical value (parameter value), that corresponds to the selected option among the available ones for this parameter.

The parameter values define the inverter programming or the value of a variable (e.g.: current, frequency, voltage).For inverter programming you should change the parameter content(s).

It is necessary to set P000 = 5 before to change a parameter value. Otherwise you can only read the parameter values, but not reprogram them. For more details, refer to the parameter P000 description in chapter 6.

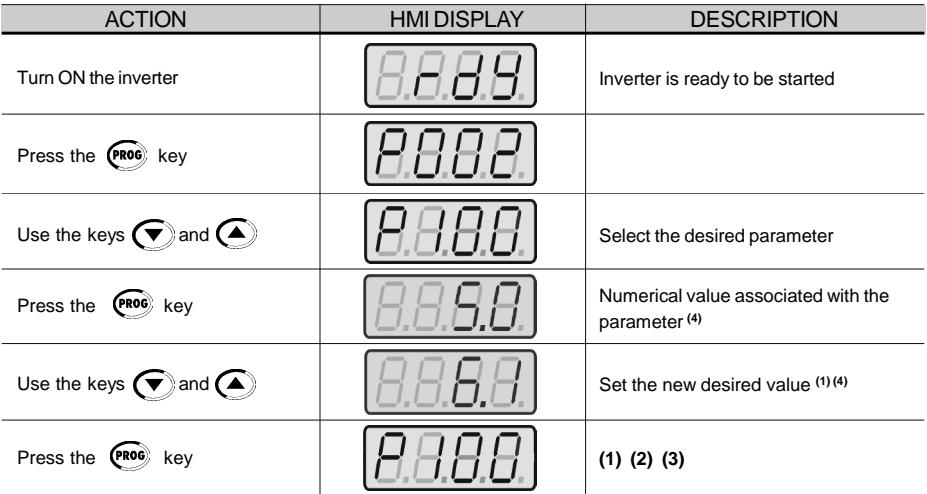
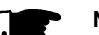

# **NOTE!**

- **(1)** For parameters that can be changed with the motor running, the inverter will use the new value immediately after it has been set. For parameters that can be changed only with motor stopped, the inverter will use this newvalue onlyafter the key nessed.
- **(2)** By pressing the  $\left(\begin{array}{cc} \sqrt{2} & \sqrt{2} \\ \sqrt{2} & \sqrt{2} \end{array}\right)$  key after the reprogramming, the new programmed value will be stored automatically and will remain stored until a new value is programmed.
- **(3)** If the last programmed value in the parameter is not functionallycompatible with other parameter values already programmed, E24 = Programming Error, will be displayed. Example of programming error:

Programming of two digital inputs (DI) with the same function. Refer to table 4.1 for list of programming errors that can generate an E24 Programming Error.

**(4)** To allowthe reprogramming of anyparameter value (except for P000 and P121) it is required to set P000 =  $5$ . Otherwise you can only read the parameter values, but not reprogram them. For more details, refer to the parameter P000 description in chapter 6.

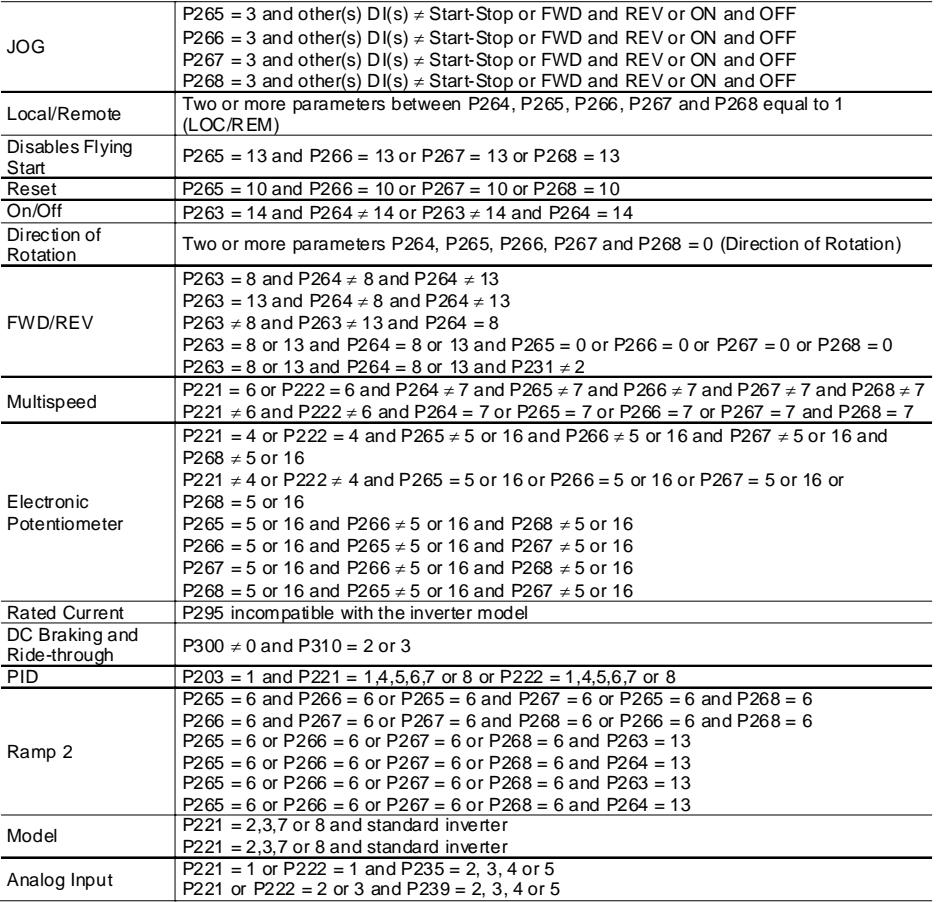

#### **Programming Error – E24**

*Table 4.1 - Incompatibility of parameters - E24*

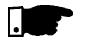

### **NOTE!**

It is possible that during programming occurs the error E24 caused by incompatibility between some parameters already programmed.

In this case do not stop with the parameter setting. If at the end of the parameter setting does not disappear, check the table of incompatibilities (table 4.1).

# START-UP

This chapter provides the following information:

- How to check and prepare the inverter before power-up.
- How to power-up and check for proper operation.
- How to operate the inverter when it is installed according to the typical connections (refer to item 3.2 - Electrical Installation).

5.1 PRE-POWER CHECKS The inverter shall be installed according to Chapter 3 - Installation and Connection. If the drive project is different from the typical suggested connections, follow the procedures below.

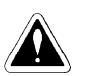

#### **DANGER!**

Always disconnect the AC input power before making any connections.

#### **1) Check all connections**

Check if the power, grounding and control connections are correct and well tightened.

**2) Check the motor** Check all motor connections and verify if its voltage and current match the inverter specifications.

#### **3) Uncouple the load from the motor**

If the motor can not be uncoupled, make sure that the direction of rotation (FWD/REV) can not cause damage to the machine.

After the inverter has been checked, AC power can be applied:

#### **1) Check the power supply**

Measure the line voltage and check if it is within the specified range (rated voltage: -15 % / +10 %).

#### **2) Power-up the AC input**

Close the input circuit breaker or disconnect switch.

#### **3) Check if the power-up has been successful**

- Inverter with keypad (HMI-CFW08-P or HMI-CFW08-RS) or HMI-CFW08-RP

The keypad display will show:

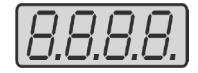

5.2 INITIAL POWER-UP The four LEDs of the keypad remains ON during this procedure. Inverter runs some self-diagnosis routines. If no problems are found, the display shows:

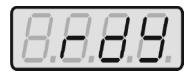

This means that the inverter is ready (rdy = ready) to be operated.

**- Inverter with dummy panel (TCL-CFW08 or TCR-CFW08).**

The LEDs ON (green) and ERROR (red) are ON.

Inverter runs some self-diagnosis routines. If no problems are found the LED ERROR (red) turns OFF. This means that the inverter is now ready to be operated.

5.3 START-UP This section describes start-up procedures when operating via the keypad (HMI). Two types of control will be considered:

#### **V/F and Vector Control:**

The V/F control is recommended in the following cases:

- $\boxtimes$  Several motors driven by the same inverter.
- Rated current of the motor is lower than 1/3 of rated inverter current.
- For test purposes, inverter is start-up without load.

The V/F control can also be used in applications that do not require fast dynamic responses, accurate speed regulations or high starting torque (speed error will be a function of the motor slip); when you program parameter P138 - Slip Compensation - you can obtain a speed accuracy of 1 %. For the most applications, we recommend the vector control mode, that permits a higher speed control accuracy (typical 0.5 %), higher starting torque and a faster dynamic response. The necessary adjustments for the operation of the vector control are performed automatically. In this case the motorshall be connected to the CFW-08.

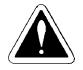

#### **DANGER!**

Even after the AC power supply has been disconnected, high voltages may be still present. Wait at least 10 minutes after powering down to allow full discharge of the capacitors.

5.3.1 Start-up -

Operation via Keypad (HMI) - Type of Control: Linear  $V/F$  (P202 = 0)

The sequence below is valid for the connection 1 (refer to item 3.2.6). Inverter must be already installed and powered up according to chapter 3 and item 5.2.

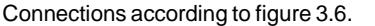

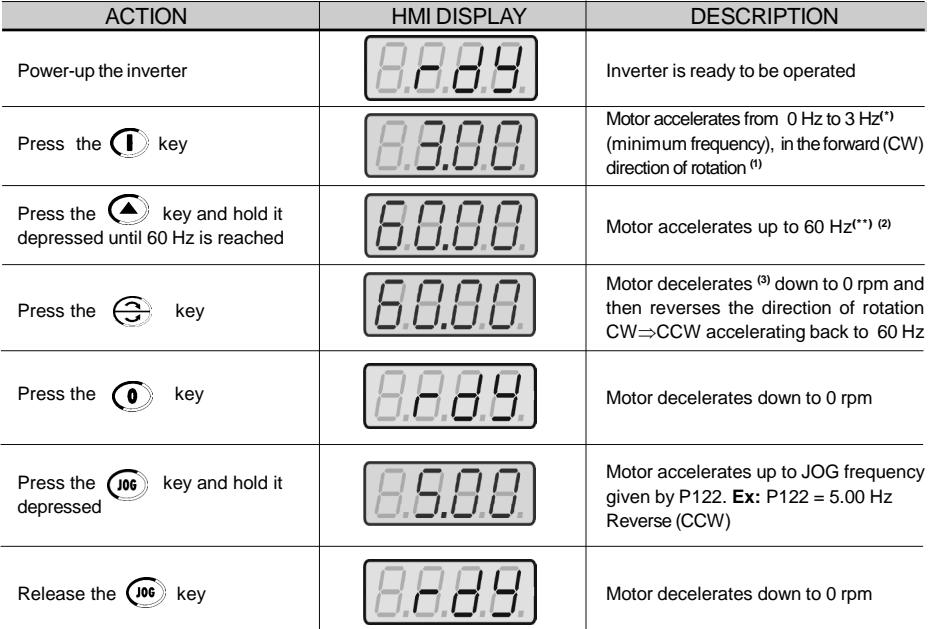

**(\*)** 90 rpm for 4 pole motor.

**(\*\*)** 1800 rpm for 4 pole motor.

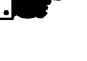

#### **NOTE!**

The last frequency reference (speed) value set via the  $\bigodot$ and  $\left(\blacktriangledown\right)$  keys is saved.

If you wish to change this value before inverter enabling, change parameter P121 - Keypad Reference.

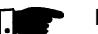

# **NOTES!**

- **(1)** If the direction of rotation of the motoris notcorrect, switch off the inverter. Wait at least for 10 minutes to allow complete capacitor discharge and then swap any two wires at the motor output.
- **(2)** If the acceleration current becomes too high, mainly at low frequencies, set the torque boost (IxR compensation) at P136. Increase/decrease the content of P136 gradually until you obtain an operation with constant current over the entire frequencyrange.

For the case above, refer to parameter description in chapter 6.

**(3)** If E01 fault occurs during deceleration, increase the deceleration time at P101 / P103.

5.3.2 Start-up - Operation via Terminals - Control Mode: Linear  $V/F$  (P202 = 0)

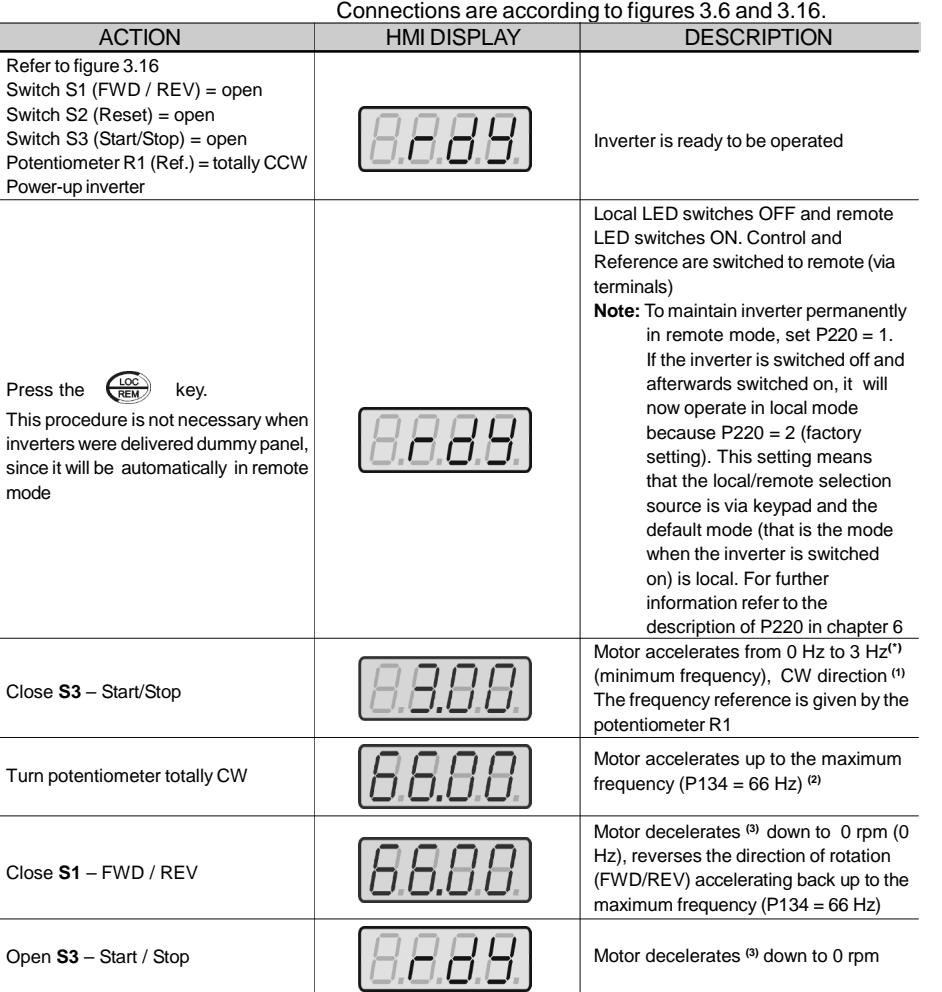

**(\*)** 90 rpm for 4-pole motor.

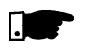

# **NOTES!**

- **(1)** If the direction of rotation of the motor is not correct, switch off the inverter. Wait 10 minutes to allow a complete capacitor discharge and swap any two wires at the motor output.
- **(2)** If the acceleration current becomes too high, mainly at low frequencies, set the torque boost (IxR Compensation) at P136.

Increase/decrease the content of P136 gradually until you obtain an operation with constant current over the entire frequency range.

For the case above, refer to parameter description in chapter 6.

**(3)** If E01 fault occurs during deceleration, increase the deceleration time at P101 / P103.

5.3.3 Start-up -

Operation via Keypad - The sequence below is based on the following inverter and motor example:

**Inverter:** CFW080040S2024ESZ

- Control Mode: Vector  $(P202 = 2)$
- **Motor:** WEG-IP55 Power: 0.75 HP/0.55 kW; Frame size: 71; RPM: 1720; Number of Poles: IV; Power Factor ( $cos \varphi$ ): 0.70; Efficiency  $(\eta)$ : 71 %; Rated Current at 220 V: 2.90 A;

Frequency: 60 Hz.

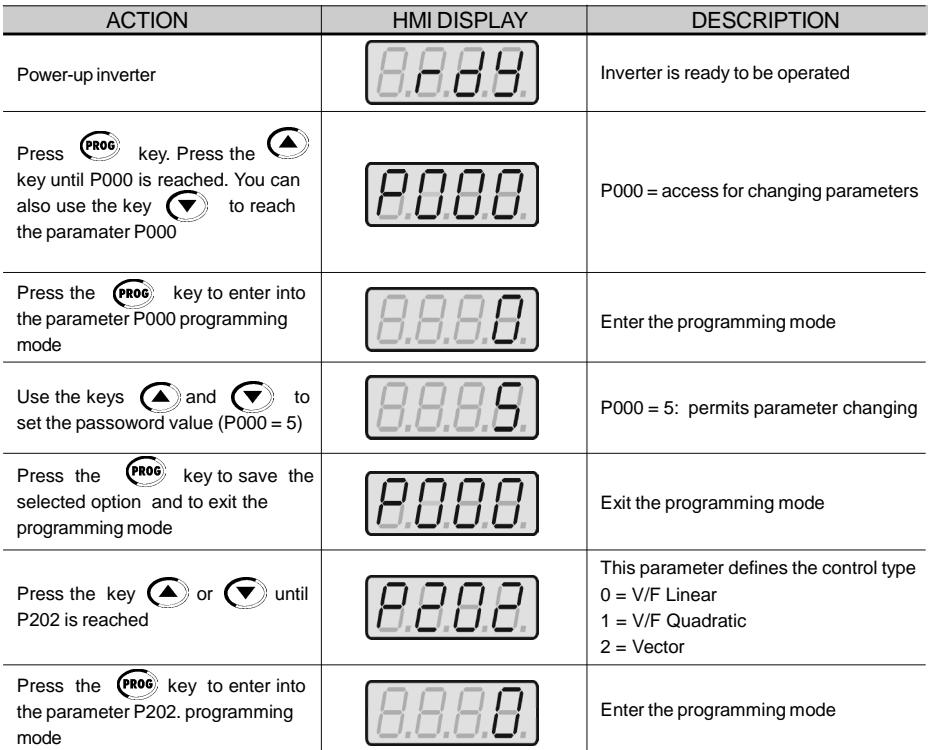

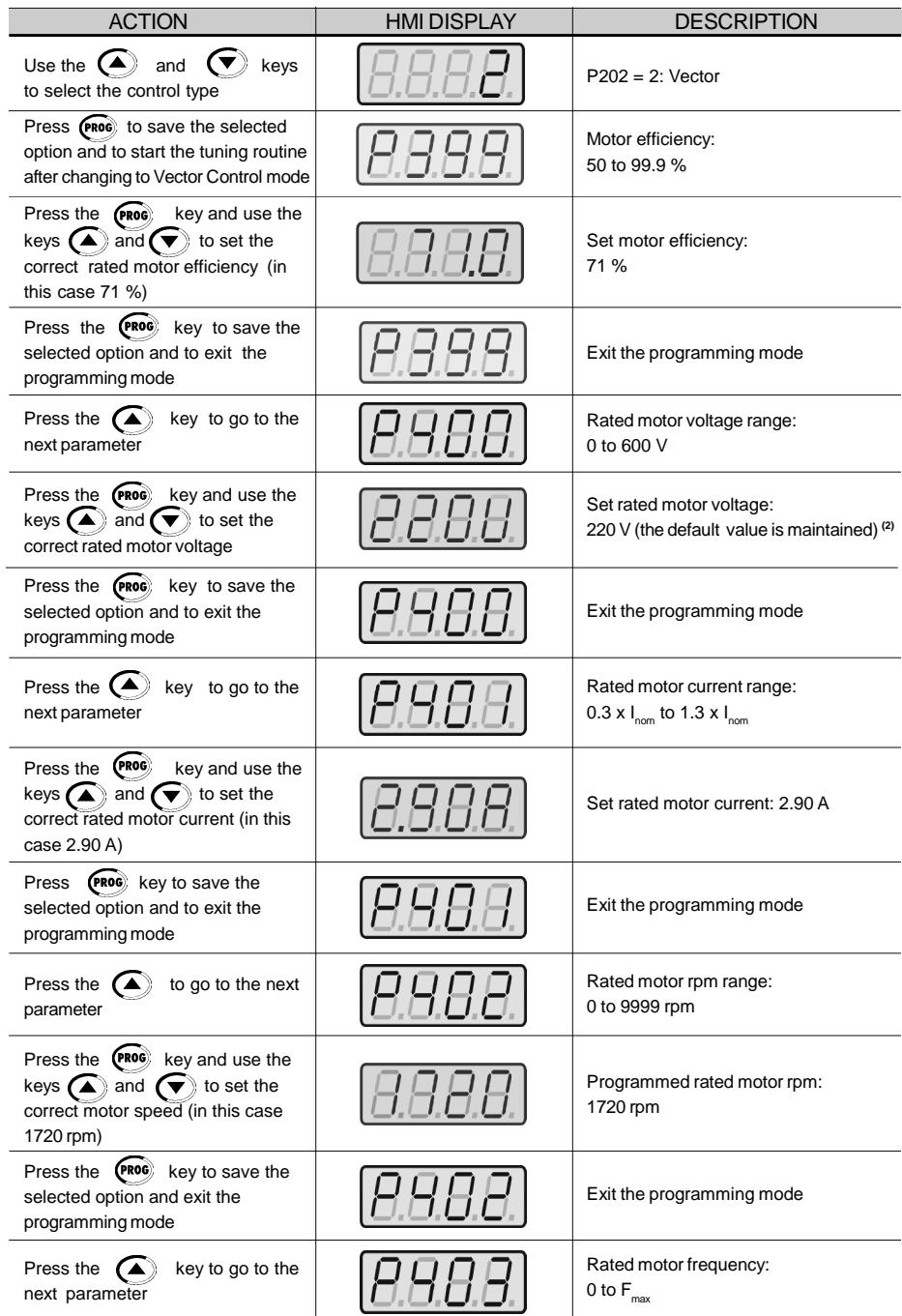

# *CHAPTER 5 - START-UP*

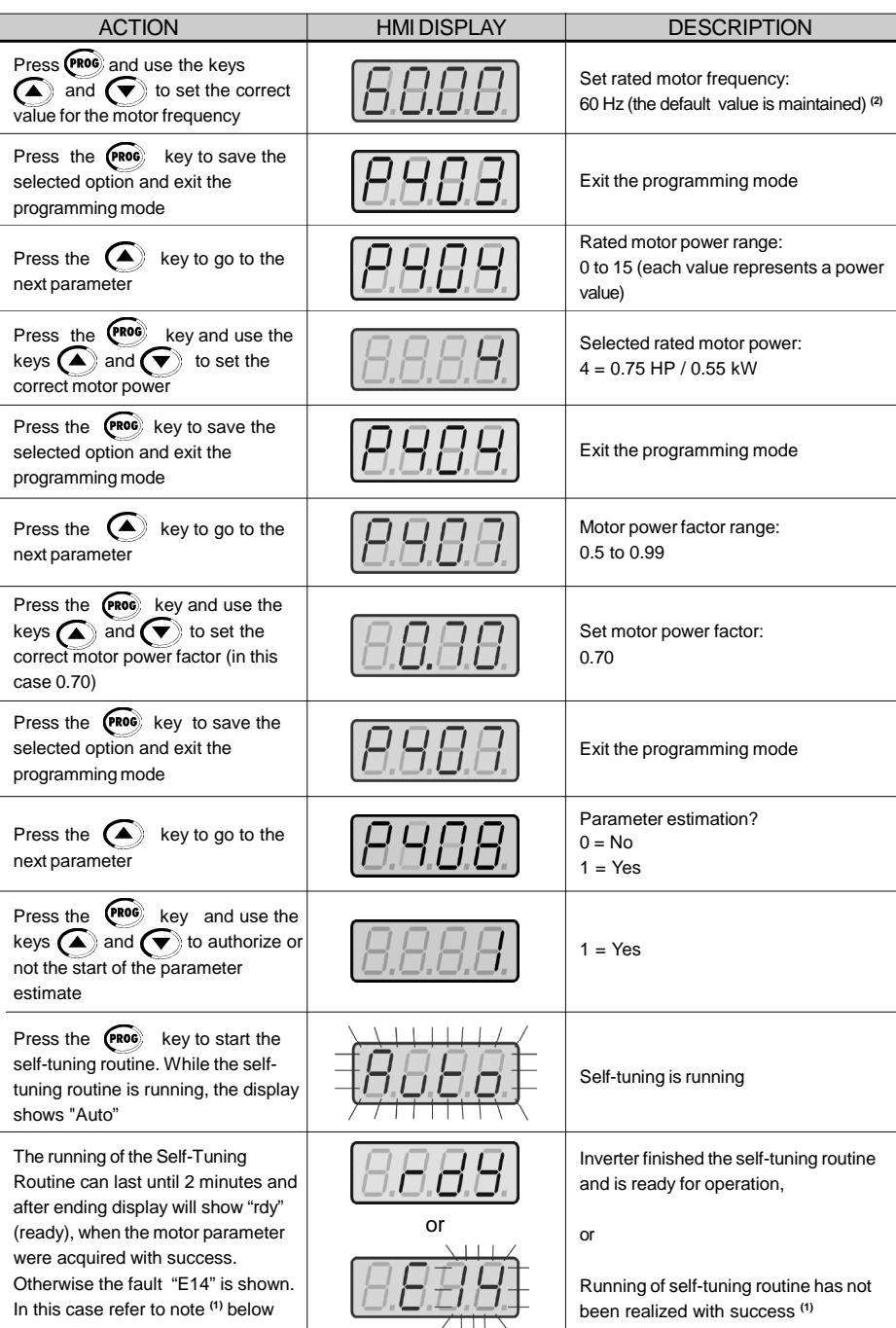

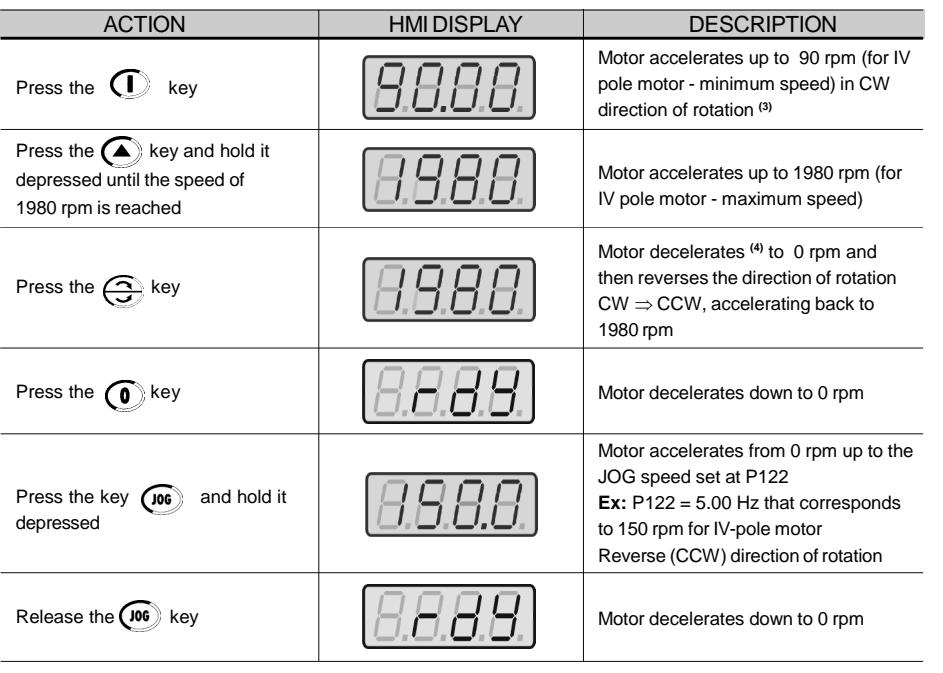

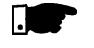

# **NOTE!**

 $\boxtimes$  The last speed reference value set via key  $\textcircled{\textsf{A}}$  and  $\textcircled{\textsf{F}}$ keys is saved.

If you wish to change this value before enabling of inverter, change the value of the parameter P121 - Keypad Reference.

 $\boxtimes$  The self-tuning routine can be cancelled by pressing the  $\odot$  key.

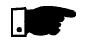

# **NOTES!**

**(1)** If during the running of the Self-Tuning Routine the display shows E14, this means that the motor parameters were not acquired correctly by the inverter. The most common reason for this fault may be that the motor has not been coupled to the inverter output. However motors with very lower currents than the used inverter, or incorrect motor connection may also cause the fault E14. In this case, operate the inverter in  $V/F$  mode (P202 = 0). When the motor is not connected and the fault condition E14 is indicated, proceed as follows:

 $\boxtimes$  Switch off the inverter. Wait at least 10 minutes to allow a complete discharge of the capacitors.

 $\boldsymbol{\mathbb{Z}}$  Connect the motor to the inverter output.

Switch on the inverter.

 $\boxtimes$  Set P000 = 5 and P408 = 1.

- $\Xi$  Follow from now on the start-up procedures described in item 5.3.3.
- **(2)** For each inverter type, the parameters P399 to P407 are set automatically to the rated motor data, considering a standard WEG motor, IV poles, 60 Hz.

When different motors are used, you must set the parameters manually, according to the motor nameplate data.

- **(3)** If the direction of rotation of the motor is not correct, switch off the inverter. Wait at least 10 minutes to allow a complete discharge of the capacitors and then swap any two wires at the motor output.
- **(4)** If fault E01 occurs during deceleration, you must increase the deceleration time at P101/P103.

# DETAILED PARAMETER DESCRIPTION

This chapter describes in detail all CFW-08 parameters and functions.

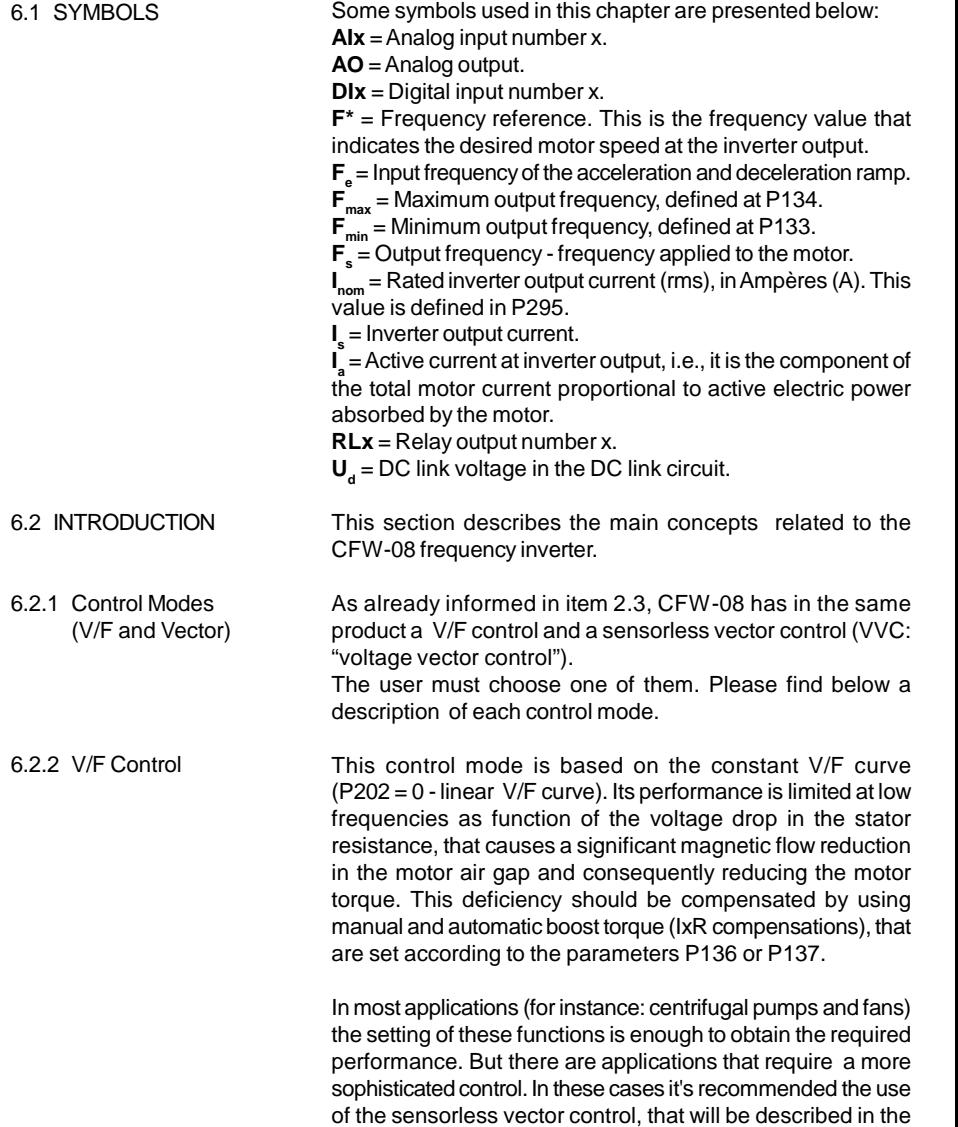

item 6.2.3 - Vector Control (VVC).

In V/F control, the speed regulation, that can be obtained by setting properly slip compensation can be maintained within 1 % to 2 % of the rated speed. For instance, for a IV pole motor/60 Hz, the minimum speed variation at no load condition and at rated load can be maintained between 18 and 36 rpm.

There is still a variation of the linear V/F control: the quadratic V/F control. This control mode is suitable for applications like centrifugal pumps and fans (loads with quadratic torque x speed characteristics), since it enables a motor loss reduction, resulting in an additional energy saving by using an inverter. For more details about the V/F control mode, please refer to the description of the parameters P136, P137, P138, P142 and P145.

6.2.3 Vector Control (VVC) In the sensorless vector control available at the CFW-08, the inverter operation is optimized for the used motor, so that a better performance in terms of torque and speed regulation is obtained. This vector control does not require a signal of the speed feedback through tachogenerator or encoder coupled on motor shaft.

> To maintain the magnetic flux in the motor air gap constant, and consequently the motor torque, within the whole speed variation range (from zero up to the field weakening point), a sophisticated control algorithm is used that considers the mathematic model of the induction motor.

> Thus one can maintain the magnetic flux in the motor air gap approximately constant at frequencies down to approximately 1 Hz.

> In vector control mode one can obtain a speed regulation of 0.5 % (relating to the rated speed). Thus, for instance, for a IV pole motor/60 Hz one can obtain a speed variation in the range of 10 rpm.

> Other advantage of the vector control is its easy setting procedure. The user needs only to enter in the parameters P399 and P407 the information about the used motor (nameplate data) and runs the self-tuning routine (by setting  $P408 = 1$ ) and the inverter configures itself to the required application. So the inverter is ready to be operated in an optimized manner.

> For more information, refer to the description of the parameters P178 and P399 to P409.

6.2.4 Frequency Reference Sources

The frequency reference (i.e., the desired output frequency, or alternatively, the motor speed) can be defined in several ways:

- The keypad digital reference that can be changed through the keypad (HMI), by using the keys  $\left(\bigwedge$  and  $\left(\nabla\right)$  (refer to the parameters P221, P222 and P121);
- Analog input the analog input AI1 (XC1:6) or the AI2 (XC1:8) can be used, or both (refer to the parameters P221, P222 and P234 to P240);
- Multispeed up to 8 preset digital references (refer to the parameters P221, P222 and P124 to P131);
- **Ø** Electronic potentiometer (EP) another digital reference, its value is defined by using 2 digital inputs (DI3 and DI4) refer to the parameters P221, P222, P265 and 266;
- Via serial.

Figure 6.1 shows through a diagram block the frequency reference definition to be used by the inverter.

The block diagram in figure 6.2 shows the inverter control.

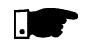

#### **NOTE!**

AI2 is only available in CFW-08 Plus version.

- DIs ON when connected to 0V (XC1:5) with S1:1 OFF and when connected to 24 V(external) with S1:1 to ON.
- $\boxtimes$  When  $F^*$  < 0 one takes the module of  $F^*$  and reverses the direction of rotation (if this is possible - P231 = 2 and if the selected control is not forward run/reverse run).

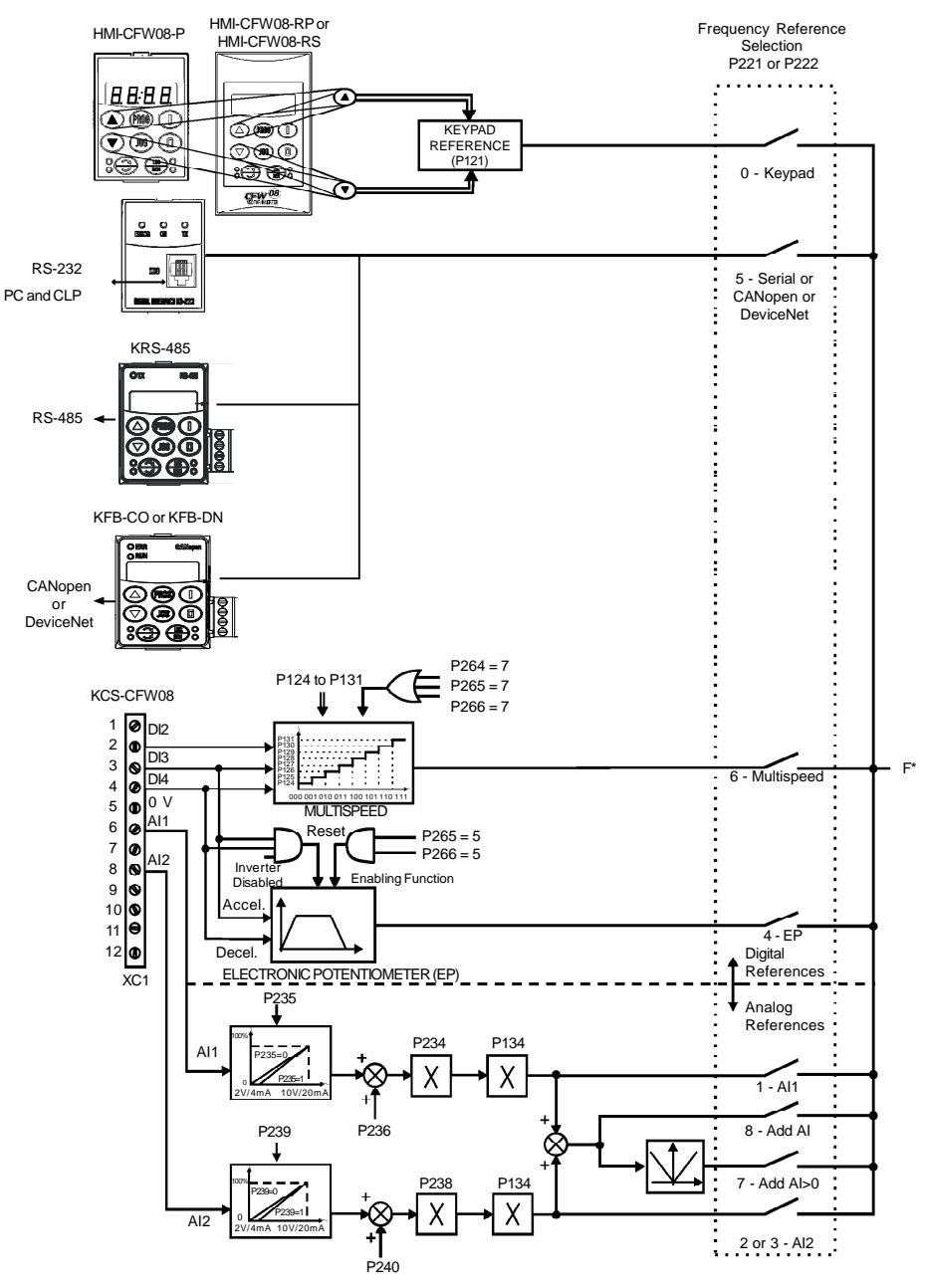

*Figure 6.1 - Block diagram of the frequency reference*

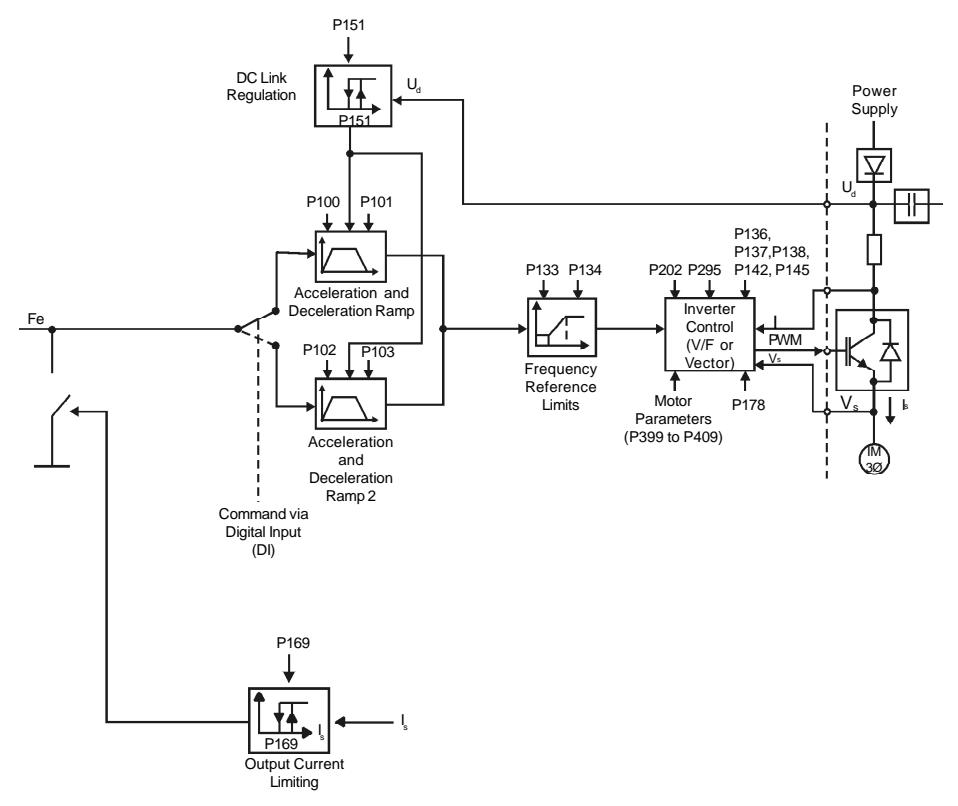

*Figure 6.2 - Block diagram of the inverter control*

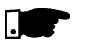

#### **NOTE!**

- $\boxtimes$  In V/F control mode (P202 = 0 or 1), Fe = F\* (refer to figure 6.1) if P138 = 0 (slip compensation disabled). If P138  $\neq$  0, refer to figure 6.9 for the relation between Fe and F\*.
- $\boxtimes$  In vector control mode (P202 = 2) always Fe =  $F^*$  (refer to figure 6.1).

6.2.5 Commands 6.2.6 Local/Remote Operation Modes The inverter has the following commands: PWM pulse enabling/ disabling, definition of the direction of rotation and JOG. As the frequency reference, the inverter commands can de defined in several ways. The command sources are the following:  $\boxtimes$  Via keypad - keys  $\bigcirc$  ,  $\odot$  ,  $\bigcirc$  and  $\circ$ .  $\boxtimes$  Via control terminals (XC1) - digital inputs. Via serial interface. The inverter enabling and disabling commands can be defined as follows:  $\blacksquare$  Via keypad  $\bigodot$  and  $\bigodot$  of the HMI.  $\blacksquare$  Via serial. Start/stop (terminals XC1 - DI(s) - refer to the parameter P263 to P266). General enable (terminals XC1 - DI(s) - refer to the parameter P263 to P266).  $\boxtimes$  Forward run (terminals XC1 - DI(s) - refer to the parameter P263 and P264), it also defines the diretion of rotation. ON/OFF (3-wire control) (terminals XC1 - DIs - refer to the parameters P263 and P264). The definition of the direction of rotation can be defined by using:  $\Box$  The  $\bigoplus$  key of the keypad. Serial. Digital input (DI) programmed for FWD/REV (refer to the parameter P264 to P266).  $\boxtimes$  Digital inputs programmed as FWD / REV, that defines both Inverter enabling or disabling and direction of rotation (refer to the parameters P263 and P264).  $\boxtimes$  Analog input - when the reference is via analog input and a negative offset is programmed (P236 or P240<0), the reference may assume negative values, thus reversing the direction of the motor rotation. User can define two different conditions relating to the frequency reference source and the inverter commands: these are the local and the remote operation modes. Figure 6.3 shows the local and remote operation modes in a block diagram. With the factory setting in local mode the inverter can be controlled by using the keypad, while in remote mode all controls are via terminals (XC1) - reference definition and inverter commands.

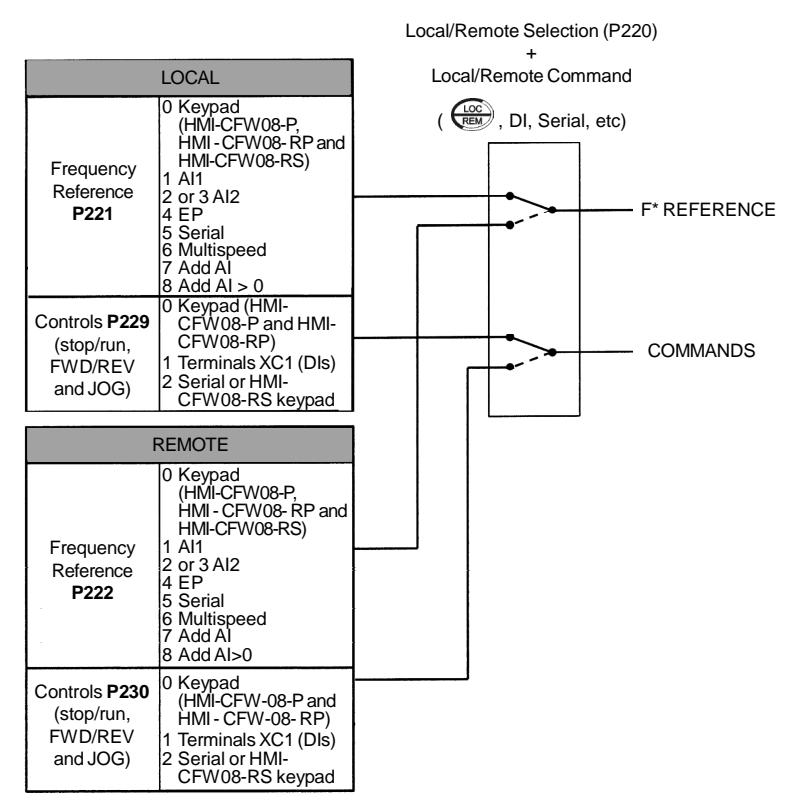

*Figure 6.3 - Block diagram of the local and remote operation mode*

#### 6.3 PARAMETER LISTING

In order to simplify the explanation, the parameters have been grouped by characteristics and functions:

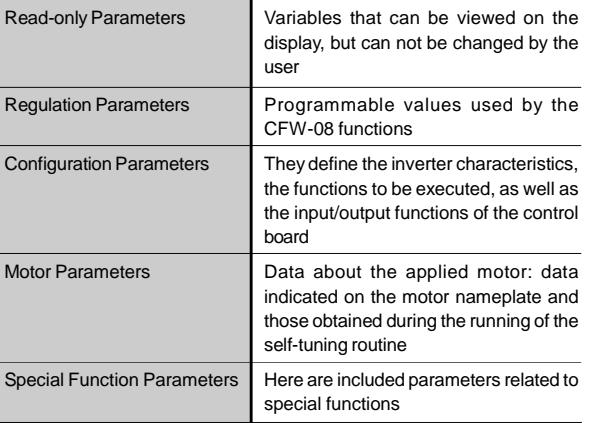

Following notes may appear in some parameters during the detailed description:

- **(1)** This parameter is onlydisplayed in vector mode (P202 = 2).
- **(2)** This parameter is only displayed in scalar mode P202 = 0 or 1.
- **(3)** This parameter can be changed only when the inverter is disabled (stopped motor).
- **(4)** This parameter is only available with HMI-CFW08-RS.
- **(5)** The analog input value is represented by zero when it is not connected to an external signal. In order to use an analog input as a digital input with NPN logic (P235 or P239 = 3), it is necessary to connect a 10 k $\Omega$  resistor from terminal 7 to 6 (AI1) or 8 (AI2) of the control terminal strip.
- **(6)** This parameter is only available in the CFW-08 Plus version.
- **(7)** The parametervalue changesautomaticallywhen P203 = 1.
- 6.3.1 Access and Read-only Parameters P000 to P099

÷

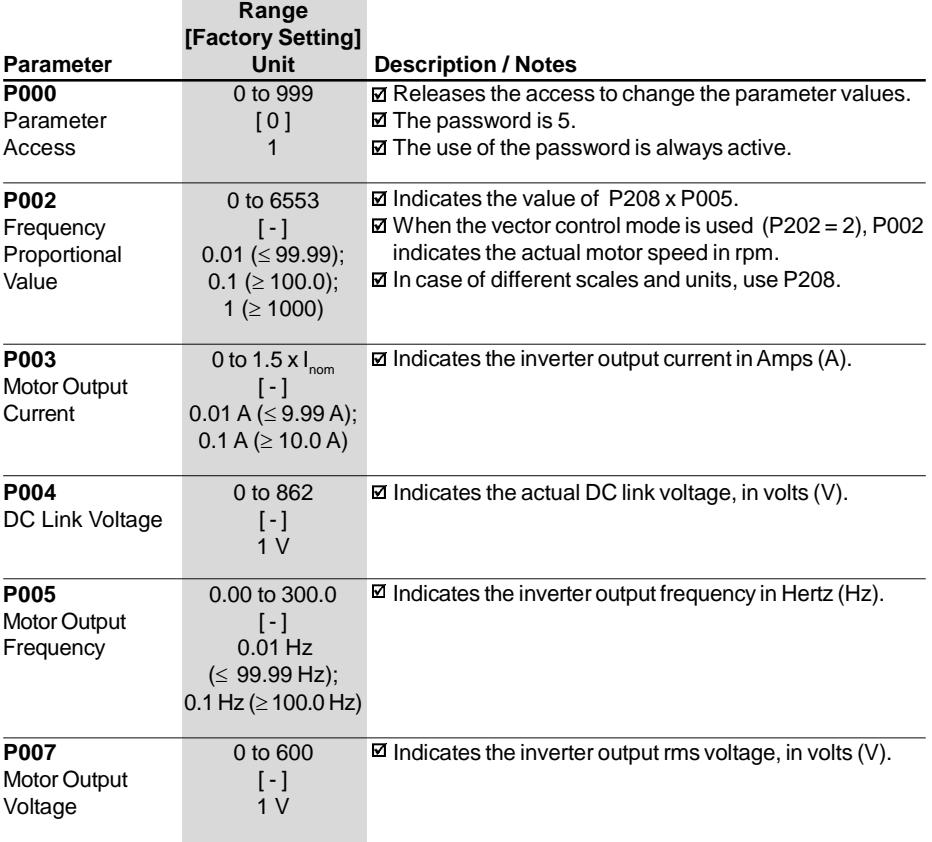

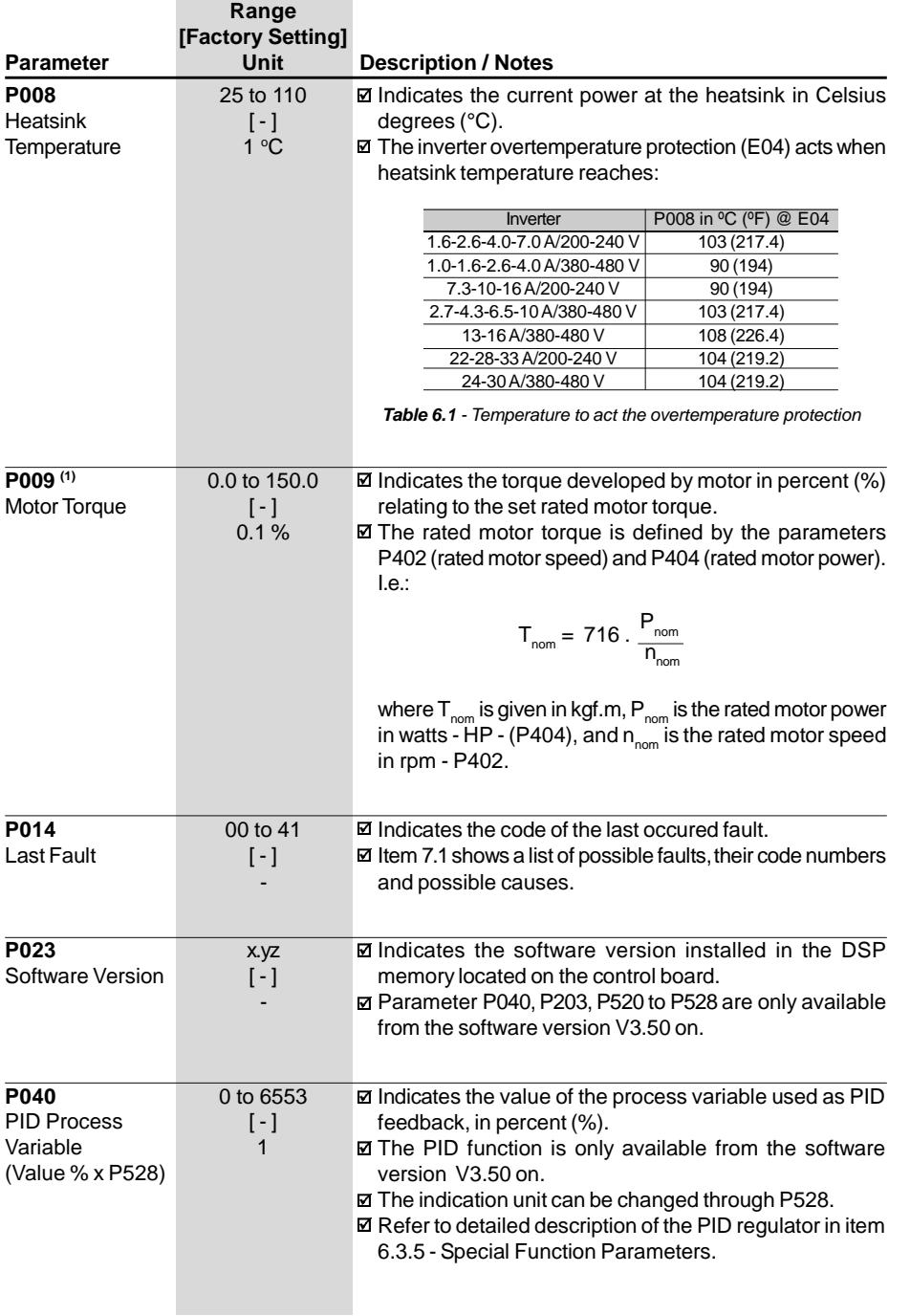

# 6.3.2 Regulation Parameters - P100 to P199

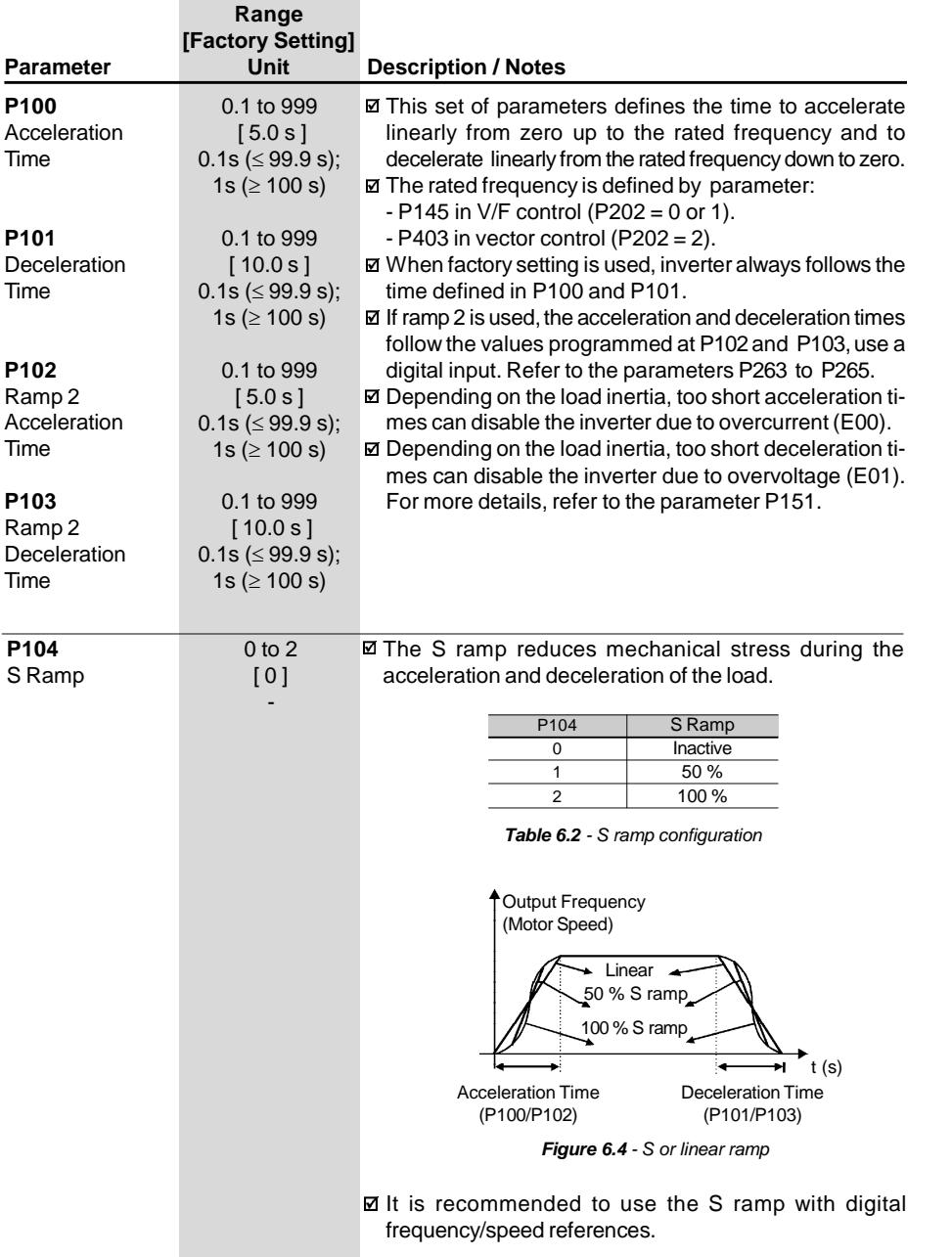

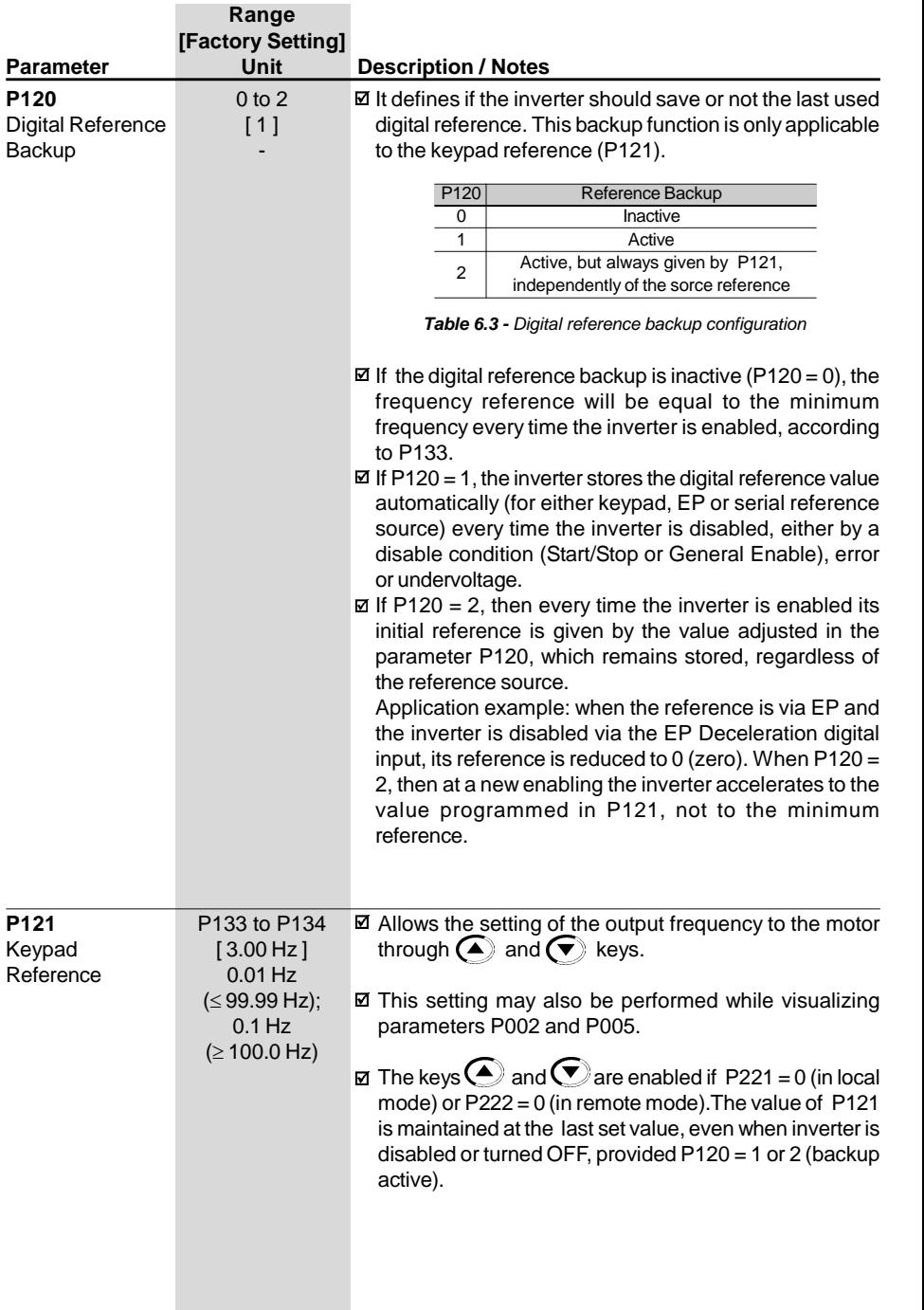

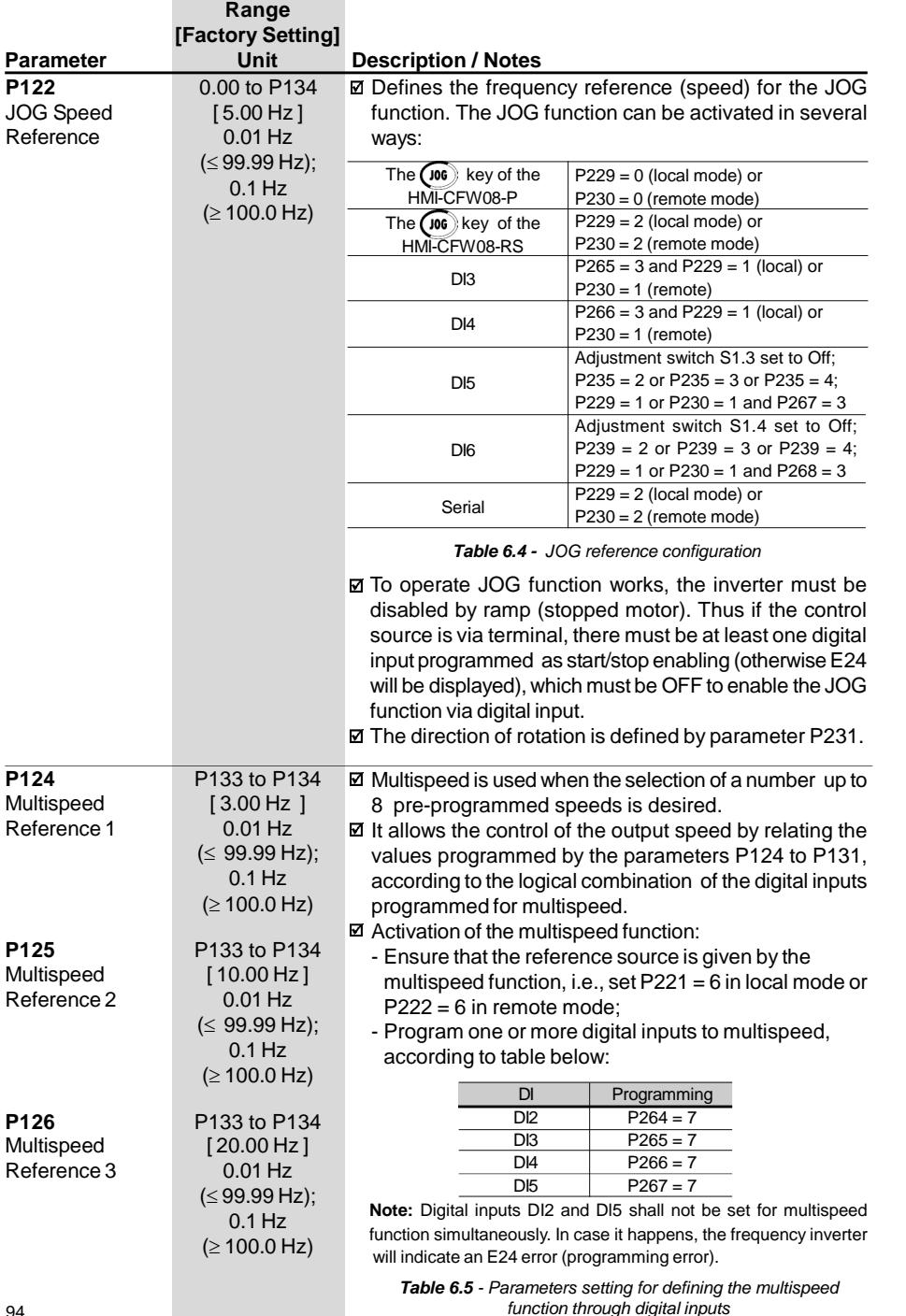

*function through digital inputs*

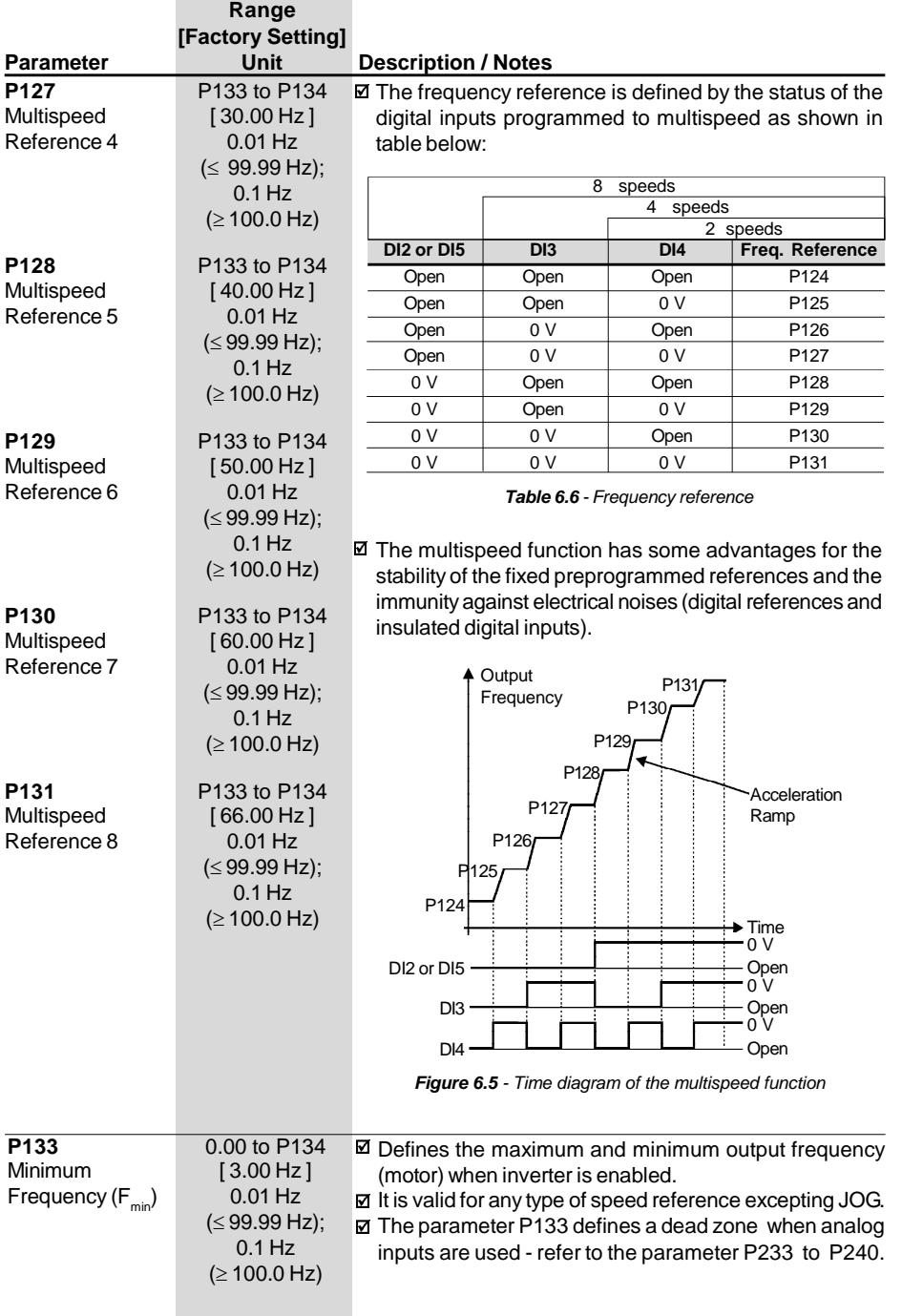

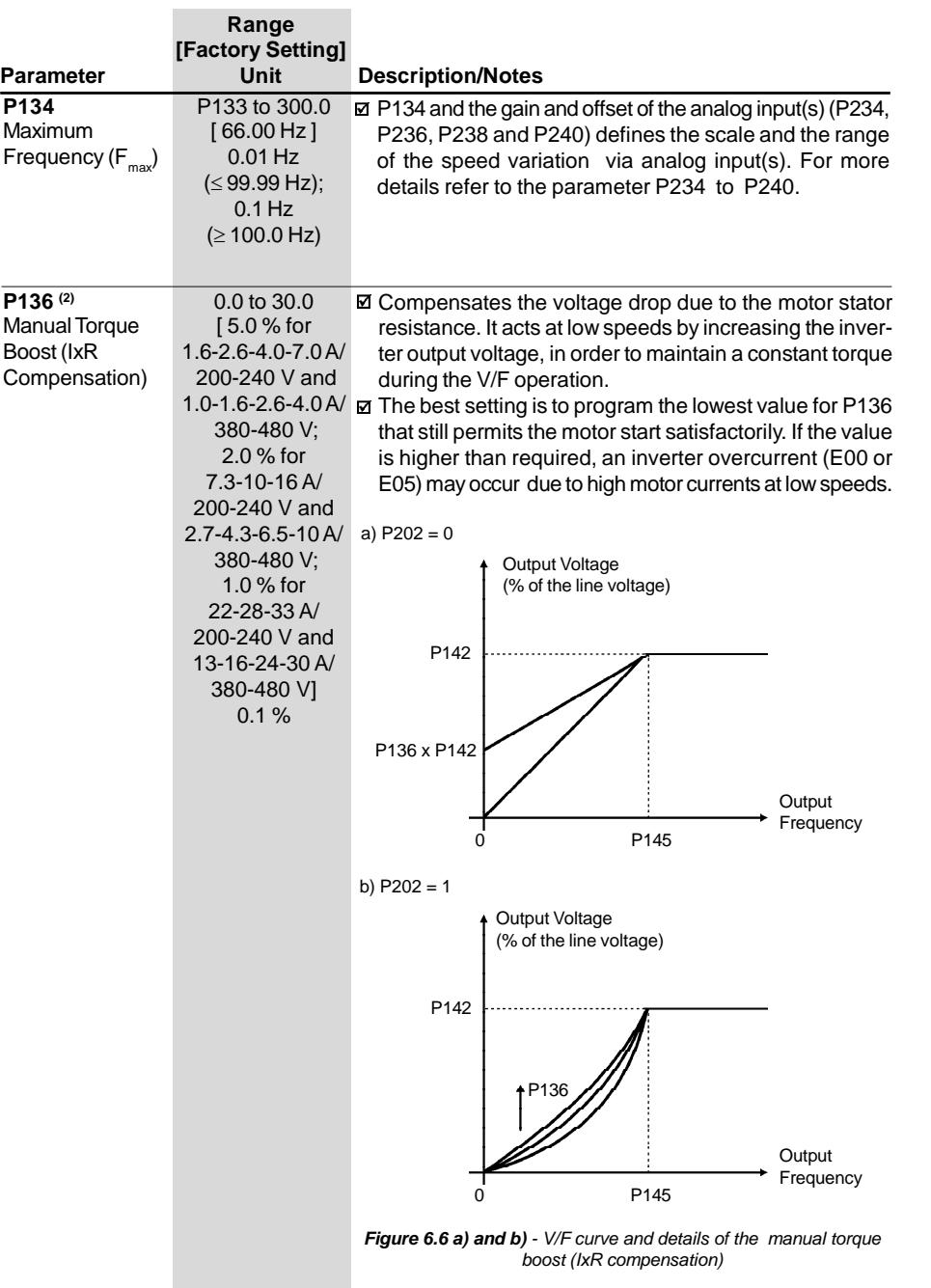

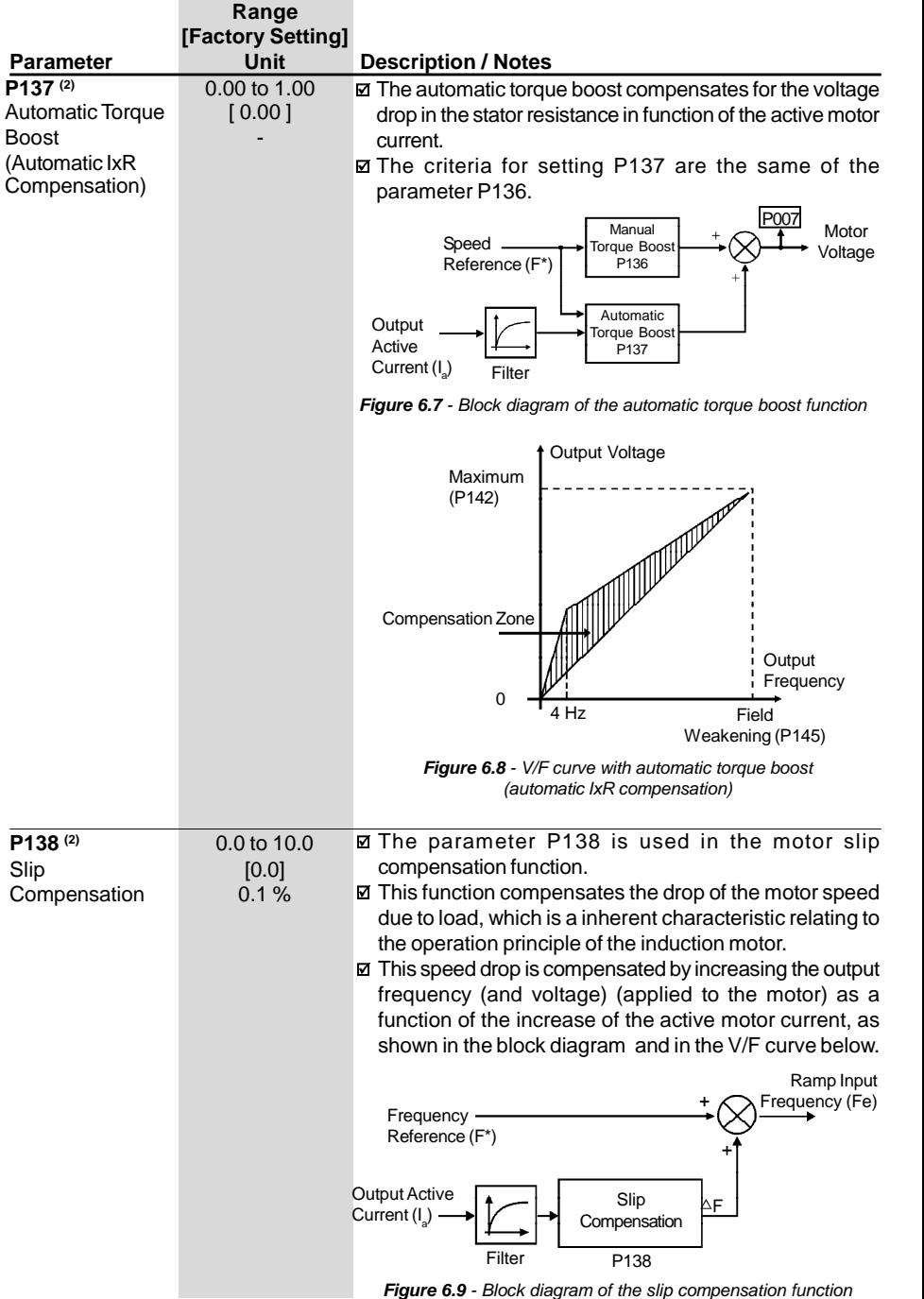

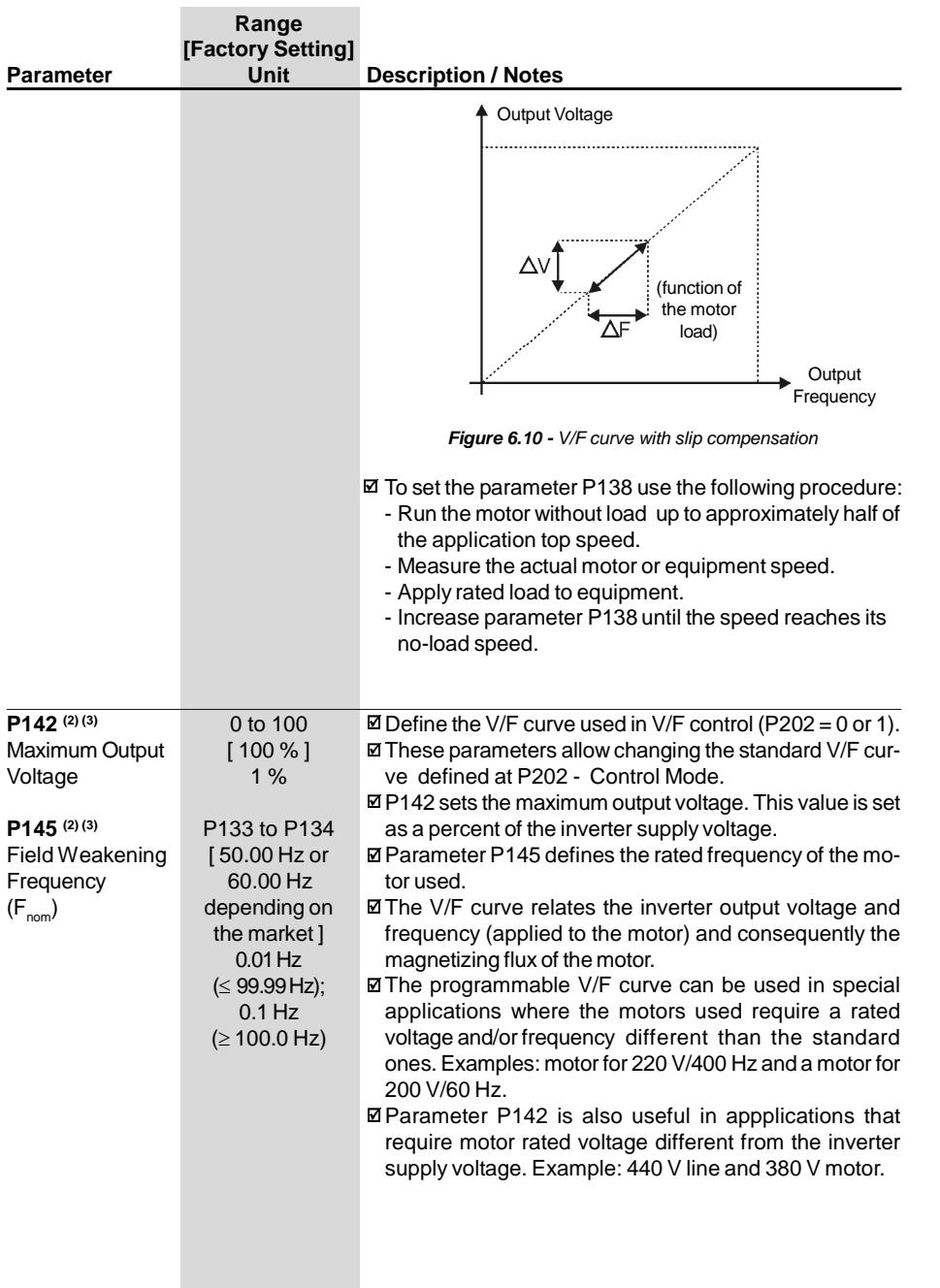

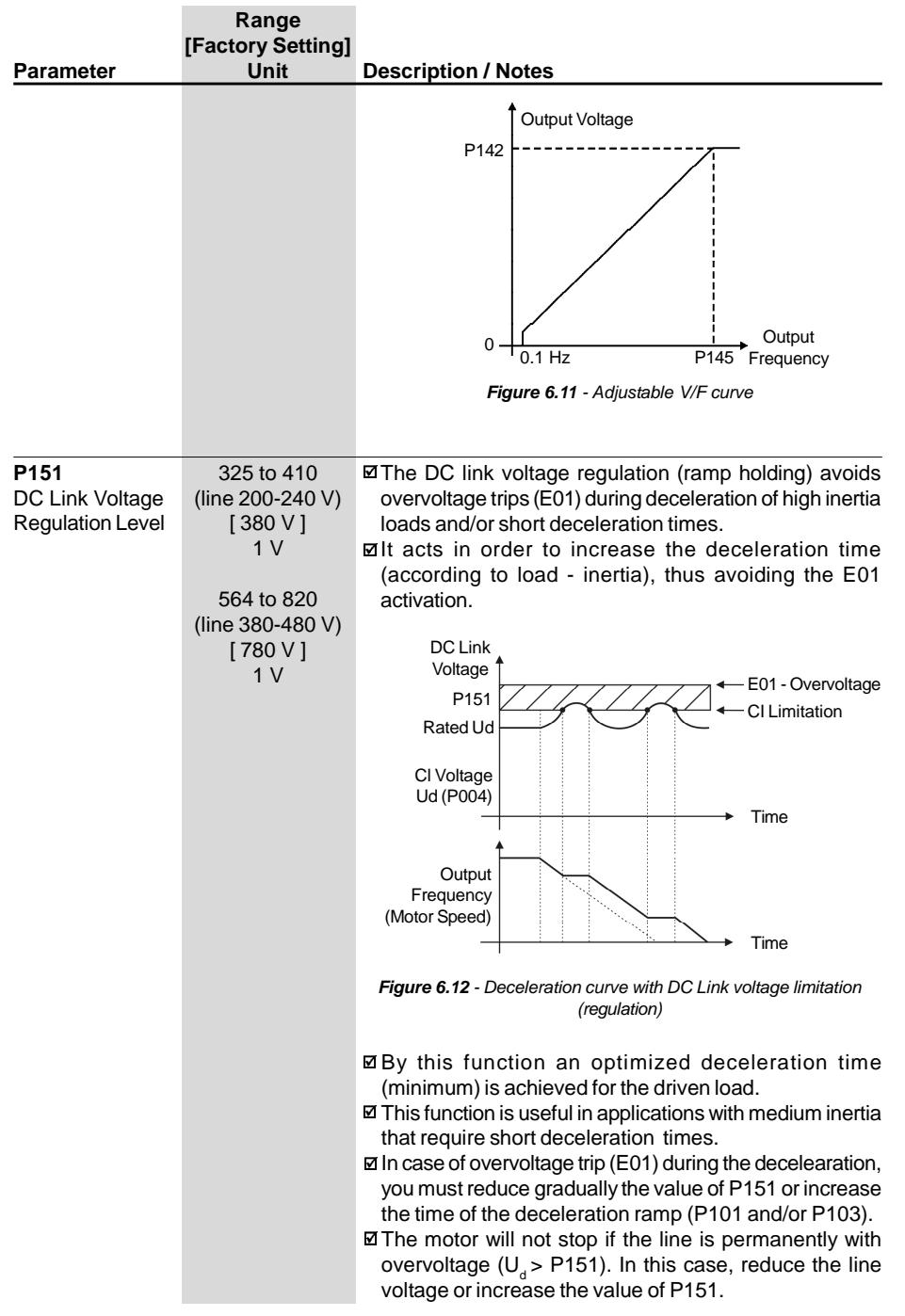

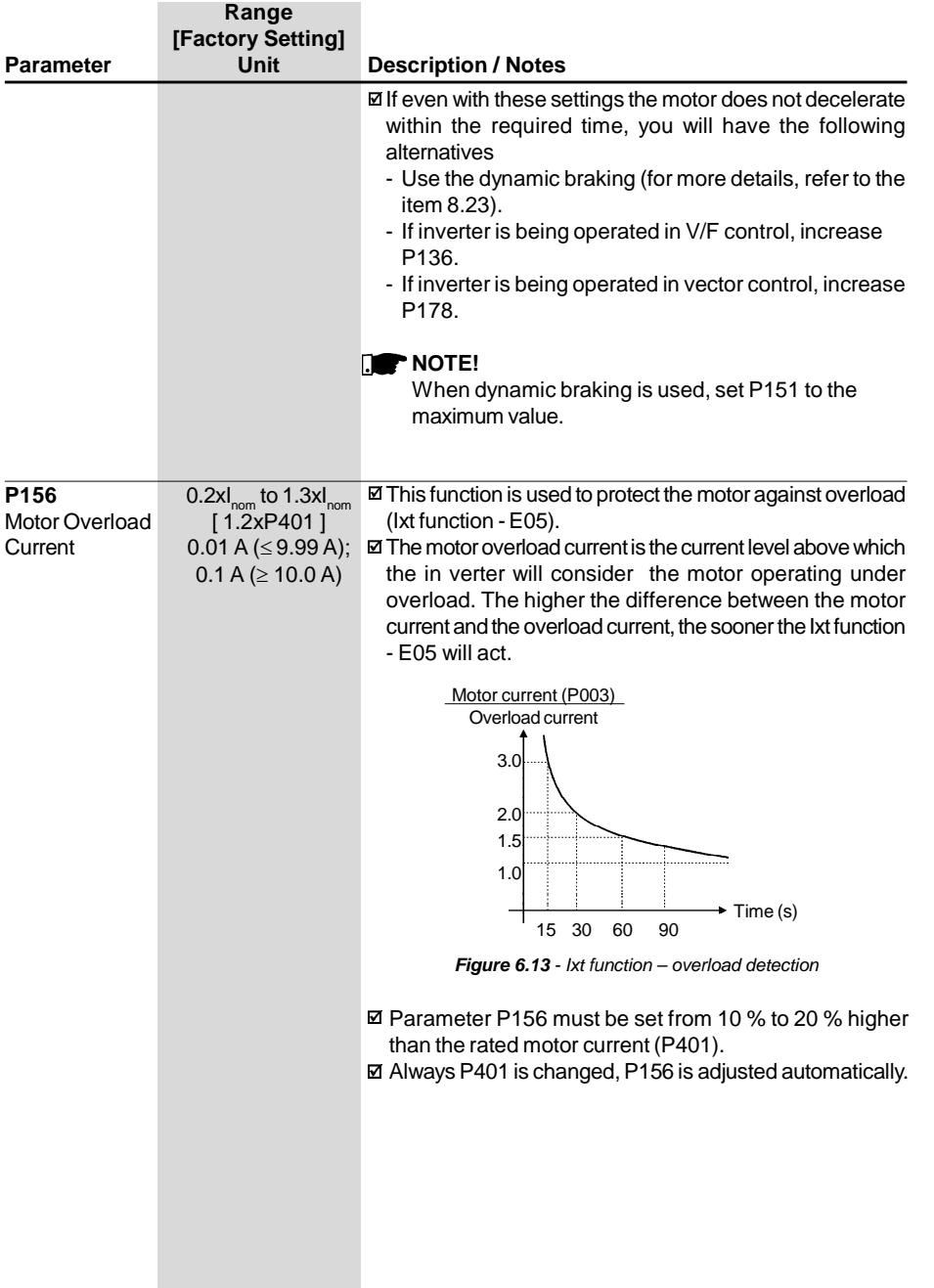

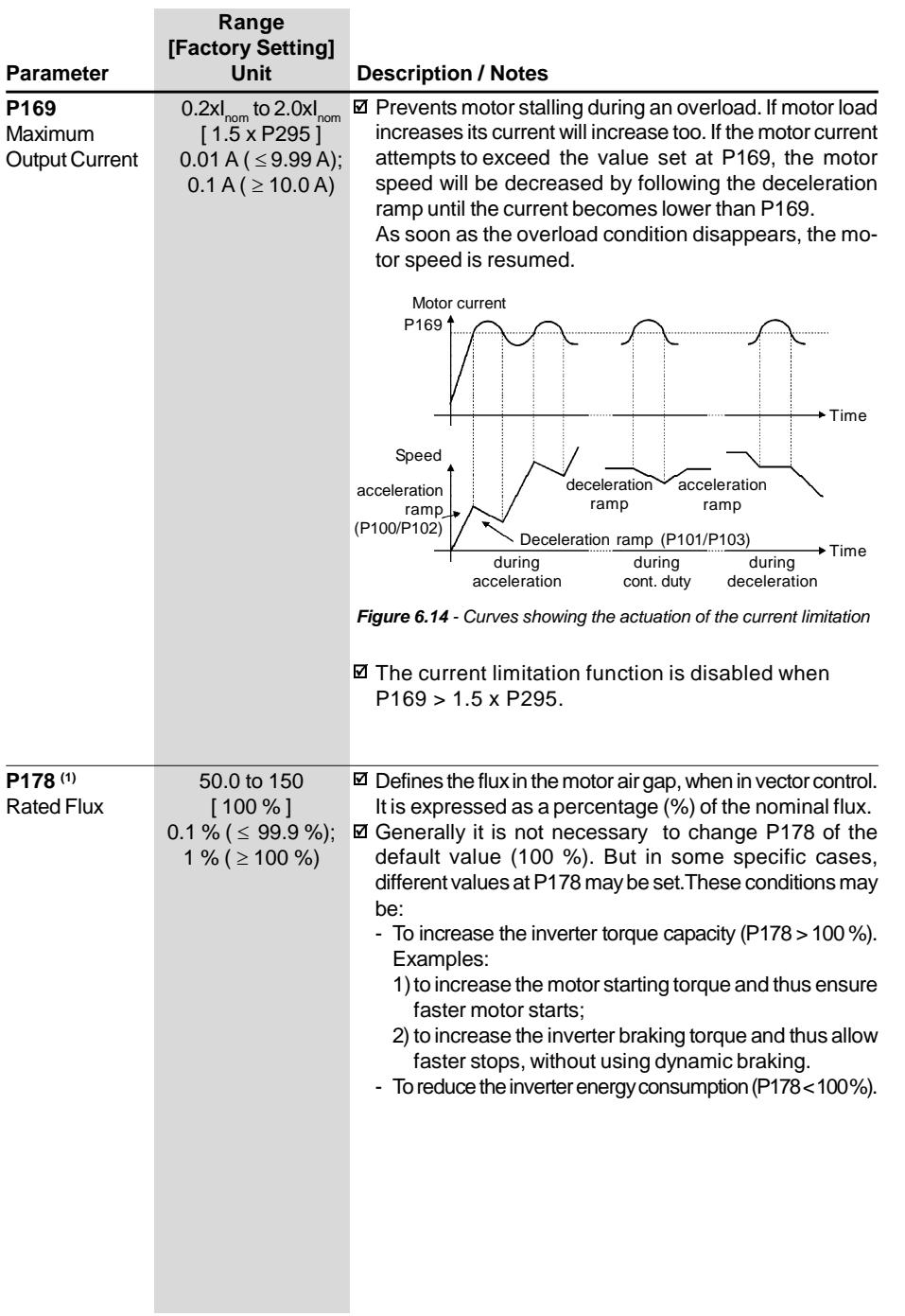

# 6.3.3 Configuration Parameters - P200 to P398

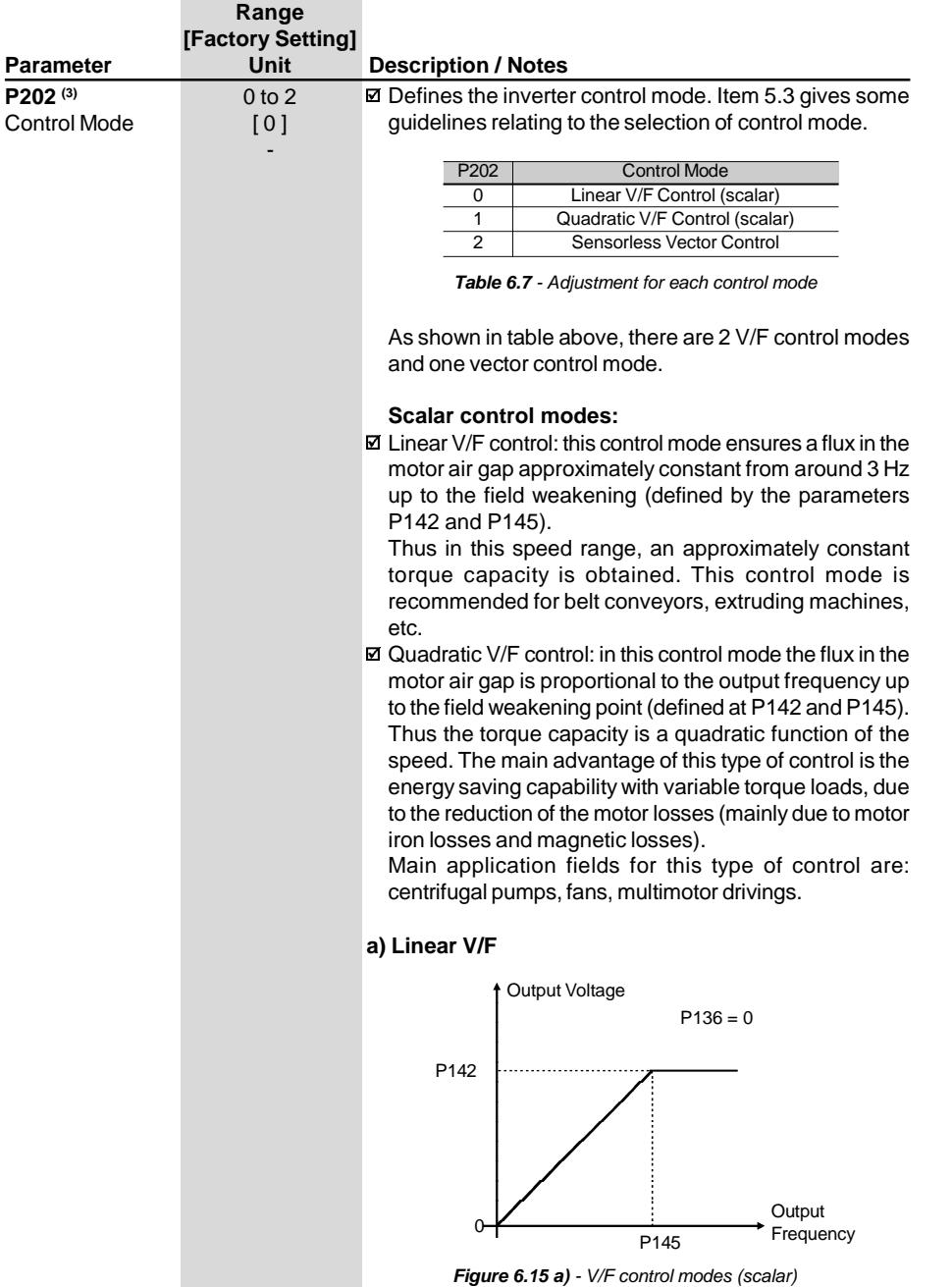

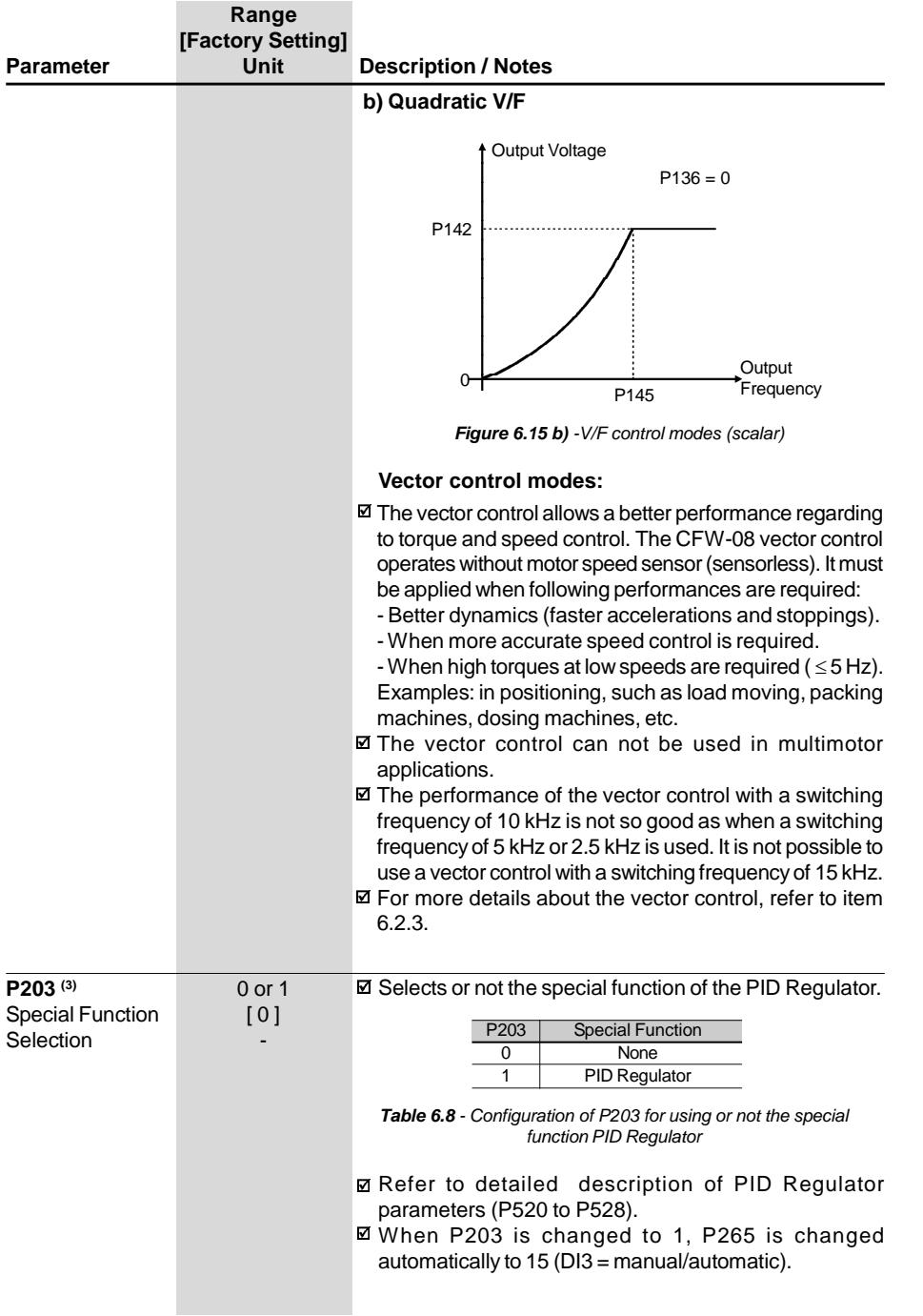

**Range Committee Committee** 

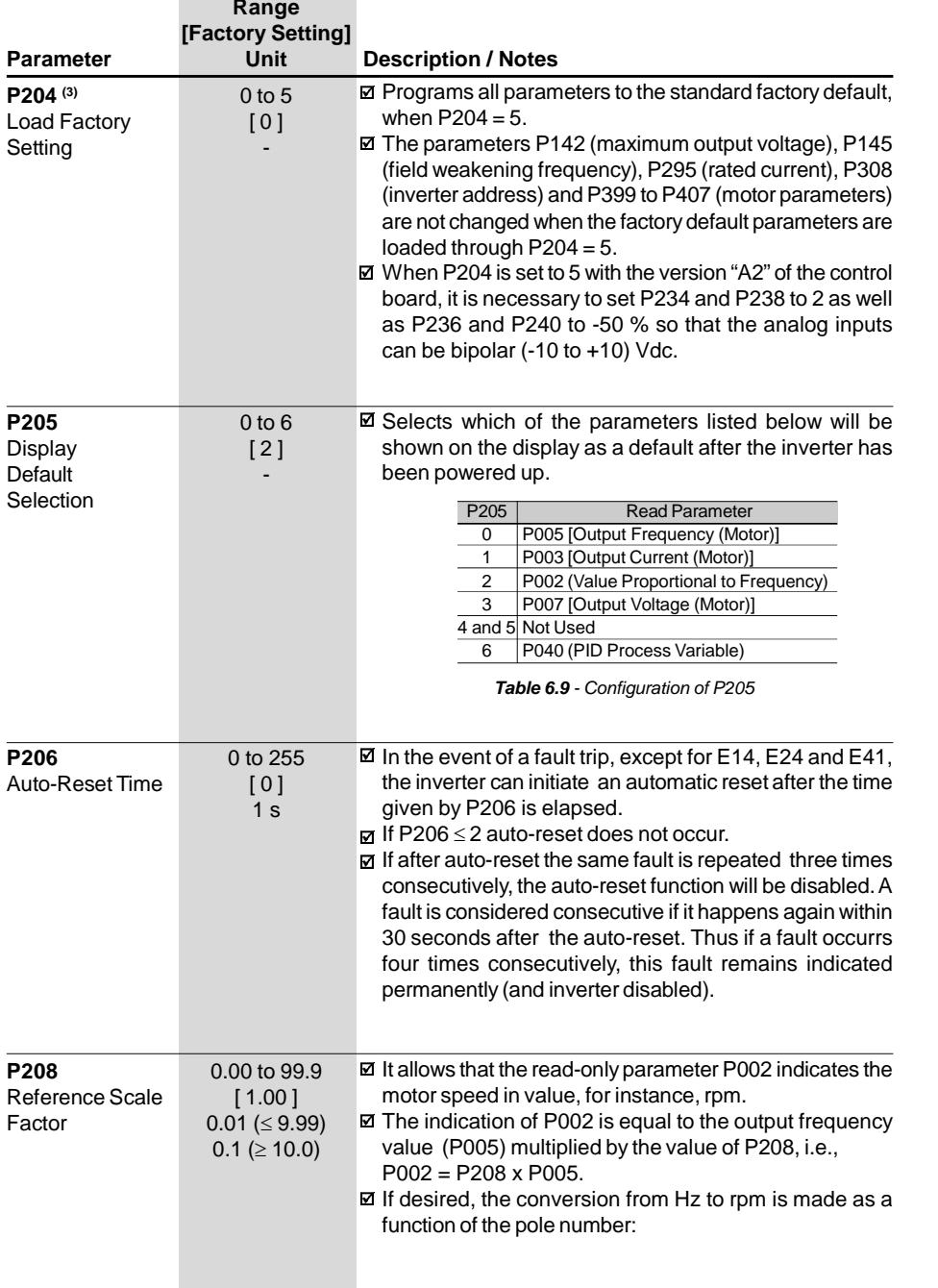

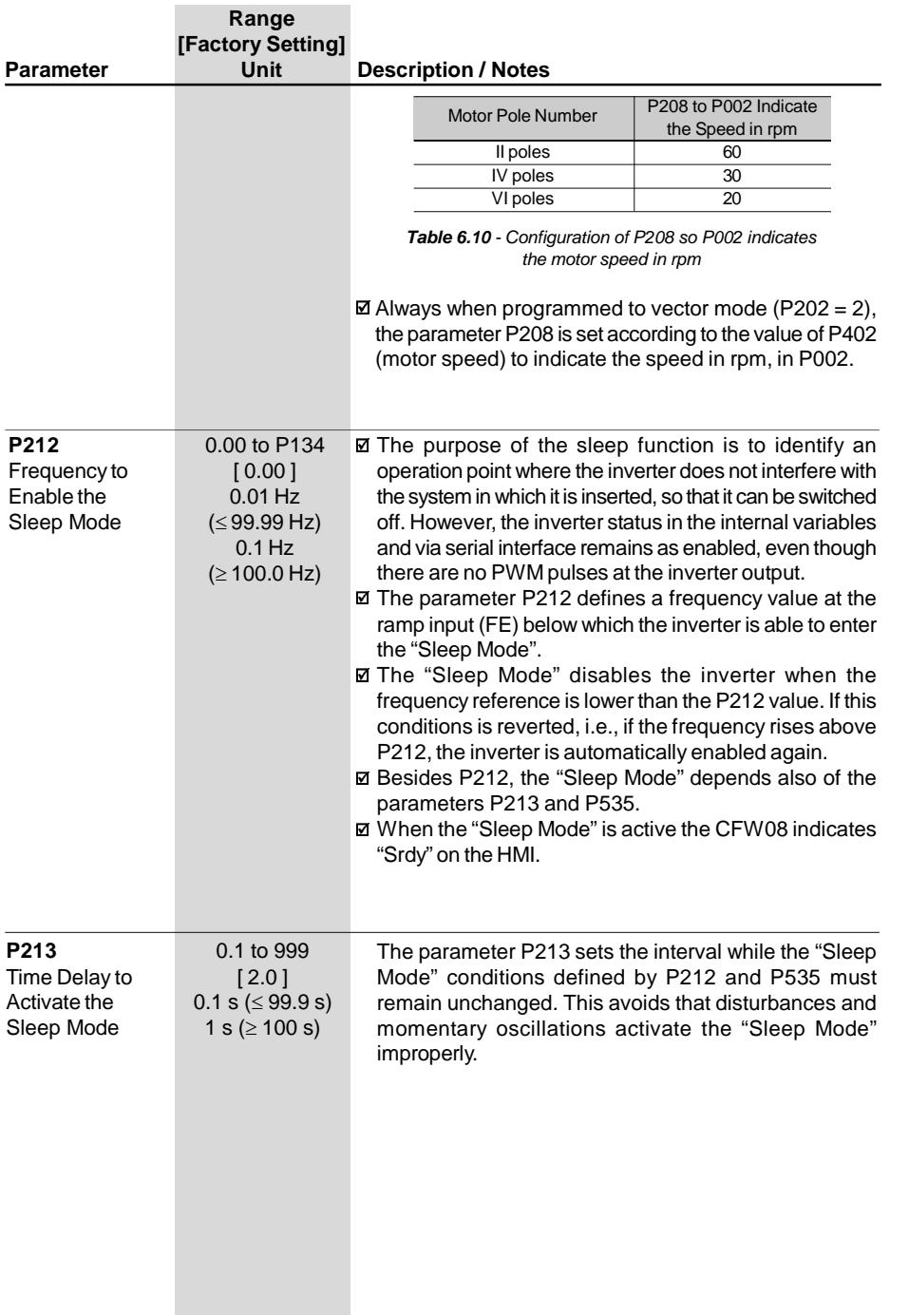

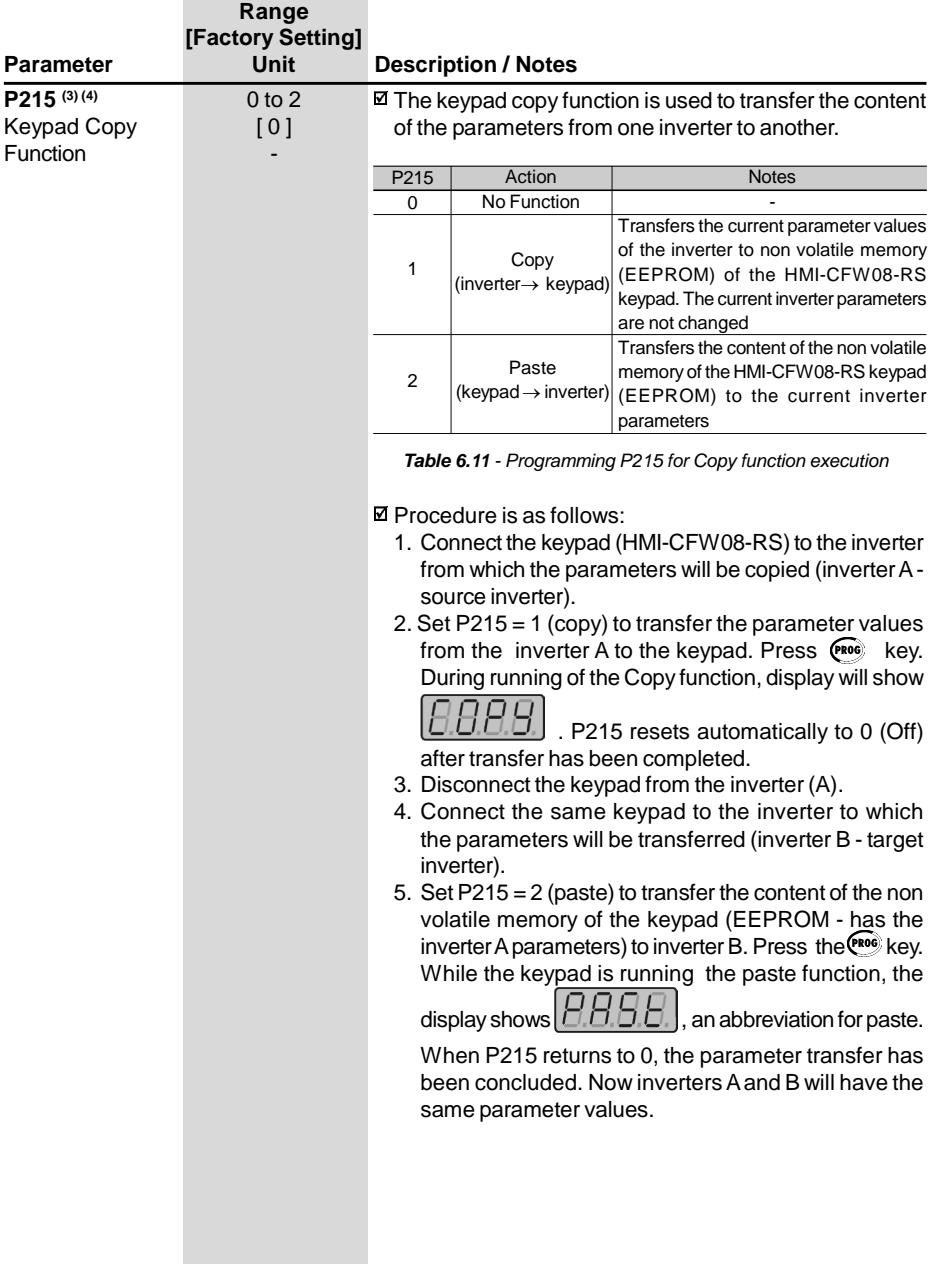

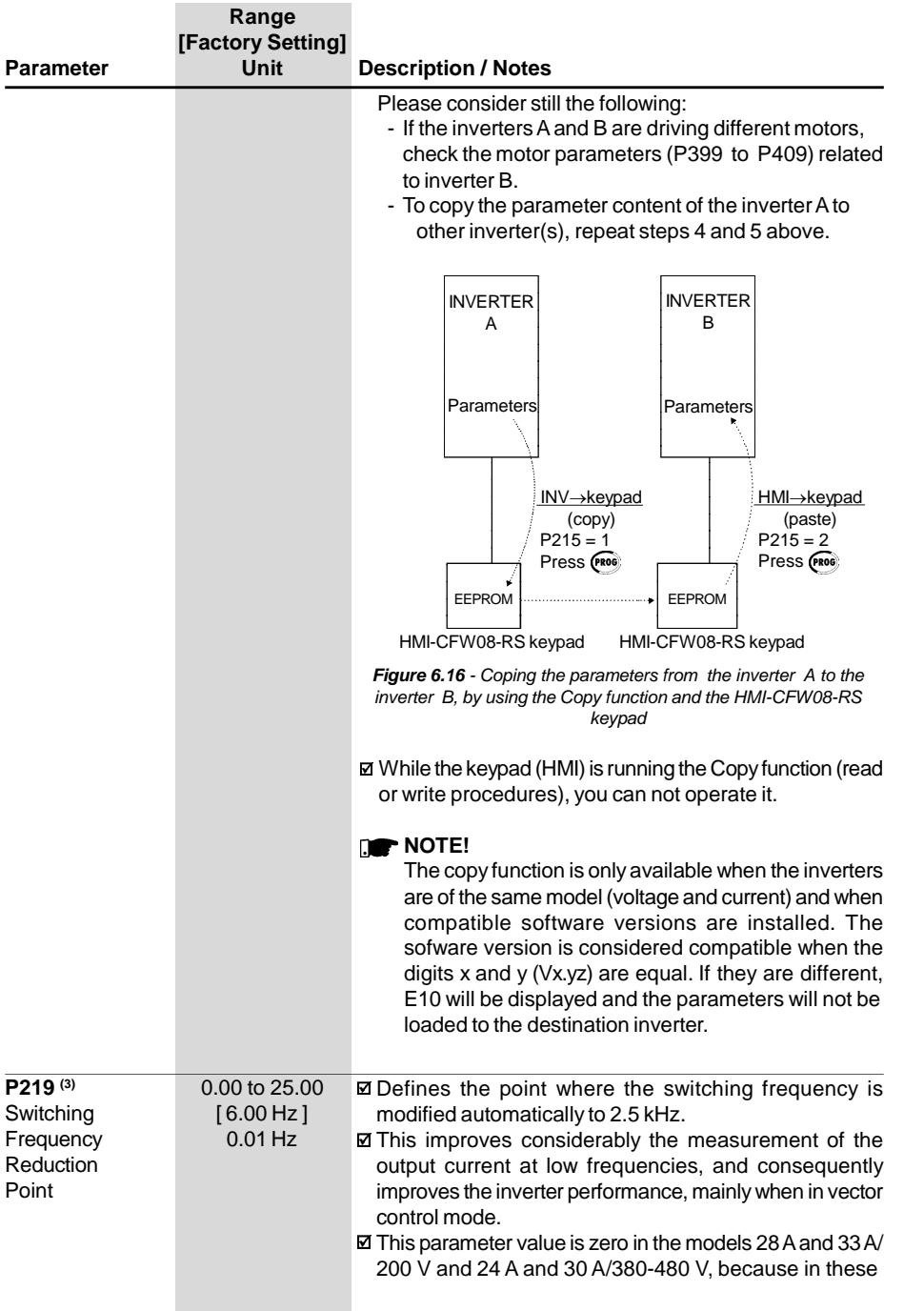
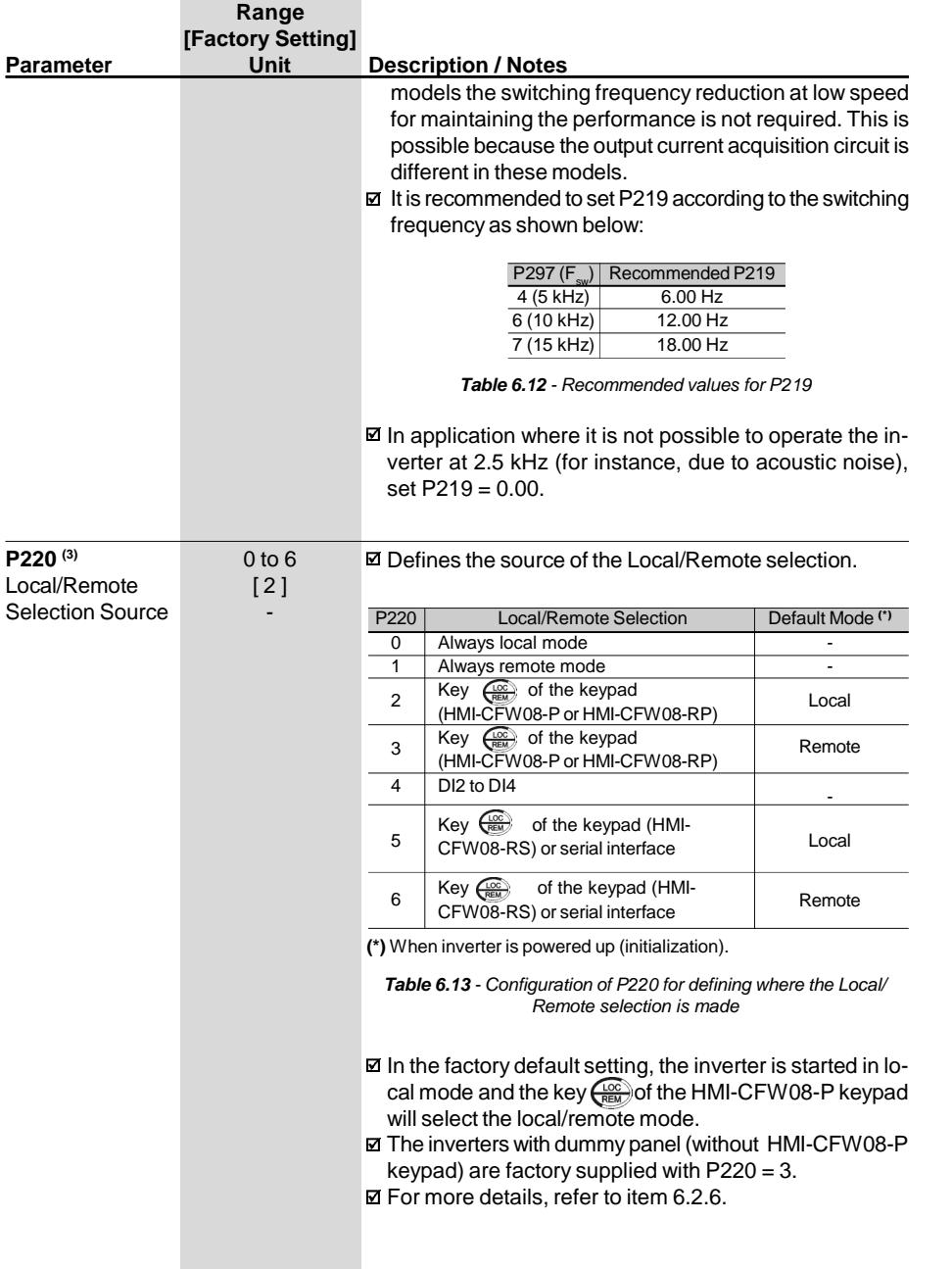

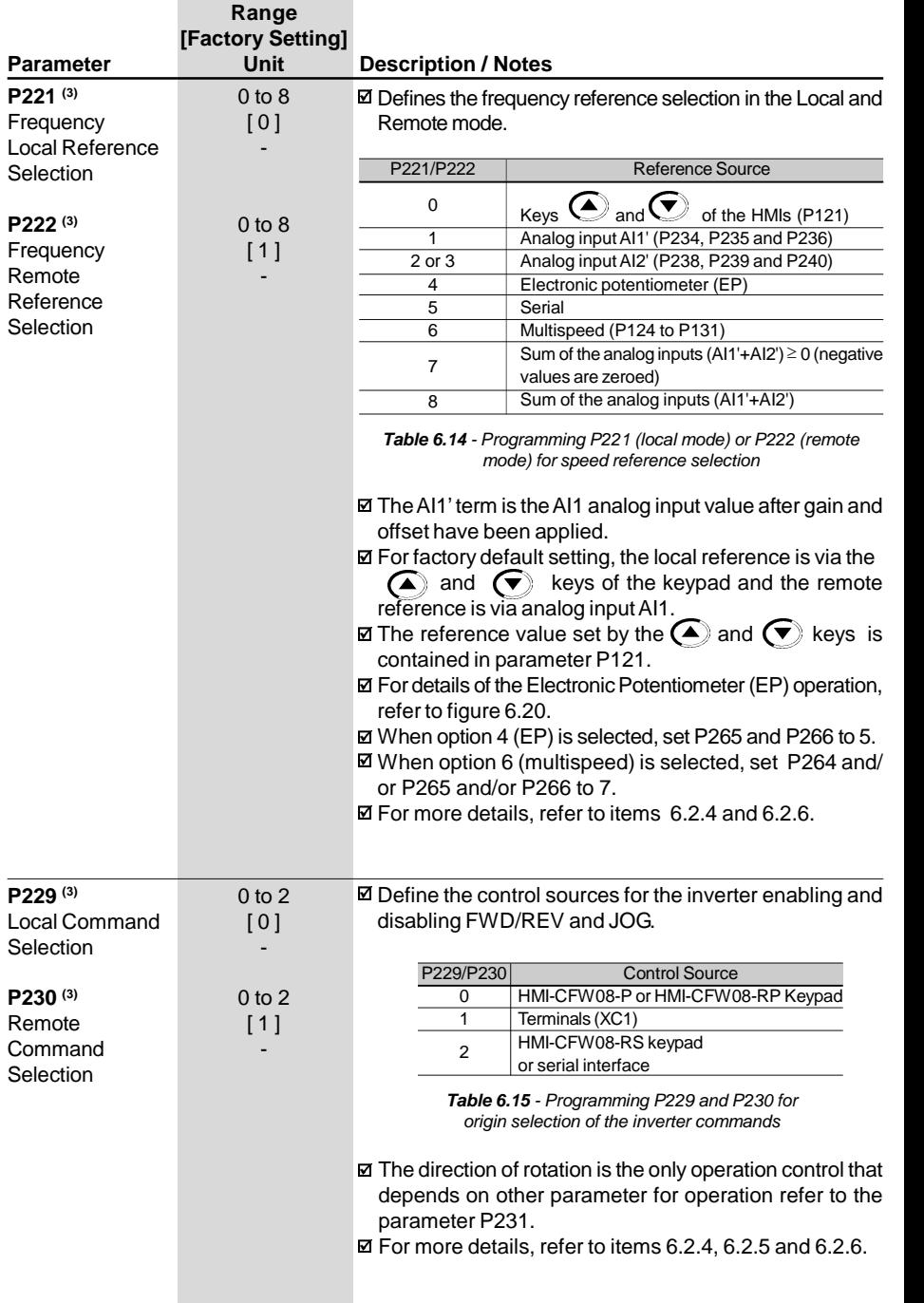

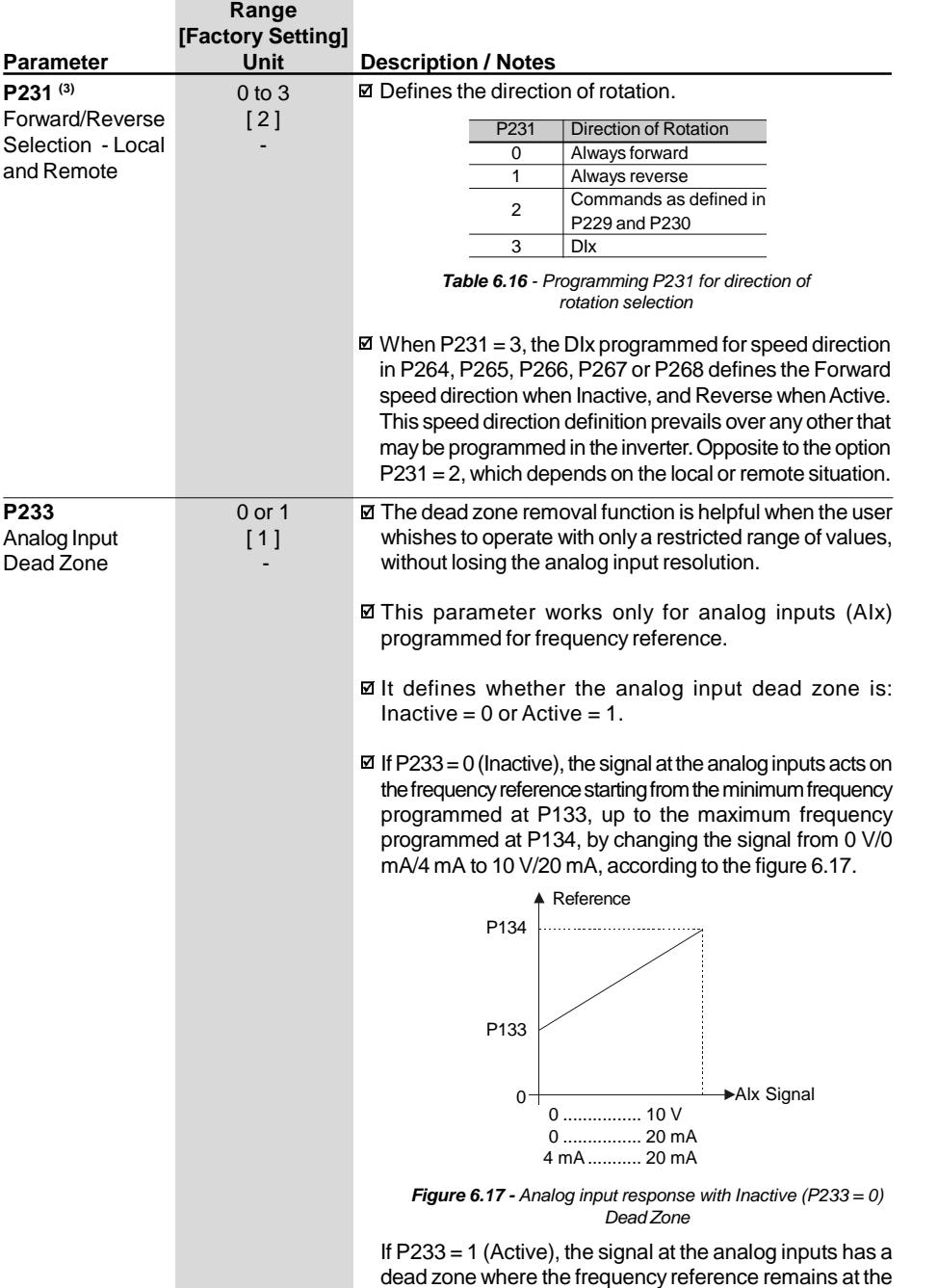

minimum reference value (P133), even with the variation of the input signal, according to the figure 6.18.

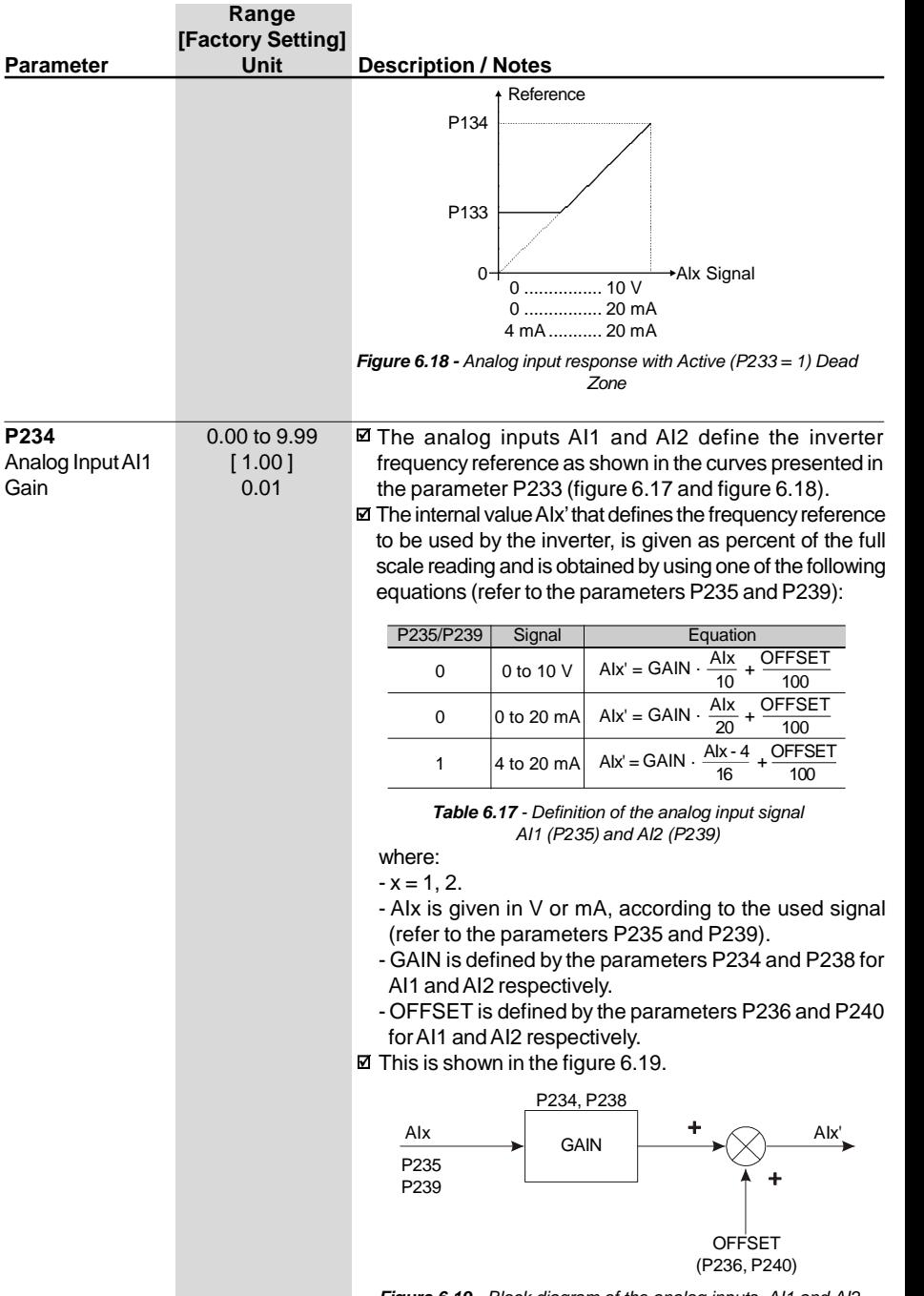

*Figure 6.19 - Block diagram of the analog inputs AI1 and AI2*

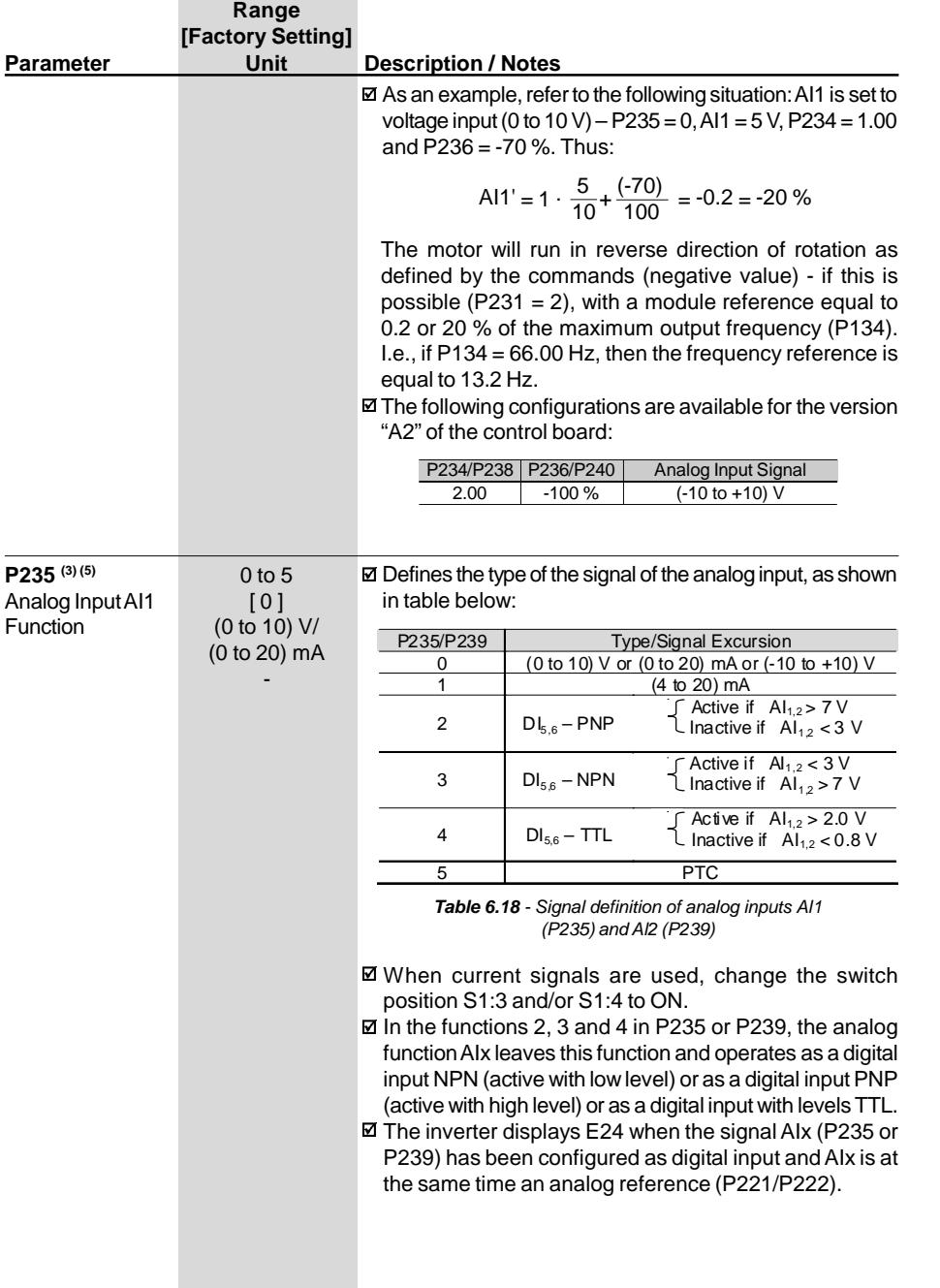

# *CHAPTER 6 - DETAILED PARAMETER DESCRIPTION*

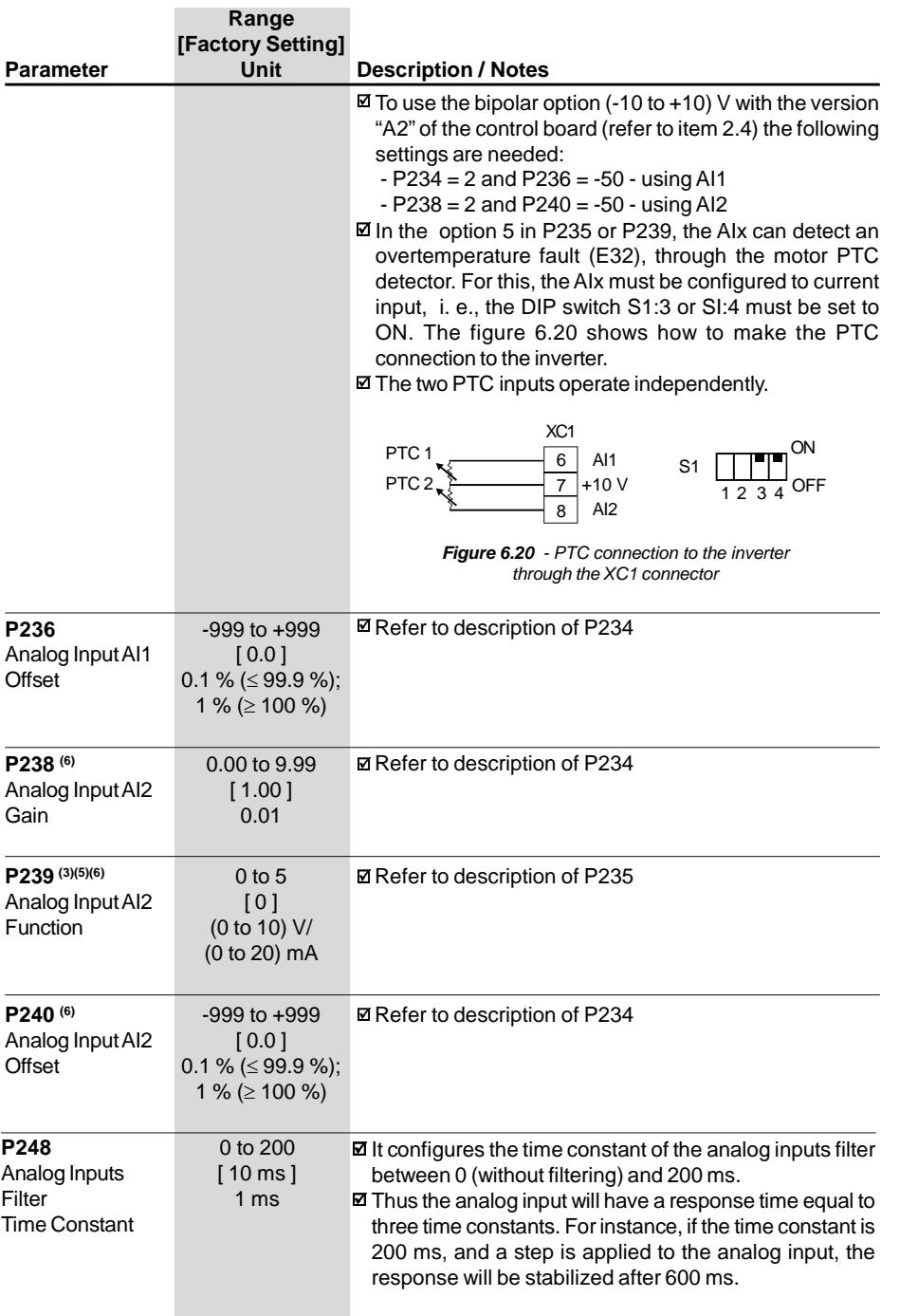

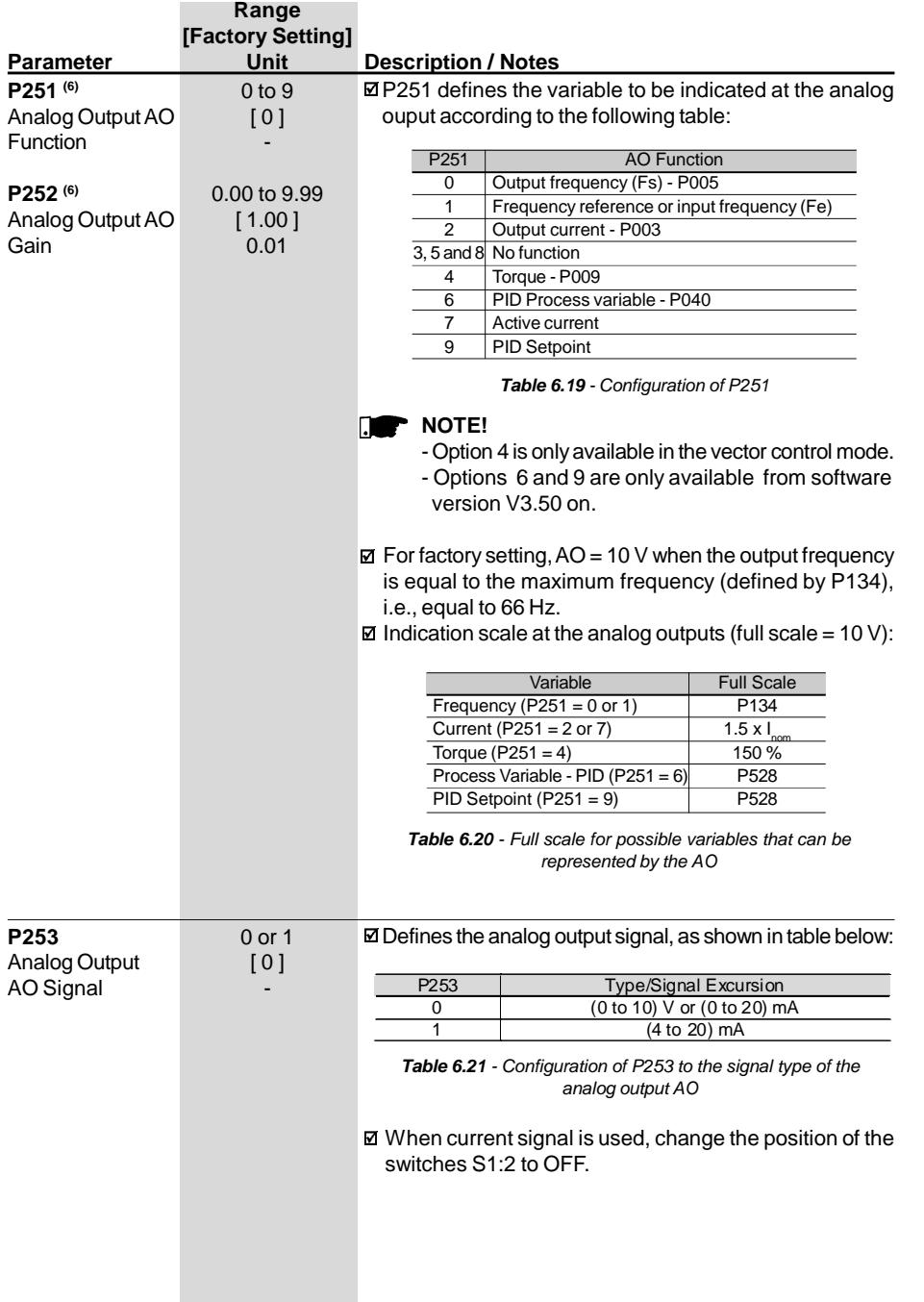

# *CHAPTER 6 - DETAILED PARAMETER DESCRIPTION*

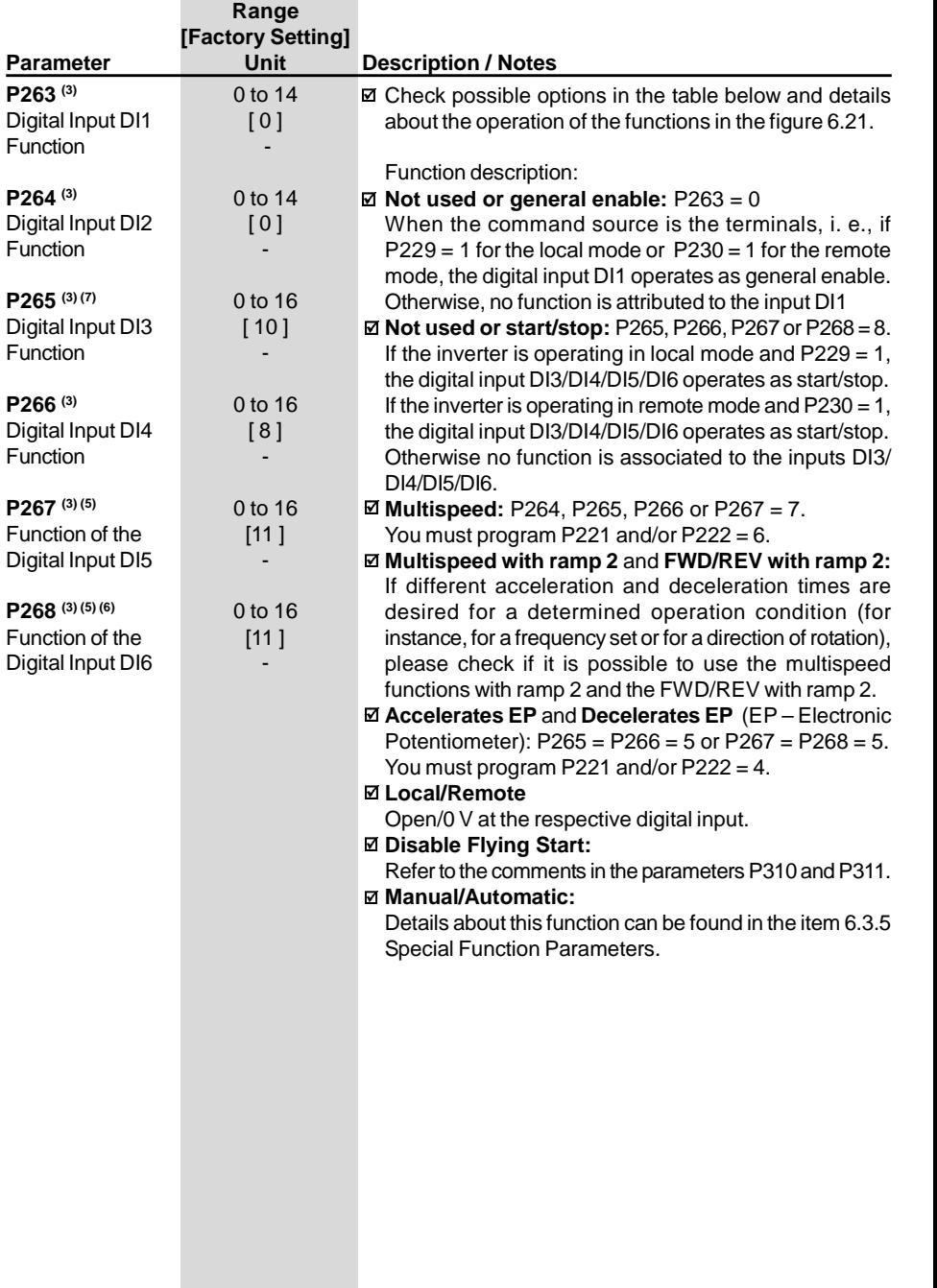

**Range**

| Parameter | Unit                              | <b>Description / Notes</b>  |                              |                           |                          |                           |                              |
|-----------|-----------------------------------|-----------------------------|------------------------------|---------------------------|--------------------------|---------------------------|------------------------------|
|           | DI Parameter<br>Function          | D11<br>(P263)               | D <sub>12</sub><br>(P264)    | D <sub>13</sub><br>(P265) | DI4<br>(P266)            | D <sub>15</sub><br>(P267) | D <sub>16</sub><br>(P268)    |
|           | General Enable                    | 1 to $7$<br>and<br>10 to 12 | ٠                            | $\overline{2}$            | 2                        | 2                         | 2                            |
|           | Start/Stop                        | 9                           |                              | 9                         | 9                        | 9                         | 9                            |
|           | No Function and General<br>Enable | $\Omega$                    |                              |                           | $\blacksquare$           |                           |                              |
|           | No Function or Start/Stop         | $\frac{1}{2}$               | $\overline{\phantom{a}}$     | 8                         | 8                        | 8                         | 8                            |
|           | <b>FWD</b>                        | 8                           |                              |                           |                          |                           |                              |
|           | <b>REV</b>                        |                             | 8                            |                           |                          |                           |                              |
|           | FWD with Ramp 2                   | 13                          |                              | ۰                         | ٠                        | ٠                         | $\overline{\phantom{a}}$     |
|           | REV with Ramp 2                   |                             | 13                           | $\overline{\phantom{a}}$  | $\frac{1}{2}$            |                           | $\qquad \qquad \blacksquare$ |
|           | ON                                | 14                          | $\blacksquare$               | $\overline{\phantom{a}}$  | $\overline{\phantom{a}}$ | $\overline{\phantom{a}}$  | ÷                            |
|           | <b>OFF</b>                        | ÷,                          | 14                           | $\blacksquare$            | ÷.                       | $\blacksquare$            | $\blacksquare$               |
|           | Multispeed                        |                             | $\overline{7}$               | $\overline{7}$            | $\overline{7}$           | $\overline{7}$            | $\overline{\phantom{a}}$     |
|           | Multispeed with Ramp 2            | $\blacksquare$              | ٠                            | 14                        | $\blacksquare$           |                           | $\blacksquare$               |
|           | Increase E.P.                     |                             |                              | 5                         |                          | 5                         |                              |
|           | Decrease E.P.                     | $\blacksquare$              | $\blacksquare$               | $\blacksquare$            | 5                        | $\overline{\phantom{a}}$  | 5                            |
|           | FWD/REV                           | ä,                          | $\mathbf 0$                  | 0                         | $\mathbf 0$              | $\mathbf 0$               | $\mathbf 0$                  |
|           | Local/Remote                      |                             | $\mathbf{1}$                 | 1                         | 1                        | 1                         | 1                            |
|           | JOG                               | ٠                           | ٠                            | 3                         | 3                        | 3                         | 3                            |
|           | No External Fault                 |                             |                              | $\overline{4}$            | $\overline{4}$           | $\overline{4}$            | $\overline{4}$               |
|           | Ramp <sub>2</sub>                 | $\blacksquare$              | $\blacksquare$               | 6                         | 6                        | 6                         | $\overline{6}$               |
|           | Reset                             | $\blacksquare$              | $\blacksquare$               | 10                        | 10                       | 10                        | 10                           |
|           | Disable Flying Start              |                             |                              | 13                        | 13                       | 13                        | 13                           |
|           | Manual/Automatic (PID)            | ÷.                          |                              | 15                        |                          |                           |                              |
|           | Not Used                          |                             | $2$ to $6$<br>and<br>9 to 12 | 11<br>and<br>12           | 11, 12,<br>14 and<br>15  | 11, 12,<br>14 and<br>15   | 7, 11,<br>12, 14<br>and 15   |
|           | Increase E.P. with Ramp 2         | $\blacksquare$              | ٠                            | 16                        | ÷.                       | 16                        | $\overline{\phantom{a}}$     |
|           | Decrease E.P. with Ramp 2         |                             |                              |                           | 16                       |                           | 16                           |

**[Factory Setting]**

*Table 6.22 - Programming the DI's functions*

# **NOTE!**

Functions are activated with 0 V at the digital input when S1:1 is OFF.

Functions are activated with 24 V at the digital input when S1:1 is ON.

The charts below give provide actuation and operating description of the digital input functions.

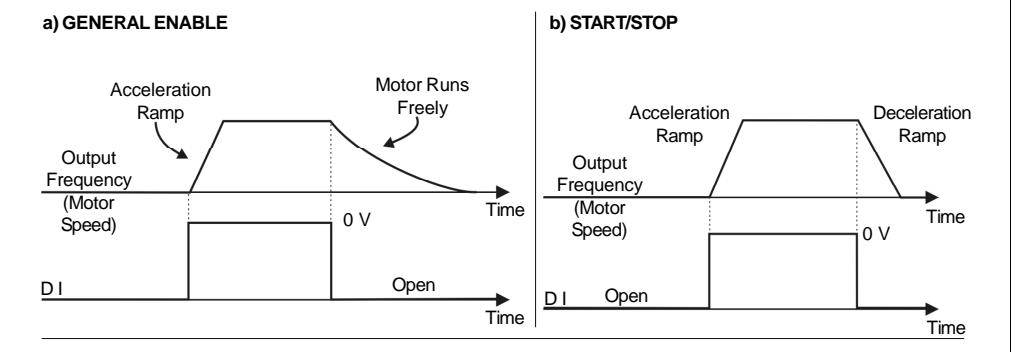

**c) START/STOP**

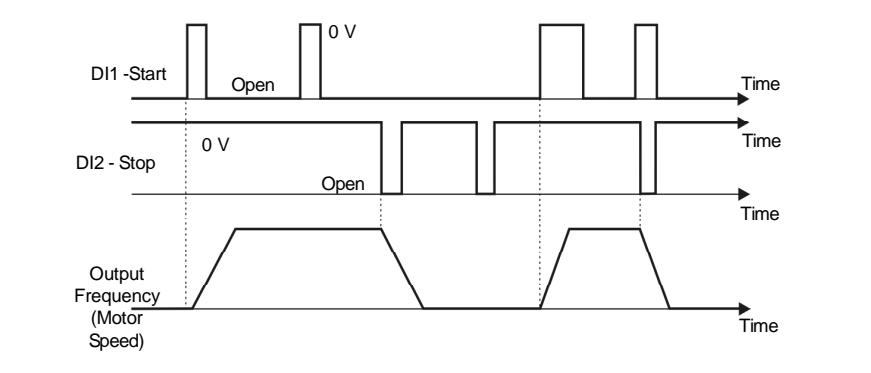

#### **d) FORWARD / REVERSE**

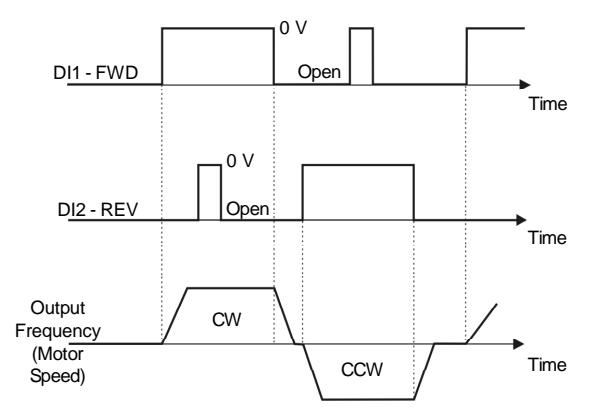

*Figure 6.21 a) to d) - Time diagrams of the digital input functions*

#### **e) ELECTRONIC POTENTIOMETER (EP)**

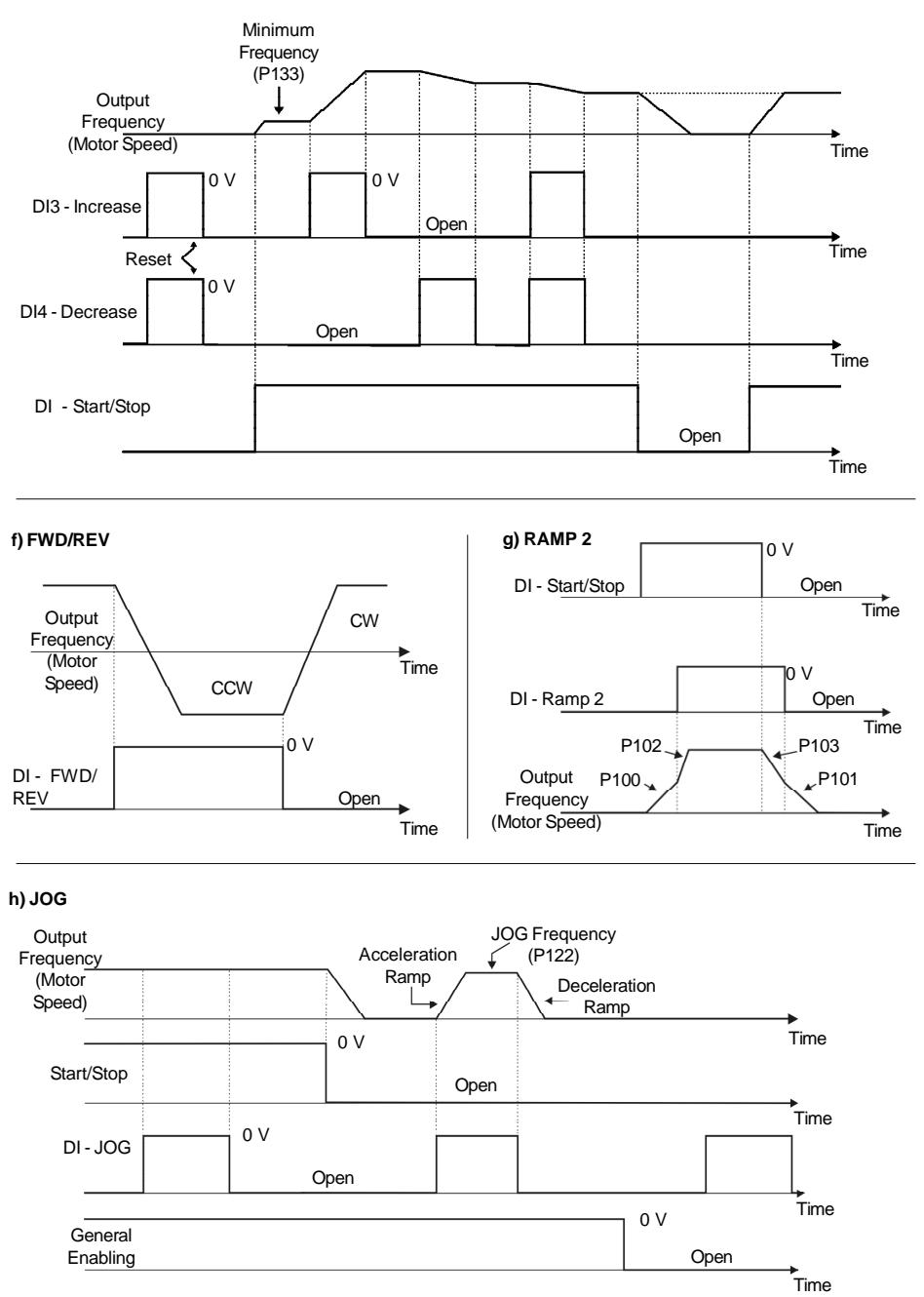

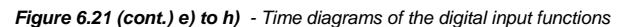

#### **i) NO EXTERNAL FAULT**

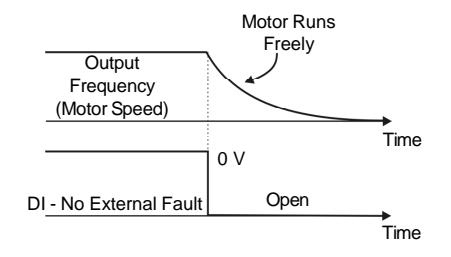

#### **j) FLYING START DISABLE**

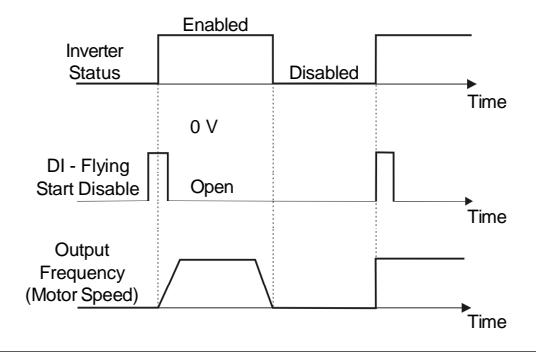

#### **k) RESET**

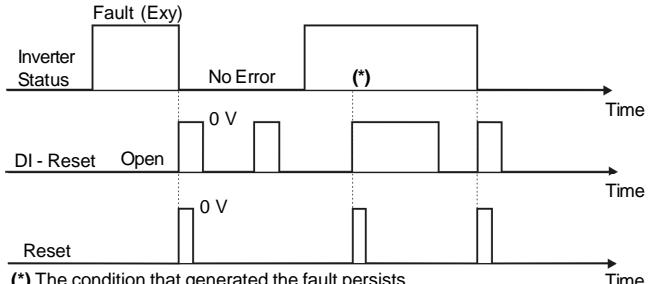

**(\*)** The condition that generated the fault persists.

*Figure 6.21 (cont.) i) to k) - Time diagrams of the digital input functions*

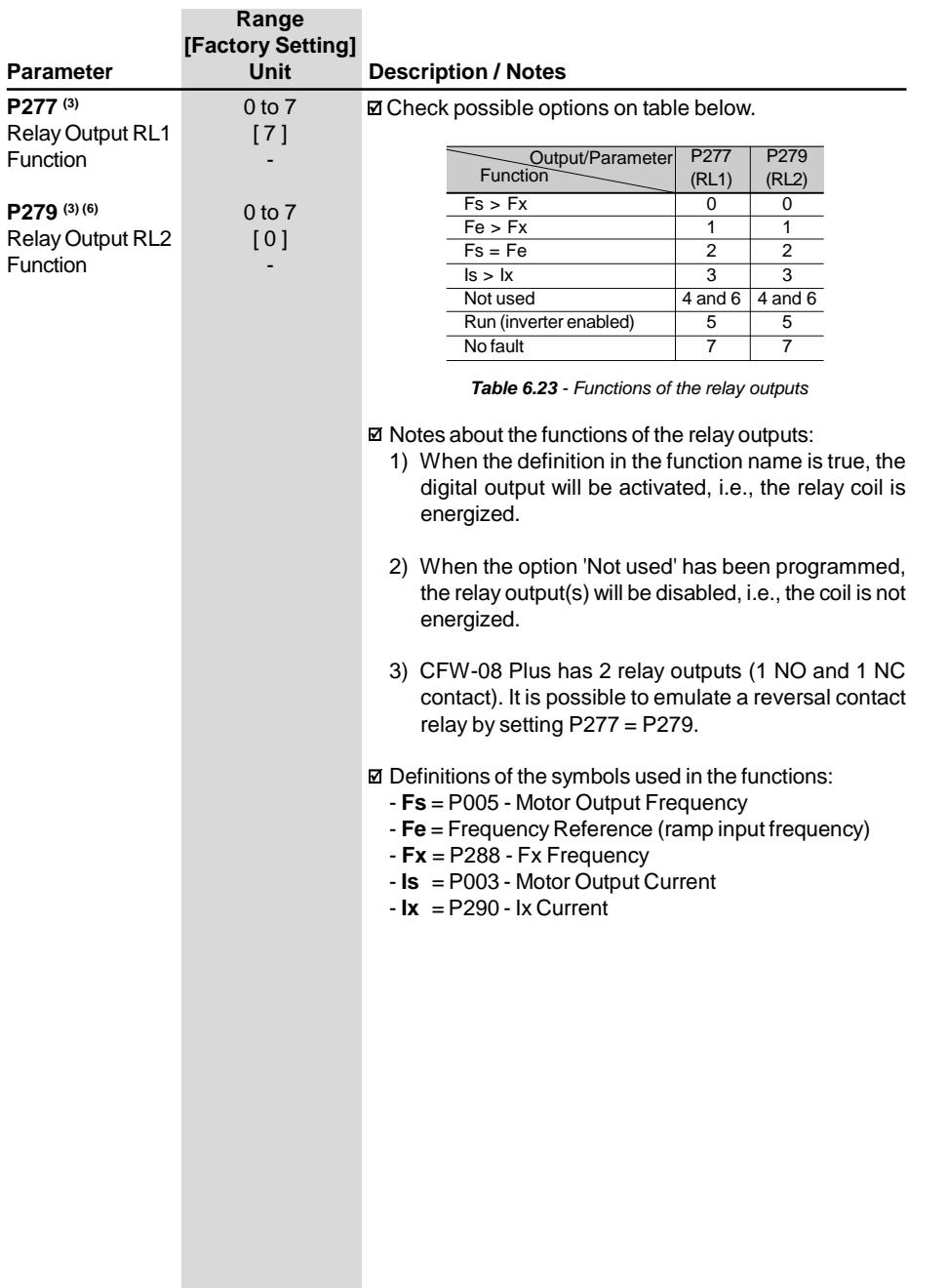

The charts below give provide actuation and operating description of the relay output:

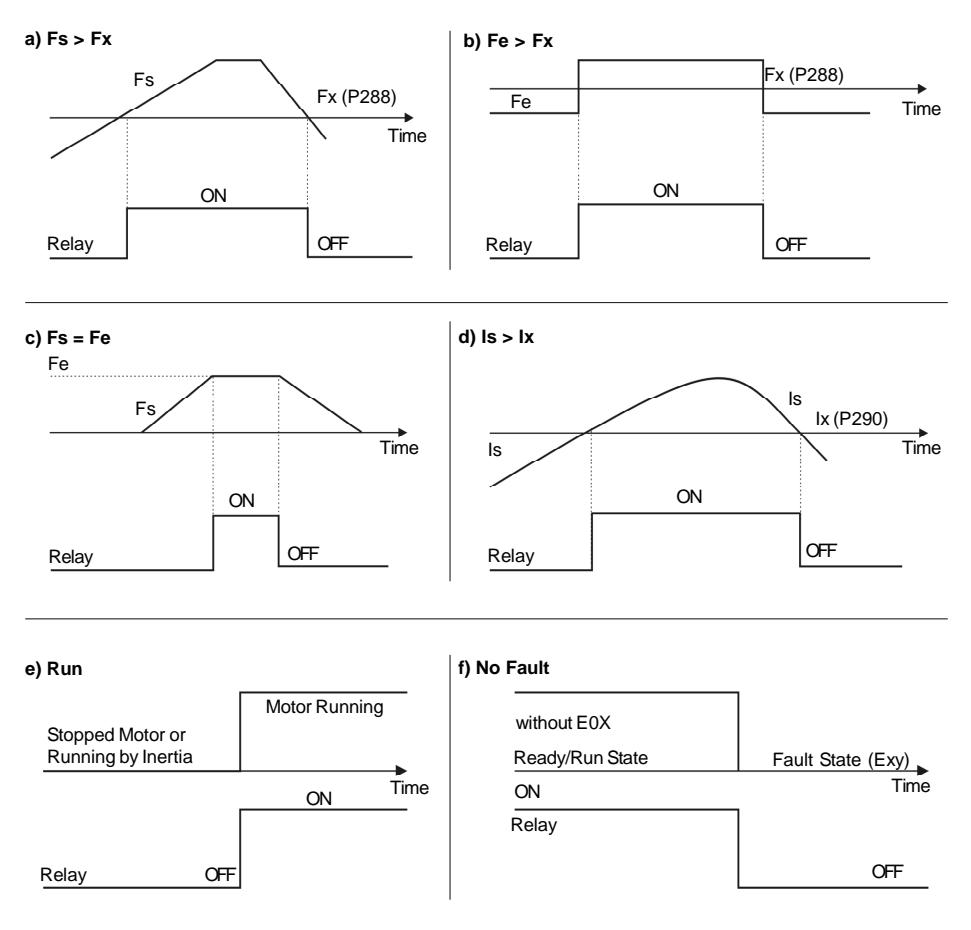

*Figure 6.22 a) to f) - Details about the operation of the digital relay output functions*

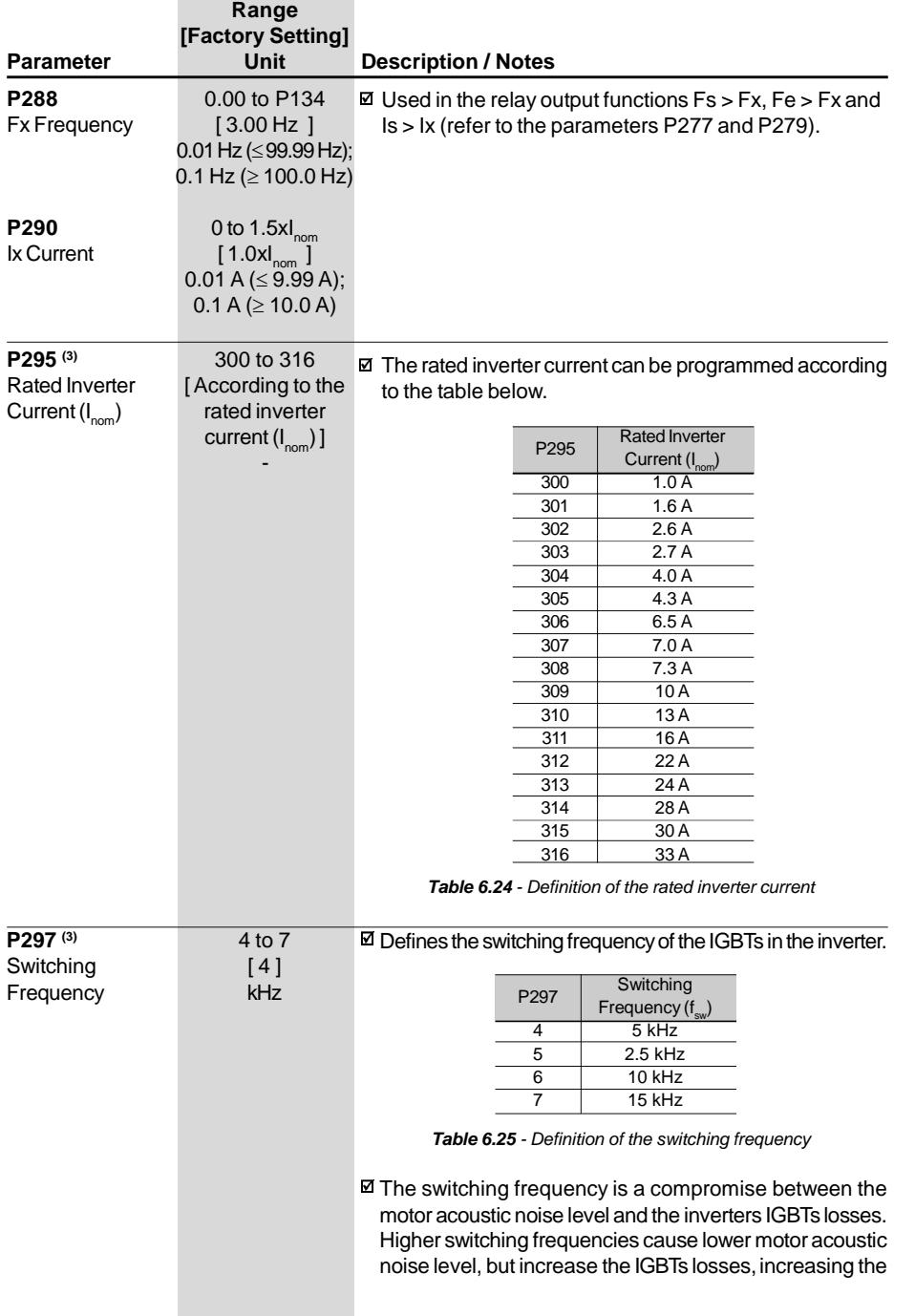

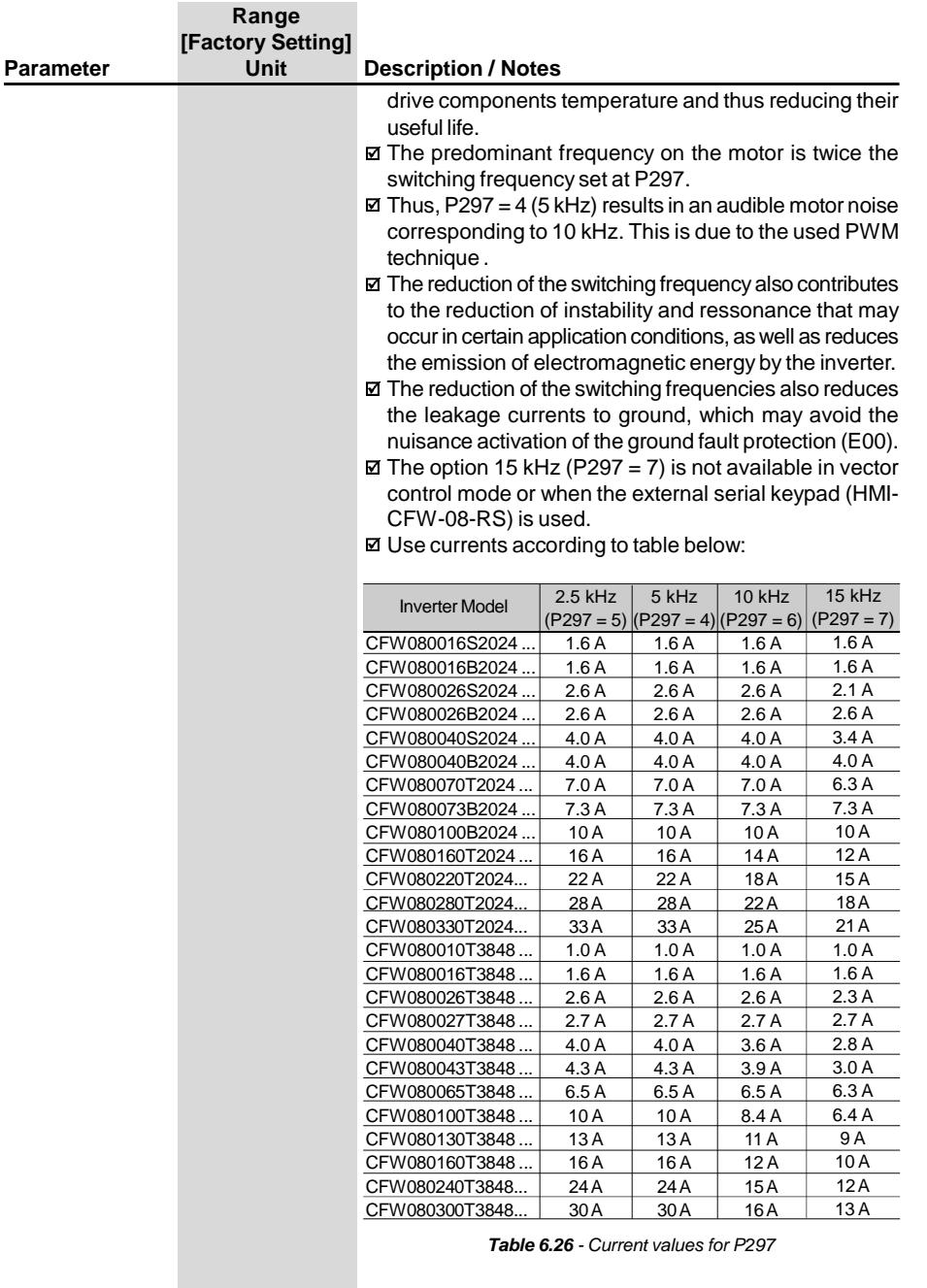

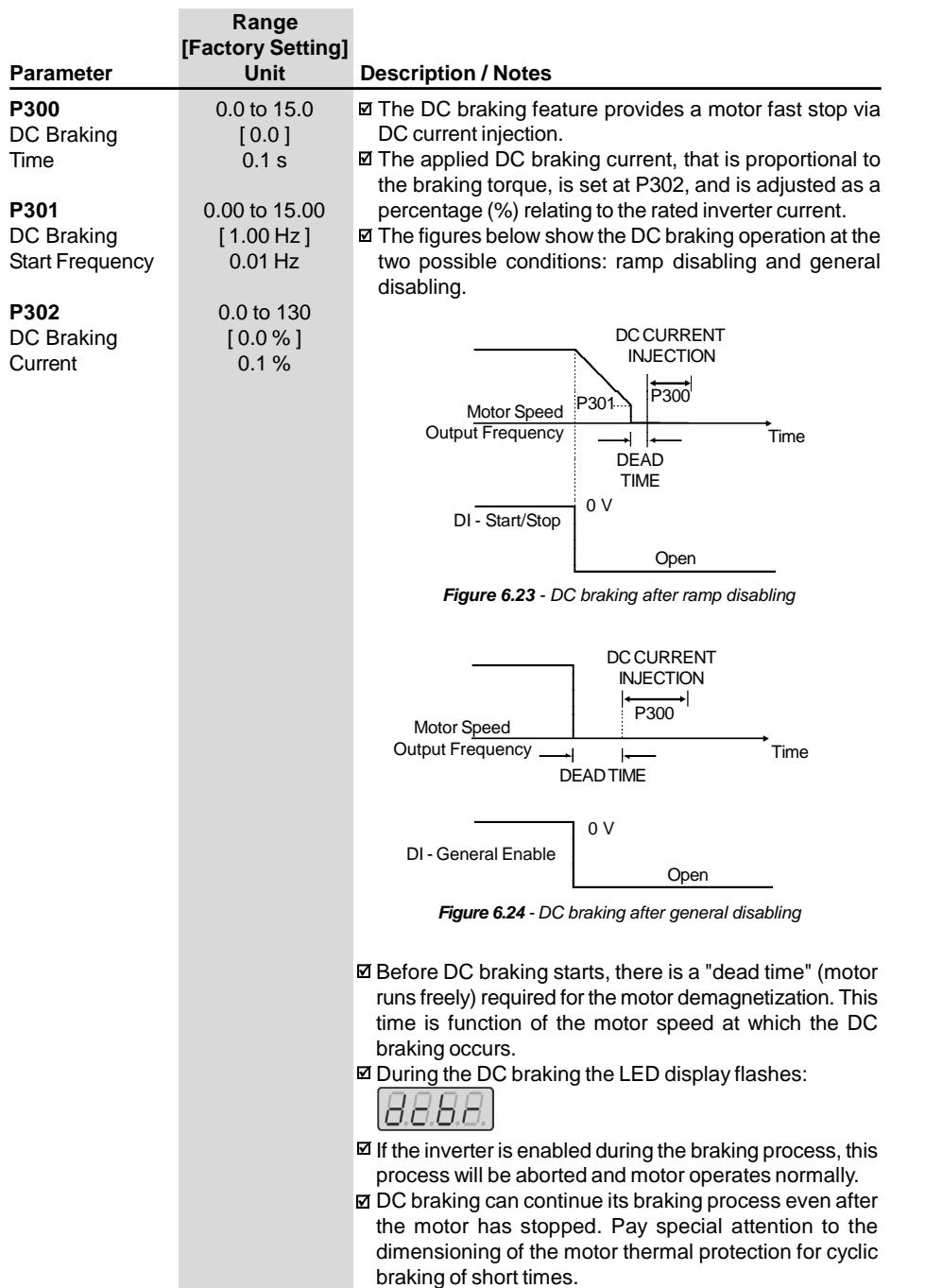

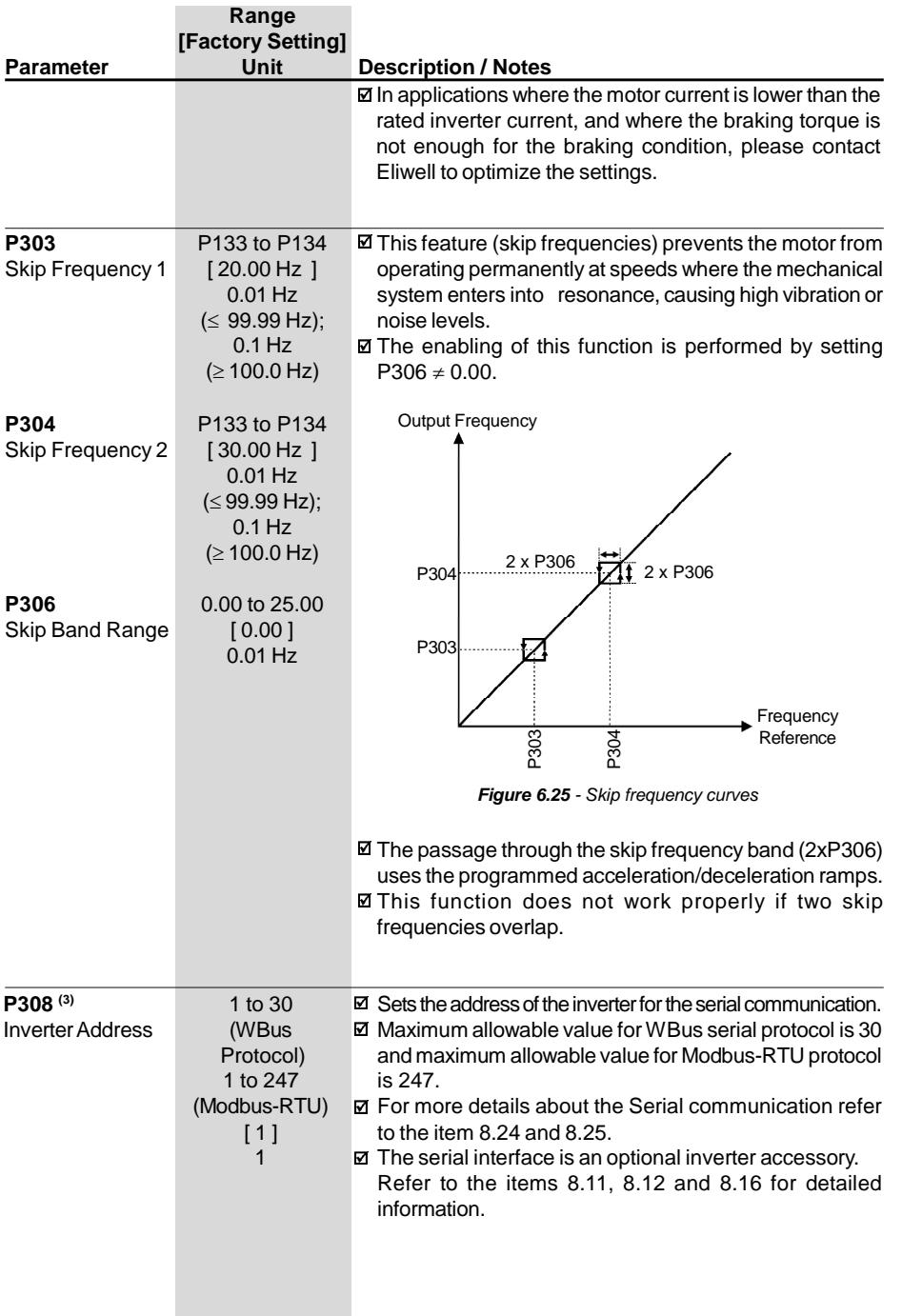

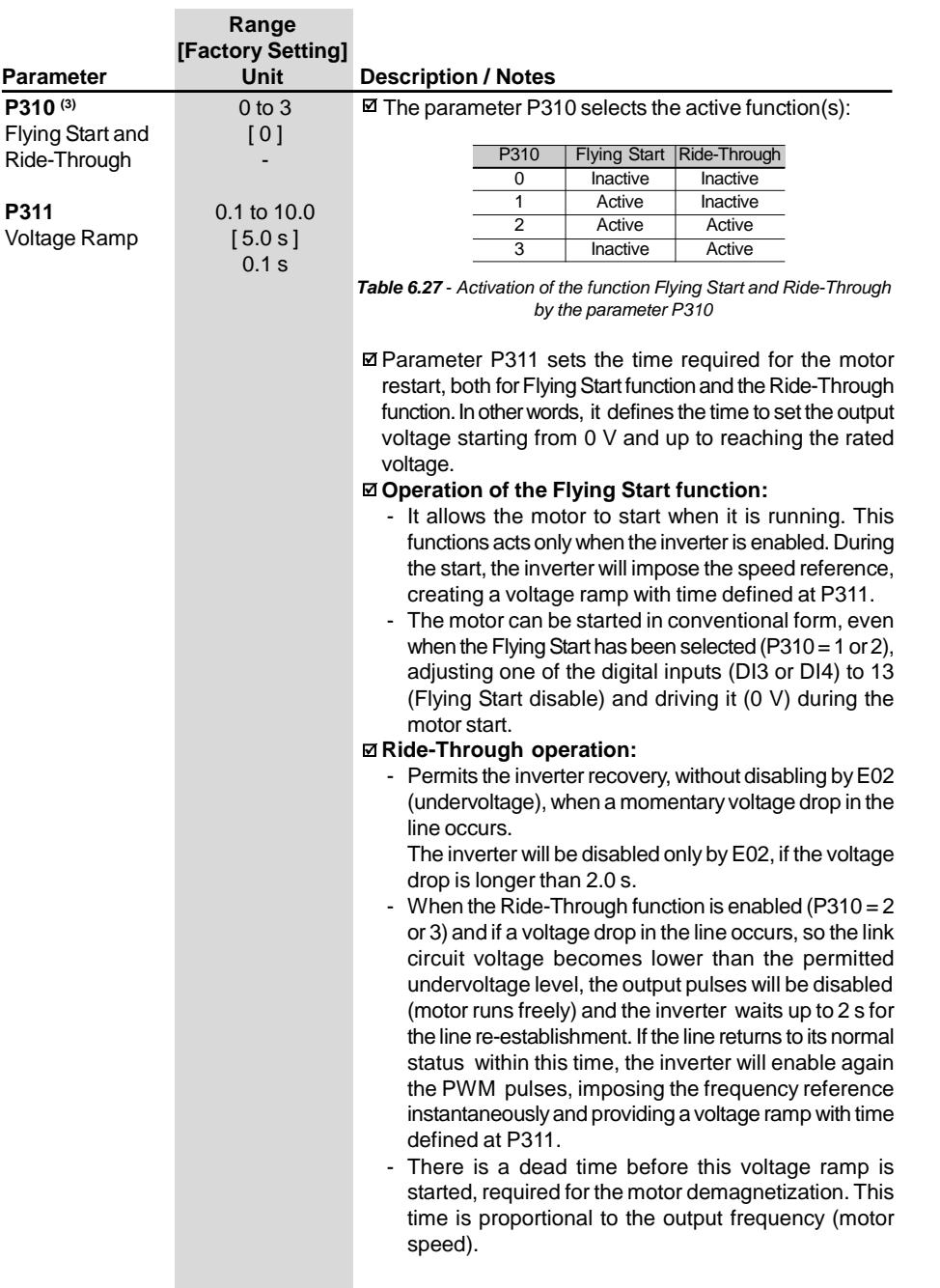

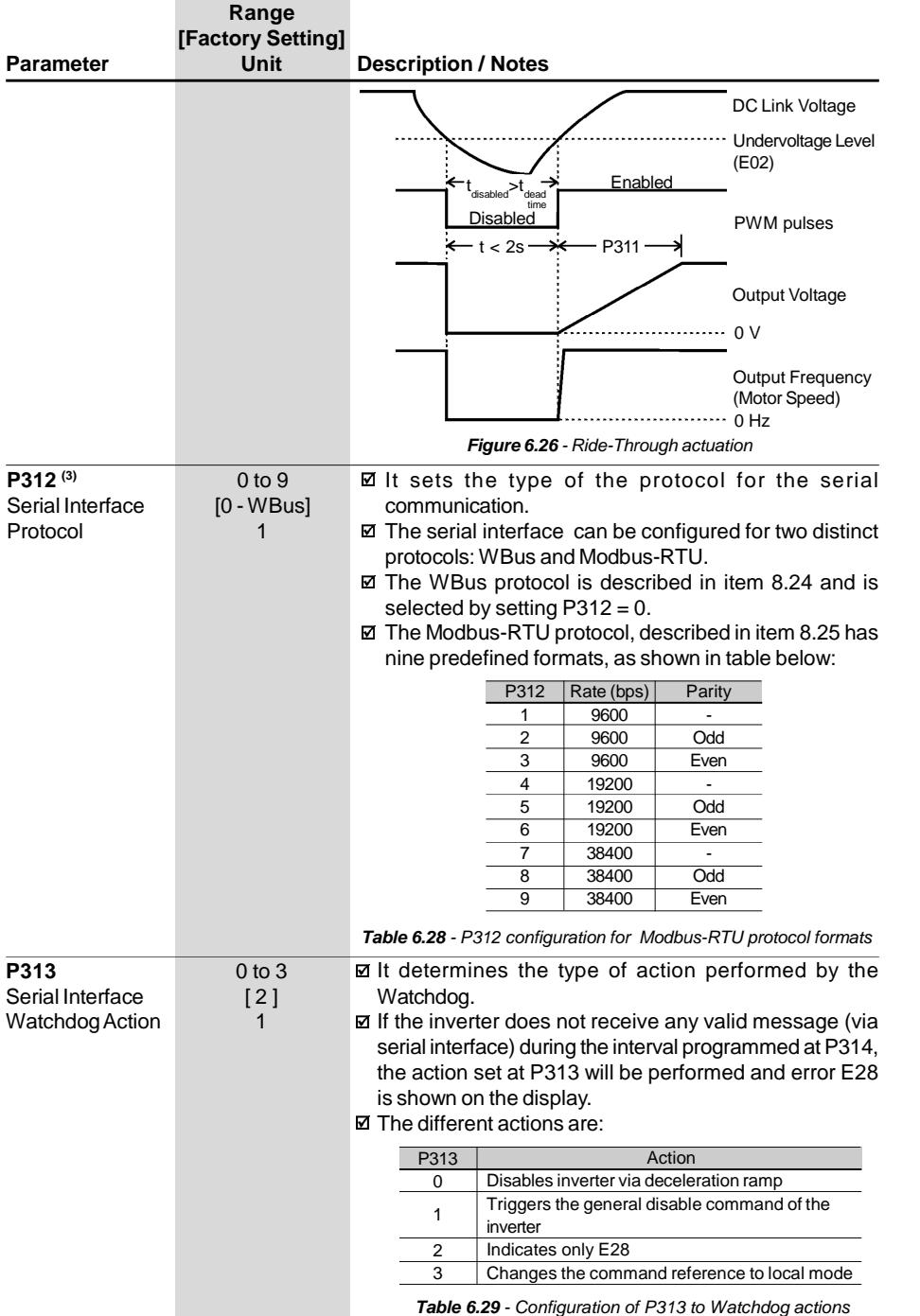

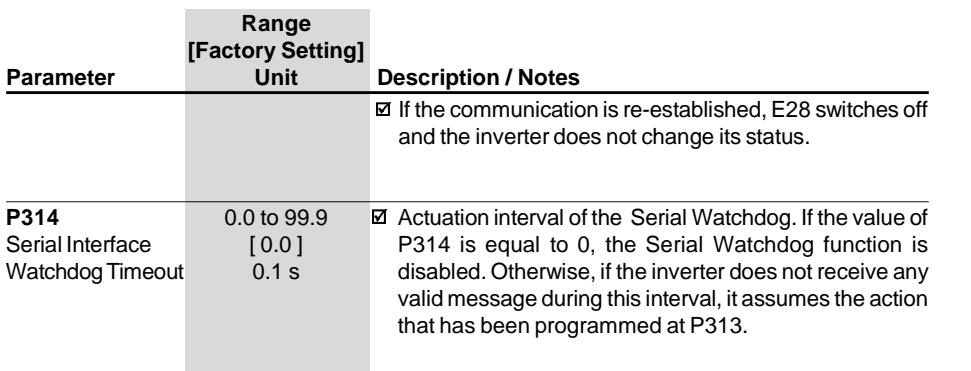

## 6.3.4 Motor Parameters - P399 to P499

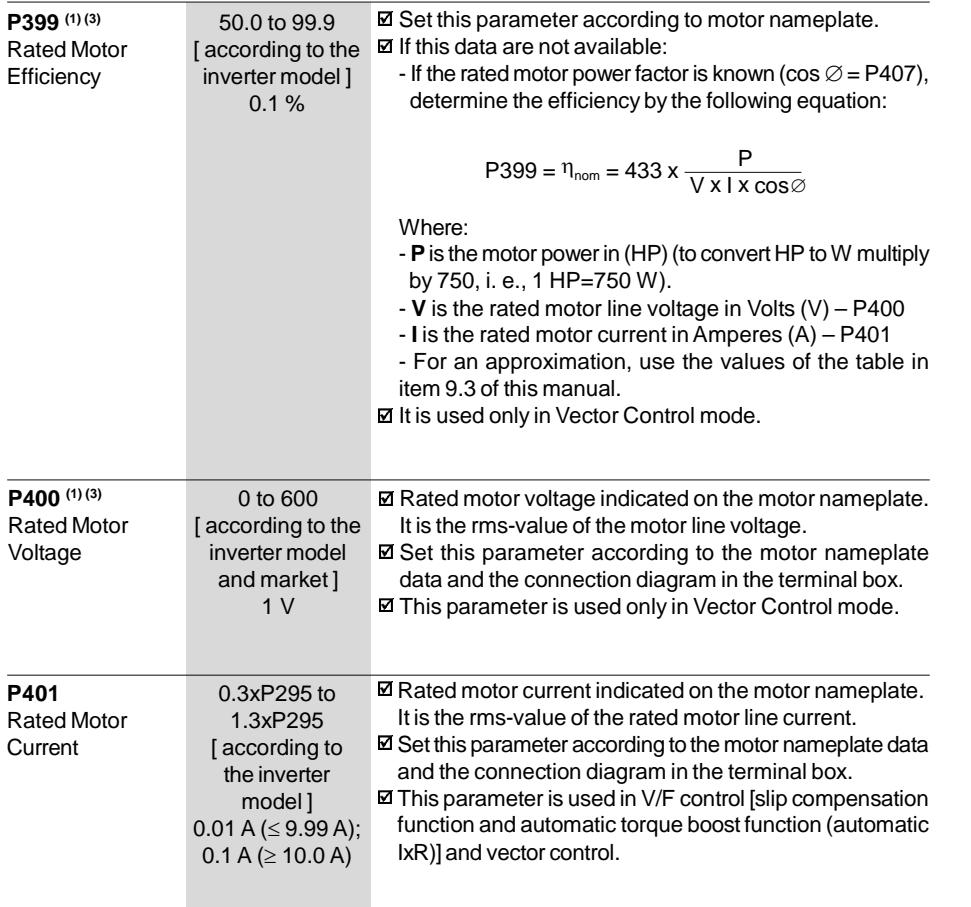

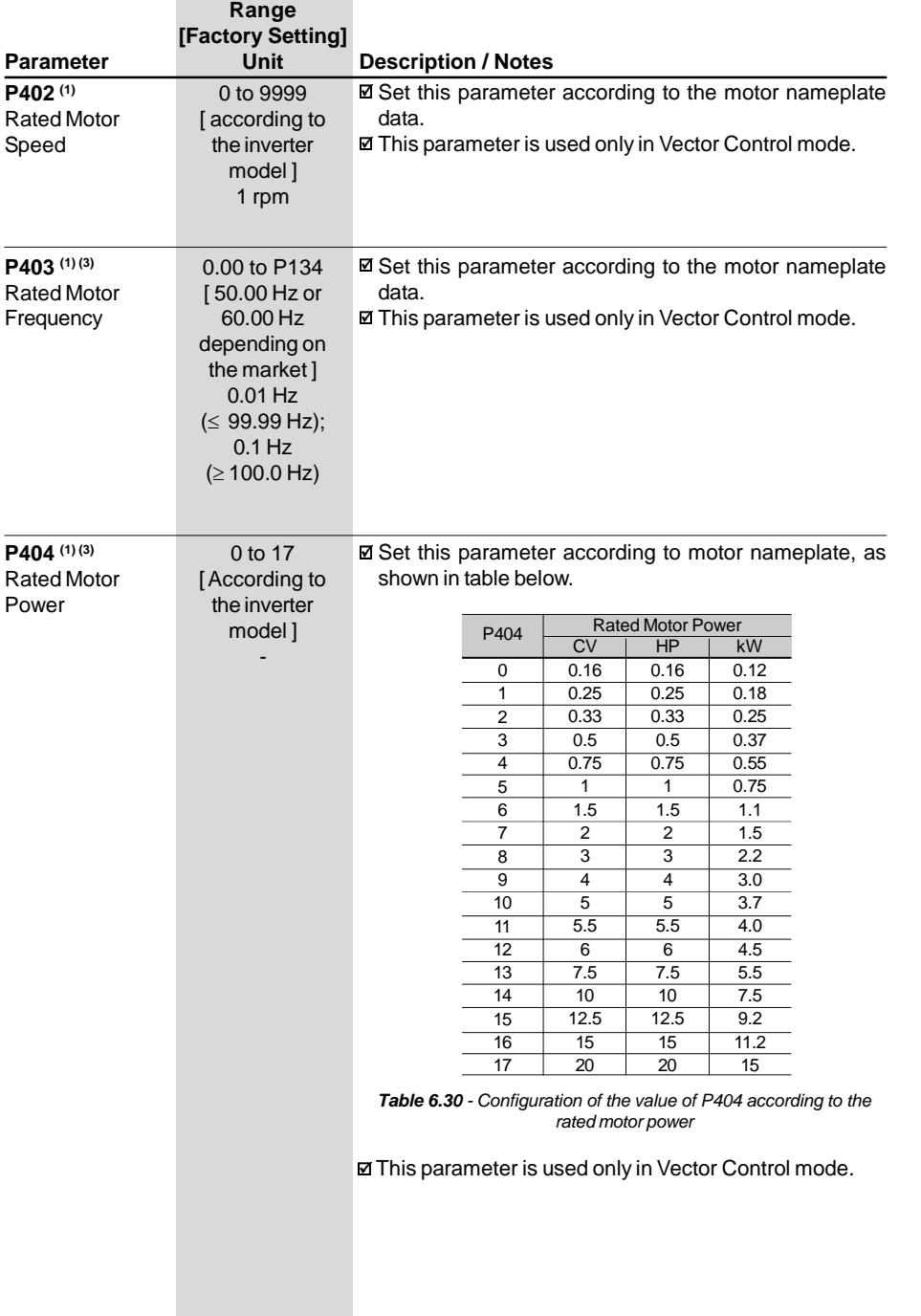

×

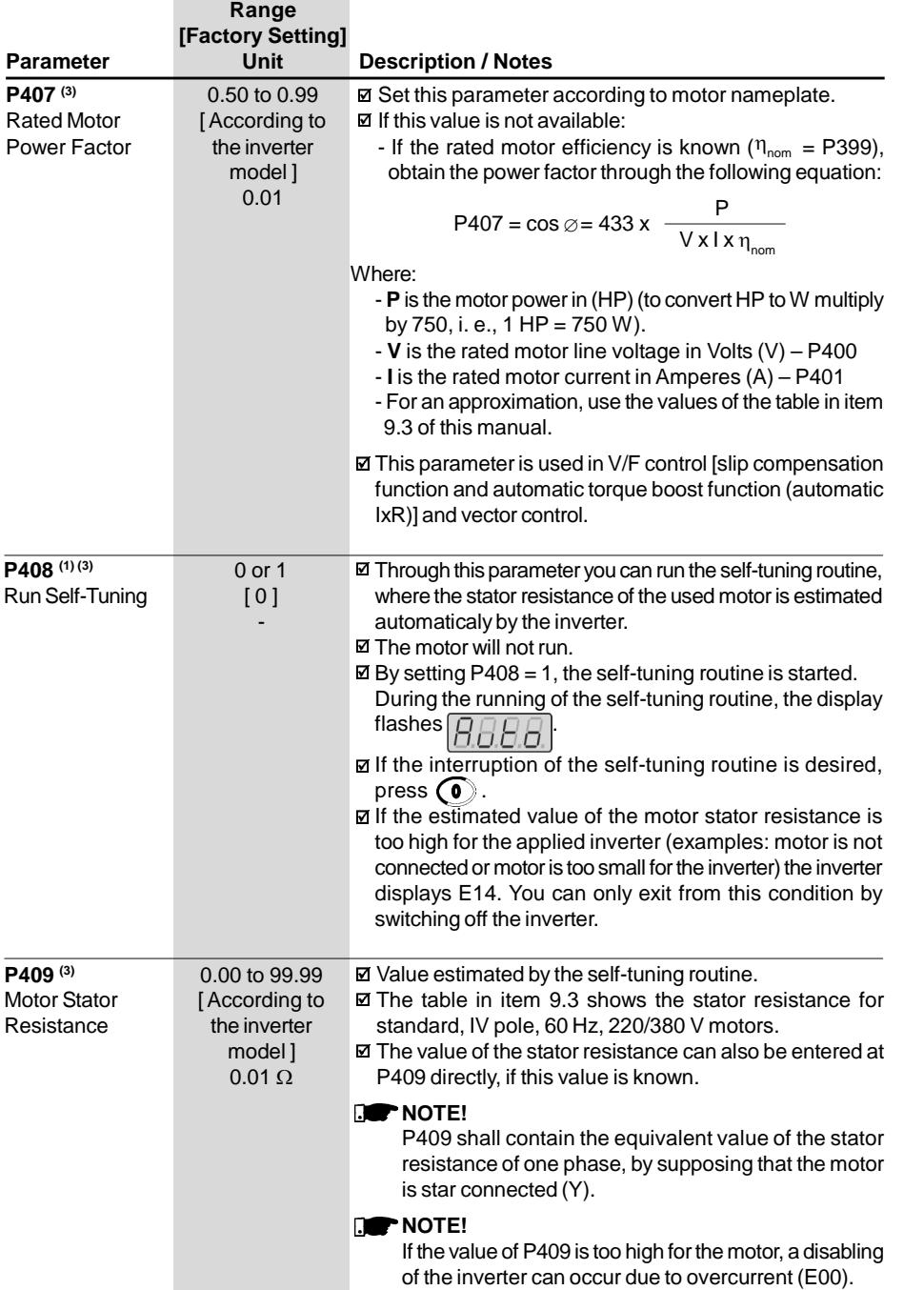

6.3.5 Special Function Parameters - P500 to P599

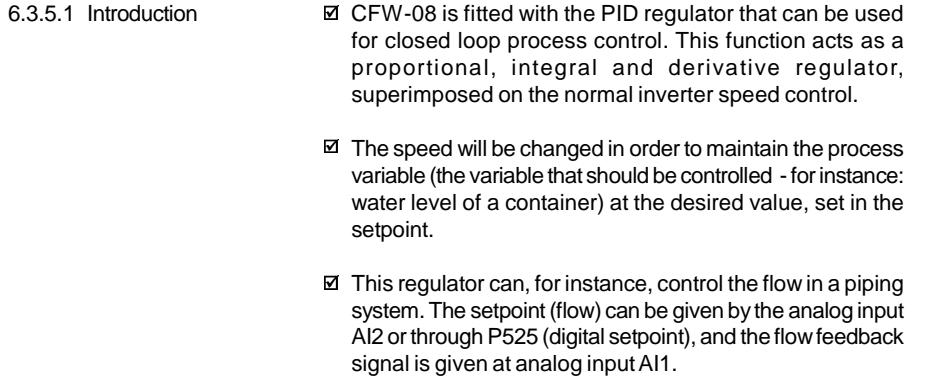

- Other application examples: level control, temperature control, dosing control, etc.
- Figure 6.27 shows the block diagram of the PID regulator. 6.3.5.2 Description
	- $\boxtimes$  The feedback signal must be sent to the analog input AI1.
	- $\boxtimes$  The setpoint is the value of the process variable at which the operation is desired. This value is entered as a percentage and is defined by the following equation:

setpoint (%) =  $\frac{\text{setpoint (UP)}}{\text{full scale of the used sensor (UP)}}$  x P234 x 100 %

Both the setpoint and the full scale value of the sensor are given by the process unit (°C, bar, etc.).

Example: a pressure transducer (sensor) with output 4 - 20 mA and full scale of 25bar (i.e., 4 mA = 0 bar and 20 mA  $= 25$  bar) and P234  $= 2.00$ . If the control of 10bar is desired, you should enter the following setpoint:

$$
setpoint (\%) = \frac{10}{25} \times 2 \times 100 \% = 80 \%
$$

- $\boxtimes$  The setpoint can be defined via:
	- Keypad: digital setpoint, parameter P525.
	- Analog inputAI2 (only available in the CFW-08 Plus): the percentage value is determined by considering P238, P239 and P240 (refer to description of these parameters).

The parameter P040 indicates the value of the process variable (feedback) in the scale selected at P528, that is set according to the following equation:

> $P528 =$  full scale value of the used sensor P234

Example: consider the data of the last example (pressure sensor of 0-25bar and P234 = 2.00) . P528 must be set to  $25/2 = 12.5$ .

 $\boxtimes$  The parameter P040 can be selected as the display default parameter  $P205 = 6$ .

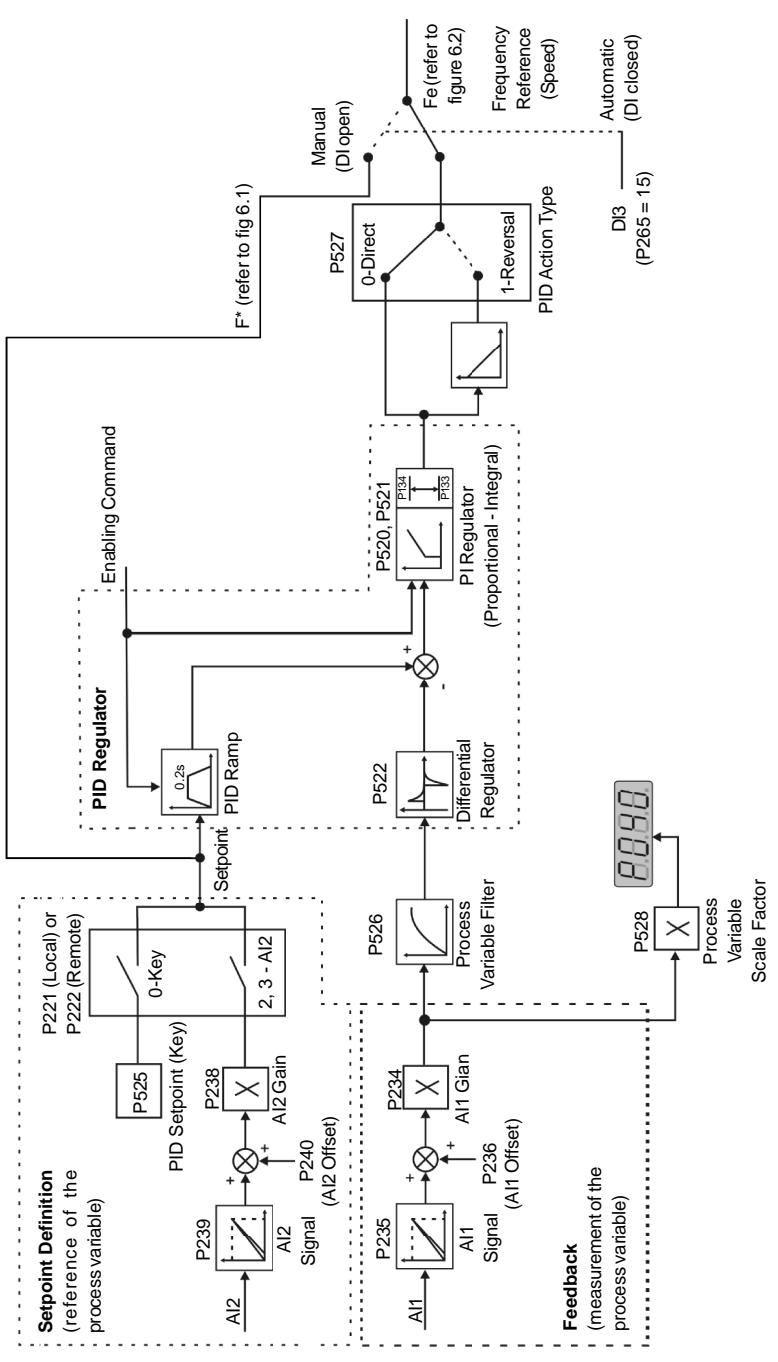

*Figure 6.27 - Block diagram of the PID regulator function*

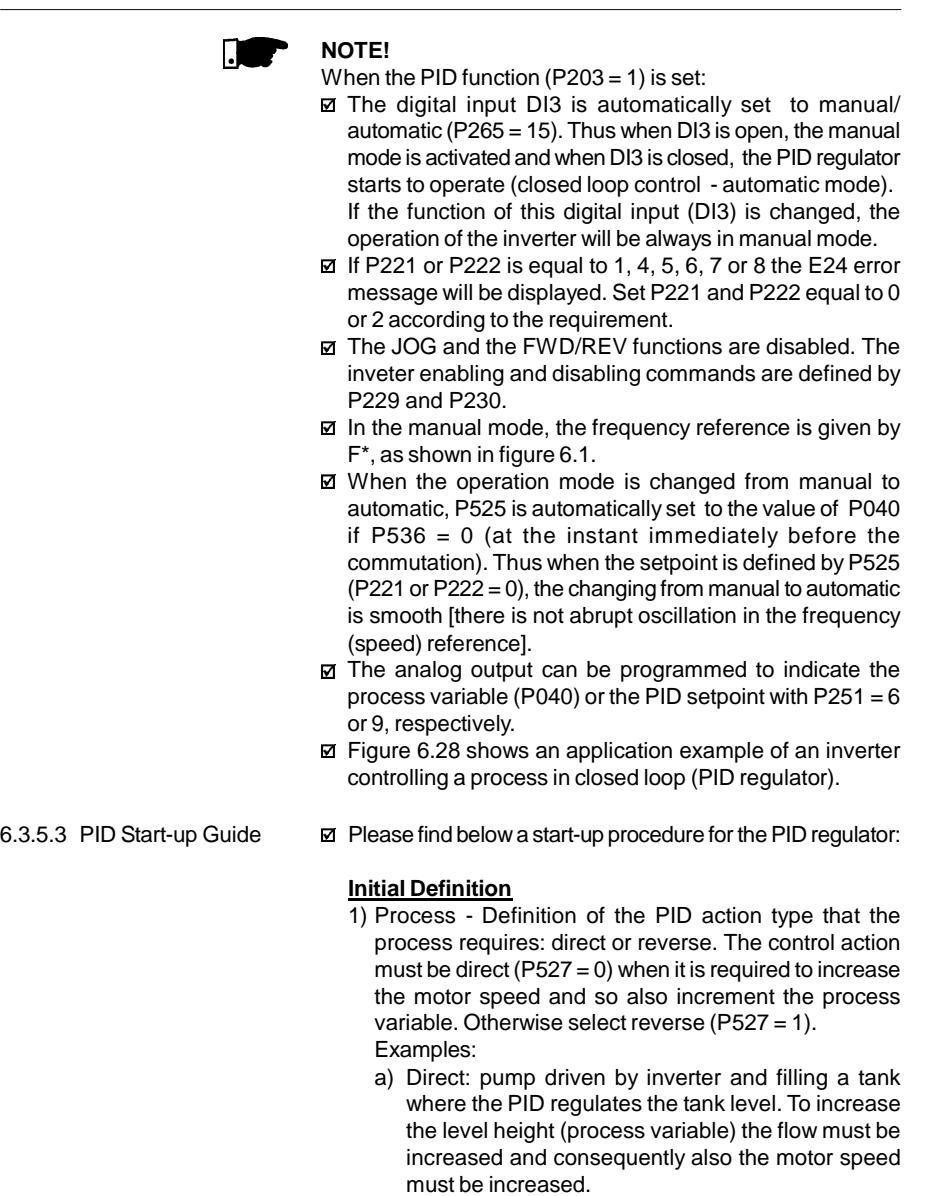

b) Reverse: fan driven by an inverter to cool a cooling tower, with the PID controlling the temperature of this tower. When it is required to increase the tower temperature (process variable), the cooling power must be decreased by reducing the motor speed.

- 2) Feedback (process variable measurement): the feeback is always realized via analog inputAI1.
	- Transducer (sensor) to be used for the feedback of the control variable: it is recommended to use a sensor with full scale with at least 1.1 times higher than the largest value of the process variable that shall be controlled. Example: if a pressure control at 20 bar is desired, select a sensor with a control capacity of at least 22 bar.
	- Signal type: set P235 and the position of the switch S1 on the control board according to the transducer signal (4 -20 mA, 0 -20 mA or 0 -10 V).

Set P234 and P236 according to the variation range of the used feedback signal (for more details, refer to description of the parameters P234 to P240).

Example: suppose the following application:

- Full scale of the transducer (maximum value at the transducer output) =  $25$  bar ( $FS = 25$ ).
- Operation range (range of interest) = 0 to 15 bar  $(FO = 15)$ .

Considering a safety margin of 10 %, the measuring range of the process variable must be set to: 0 to 16.5 bar. Thus:  $FM = 1.1 \times FS = 16.5$ .

Parameter P234 must be set to:

$$
P234 = \frac{FS}{FM} = \frac{25}{16.5} = 1.52
$$

As the operation range starts at zero, P236 = 0, thus a setpoint of 100 % represents 16.5 bar, i.e., the operation range, in percentage, is within: 0 to 90.9 %.

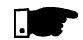

#### **NOTE!**

In the most cases it is not necessary to set the gain and the offset (P234 = 1.00 and P236 = 0.0). Thus the percentage value of the setpoint is equivalent to the percentage value of the full scale of the used sensor. However if the maximum resolution of the analog input AI1 (feedback) is desired, set P234 and P238 according to comments above.

Setting of the display indication to the process variable measuring unit (P040): set P528 according to the full scale of the used transducer (sensor) and defined P234 (refer to the description of parameter P528).

- 3) Reference (setpoint): local/remote mode. Reference source: set P221 or P222 according to definiton above.
- 4) Speed Limits: set P133 and P134 according to the application.
- 5) Indication Display (P040): P040 can be the display default parameter by setting  $P205 = 6$ . Analog Output (AO): it is possible to indicate the process variable (feedback) or the setpoint of the PID regulator at the analog output by setting P251 to 6 or 9, respectively.

## **Start-up**

1) Manual operation (DI3 open) - Display indication (P040): check indication based on external measurement and on the feedback signal (transducer) atAI1.

Indication of the process variable at the analog output (AO), if  $P251 = 6$ .

Set the frequency reference (F\*) until the desired value of the process variable is reached.

Only then switch to the automatic mode (inverter will set automatically  $P525 = P040$ ) if  $P536 = 0$ .

2) Automatic operation: close DI3 and make the dynamic setting of the PID regulator, i.e., adjust the proportional gain (P520), integral gain (P521) and differential gain (P522).

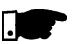

## **NOTE!**

The inverter setting must be correct in order to obtain a good performance of the PID regulator. Ensure the following settings:

- Torque boosts (P136 and P137) and slip compensation  $(P138)$  in the V/F control  $(P202 = 0 \text{ ou } 1)$ .
- $\boxtimes$  Ensure that the self-tuning has been run, if in vector control  $(P202 = 2)$ .
- Acceleration and deceleration ramps (P100 to P103).
- Current limitation (P169).

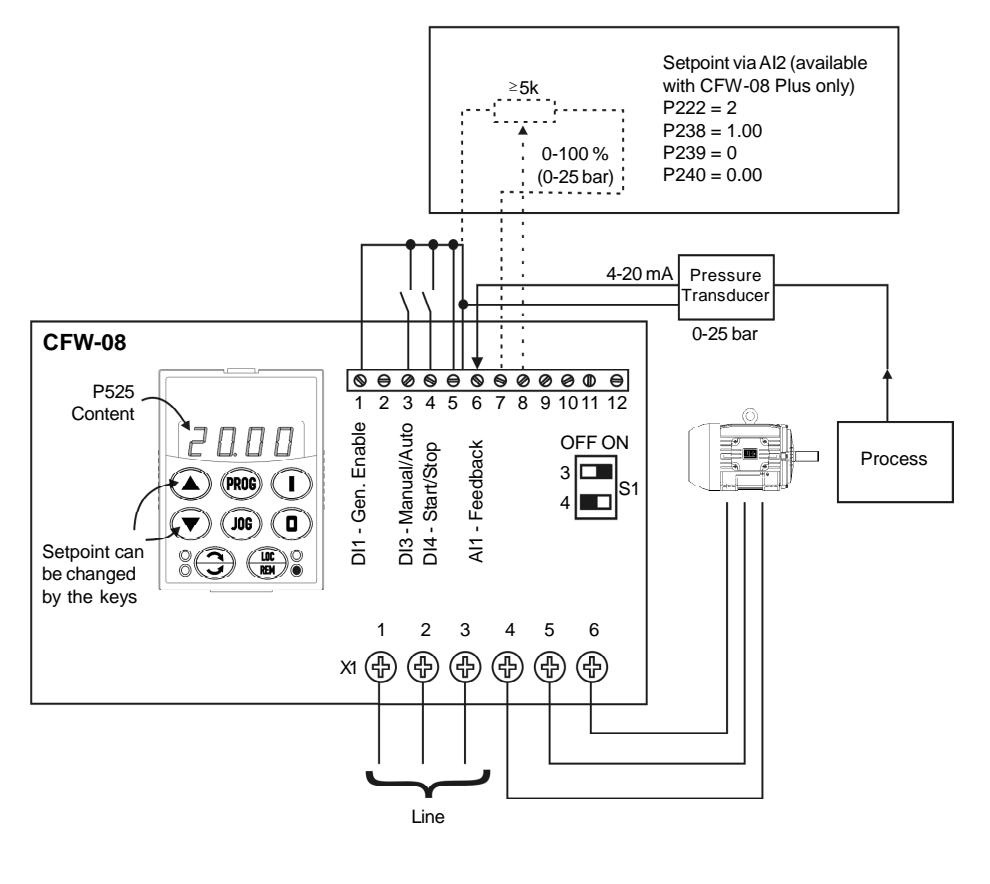

Remote mode operation (P220 = 1). Setpoint via keypad. Inverter Parameterization:

| $P220 = 1$    | $P520 = 1.000$ |
|---------------|----------------|
| $P222 = 0$    | $P521 = 1.000$ |
| $P234 = 1.00$ | $P522 = 0.000$ |
| $P235 = 1$    | $P525 = 0$     |
| $P238 = 0.00$ | $P526 = 0.1s$  |
| $P203 = 1$    | $P527 = 0$     |
| $P205 = 6$    | $P528 = 25$    |

*Figure 6.28 - Application example of an inverter with PID regulator*

J.

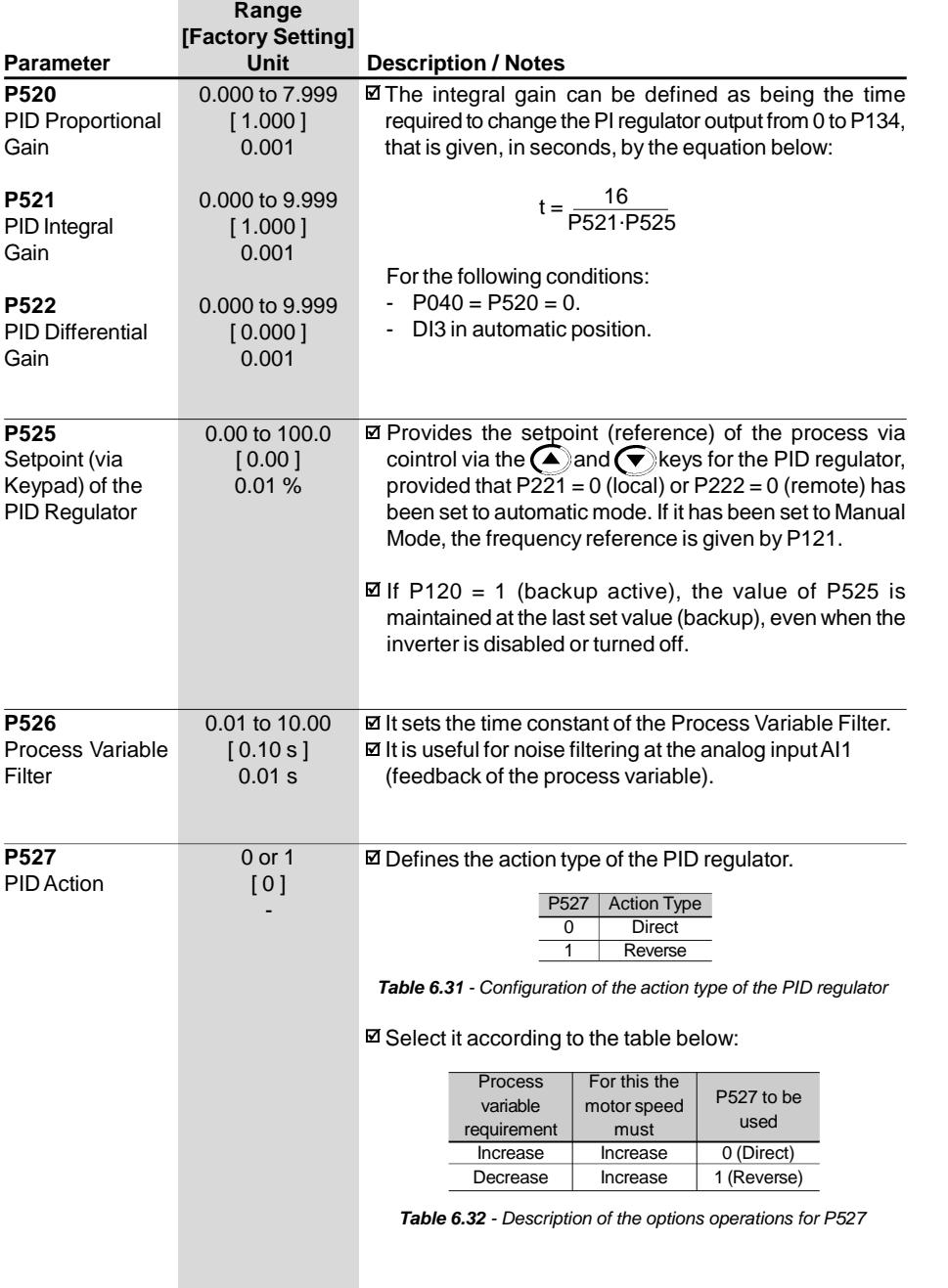

# *CHAPTER 6 - DETAILED PARAMETER DESCRIPTION*

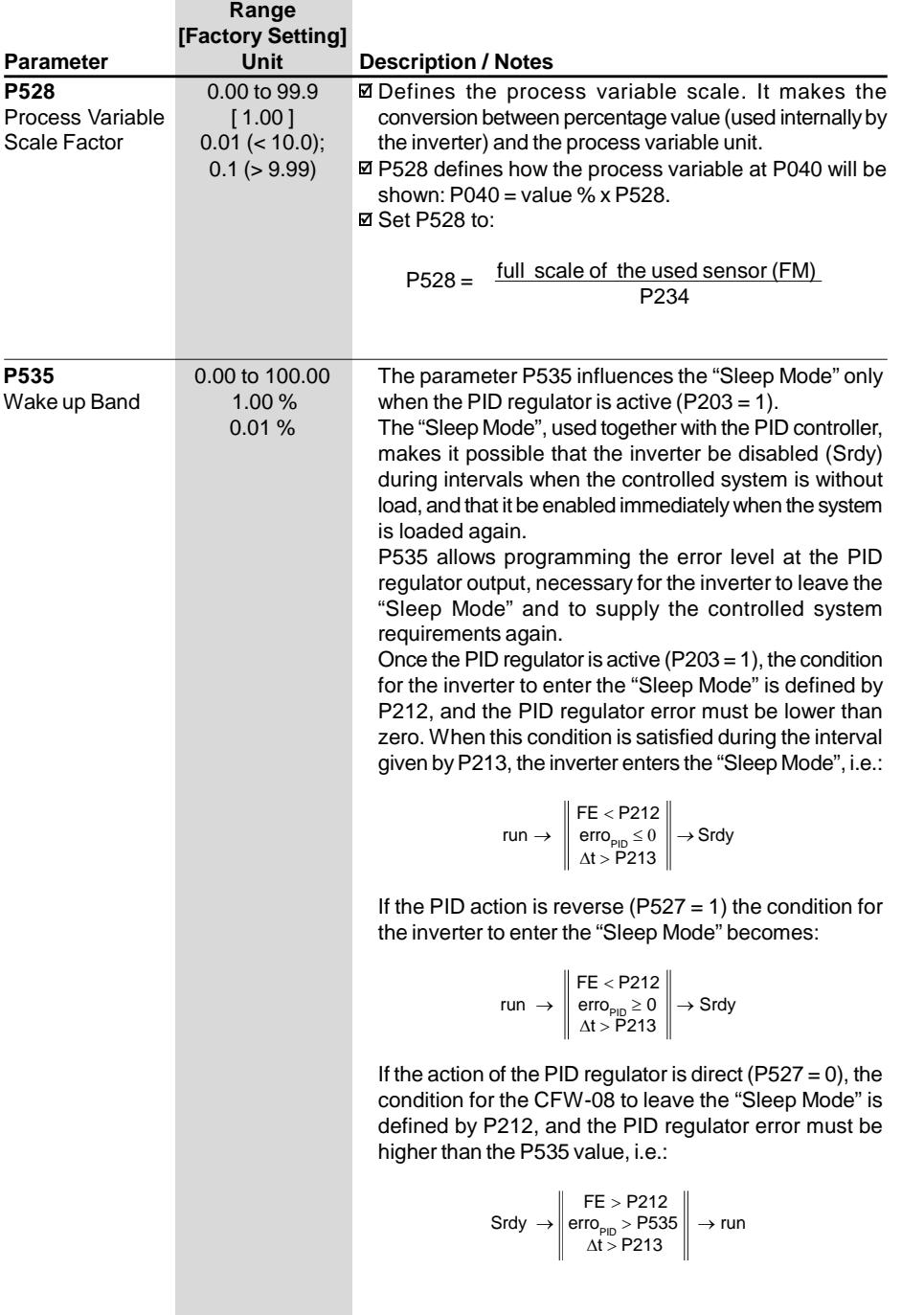

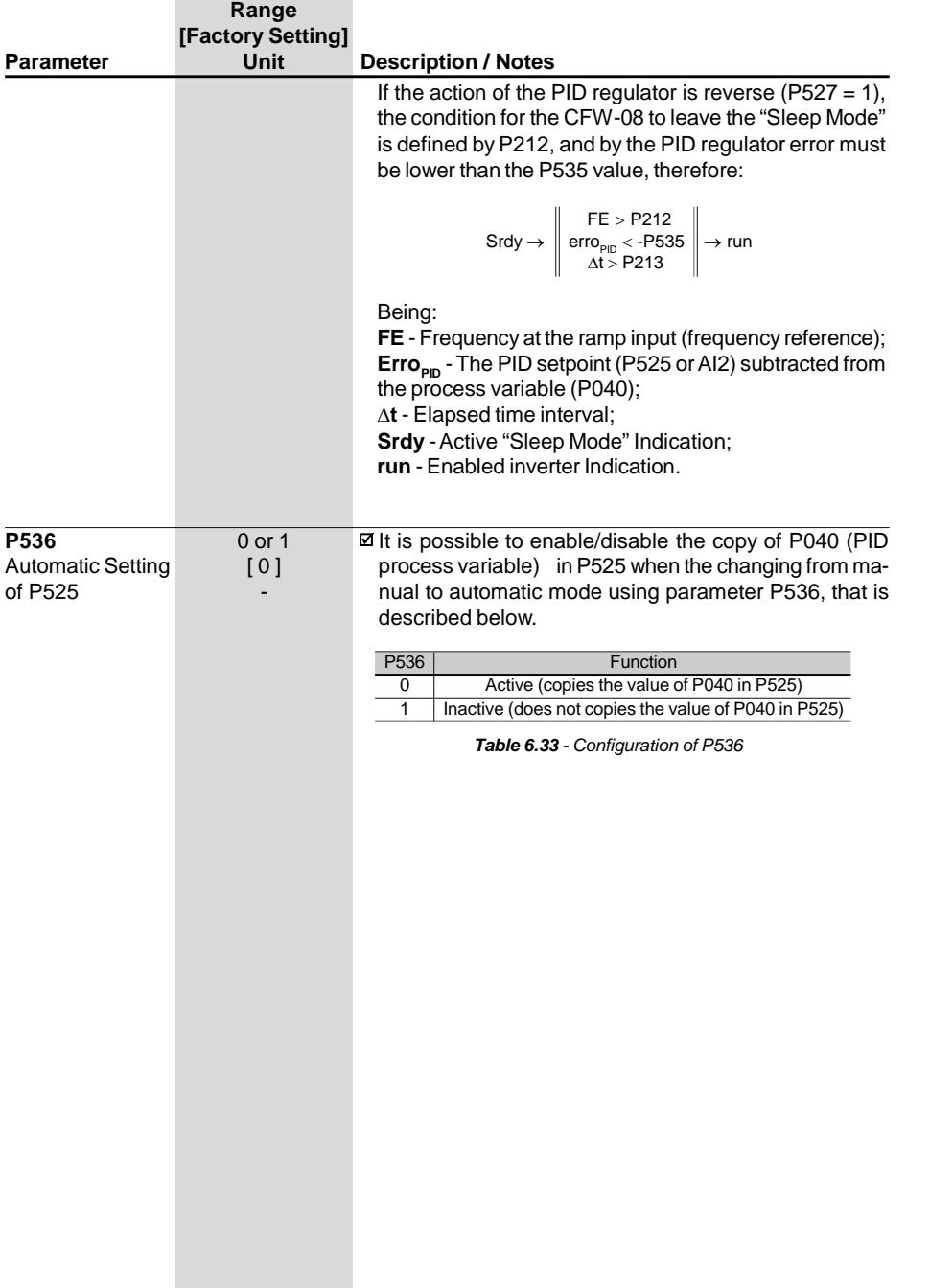

# DIAGNOSTICS AND TROUBLESHOOTING

This chapter assists the user to identify and correct possible faults that can occur during the CFW-08 operation. Instructions about required periodical inspections and cleaning procedures are also provided.

#### 7.1 FAULTS AND POSSIBLE CAUSES

When a fault is detected, excepting the faults related to the serial communication,the inverter is disabled and the fault code is displayed on the readout in EXX form, where XX is the actual fault code.

To restart the inverter after a fault has occurred, the inverter must be reseted. The reset can be made as follows:

- Disconnecting and reapplying the AC power (power-on reset).
- $\boxtimes$  By pressing the  $\textcircled{\textbf{1}}$  key (manual reset).
- Automatic reset through P206 (auto-reset).
- $\boxtimes$  Via digital input: DI3 (P265 = 10), DI4 (P266 = 10), DI5 (P267 = 10) or DI6 (P268 = 10).

The table 7.1 defines each fault code, explains how to reset the fault and shows the possible causes for each fault code.

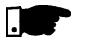

# **NOTE!**

The fault E22, E24, E25, E26, E27 and E28 are related to the serial communication and are described in item 8.24.5.4.

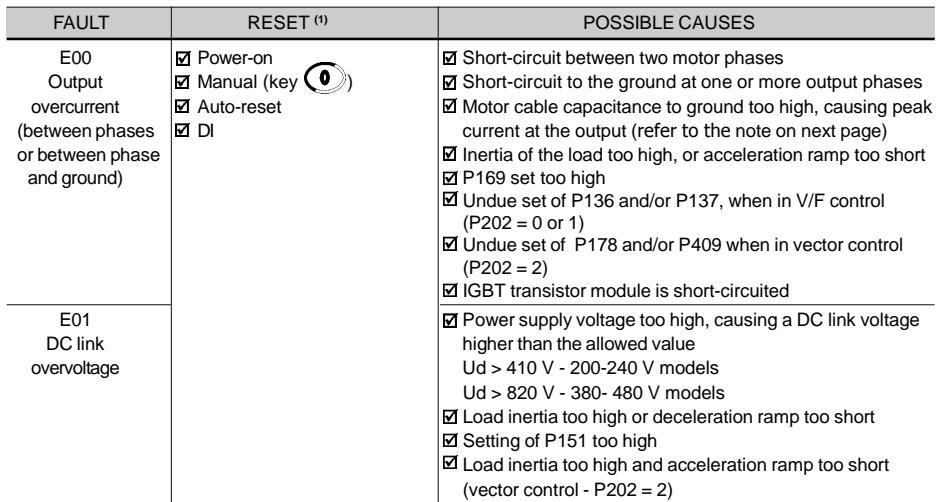

*Table 7.1 - Errors, possible causes and reset ways*

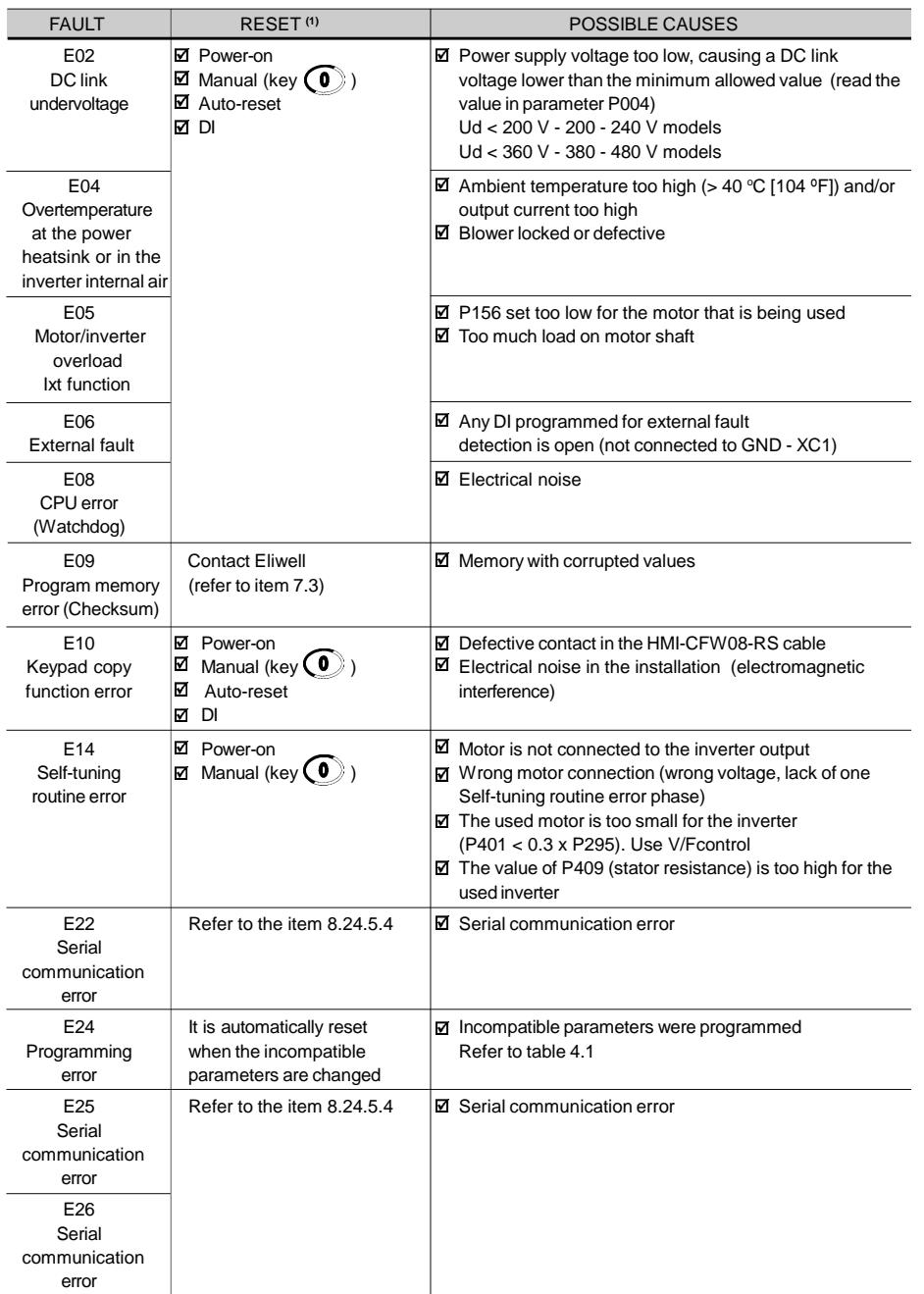

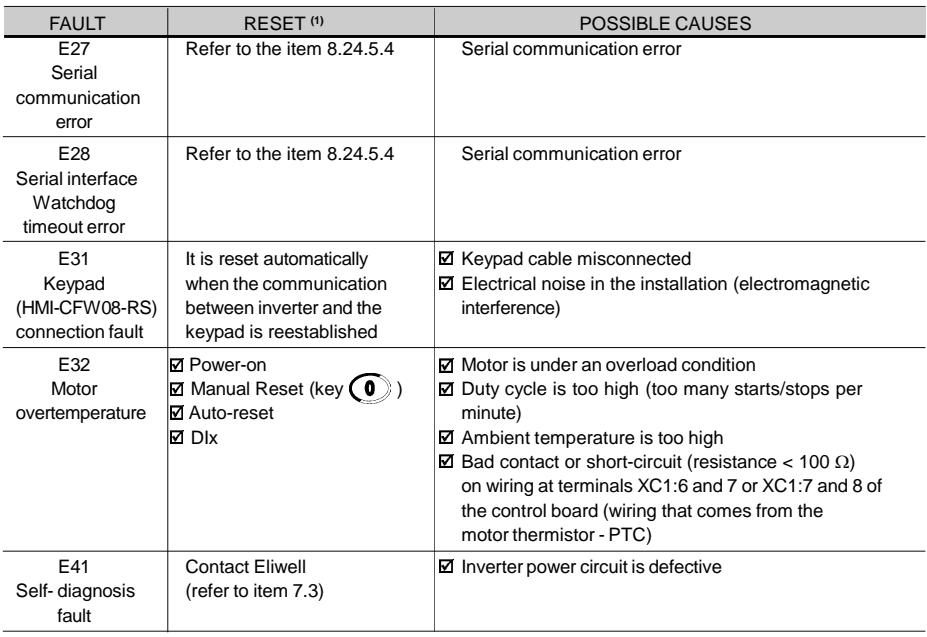

*Table 7.1 (cont.) - Errors, possible causes and reset ways*

**(1)** In case of E04 Fault due to inverter overtemperature, allow the inverter to cool down before trying to reset it. In the types 7.3 A and 10 A/200-240 V and 6.5 A, 10 A, 13 A, 16 A, 24 A and 30 A/380-480 V fitted with internal Category C2 RFI-filters, the fault E04 can be caused by internal airflow overtemperature. Please check blower installed inside.

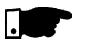

## **NOTE!**

Long motor cables (longer than 50 m (150 ft)) can generate excessive capacitance to ground. This can cause nuisance ground fault trip and consequently disabling by E00 fault immediately after the inverter has been enabled. Solution:

- $\boxtimes$  Reduce the switching frequency (P297).
- $✓$  Connect a load reactor in series with the motor supply line. Refer to item 8.22.

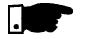

# **NOTE!**

The faults act as follows:

E00 to E06: switches off the relay that has been programmed to "no fault", disables the PWM pulses, displays the fault code on the display and the "ERROR" LED flashes. Some data are saved on the EEPROM memory: keypad reference and EP (electronic potentiometer) (when the function "backup of the
references" at P120 has been enabled), the occurred fault number, the status of the integrator of the IxT function (overcurrent).

- E24: indicates the fault code on the LED display.
- E31: inverter proceeds to operate normally, but it does not accept the keypad commands; the fault code is indicated on the LED display.
- $\boxtimes$  E41: does not allow inverter operation (it is not possible to enable the inverter); the fault code is indicated on the LED display and on the "ERROR" LED. Indication on the Inverter Status LEDs:

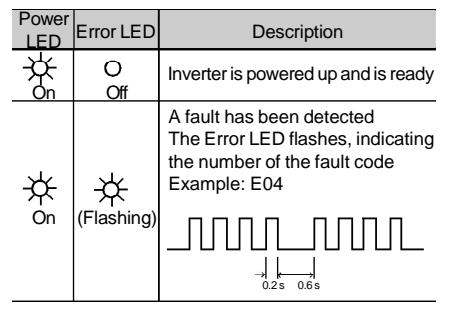

*Table 7.2 - Meaning of LEDs indication for drive status*

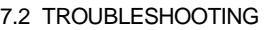

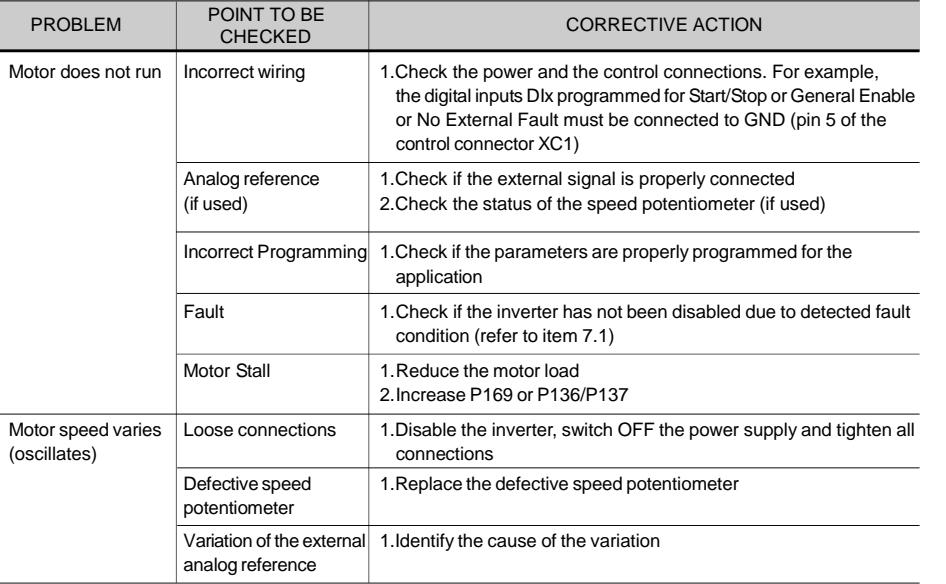

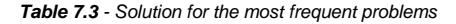

# *CHAPTER 7 - DIAGNOSTICS AND TROUBLESHOOTING*

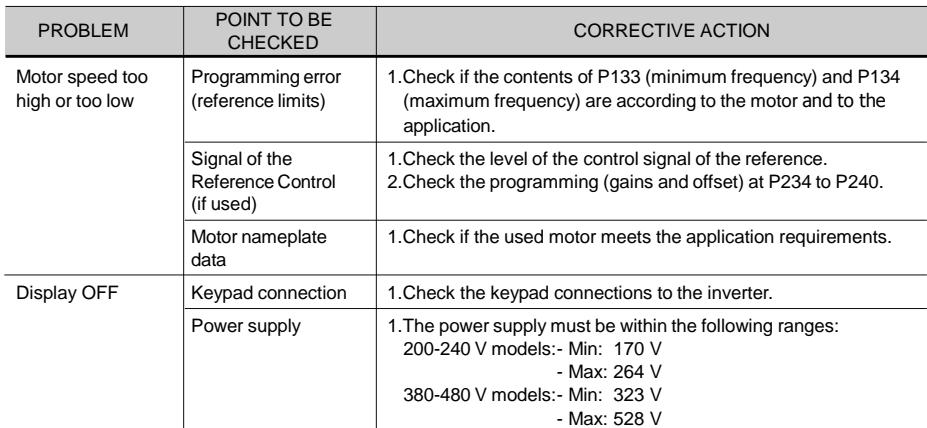

*Table 7.3 (cont.) - Solution for the most frequent problems*

### 7.3 CONTACTING ELIWELL

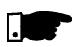

### **NOTE!**

When contacting Eliwell for services, please have the following data on hand:

- Inverter model.
- $\boxtimes$  Serial number, manufacturing date and hardware revision, as indicated in the inverter nameplate (refer to item 2.4).
- $\boxtimes$  Software version (refer to item 2.2).
- $\boxtimes$  Information about the application and inverter programming.

7.4 PREVENTIVE MAINTENANCE

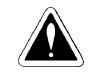

### **DANGER!**

Always disconnect the power supply voltage before touching any component of the inverter.

Even after switching OFF the inverter, high voltages may be present. Wait 10 minutes to allow complete discharge of the power capacitors.

Always connect the equipment frame to a suitable ground (PE) point.

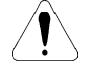

### **ATTENTION!**

Electronic boards have components sensitive to electrostatic discharges.

Never touch the components or connectors directly. If this is unavoidable, first touch the metallic frame or use a suitable ground strap.

> Never apply a high voltage test on the inverter! If this is necessary, contact Eliwell.

To avoid operation problems caused by harsh ambient conditions, such as high temperature, moisture, dirt, vibration or premature ageing of the components, periodic inspections of the inverter and installations are recommended.

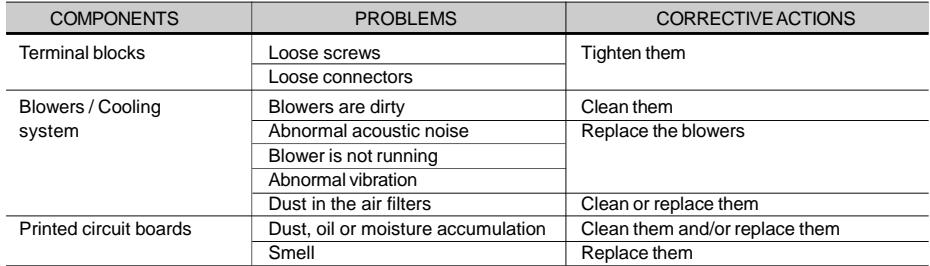

*Table 7.4 - Periodic inspection after start-up*

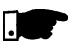

# **NOTE!**

- $\boxtimes$  It is recommended to replace the blowers after 40,000 hours of operation.
- $\boxtimes$  When the drive is stored for a long time, it is recommended to power the drive up and keep it running for 1 hour every year. Make sure to use a power supply with the following characteristics for all models (200-240V or 380-480V): 220V, single-phase or three-phase, 50 Hz or 60 Hz (for three-phase power supply),without connecting the motor to the drive output.After powering up the drive, keep it off for 24 hours before using it again.

7.4.1 Cleaning Instructions When required to clean the inverter, follow the instructions below:

- a) Cooling System:
- $\boxtimes$  Remove AC power from the inverter and wait 10 minutes.
- $\boxtimes$  Remove all dust from ventilation openings by using a plastic brush or a soft cloth.
- $\boxtimes$  Remove dust accumulated on the heatsink fins and from the blower blades with compressed air.
- b) Electronic Boards:
- $\boxtimes$  Remove AC power from the inverter and wait 10 minutes.
- $\boxtimes$  Disconnect the inverter cables, ensuring that they are marked carefully to facilitate later reconnection.
- $\boxtimes$  Remove the keypad and the plastic cover (refer to chapter 3).
- $\boxtimes$  Remove all dust from the printed circuit boards by using an anti-static soft brush and/or remove it with an ionized compressed air gun, (for example: Charges Burtes Ion Gun (non nuclear) Ref.A6030-6 DESCO).

# CFW-08 OPTIONSAND ACCESSORIES

This chapter describes the optional devices that can be used internal or external with the CFW-08. Table below shows a list of existing optional devices and the types to which they are applied. In the other items also are given information about the optional devices and their application.

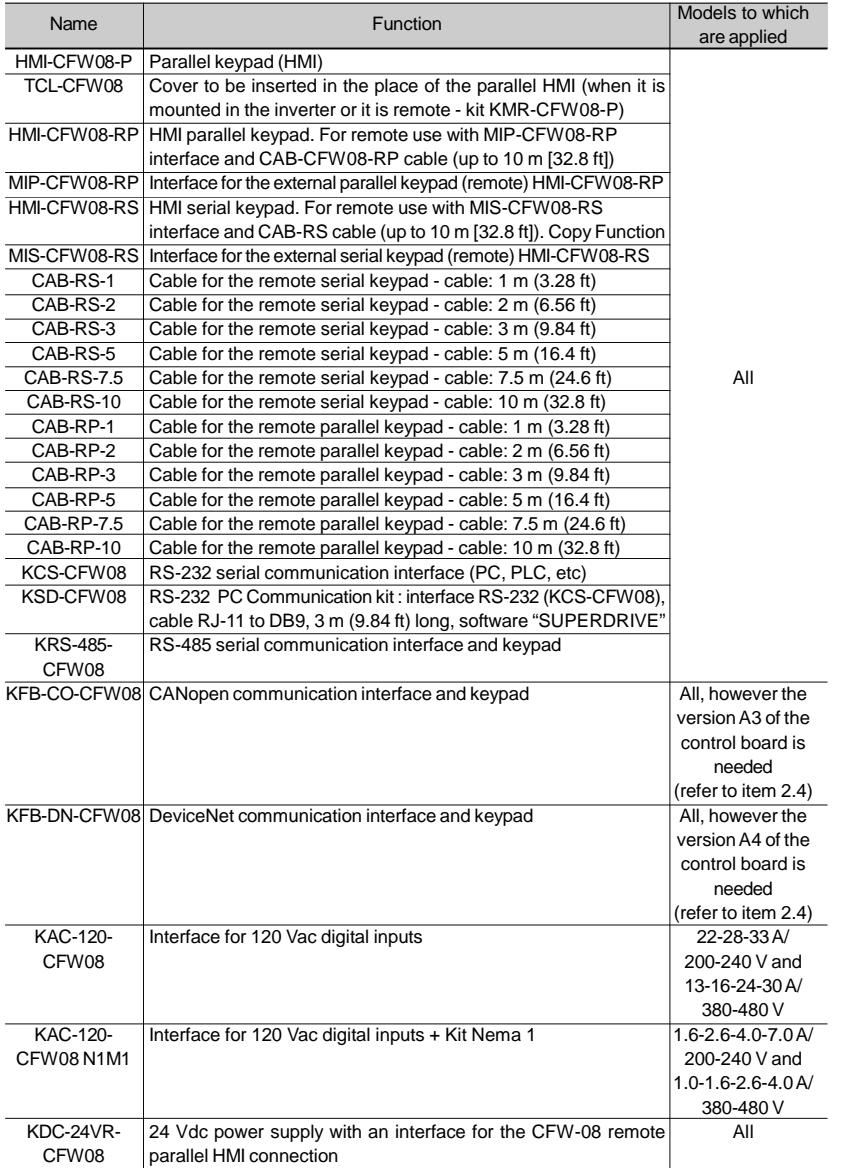

*Table 8.1 - Available optional devices for the CFW-08*

# *CHAPTER 8 - CFW-08 OPTIONS AND ACCESSORIES*

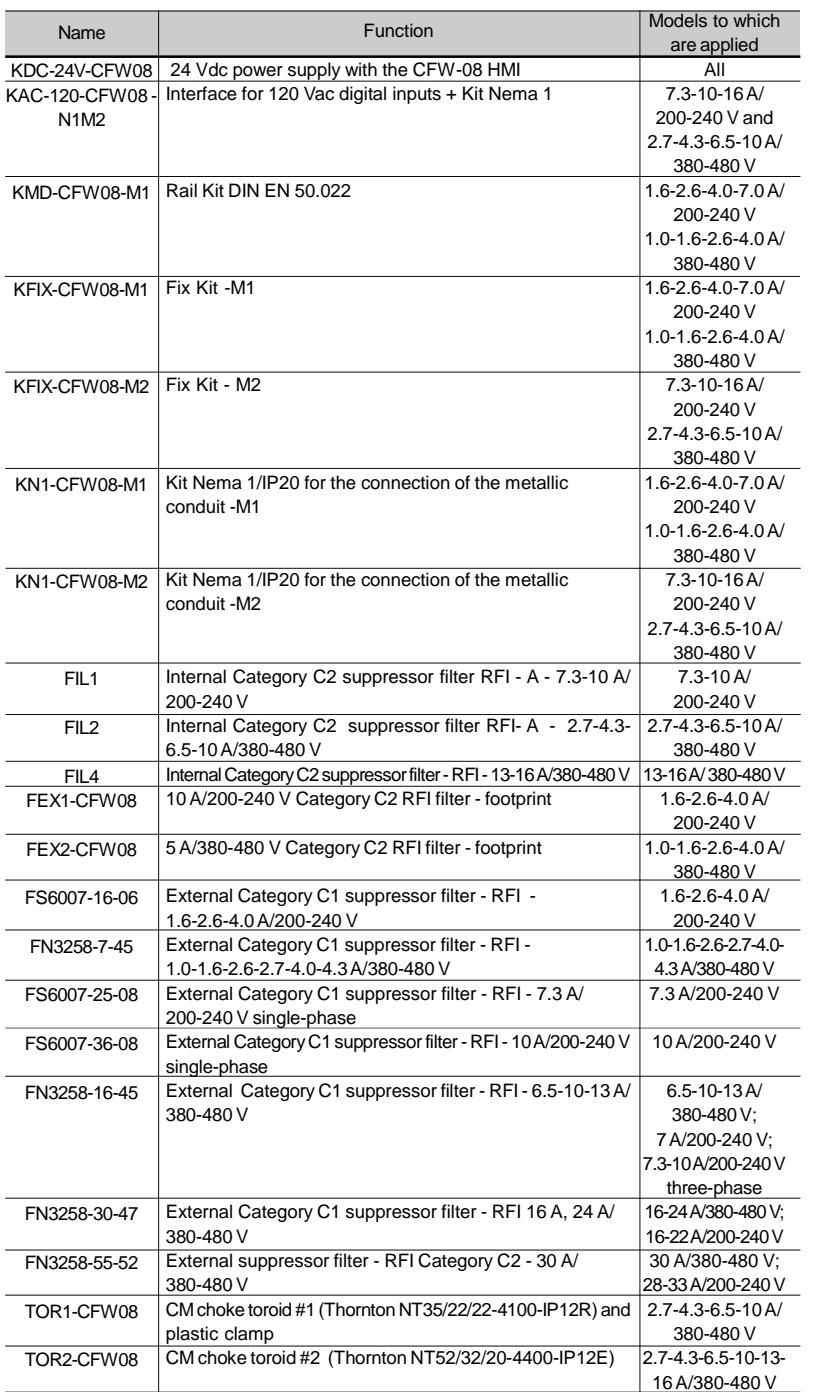

8.1 HMI-CFW08-P **Parallel keypad (HMI):** is the keypad that is mounted at the front side of the inverter.

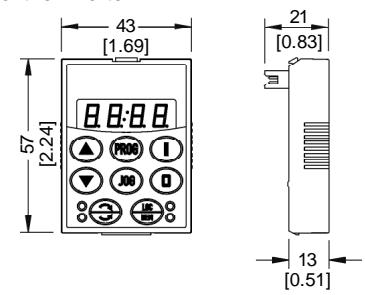

*Figure 8.1 - Dimensions in mm [in] of the parallel HMI - HMI-CFW08-P*

### 8.1.1 Instruction for Insertion and Removing of the HMI-CFW08-P

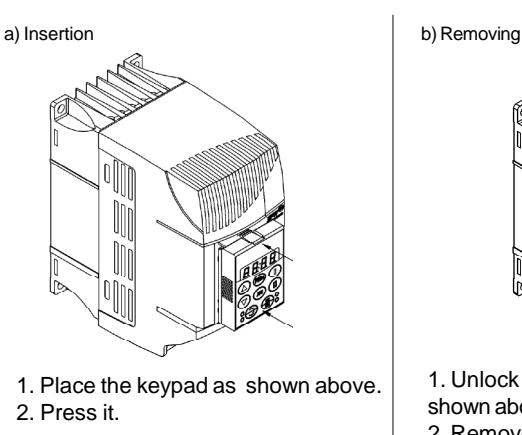

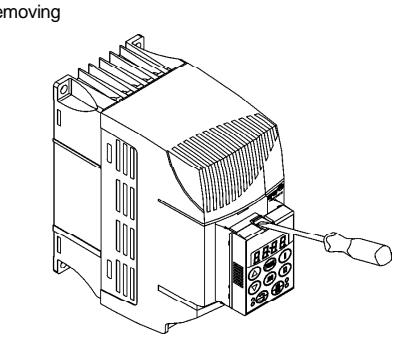

1. Unlock the keypad by using a screwdriver as shown above.

2. Remove the keypad by pulling on the lateral sides.

*Figure 8.2 a) and b) - Instructions for HMI-CFW08-P insertion and removing*

8.2 TCL-CFW08 Dummy panel to be inserted in the place of the parallel keypad (HMI-CFW08-P).

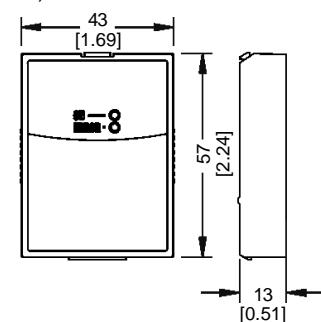

149 *Figure 8.3 - Dimensions in mm [in] of the dummy panel TCL-CFW08 for the parallel HMI*

8.3 HMI-CFW08-RP **External parallel keypad:** this keypad is mounted externally to the inverters with Nema 12/IP54 degree of protection and can be used in the following cases:

- $\boxtimes$  Applications that require a remote keypad (up to 10 m / 32.8 ft).
- $\boxtimes$  For the HMI installation at a panel door (0.12 in) or command console.
- $\boxtimes$  For a better visualization on the display and to facilitate the keypad operation, when compared with the parallel keypad (HMI-CFW08-P).

The external parallel keypad (HMI-CFW08-RP) must be used with the MIP-CFW08-RP interface and CAB-RP-X cable.

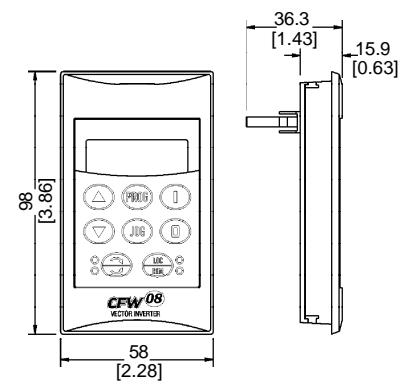

*Figure 8.4 - Dimensions in mm [in] of the HMI-CFW08-RP*

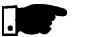

### **NOTE!**

This optional is not compatible with the version "A3" and "A4" of the control board. Refer to item 2.4 for further information on these control boards.

8.3.1 HMI-CFW08-RP Installation

The HMI-CFW08-RP can be installed directlyon the panel door (0.12 in), as shown in the figures below:

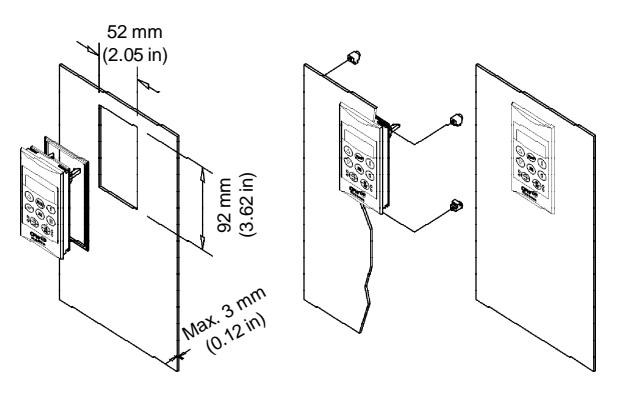

*Figure 8.5 - Installation of the HMI-CFW08-RP*

### 8.4 MIP-CFW08-RP Interface for the external parallel keypad HMI-CFW08-RP, installed in the inverter instead of the standard keypad only when the remote parallel keypad (HMI-CFW08-RP) is used. The procedures for insertion and removing of the MIP-CFW08-RP are similar to those shown in figure 8.16 for the KCS-CFW08 module.

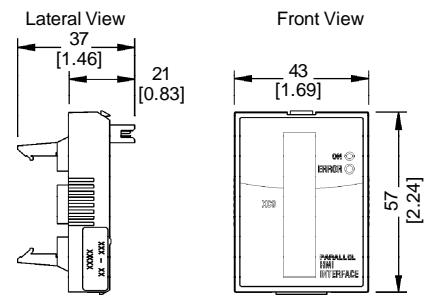

*Figure 8.6 - Dimensions in mm [in] of the MIP-CFW08-RP*

Cables used to connect the inverter to the external parallel interface keypad (HMI-CFW08-RP).

There are 6 cables options ranging in lenghts from 1 m (3.28 ft) to 10 m (32.8 ft). The user must select among these lenghts according to the requirement.

The cable CAB-RP must be laid separately from the power wiring by meeting the requirements for the control wiring (refer to item 3.2.5).

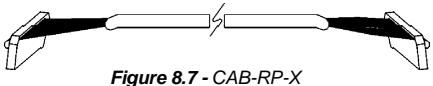

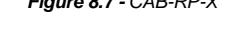

**External serial keypad:** this interface is mounted external to the inverters with Nema 12/IP54 degree of protection and must be used when the copy function is needed:

 $\boxtimes$  For more details about copy function refer to the description of the parameter P215 in chapter 6.

It operates with the MIS-CFW08-RS and the cable CAB-RS-X, which length must be chosen according to the needs (up to 10 m (32.8 ft)). 15.9

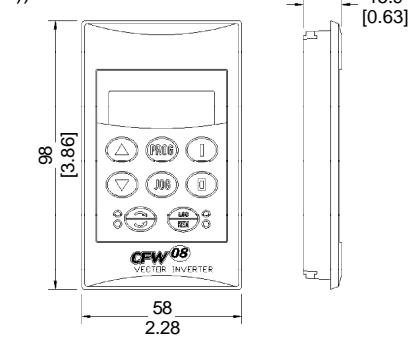

8.5 CAB-RP-1 CAB-RP-2 CAB-RP-3 CAB-RP-5 CAB-RP-7.5 CAB-RP-10

8.6 HMI-CFW08-RS

*Figure 8.8 - Dimensions in mm [in] of the HMI-CFW08-RS*

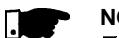

## **NOTE!**

- $\boxtimes$  Due to the internal processing time of CFW-08 it is not possible to use the external serial keypad, with the switching frequency set to 15 kHz (P297 = 7).
- This optional is not compatible with the version "A3" and "A4" of the control board. Refer to item 2.4 for further information on these control boards.
- The remote serial keypad (HMI-CFW08-RS) can be installed in the cabinet door (door thickness between 1 and 3 mm [0.04 and 0.12 in]), as presented in the following figures.

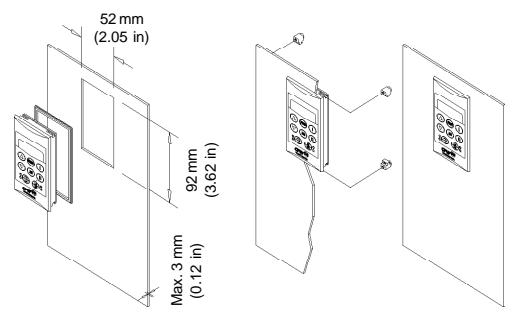

*Figure 8.9 - Installation of the HMI-CFW08-RS*

### 8.6.2 HMI-CFW08-RS Start-up

8.6.1 HMI-CFW08-RS Installation

> After installation (including interconnecting cable), power-up the inverter.

HMI-CFW08-RS must display

The inverter programming via HMI-CFW08-RS is exactly the same as the inverter programming via HMI-CFW08-P (for more details about the programming, refer to chapter 4). To enable all the keys of the HMI-CFW08-RS and thus make it equivalent to HMI-CFW08-P both for programming and operation, set the following parameters:

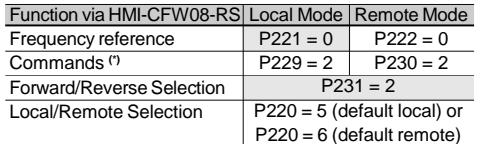

### **Note:**

Factory Setting

**(\*)** Except the forward/reverse selection that also depends on the parameter P231.

*Table 8.2 - Parameter setting for HMI-CFW08-RS operation*

8.6.3 Keypad Copy Function The HMI-CFW08-RS keypad still has an additional function: the keypad copy function. This function is useful when one wants to copy the settings of one inverter (source inverter) to another (target inverter) or one needs to program several inverters with the same settings.

This is done as follows: the parameters of the source inverter are copied to a non-volatile memory of the HMI-CFW08-RS keypad , and then from this keypad to another inverter ("target inverter"). The keypad copy function is controlled by the parameter P215.

Forfurther information on this function refer to parameter P215 in the chapter 6.

8.7 MIS-CFW08-RS Serial interface used exclusively for HMI-CFW08-RS keypad connection to inverter.

> The procedures for insertion and removing of the MIS-CFW08-RS are similar to those shown in figure 8.16 for the KCS-CFW08 module.

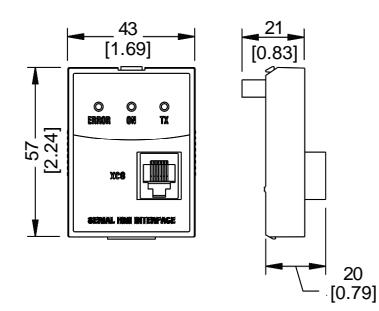

*Figure 8.10 - Dimensions in mm [in] of the MIS-CFW08-RS serial communication module for the external serial HMI*

8.8 CAB-RS-1 CAB-RS-2 CAB-RS-3 CAB-RS-5 CAB-RS-7.5 CAB-RS-10

Cables used to connect the inverter to the external serial interface keypad (HMI-CFW08-RS). There are 6 cable options ranging in lengths from 1 m to 10 m (3.28 ft to 32.8 ft). The user must select among these lengths according to the requirement. The cable CAB-RS must be laid separately from the power wiring by meeting the requirements for the control wiring (refer to item 3.2.5).

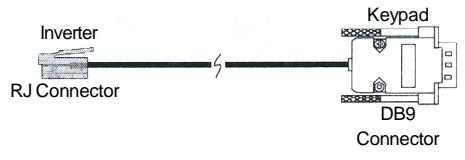

*Figure 8.11 - CAB-RS-X*

**NOTE!**

Cables with 5 m (16.4 ft) and longer ones (5 m (16.4 ft), 7.5 m (24.6 ft) and 10 m (32.8 ft)) are shielded, and their shield must be connected to the ground.

### **NOTE!**

The external serial keypad (HMI-CFW08-RS) can be used up to 150 m (492.1 ft), for distance higher than 10 m (32.8 ft) it is necessary to use a 12 Vdc external power supply in the external serial keypad, as shown in the figure below:

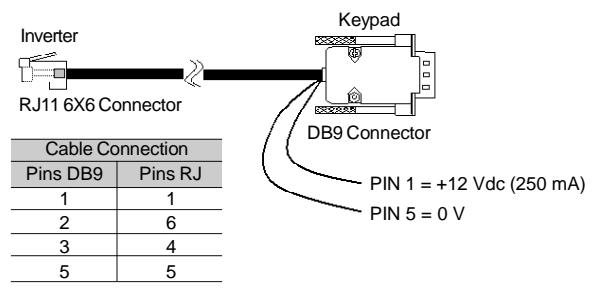

**Note:** Eliwell supplies cables with this configuration for 15 m (49.2 ft), 20 m (65.6 ft) and 25 m (82 ft). Longer cables are not supplied by Eliwell.

### *Figure 8.12 - CAB-RS-X*

8.9 KDC-24VR-CFW08 24 Vdc power supply with HMI for the CFW-08:

This optional module makes it available a 24 Vdc power supply with 75 mA maximum current capacity and short-circuit protection. The power supply reference  $(0 V - GND)$  is the same of the terminal 5 on the control board.

The module also makes available an interface for the remote parallel HMI connection, in order to set the CFW-08 frequency inverter from a panel door.

This optional module is inserted at the front cover of the inverter in the place of the standard HMI (HMI-CFW08-P). For further details on the installation of this optional module, refer to the section regarding the installation of the KCS-CFW08 option in this manual. The 24 Vdc power supply polarity is indicated above the terminals, according to the figure 8.13.

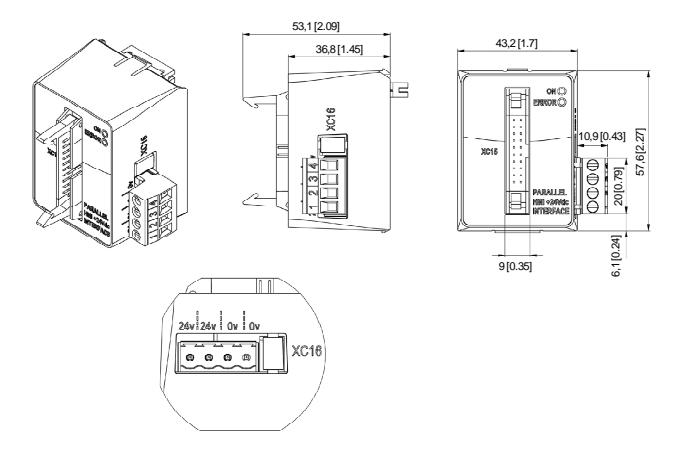

*Figure 8.13 - Dimensions in mm [in] of the optional module KDC-24VR-CFW08 and XC16 connector signals*

8.10 KDC-24V-CFW08 24 Vdc power supply with HMI for the CFW-08:

This module makes it available a 24 Vdc power supply with 100 mA maximum current capacityand short-circuit protection. The power supply reference (0 V - GND) is the same of the terminal 5 on the control board.

The module also makes available a standard HMI in order to set the CFW-08 frequency inverter.

This optional module is inserted at the front cover of the inverter in the place of the standard HMI (HMI-CFW08-P). For further details on the installation of this optional module, refer to the section regarding the installation of the KCS-CFW08 option in this manual.

The 24 Vdc power supply polarity is indicated above the terminals, according to the figure 8.14.

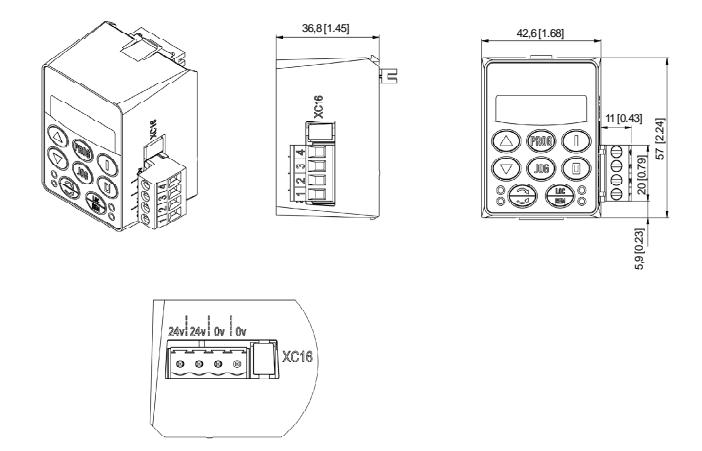

*Figure 8.14 - Dimensions in mm [in] of the optional module KDC-24V-CFW08 and XC16 connector signals*

8.11 KCS-CFW08 Serial communication module RS-232: is inserted in the place of the parallel keypad, enabling the RS-232 connection (connector RJ-6).

> The RS-232 serial interface enables the point-to-point connection (inverter - master). It is gavanically isolated and enables the use of interconnecting cables in lengths up to 10 m (32.8 ft).

> Through the RS-232 serial interface you can control, set parameters and monitor the CFW-08. The communication protocol is based on the communication by enquiry/response (master/slave), according to ISO 1745, ISO 646, with character exchange of type ASCII between the inverter (slave) and the master. The Master can be a PLC, a PC, etc. The maximum transfer rate is 38400 bps.

> For the RS-485 serial communication, both point-to-point (an inverter and a master) or multipoint (up to 30 inverters and one master), you can connect the KCS-CFW08 module to an KRS-485-CFW08 module - for more details, refer to item 8.13.

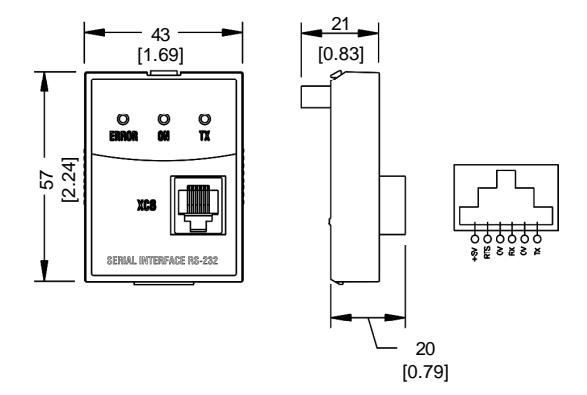

*Figure 8.15 - Dimensions in mm [in] of the RS-232 serial communication module KCS-CFW08 and RJ (XC8) signal connector*

8.11.1 Instructions for KCS-CFW08 Insertion and Removal

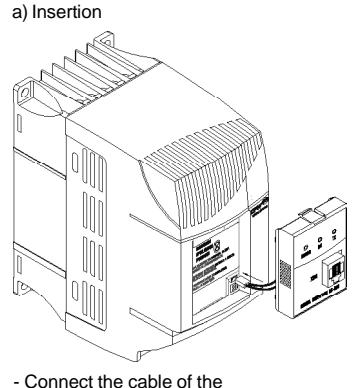

communication module to XC5.

b) Removing

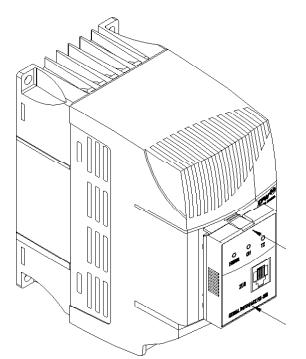

- Place the communication module as shown in figure above. - Press it.

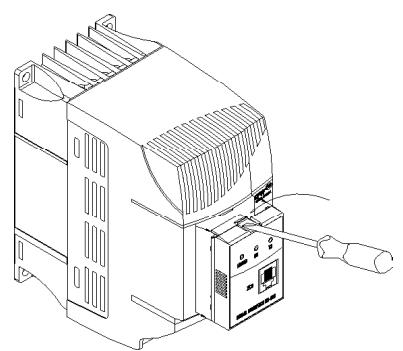

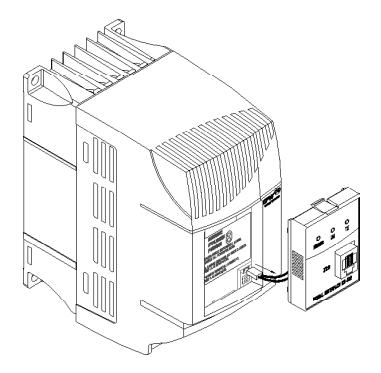

- Use a screwdriver to unlock the communication module. - Remove the module by pulling it on the lateral sides.

- Remove the cable of the XC5 connector.

*Figure 8.16 a) and b) - Insertion and removal of the serial communication module RS-232 KCS-CFW08*

8.12 KSD-CFW08 The complete kit, that enables the connection of the CFW-08 to a PC via RS-232 contains:

- Serial communication module RS-232 (KCS-CFW08);
- 3 m (9.8 ft) cable RJ-11 for the DB9;
- Software SuperDrive that enables the CFW-08 programming, operating and monitoring. Refer to the SuperDrive manual for hardware and system configurations.

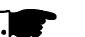

## **NOTE!**

For communication with the CFW-08 use the first generation programming software SuperDrive. The second generation software named SuperDrive G2 is not compatible with this product.

To install the RS-232 communication kit on the PC, proceed as follows:

- Remove the parallel keypad (HMI-CFW08-P) from the inverter.
- Install the serial communication module RS-232 (KCS-CFW08) in the place of the keypad.
- Install the software "SuperDrive" in the PC.
- Connect the inverter to the PC through the cable.
- Follow the instruction given by the "SuperDrive".

RS-485 Serial Communication Module and Keypad: This optional module, with an RS-485 connection (plug-in connector) and a keypad, is installed in the front of the inverter in the place of the standard parallel keypad (HMI-CFW08-P). For instruction on how inserting and removing this module, refer to the installation instruction for the KCS-CFW08 in this manual. The functions of each pin are indicated in the silk screening 8.13 KRS-485-CFW08

above the communication connector. The RS-485 interface allows a multi-point connection of up to

1000 m (3280.8 ft) using the Modbus-RTU or WBus protocols. These protocols are described in the item "Serial Communication" of this manual.

It is possible to command, setup and monitor the CFW-08 through the RS-485 serial interface. In this case, the master can be a PLC, a PC, etc.

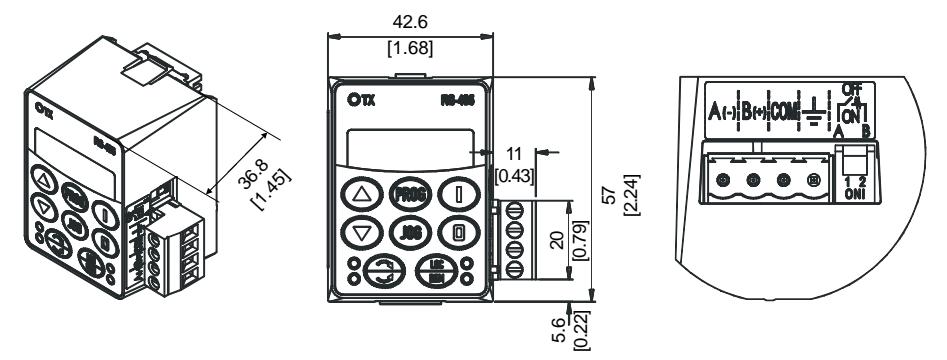

*Figure 8.17 - Dimensions in mm [in] of the RS-485 serial communication module KRS-485-CFW08*

The following figure shows some possibilities for connecting this module in a RS-485 network. Usually, the connection a) is applied, but connections b) and c) can also be used according to the situation.

Notice that terminal indicated by the symbol  $\triangle$  shall be connected to the ground.

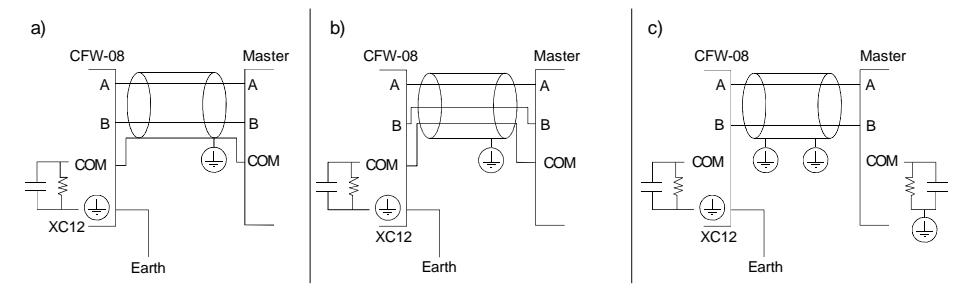

*Figure 8.18 a) to c) - Connection possibilities for the KRS-485-CFW08 module*

### 8.14 KFB-CO-CFW08

CANopen Communication Module and Keypad:

This optional module, with a CANopen interface (plug-in connector) and a keypad, is installed in the front of the drive in the place of the standard parallel keypad (HMI-CFW08-P).

For instruction on how inserting and removing this module, refer to the installation instruction for the KCS-CFW08 in this manual.

The functions of each pin are indicated in the silk screening above the communication connector.

It is possible to command, setup and monitor the CFW-08 through this communication interface. In this case, the master can be a PLC, the CFW-09 with a PLC board, etc.

This module can be purchased along with the inverter just by including the code "A3" in the control board field of the product part number, such as, CFW080040S2024POA3Z (refer to item 2.4 of this manual for further information on how ordering the product).

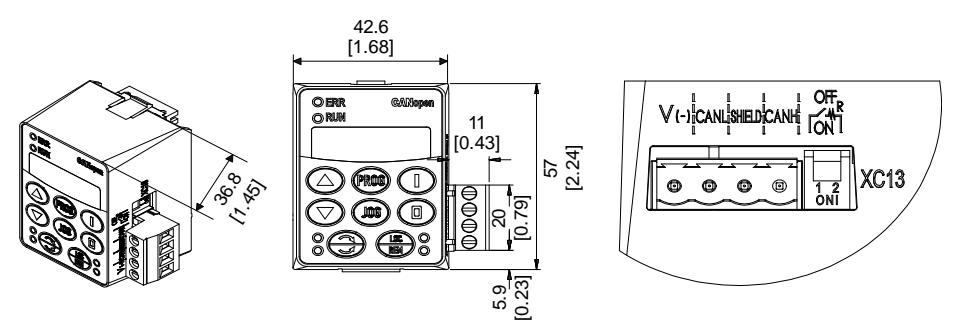

*Figure 8.19 - Dimensions in mm [in] of the CANopen communication module KFB-CO-CFW08*

The following figure shows some possibilities for connecting the module in a CANopen network. Usually, the connection a) is applied, but connection b) can also be used according to the situation. Notice that terminal indicated by the symbol  $\triangle$ shall be connected to the ground.

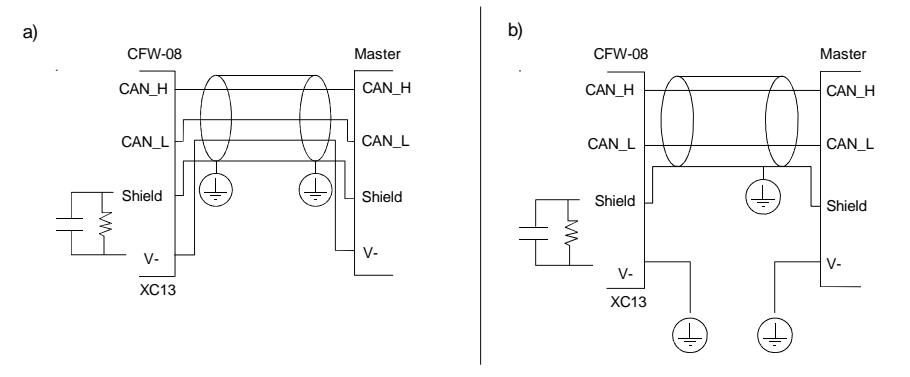

*Figure 8.20 a) and b) - Connection possibilities for the KFB-CO-CFW08 module*

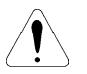

### **ATTENTION!**

- $\boxtimes$  This module can only be used with the drives that have the "A3" initials in the nameplate (refer to item 2.4 of this manual). Otherwise, the CANopen communication as well as the keypad will not work.
- $\boxtimes$  It is not possible to use the parallel keypad, the serial remote keypad, the parallel remote keypad, and the serial protocols (such as Modbus and WBus) with version "A3" of the control board.

8.15 KFB-DN-CFW08

DeviceNet Communication Module and Keypad: This optional module, with a DeviceNet interface (plug-in connector) and a keypad, is installed in the front of the inverter in the place of the standard parallel keypad (HMI-CFW08-P). For instruction on how inserting and removing this module, refer to the installation instruction for the KCS-CFW08 in this manual.

The functions of each pin are indicated in the silk screening above the communication connector.

It is possible to command, setup and monitor the CFW-08 through this communication interface. In this case, the master can be a PLC or other device that supports this communication protocol.

This module can be purchased along with the inverter just by including the code "A4" in the control board field of the product part number, such as, CFW080040S2024POA4Z (refer to item 2.4 of this manual for further information on how ordering the product).

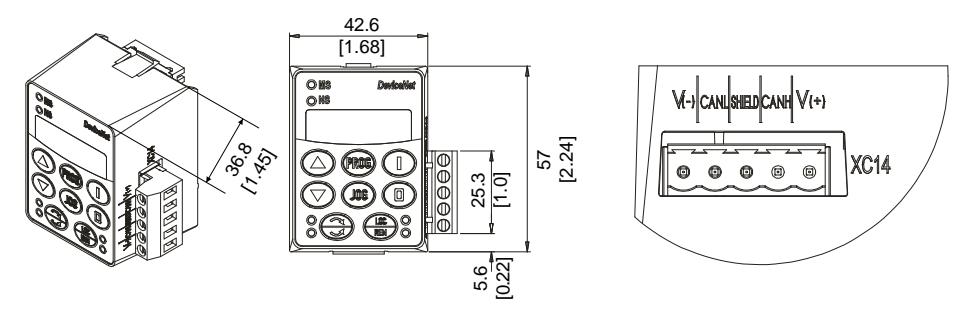

*Figure 8.21 - Dimensions in mm [in] of the DeviceNet communication module KFB-DN-CFW08*

The figure below shows how to connect this module in a DeviceNet network (this connection follows the DeviceNet resolution).

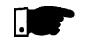

### **NOTE!**

Terminal 5 (GND) of the control board shall be grounded.

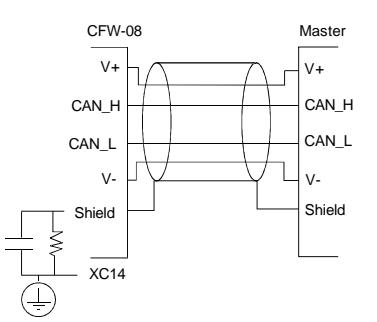

*Figure 8.22 - Connection possibilities for the KFB-DN-CFW08 module*

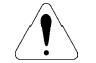

### **ATTENTION!**

- $\boxtimes$  This module can only be used with the drives that have the "A4" initials in the intelligent code (refer to item 2.4 of this manual). Otherwise, the DeviceNet communication as well as the keypad will not work.
- $\boxtimes$  It is not possible to use the parallel keypad, the serial remote keypad, the parallel remote keypad and the serial protocols (such as Modbus and WBus) with version "A4" of the control board.

8.16 KAC-120-CFW08 KAC-120-CFW08-N1M1 This optional is used to operate the digital inputs with alternate voltage (120 Vac).

KAC-120-CFW08-N1M2 This board shall be externally connected to the control board and the function of each terminal is described in the optional itself. For safety purposes, the Nema 1 kit shall be used along with this optional. Therefore, the following models can use this optional:

> **KAC-120-CFW08** (only 120 Vac board): Models: 22-28-33 A/200-240 V and 13-16-24-30 A/380-480 V

**KAC-120-CFW08-N1M1** (120 Vac board and KN1-CFW08- M1):

Models: 1.6-2.6-4.0-7.0 A/200-240 V and 1.0-1.6-2.6-4.0 A/ 380-480 V

**KAC-120-CFW08-N1M2** (120 Vac board and KN1-CFW08- M2):

Models: 7.3-10-16 A/200-240 V and 2.7-4.3-6.5-10 A/ 380-480 V

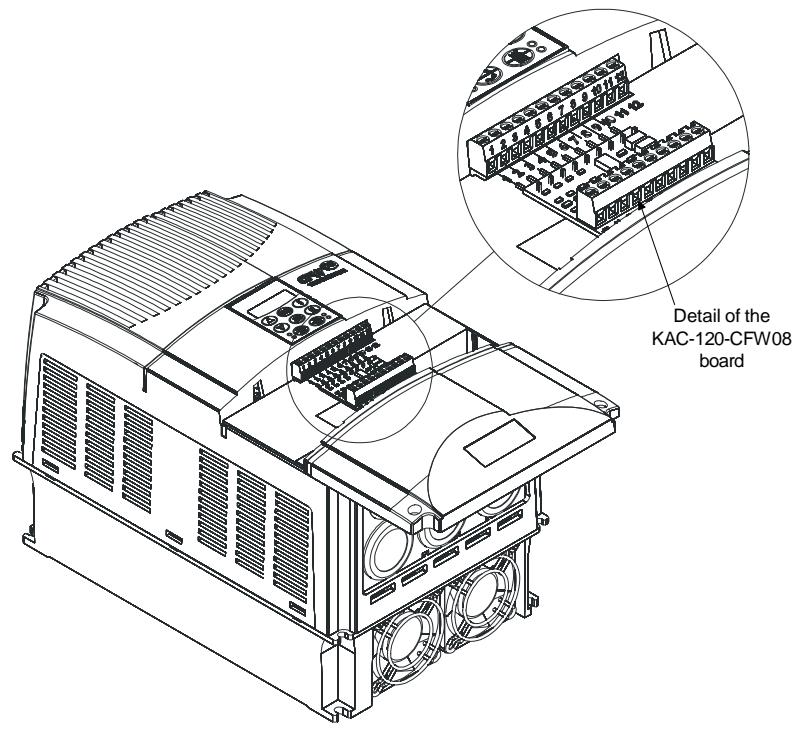

*Figure 8.23 - KAC-120-CFW08*

8.17 KMD-CFW08-M1 This device must be used when the installation of the inverter on 35 mm (1.38 in) rail, according to DIN EN 50.022, is desired Only available for the models: 1.6-2.6-4.0-7.0 A/ 200-240 V and 1.0-1.6-2.6-4.0 A/380-480 V

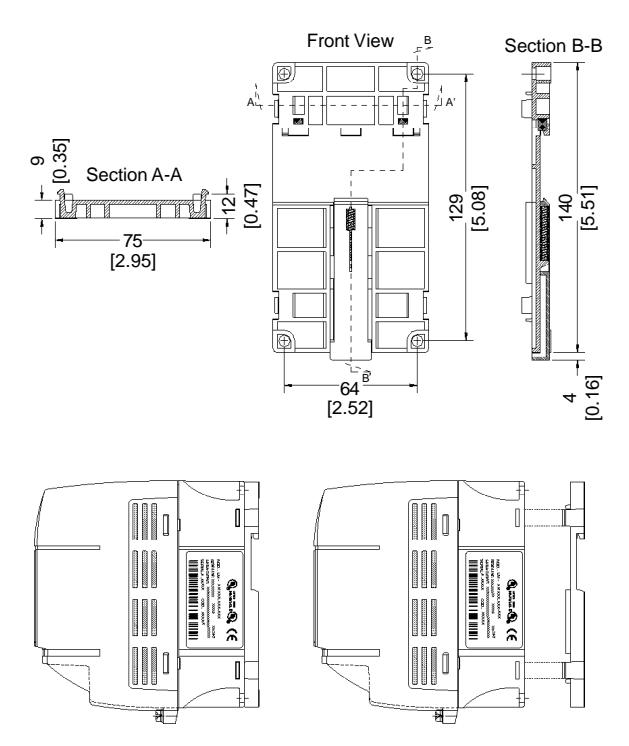

*Figure 8.24 - Inverter with DIN rail kit (KMD-CFW08-M1), dimensions in mm [in]*

8.18 KFIX-CFW08-M1 KFIX-CFW08-M2 This kit must be used when a better access to the screw hole of the inverter is needed. Models that use this kit: **KFIX-CFW08-M1** Models: 1.6-2.6-4.0-7.0 A/200-240 V; 1.0-1.6-2.6-4.0 A/

# **KFIX-CFW08-M2**

380-480 V

Models: 7.3-10-16 A/200-240 V; 2.7-4.3-6.5-10 A/380-480 V

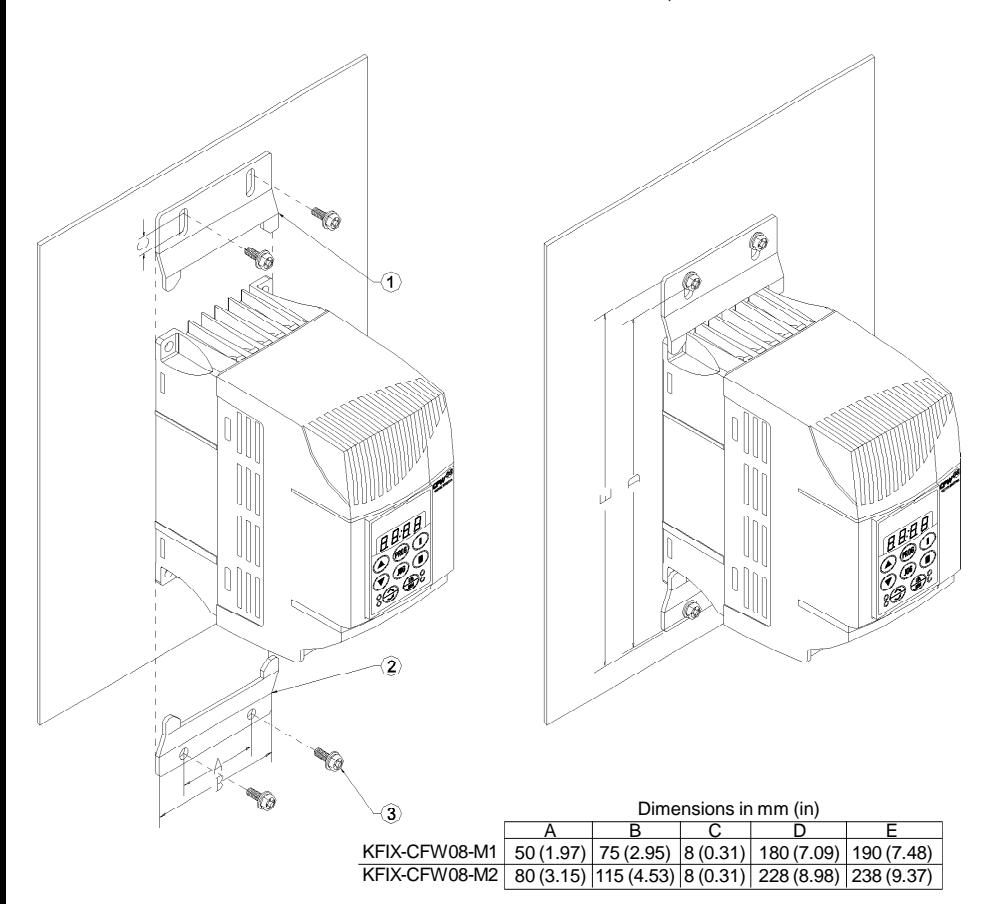

*Figure 8.25 - Dimensions of the inverter with the KFIX-CFW08-MX kit*

This kit is used when a Nema 1/IP20 degree of protection is desired for the inverter or when wiring metallic conduits for the inverter are desired. 8.19 KN1-CFW08-M1 KN1-CFW08-M2

Models that use this kit:

### **KN1-CFW08-M1:**

Models: 1.6-2.6-4.0-7.0/220-240 V; 1.0-1.6-2.6-4.0/380-480 V **KN1-CFW08-M2:**

Models: 7.3-10-16 A/200-240 V; 2.7-4.3-6.5-10 A/380-480 V Models 13 and 16 A/380-480 V have Nema 1/IP20 degree of protection in the standard version.

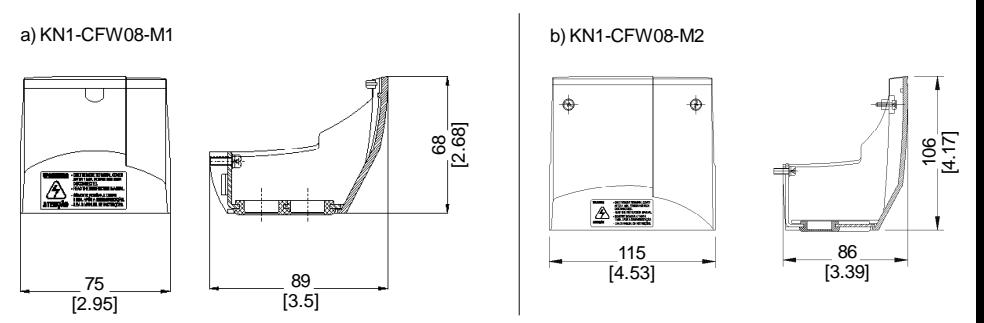

*Figure 8.26 a) and b) - Dimensions in mm [in] of the Nema 1/IP20 kits*

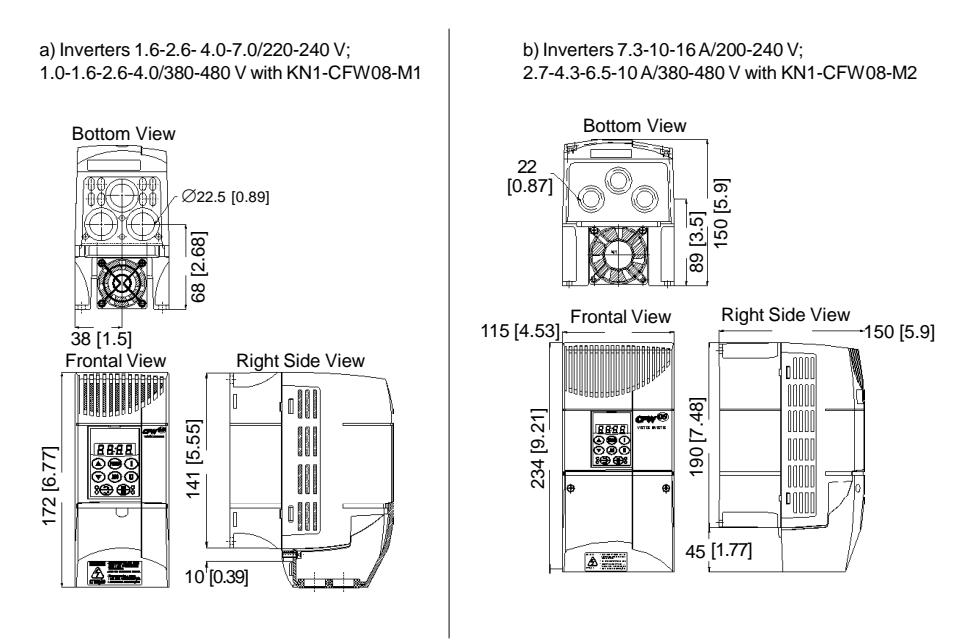

*Figure 8.27 a) and b) - External dimensions in mm [in] of the inverter with Nema 1/IP20 kit*

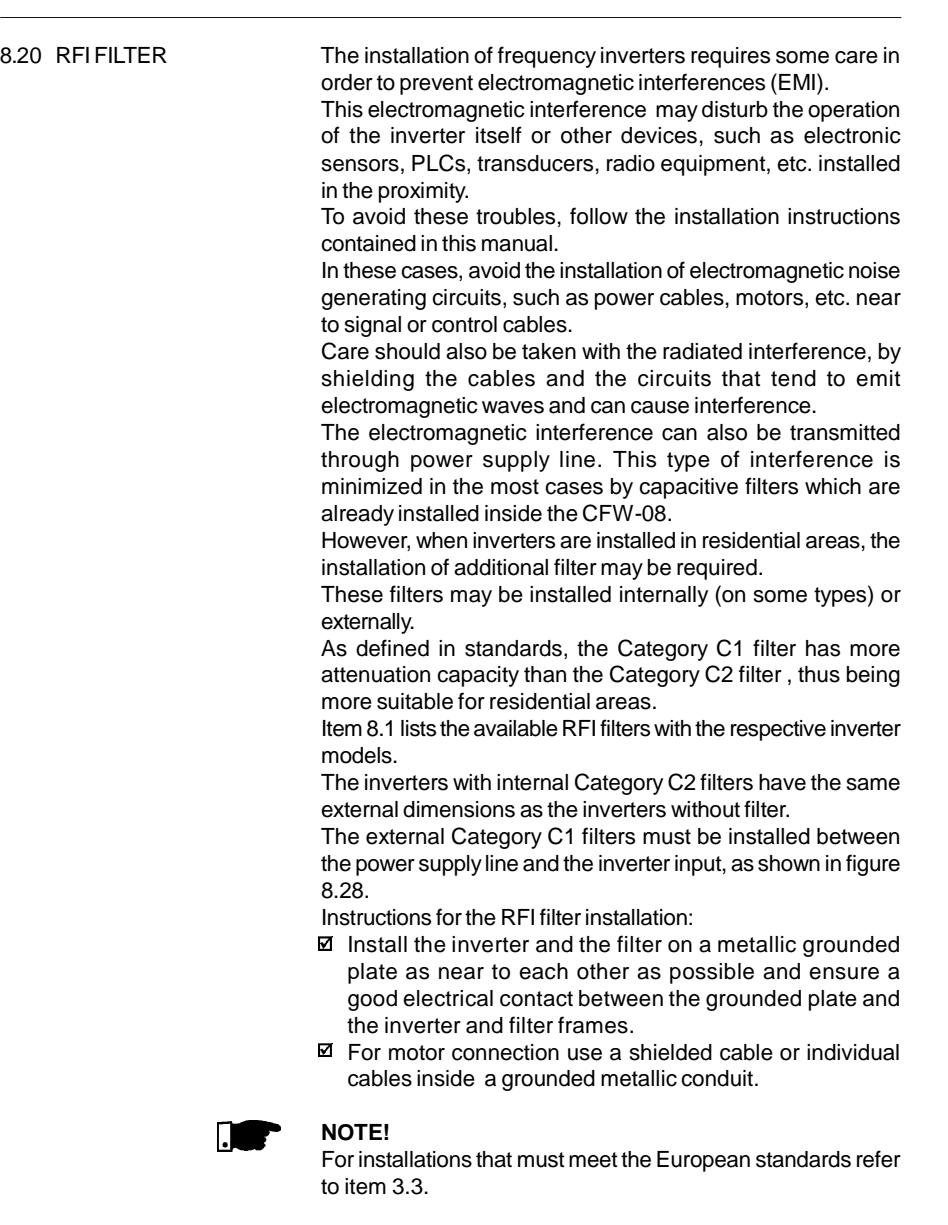

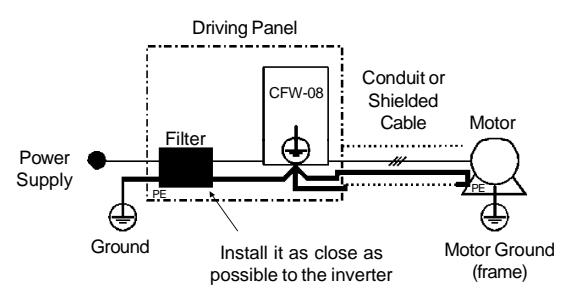

*Figure 8.28 - Connection of the external RFI filter - Category C1*

8.21 LINE REACTOR Due to the input circuit characteristic, common to the most inverters available on the market, consisting of a diode rectifier and a capacitor bank, the input current (drained from the power supply line) of inverters is a non sinusoidal waveform and contains harmonics of the fundamental frequency (frequency of the power supply - 60 Hz or 50 Hz).

> These harmonic currents circulate through the power supply line and cause harmonic voltage drops which distort the power supply voltage of the inverter and other loads connected to this line. These harmonic currents and voltage distortions may increase the electrical losses in the installation, overheating the components (cables, transformers, capacitor banks, motors, etc.), as well as lowering the power factor.

> The input current harmonics are determined by the value of the impedances present at the input circuit.

> The installation of a line reactor reduces the harmonic content of the input current, providing the following advantages:

- $\boxtimes$  Increasing the input power factor.
- $\boxtimes$  Reduction of the RMS input current.
- $\boxtimes$  Reduction of the power supply voltage distortion.
- $\boxtimes$  Increasing the life of the DC link capacitors.

### 8.21.1 Application Criteria In a general manner, the CFW-08 series inverters can be connected directly to the power supply line without line reactors. But in this case, ensure the following:

- $\boxtimes$  To ensure the inverter expected life, a minimum line impedance that introduces a voltage drop as shown in table 8.3, as a function of the motor load, is recommended. If the line impedance (transformers and wirings) is lower than these values, it is recommended to use line reactor(s).
- $\boxtimes$  When it is necessary to add a line reactor to the system, it is recommended to size it considering a 2 % to 4 % voltage drop (for nominal output current). This pratice results in a compromise between motor voltage drop, power factor improvement and harmonic current distortion reduction. This practice results in a compromise between motor voltage drop, power factor improvement and harmonic current distortion reduction.
- Always add a line reactor when capacitors for power factor correction are installed in the same line and near to the inverter.
- Figure 8.29 shows the line reactor connection to the input.
- $\boxtimes$  Use the following equation to calculate the value of the line reactor necessary to obtain the desired percentage of the voltage drop:

$$
L = 1592 \times \frac{\Delta V}{f} \times \frac{V_e}{I_{s, nom}} [\mu H]
$$

where:

- $\Delta V$  desired line voltage drop, in percentage (%);
- $V_{\circ}$ - phase voltage at inverter input (line voltage), given in Volts (V);
- I s,nom rated inverter output current;
- f line frequency.

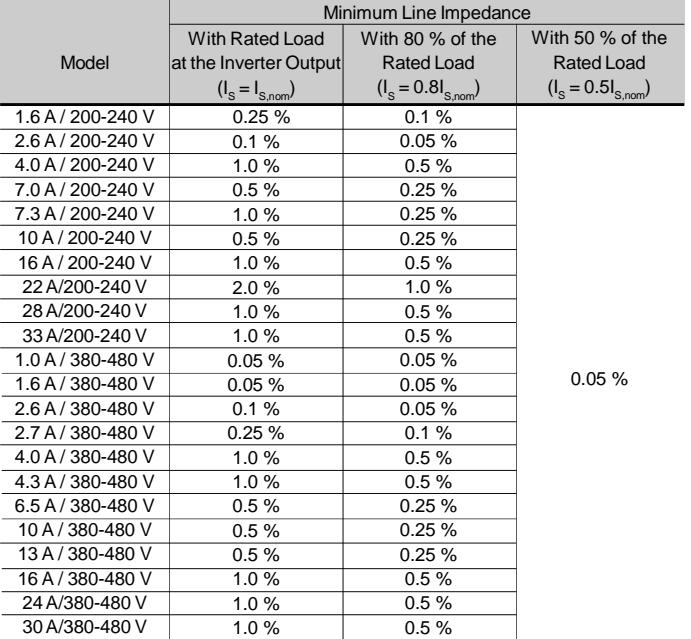

**Note:** These values ensure a life of 20,000 hour for the DC link capacitors, i.e., they can be operated during 5 years with operation of 12 hours per day.

*Table 8.3 - Minimum network impedance for several load conditions*

a) Single-phase power supply models

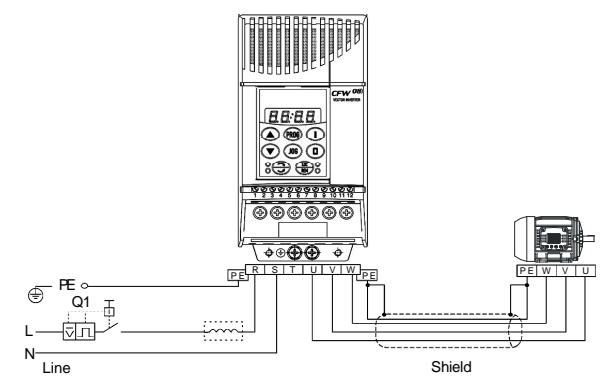

*Figure 8.29 a) - Power connection with line reactor at the input*

b) Three-phase power supply models

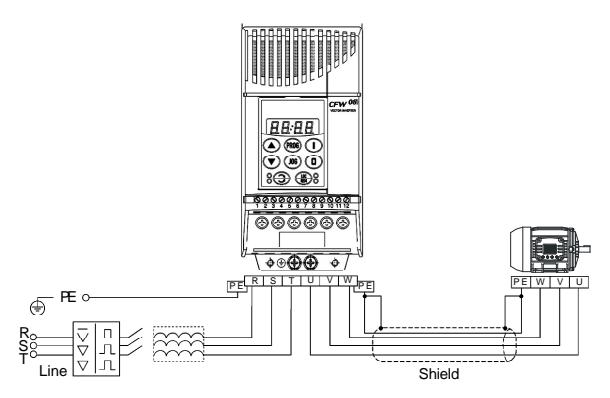

*Figure 8.29 b) - Power connection with line reactor at the input*

As an alternative criterion, we recommend to add a line reactor always the transformer that supplies the inverter has rated power higher than indicated in table 8.4.

## *CHAPTER 8 - CFW-08 OPTIONS AND ACCESSORIES*

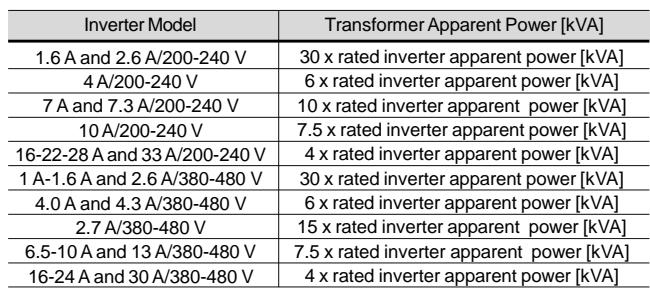

**Note:** The value for the rated apparent power can be obtained in item 9.1 of this manual.

*Table 8.4 - Alternative criteria for use of line reactor - maximum values of the transformer power*

### 8.22 LOAD REACTOR

The use of a three-phase load reactor, with an approximate 2 % voltage drop, adds an inductance at the inverter PWM output to the motor. This decreases the dV/dt (voltage rising rate) of the pulses generated at the inverter output. This practice reduces the voltage spikes on the motor windings and the leakage currents that may be generated when long cables between inverter and motor (as a function of the "transmission line" effect) are used.

There are many factors that influence the peak level (Vp) and the rise time (tr) of voltage spikes: cable type, cable length, motor size, switching frequency and so on.

Eliwell recommends using a load reactor when the supply voltage is higher than 500 V, though this is not always required. The load reactor value is calculated in the same way as the line reactor (refer to item 8.21.1).

If the cables between inverter and motor are longer that 100 m (300 ft), the cable capacitance to ground may cause nuisance overcurrent (E00) trips. In this case it is also recommended to use a load reactor.

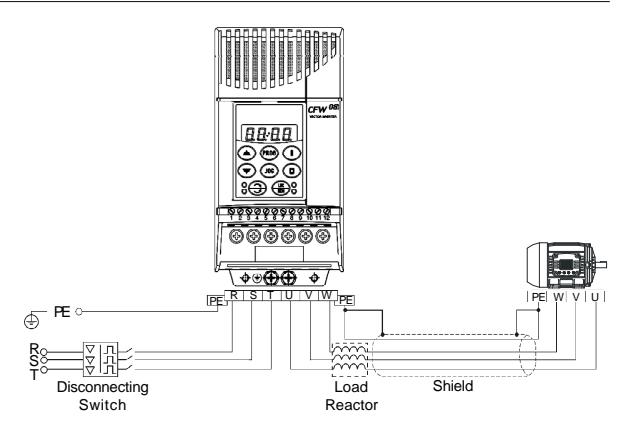

*Figure 8.30 - Load reactor connection*

8.23 DYNAMIC BRAKING The dynamic braking is used where short deceleration times are required or where high inertia is present.

> For the correct sizing of the braking resistor, application data such as, deceleration time, load inertia, braking duty cycle must be considered.

> In any case, the rms current capacity and the maximum peak current must be considered.

> The maximum peak current defines the minimum permitted ohmic value for the braking resistor. Refer to table 8.5.

> The DC link voltage level for the actuation of the dynamic braking is as follows:

Inverters supplied with 200 V to 240 V: **375 Vdc** Inverters supplied with 380 V to 480 V: **750 Vdc**

8.23.1 Resistor Sizing The braking torque, that can be obtained through the frequency inverter, without using the dynamic braking module, varies from 10 % to 35 % of the rated motor torque.

> During the deceleration process, the kinetic energy of the load is regenerated into the inverter DC link. This energy loads up the capacitors by increasing the DC link voltage. When this energy is not fully dissipated, it may generate a DC link overvoltage trip (E01) and disabling the inverter.

> To obtain higher braking torques, the use of dynamic braking is recommended where the excess of the regenerated energy is dissipated in a resistor mounted externally to the inverter. The braking resistor is defined according to the deceleration time, load inertia and resistive torque.

> In most cases, a resistor with an ohmic value as indicated on the table below and a power rating of 20 % of the driven motor can be used.

> Use wire type or tape type resistors with suitable insulation to withstand the instantaneous current peaks.

For critical applications with very short braking times, high inertia loads (ex.: centrifuges) or with very short and frequent duty cycles, contact Eliwell to define the most suitable resistor.

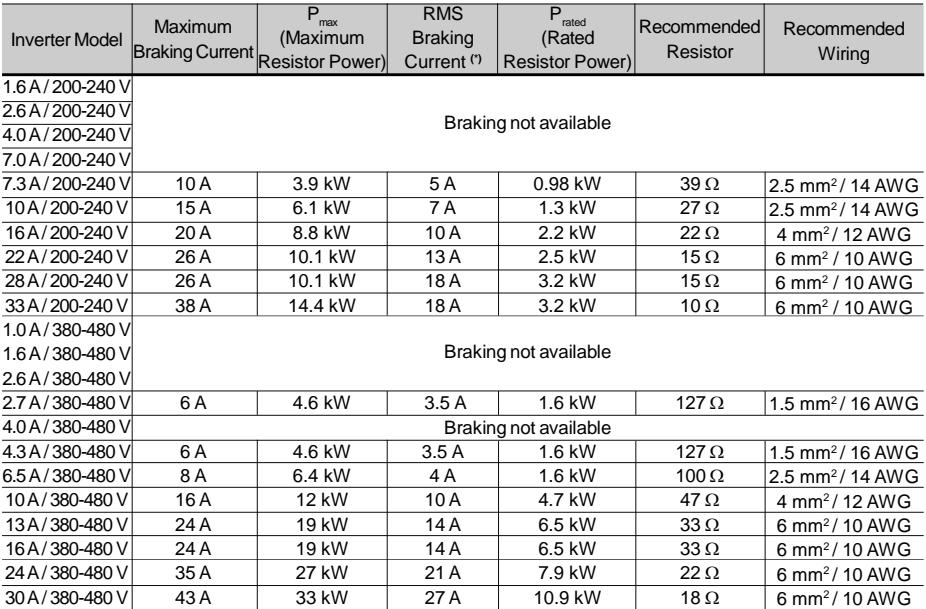

**(\*)** The rms braking current can be determined by:

$$
I_{\rm ms} = I_{\rm max} \sqrt{\frac{t_{\rm br}^{\rm \; [min]}}{5}}
$$

where  $t_{k}$  corresponds to the sum of the braking times during the most severe 5 minute cycle.

*Table 8.5 - Recommended braking resistors*

- 8.23.2 Installation **EX** Connect the braking resistor between the +UD and BR power terminals (refer to item 3.2.1).
	- Make this connection with a twisted pair. Separate this cable from any signal or control wire. Size the cable cross section according to the application, by considering the maximum current and the rms current.
	- $\boxtimes$  If the braking resistor is installed inside the inverter panel, consider the heat dissipated by the resistor when defining the panel ventilation.

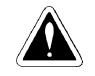

### **DANGER!**

The internal inverter braking circuit and the braking resistor can be damaged when not correctly sized or when the line voltage exceeds the maximum allowed value.

In this case, the only guaranteed method to avoid burning the braking resistor and eliminate risk of fire is the installation of a thermal overload relay in series connected with the resistor and/or the installation of a thermostat on the resistor body, wiring it in such a way that it disconnects the inverter power supply in case of overheating, as shown in figure 8.31:

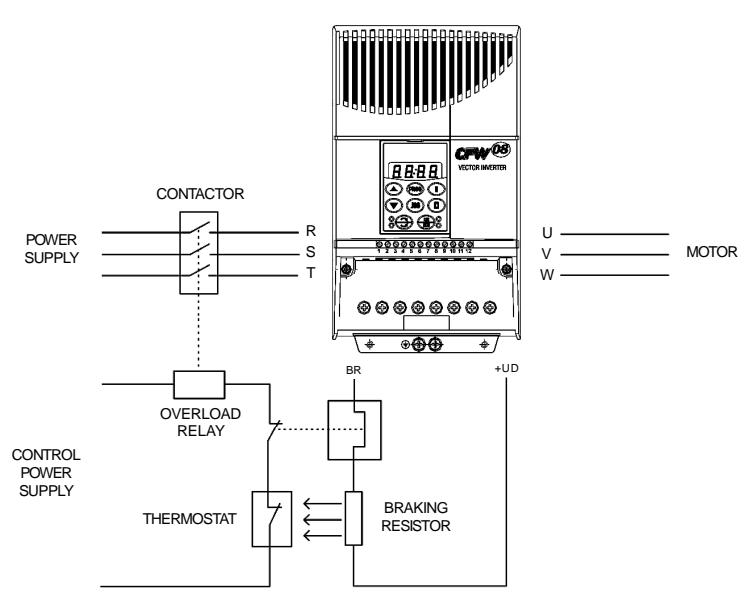

*Figure 8.31 - Braking resistor connection (only for models 7.3-10-16 A/200-240 V and 2.7-4.3-6.5-10-13-16 A/380-480 V)*

### 8.24 SERIAL **COMMUNICATION**

8.24.1 Introduction

The basic objective of the serial communication is the physical connection of the inverters in an equipment network configured as follows:

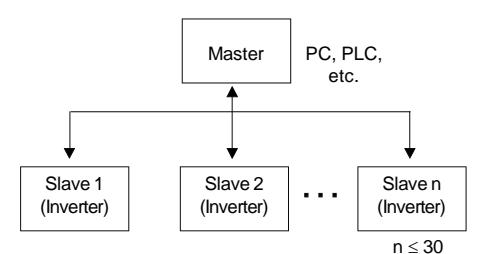

The inverters have a control software for data transmission/ reception through serial interface, thus facilitating the reception of data that have been sent bythe master and the transmission of the data requested by the master.

This software supports WBus protocol and nine different Modbus-RTU modes, that can be selected via parameter P312. The subjects broached in this item refers to WBus protocol. For more details about the Modbus-RTU, refer to item 8.25.

The transfer rate is 9600 bits/s, following an exchange protocol of question/answer type byusingASCII characters.

The master is able to realize the following operations related to eachinverter:

- -IDENTIFICATION
- network address;
- **ø** inverter:
- software version.

### - CONTROL

- **Ø** general enabling/disabling;
- $\boxtimes$  enabling/disabling by ramp;
- $\boxtimes$  direction of rotation;
- **Ø** direction of rotation,<br>**Ø** frequency/speed reference;
- local/remote:
- JOG;
- error and fault RESET.

### - STATUS RECOGNITION

- or ready;
- $\boxtimes$  Sub;
- $\boxtimes$  run; <del>আ</del>
- local/remote; м
- $\bar{a}$  error:
- JOG;
- direction of rotation.

### - PARAMETER READING

### - CHANGE OF PARAMETERS

Typical examples of network use:

- PC (master) for the parametrization of one or several inverters at the same time;
- $π$  SDCD monitoring inverter variables:
- $\boxtimes$  PLC controlling the operation of one or more inverters in a industrial process.

### 8.24.2 RS-485 and RS-232 Interfaces **Description**

The physical connection between the inverters and the master

- is performed according to one of the standards below:
- a. RS-232 (point to point up to 10 m (32.8 ft)).
- b. RS-485 (multipoint, galvanic isolation, up to 1000 m (3280.8ft)).

This interface permits the linkage of up to 30 inverters to a master (PC, PLC, etc.), attributing and setting for each inverter an address (1 to 30). In addition to these 30 addresses, there are two addresses to perform special tasks: 8.24.2.1 RS-485

- **Address 0:** any inverter in the network is inquired, independently of its address. Only one inverter can be connected to the network (point to point) in order to prevent short-circuits in the line interface.
- **Address 31:** a control can be transmitted to all inverters in the network simultaneously, without acceptance recognition.
- List of addresses and corresponding ASCII characters:

| <b>ADDRESS</b>  | <b>ASCII</b>            |                 |            |
|-----------------|-------------------------|-----------------|------------|
| ( P308)         | <b>CHAR</b>             | <b>DEC</b>      | <b>HEX</b> |
| $\overline{0}$  | @                       | $\overline{64}$ | 40         |
| 1               | A                       | $\overline{65}$ | 41         |
| $\overline{2}$  |                         | 66              | 42         |
| 3               | $rac{B}{C}$             | 67              | 43         |
| 4               | D                       | 68              | 44         |
| 5               | E                       | 69              | 45         |
| 6               | F                       | 70              | 46         |
| 7               | $\overline{G}$          | 71              | 47         |
| 8               | H                       | 72              | 48         |
| $\overline{9}$  | $\overline{1}$          | $\overline{73}$ | 49         |
| 10              | J                       | 74              | 4A         |
| 11              | K                       | 75              | 4B         |
| 12              | L                       | 76              | 4C         |
| 13              | M                       | 77              | 4D         |
| 14              | N                       | 78              | 4E         |
| 15              | O                       | 79              | 4F         |
| 16              | P                       | 80              | 50         |
| $\overline{17}$ | Q                       | 81              | 51         |
| 18              | R                       | 82              | 52         |
| 19              | S                       | 83              | 53         |
| 20              | T                       | 84              | 54         |
| 21              | U                       | 85              | 55         |
| $\overline{22}$ | V                       | 86              | 56         |
| 23              | W                       | 87              | 57         |
| 24              | X                       | 88              | 58         |
| $\overline{25}$ | $\overline{\mathsf{Y}}$ | 89              | 59         |
| $\overline{26}$ | $\overline{z}$          | 90              | 5A         |
| 27              | ľ                       | 91              | 5B         |
| 28              |                         | 92              | 5C         |
| 29              |                         | 93              | 5D         |
| $\overline{30}$ | Λ                       | 94              | 5E         |
| $\overline{31}$ | -                       | 95              | 5F         |

*Table 8.6 - Adresses and corresponding ASCII characters list*

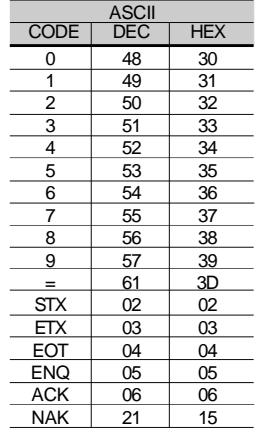

OtherASCII characters used by the protocol:

*Table 8.7 - Others ASCII characters used by the protocol*

The connection between the network participants is performed through a pair of wires. The signal levels are according to the EIA RS-485 STANDARD with differential receivers and transmitters. You must use the serial communication module KRS-485-CFW08 (refer to item 8.13).

When the master is fitted only with a RS-232 serial interface, you mustapplya level conversion module from RS-232 to RS-485.

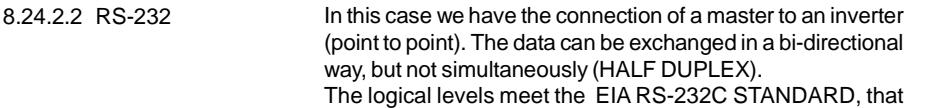

specifies the use of balanced signals. In this case one wire is used for the transmission (TX), one wire for the reception (RX) and one wire for the return (0 V).This configuration is a three wire economy model.

You must use the RS-232 (KCS-CFW08) module in the inverter (refer to item 8.11).

The items of this section describe the protocol used in the serial communication. 8.24.3 Definitions

8.24.3.1 Used Terms

 $\boxtimes$  Parameters: are those existing in the inverters whose visualization or alteration is possible through the keypad (HMI) interface.

Variables: are values that have specific functions in the inverter and that can be read and, in some cases, modified by the master.

Basic variables: are those that can be accessed only through the serial interface.

### SCHEMATIC DIAGRAM:

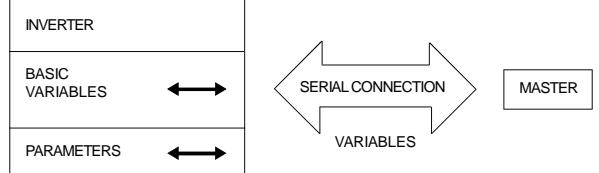

8.24.3.2 Parameter/ Variables Resolution

The variables and the parameters have 16 bits format, i. e., from -32767 to +32768 for signed variables or from 0 to 65535 for unsigned variables.

All variables are considered as signed variables, except those related to time (time, period, frequency).

In addition, the maximum and minimum values must consider the parameter range limits.

The table below shows the main variables and their respective resolutions.

| Variable           | Unit | Resolution   |
|--------------------|------|--------------|
| Frequency          | Hz   | 0.01 Hz/unit |
| Current (AC or DC) | А    | 0.01 A/unit  |
| Voltage (AC or DC) | V    | 1 V/unit     |
| Time               | s    | $0.1$ s/unit |
| Percentage         | %    | 0.01 %/unit  |
| Gain               |      | $0.01$ /unit |
| rpm                | rpm  | 1 rpm/unit   |

*Table 8.8 - Serial communication resolutions*

- $\boxtimes$  1 start bit;
- 8 information bits [they codify text characters and transmission characters, removed from the 7 bits code, according to ISO 646 and complemented for the even parity (eighth bit)];
- 1 stop bit.

After the start bit, follows the less significant bit:

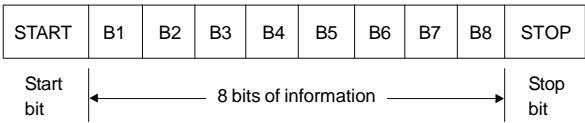

8.24.3.4 Protocol The transmission protocol meets the Standard ISO 1745 for the transmission in code.

> Only text character sequences without headers are used. The error/fault monitoring is made through transmission related to the parity of the individual 7 bit characters, according to ISO 646. The parity monitoring is made according to DIN 66219 (even parity). The master uses two types of messages:

### 8.24.3.3 Character Format

- **Reading message:** for inquiring of the inverter variable content;
- **Writing message:** to change the inverter variable content or to send comands to the inverters.

**Note:** No transmission between two inverters is possible. The master has the bus access control.

### **Reading message:**

This message allows the master to receive from the inverter the content corresponding to the inquiry code. In the answer message, the inverter transmits the data requested by the master and it finishes the transmission with EOT.

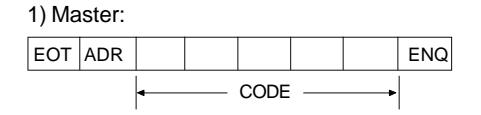

2) Inverter:

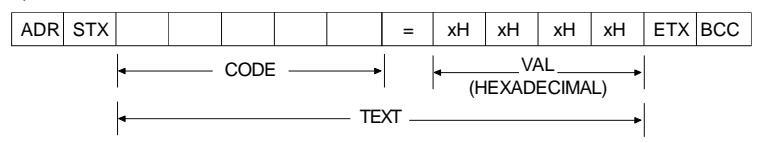

### 3) Master:

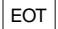

Format of the reading message:

**EOT:** control character of End Of Transmission; **ADR:** inverter address (ASCII@, A, B, C, a ) (ADdRess); **CODE:** address of the 5-digit variable coded in ASCII; **ENQ:** control character ENQuiry (enquiry).

Format of the inverter answer message:

**ADR:** 1 character - inverter address; **STX:** control character - Start of TeXt; **TEXT:** consists in: **CODE:** address of the variable; **" = ":** separation character; **VAL:** 4 digits value HEXADECIMAL; **ETX:** control character - End of Text; **BCC:** CheCksum Byte - EXCLUSIVE OR of all bytes between STX (excluded) and ETX (included).

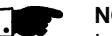

## **NOTE!**

In some cases there can be an inverter answer with:

# **ADR NAK**

Refer to the item 8.24.3.5.

### **Writing message**

This message sends data to the inverter variables. The inverter will answer by indicating if the data have been accepted or not.

1) Master:

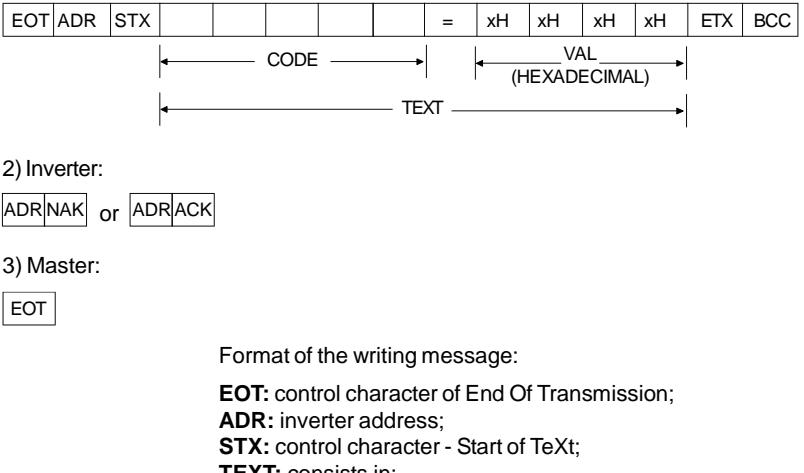

**TEXT:** consists in:

**CODE:** variable address;

**" = ":** separation character;

**VAL:** 4 HEXADECIMAL digit values;

**ETX:** control character - End of TeXt;

**BCC:** CheCksum Byte - EXCLUSIVE OR of all the bytes between STX (excluded) and ETX (included).

Format of the inverter answer message:

### **Acceptance:**

- **ADR:** inverter address.
- **ACK:**ACKnowledge control character.
- **Without acceptance**:
- **ADR:** inverter address.
- **NAK:** NotAcKnowledge control character.

This means that the data were not accepted and the addressed variable continues with its old value.
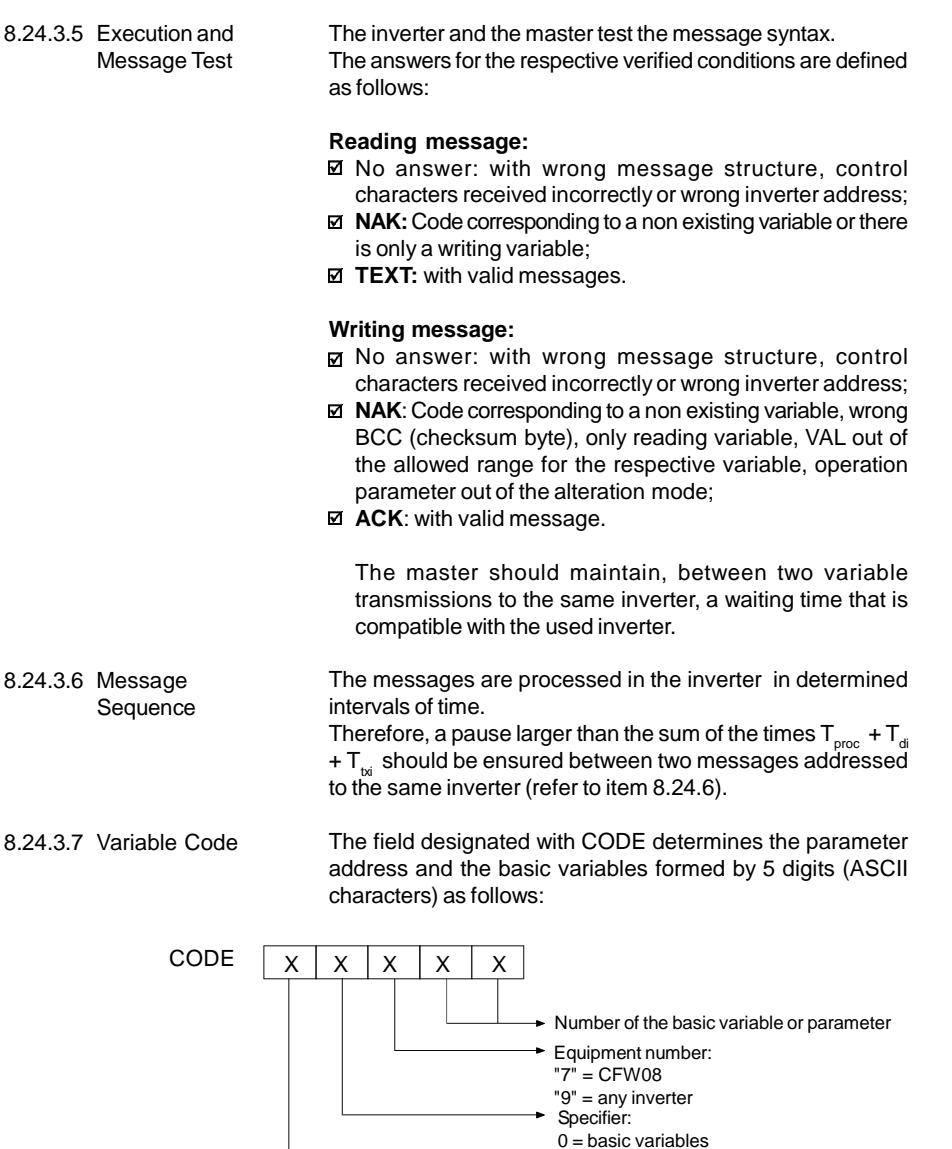

 $1 = P000$  to  $P099$  $2 = P100$  to  $P199$ 3 = P200 to P299 4 = P300 to P399 5 = P400 to P499 6 = P500 to P599 7 = P600 to P699

 $\rightarrow$  Equal to zero (0)

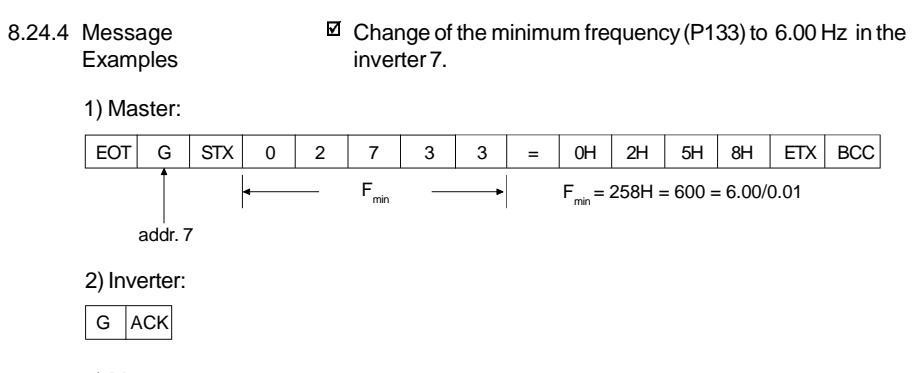

3) Master:

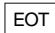

#### $\boxtimes$  Reading of the output current from the inverter 10 (supposing that the same was at 7.8A at the moment of the enquiry).

1) Master:

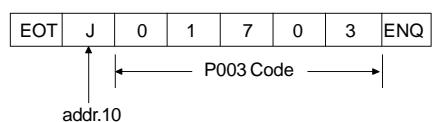

2) Inverter:

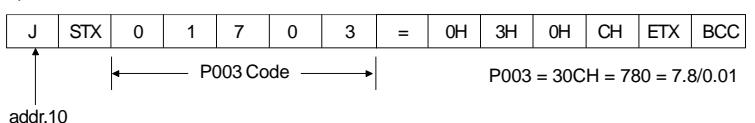

3) Master:

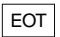

- 8.24.5 Variables and Errors of the Serial **Communication**
- 8.24.5.1 Basic Variables **V00 (code 00700)**

**Indication of the inverter model (reading variable):**

The reading of this variable permits the identification of the inverter type. For the CFW-08 this value is 7, as defined in 8.24.3.7.

#### **V02 (code 00702)**

#### **Indication of the inverter status (reading variable):**

- Logical status (byte-high).
- $\boxtimes$  Error code (byte-low).

Where:

**Logical status:**

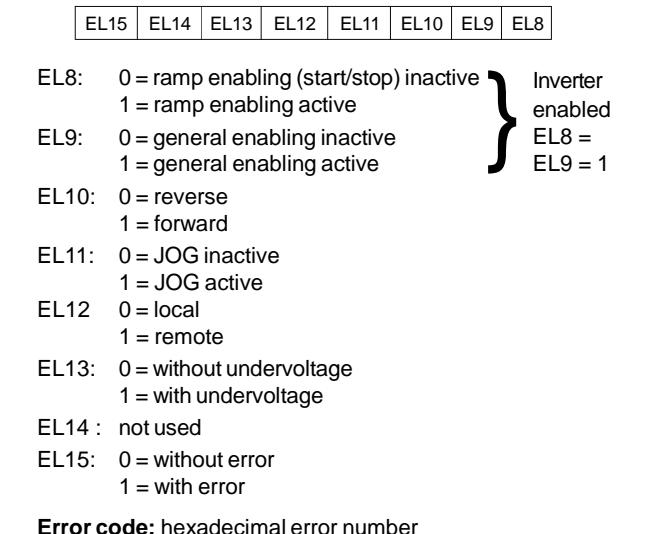

Ex.:  $E00 \rightarrow 00H$ 

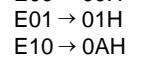

#### **V03 (code 00703)**

#### **Selection of the logical control:**

Writing variable, whose bits have the following meaning:

**BYTE HIGH:** desired action mask. It order to enable the action, the corresponding bit should be set to 1.

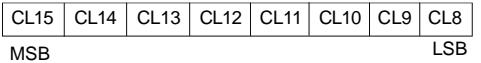

- M CL8: 1 = enabling ramp (start/stop)
- 7 CL9: 1 = general enabling
- ☑ CL10: 1 = forward/reverse rotation
- М.  $CI 11: 1 = JOG$
- Ø  $Cl 12: 1 = local$ /remote
- М CL13: not used
- ⊽. CL14: not used
- **⊽** CL15: 1 = inverter "RESET"

**BYTE LOW:** logical level of the desired action.

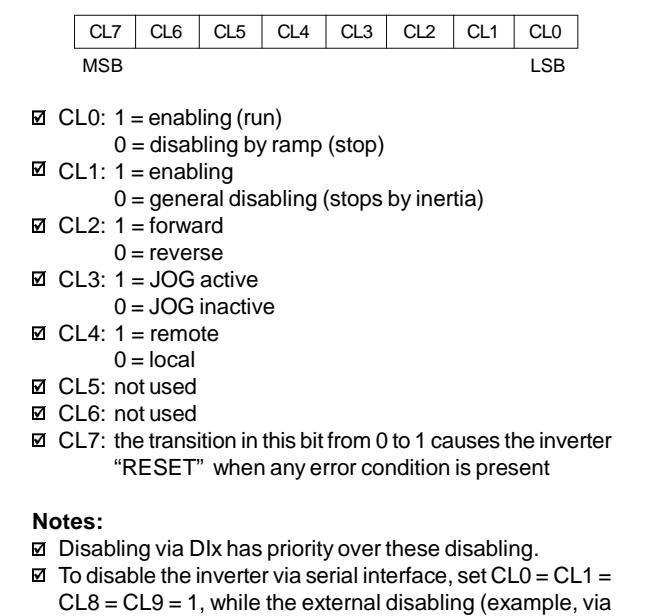

- DI) must be inactive.
- $\boxtimes$  If CL1 = 0 and CL9 = 1, it will occur general disabling.
- If  $CL0 = 0$  and  $CL8 = 1$ , the inverter will be disabled by ramp.

#### **V04 (code 00704)**

#### **Frequency reference given by the Serial interface (reading/writing variable):**

Allows to send the frequency reference to the inverter, when  $P221 = 5$  in local mode and  $P222 = 5$  in remote mode. The variable resolution is shown in the item 8.24.3.2.

#### **V05 (code 00705)**

**Enabled controls to the Serial interface (reading variable):**

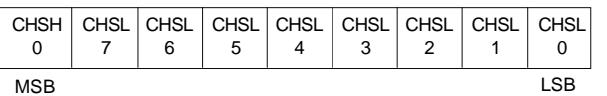

- **Ø** CHSL0: 1 serial local reference
- CHSL1: 1 serial local forward/reverse selection
- CHSL2: 1 serial local On/Off selection
- CHSL3: 1 serial local JOG
- **Ø CHSL4: 1 serial remote reference**
- $\boxtimes$  CHSL5: 1 serial remote forward/reverse selection
- CHSL6: 1 serial remote On/Off selection
- CHSL7: 1 serial remote JOG selection
- CHSH0: 1 serial local/remote selection.
- 8.24.5.2 Message Examples with Basic Variables

 $\boxtimes$  Inverter enabling (provided P229 = 2 for LOC or P230 = 2 for REM).

1) Master:

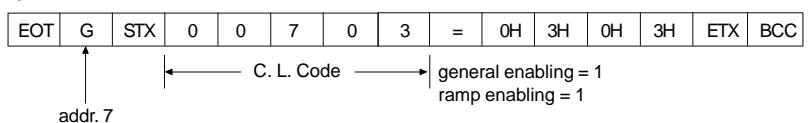

2) Inverter:

G ACK

3) Master:

EOT

 $\boxtimes$  Changing inverter from forward to reverse (provided P229 = 2 for LOC or P230 = 2 for  $REM$ ) - if P231 = 2.

1) Master:

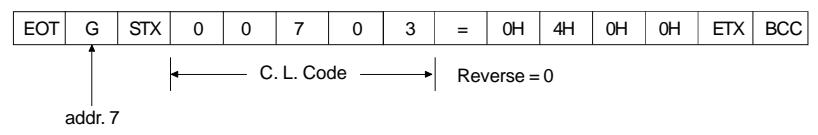

2) Inverter:

G | ACK

3) Master:

EOT

 $\boxtimes$  JOG enabling (provided P229 = 2 for LOC or P230 = 2 for REM).

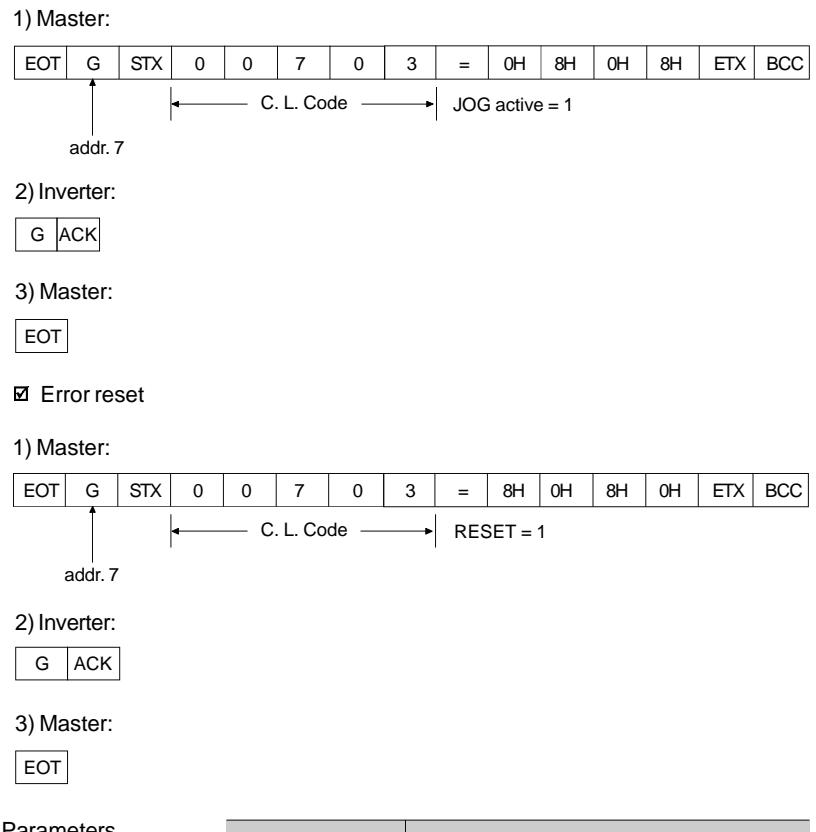

8.24.5.3 Parameters Related to the Serial **Communication** 

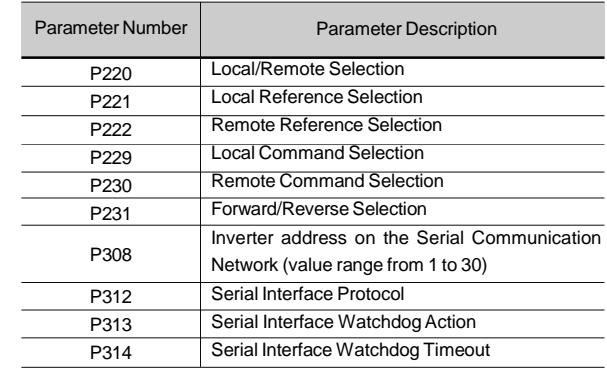

*Table 8.9 - Parameters related to the Serial communication*

For further information about the parameter above, refer to chapter 6 - Detailed Parameter Description.

- 8.24.5.4 Errors Related to the Serial Communication
- They act as follows:
- $\boxtimes$  They do not disable the inverter;
- $\boxtimes$  They do not disable the fault relay:
- $\boxtimes$  They inform in the word of logical status (V02).

#### **Fault types:**

- $\boxtimes$  E22: longitudinal parity fault (BCC);
- E24: parametrization fault (when some of the situations indicated in table 4.1 occur (incompatibility between parameters) or when there is a parameter change attempt that can not be changed with the motor running).
- E25: variable or parameter not existing;
- E26: expected values out of allowed limits;
- E27: writing attempt in a read only variable or logical command disabled;
- E28: serial interface watchdog timeout error.

#### **Note:**

If a parity fault is detected during inverter data reception, the message will be ignored. The same happens when syntax errors occur.

$$
\mathsf{Ex}:
$$

- $\boxtimes$  Code values different from the numbers 0 to 9:
- $\boxtimes$  Separation character different from " = ", etc.
- 8.24.6 Time for Read/Write of Messages

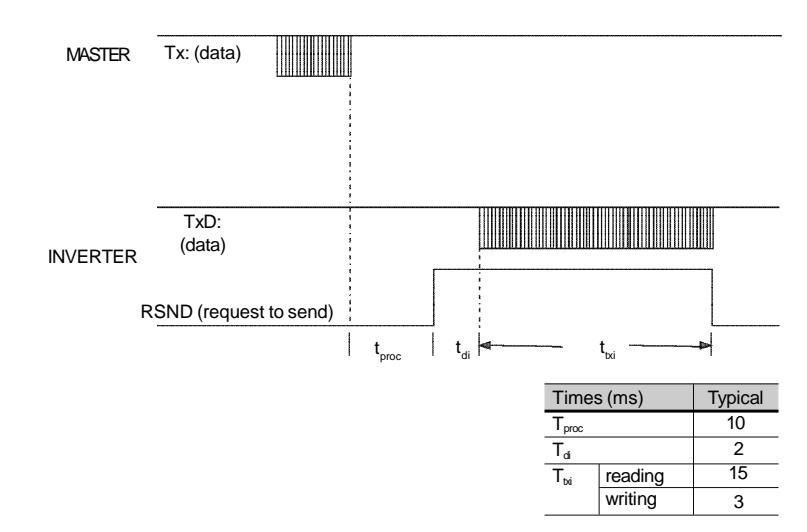

8.24.7 Physical Connection

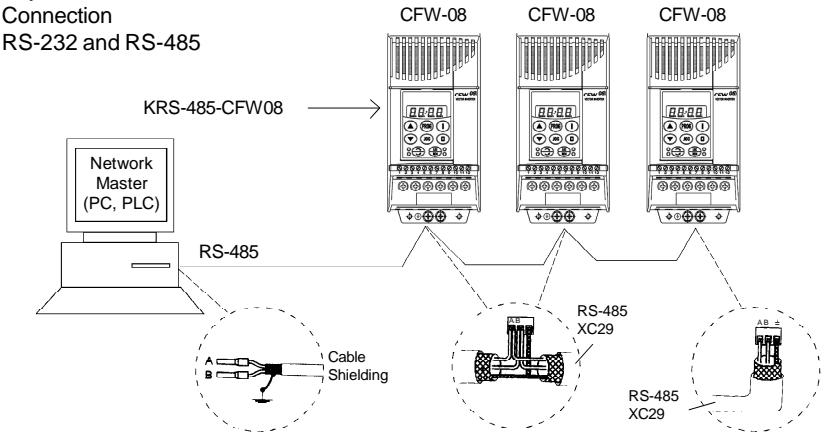

*Figure 8.32 - CFW-08 network connection through RS-485 serial interface*

#### **Notes:**

- $\boxtimes$  Line termination: connect the termination resistors at the ends of the line.
- Grounding of the cable shield: connect the shielding to the equipment frame (suitable grounding);
- $\boxtimes$  Recommended cable: for balanced shielding. Ex.:AFS series, manufacturer KMP.

Figure below shows the pin position of the XC8 connector of the KCS-CFW08-S module.

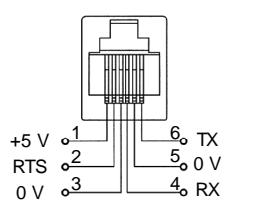

*Figure 8.33 - Description of the XC8 (RJ-6) connector*

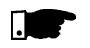

#### **NOTE!**

The wiring of the RS-232 must be laid separately from the power cables and the control wiring in 110 V/220 V.

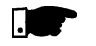

#### **NOTE!**

You can not use RS-232 and RS-485 simultaneously.

- 8.25 MODBUS-RTU
- Modbus protocol has been developed 1979 firstly. Currently it is a wide diffused open protocol, used by several manufacturers in different equipment. The Modbus-RTU communication of the do CFW-08 has been developed by considering two documents: 8.25.1 Introduction to Modbus-RTU Protocol
	- 1. MODBUS Protocol Reference Guide Rev. J, MODICON, June 1996.
	- 2. MODBUS Application Protocol Specification, MODBUS.ORG, may 8th 2002.

In these documents are defined the format of the messages used by the elements that are part of the Modbus network, the services (or functions) that can be made available via network, and also how these elements exchange the data on the network.

8.25.1.1 Transmission Modes Two transmission modes are defined in the protocol definition: ASCII and RTU. The transmission modes define the form how the message bytes are transmitted. It is not permitted to use the two transmission modes on the same network. In the RTU mode each transmitted word has one start bit, eight data bits, 1 parity bit (optional) and 1 stop bit (2 stop bits, if no

parity bit is used). Thus the bit sequence for the transmission of 1 byte is as follows:

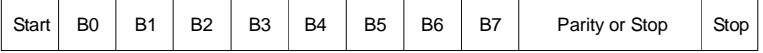

In the RTU mode, each data byte is transmitted as being a single word with its value directly in hexadecimal. The CFW-08 uses only this transmission mode, not having therefore, communication in ASCII mode.

8.25.1.2 Message Structure in The Modbus RTU network operates in Master-Slave system RTU Mode and it can consist of up to 247 slaves but only one Master. The master always initiates the communication with a question to a slave and the slave answers the question. Both messages (question and answer) have the same structure: Address, Function Code, Data and CRC. Depending on what is being requested, only the data field has variable length.

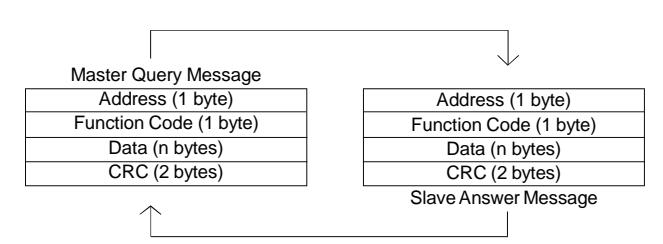

*Figure 8.34 - Message structure*

#### **Address:**

The master initiates the communication by sending one byte with the address of the slave to which the message is addressed. The slave initiates the message with its own address. The master can also send a message destined to address 0 (zero), which means that the message is destined to all network slaves (broadcast). In this case no slave will answer to the master.

#### **Function code:**

This field contains an only byte, where the master specifies the type of service or the function requested to the slave (read, write, etc.). According to the protocol, each function is used to access a specific data type. In the CFW-08 all data are available as holding type registers (referenced from the address 40000 or '4x'). Besides these registers, the inverter status (enabled/disabled, with error/no error, etc) and the command for the inverter (run/stop, run FWD/REV, etc.) can also be accessed through the coils read/write functions or the internal bits (referenced from the address 00000 or '0x' on).

#### **Data field:**

This field has variable length. The format and the content of this field depend on the used function and transmitted values. This field and the respective functions are described in item 8.25.3.

#### **CRC:**

The last part of the message is the field for checking the transmission errors. The used method is the CRC-16 (Cycling Redundancy Check). This field is formed by two bytes, where the least significant byte (CRC-) is transmitted first and only then the most significant byte is transmitted (CRC+). CRC calculation is started by loading a 16-bit variable

(mentioned from now on as CRC variable) with FFFFh value. Then following steps are executed with the following routine:

- 1. The first message byte (only the data bits the start bit, parity bit and stop bit are not used) is submitted to the XOR logic (OR exclusive) with the 8 least significant bits of the CRC variable, returning the result to the CRC variable,
- 2. Then the CRC variable is displaced one position to the right, in the direction of the least significant bit and the position of the most significant bit is filled out with zero 0 (zero).
- 3. After this displacement, the flag bit (bit that has been displaced out the CRC variable) is analyzed, byconsidering the following:
	- $\boxtimes$  If the bit value is 0 (zero), no change is made.
	- $\boxtimes$  If the bit value is 1, the CRC variable content is submitted to XOR logic with a constant A001h value and the value is returned to the CRC variable.
- 4. Repeat steps 2 and 3 until the eight displacements have been realized.
- 5. Repeat the steps 1 to 4, by using the next byte message until the whole message have been processed.

The end content of the CRC variable is the value of the CRC field that is transmitted at the end of the message. The least significant part is transmitted first (CRC), only then the most significant part (CRC+) is transmitted.

#### **Times between messages:**

In the RTU mode there is no specific character that indicates the beginning or the end of a message.Thus the onlyindication for the beginning or the end of a new message is the data transmission absence in the network by a minimum time of 3.5 times the time required for transmission of one data word (11 bits). Thus if a message is initiated after elapsing of the minimum time required without transmission, the network elements assume that the received character represents the beginning of a new message. In similar mode, after this time has elapsed, the network elements will assume that the message has been ended.

If during the transmission of a message, the time between the bytes is longer than this minimum required time, the message will be considered invalid, since the inverter will discard the already received bytes and will mount a new message with the bytes that are being transmitted.

The table below shows the time for three different communication rates.

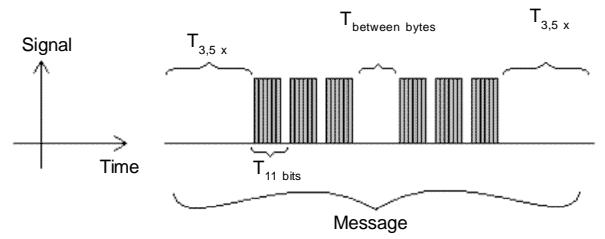

*Figure 8.35 - Times required during the communication of a message*

| Communication           | 11 hits            | 3.5x                  |
|-------------------------|--------------------|-----------------------|
| $9600 \; \text{bits/s}$ | $1.146 \text{ ms}$ | $4.010 \text{ ms}$    |
| 19200 bits/s            | $573$ $\mu$ s      | $2.005 \,\mathrm{ms}$ |
| 38400 bits/s            | $285$ us           | $1.003 \text{ ms}$    |

*Table 8.10 - Times required during the communication of a message*

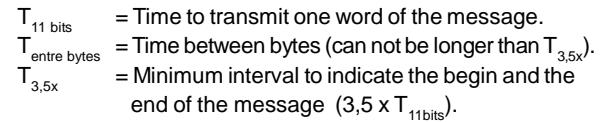

8.25.2 Operation of the CFW-08 in the Modbus-RTU Network The CFW-08 frequency inverters operate as slaves of the Modbus-RTU network. The communication initiates with the master of the Modbus-RTU network requesting a service for a network address. When the inverter is configured to the corresponding address, it processes the question and

answers to the master as requested.

8.25.2.1 RS-232 and RS-485 Interface **Description** 

The CFW-08 frequency inverters use a serial interface for the communication with the Modbus-RTU network. There are two ways to perform the connection between the network master and the CFW-08:

# **RS-232:**

- $\boxtimes$  The interface is used for the point to point connection (between a single slave and the master).
- Maximum distance: 10 meters (32.8 ft).
- $\boxtimes$  Signal levels according to EIA STANDARD RS-232C.
- $\boxtimes$  Three wires: transmission (TX), reception (RX) and return (0 V).
- The RS-232 module (KCS-CFW08) must be used (refer to item 8.11).

### **RS-485:**

- **Ø** This interface is used for multipoint connection (several slaves and the master).
- Maximum distance: 1000 meters (use of shielded cables).
- $\Xi$  Signal levels according to EIA STANDARD RS-485.
- $\overline{M}$  Must be used with the module RS-485 (KRS-485-CFW08), refer to item 8.13.

**Note:** for connection, refer to item 8.24.7.

8.25.2.2 Inverter Configuration in the Modbus-RTU

Network

To ensure a correct communication in the network, you must configure the inverter address in the network as well as the transfer rate and the existing parity type, besides the correct physical connection.

#### **Inverter address in the network:**

- $\boxtimes$  The inverter address is defined through the parameter P308.
- $\boxtimes$  If the serial communication type (P312) has been configured to Modbus- RTU, you may select the addresses from 1 to 247.
- Each slave shall have a different address.
- $\boxtimes$  The master does not have address.
- The slave address must be known, even when connection is made point to point.

#### **Transmission rate and parity:**

- $\boxtimes$  Both configurations are defined by parameter P312.
- Baud rates: 9600, 19200 or 38400 bits/s.
- $\boxtimes$  Parity: none, odd parity or even parity.
- All slaves and even the network master must use the same baud rate and parity.

#### 8.25.2.3 Access to the Inverter Data

All parameters and available basic variables for the CFW-08 can be accessed through the network:

- Parameters: are those set in the inverter and that can be displayed and changed through the HMI (Human-Machine Interface) (refer to item I - Parameters).
- Basic Variables: are the internal inverter variables that can be accessed only through serial interface. For instance, through these basic variables you can change the speed reference, read the inverter status, enable or disable the inverter, etc (refer to item 8.24.5.1 - Basic Variables).
- $\boxtimes$  Register: nomenclature used to represent both parameters and basic variables during data transfer.
- $\boxtimes$  Internal Bits: bits that are accessed only through the serial interface and that are used for inverter status controlling and monitoring.

Item 8.24.3.2 defines the resolution of the parameters and variables transmitted via serial interface.

#### **Available functions and response times:**

In the Modbus RTU protocol specification is defined the functions used for accessing different types of registers described in the specification. In the CFW-08 both parameters and basic variables are defined as being holding type registers (referenced as 4x). In addition to these registers, it is also possible to access the internal controlling and monitoring bits directly (referenced as 0x).

Following services (or functions) are available in the CFW-08 frequency inverter for accessing these registers and bits:

**Ø** Read Coils

Description: reading of internal register blocks or coils. Function code: 01.

Broadcast: not supported

Response time: 10 to 20 ms.

 $\boxtimes$  Read Holding Registers

Description: reading of register blocks of holding type. Function code: 03.

Broadcast: not supported

Response time: 10 to 20 ms.

Write Single Coil

Description: writing in a single internal bit or coil.

Function code: 05.

Broadcast: supported.

Response time: 10 to 20 ms.

**Ø** Write Single Register

Description: writing in a single register of holding type. Function code: 06. Broadcast: supported

Response time: 10 to 50 ms.

**Ø** Write Multiple Coils Description: writing in internal bit blocks or coils. Function code: 15. Broadcast: supported

Response time: 10 to 20 ms.

**Ø Write Multiple Registers** 

Description: writing in register blocks of holding type. Function code: 16.

Broadcast: supported

Response time: 10 to 50 ms for each written register.

 $\boxtimes$  Read Device Identification Description: Identification of the inverter model. Function code: 43.

Broadcast: not supported.

Response time: 10 to 20 ms.

**Note:** the Modbus RTU network slaves are addressed from 1 to 247. Master uses address 0 to send messages that are common to all slaves (broadcast).

#### **Data addressing and offset:**

The CFW-08 data addressing is realized with an offset equal to zero, that means that the address number is equal to the register number. The parameters are available from address 0 (zero) on, whilst the basic variables are available from address 5000 on. In same way, the status bits are made available from address 0 (zero) on and the control bits are made available from address 100 on.

Table below shows the addressing of bits, parameters and basic variables:

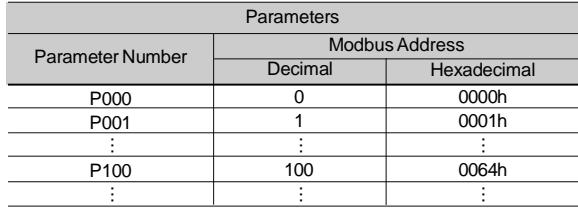

*Table 8.11 - Parameters addressing*

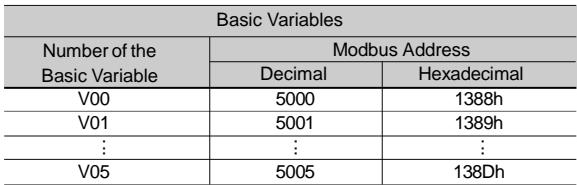

#### *Table 8.12 - Basic variables addressing*

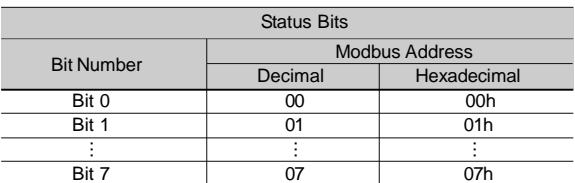

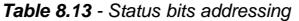

| <b>Commands Bits</b> |                       |             |  |  |  |
|----------------------|-----------------------|-------------|--|--|--|
| <b>Bit Number</b>    | <b>Modbus Address</b> |             |  |  |  |
|                      | Decimal               | Hexadecimal |  |  |  |
| <b>Bit 100</b>       | 100                   | 64h         |  |  |  |
| <b>Bit 101</b>       | 101                   | 65h         |  |  |  |
|                      |                       |             |  |  |  |
| <b>Bit 107</b>       | 107                   | 6Rh         |  |  |  |

*Table 8.14 - Command bits addressing*

**Note:** all registers (parameters and basic variables) are considered as holding type registers, referenced from 40000 or 4x, whilst the bits are referenced from 0000 or 0x.

The status bits have the same functions of the bits 8 to 15 of the logic status (basic variable 2). These bits are available only for read, thus any attempt to write command returns error status to the master.

| <b>Status Bits</b> |                                               |  |  |  |  |
|--------------------|-----------------------------------------------|--|--|--|--|
| <b>Bit Number</b>  | Function                                      |  |  |  |  |
| Bit 0              | $0 =$ Ramp enabling inactive                  |  |  |  |  |
|                    | $1 =$ Ramp enabling active                    |  |  |  |  |
| Bit 1              | $0 =$ General enabling inactive               |  |  |  |  |
|                    | $1 =$ General enabling active                 |  |  |  |  |
| Bit 2              | $0 =$ Counter-clockwise direction of rotation |  |  |  |  |
|                    | $1 =$ Clockwise direction of rotation         |  |  |  |  |
| Bit 3              | $0 = JOG$ inactive                            |  |  |  |  |
|                    | $1 = JOG$ active                              |  |  |  |  |
| Bit 4              | $0 =$ Local mode                              |  |  |  |  |
|                    | $1 =$ Remote mode                             |  |  |  |  |
| Bit 5              | $0 = No$ undervoltage                         |  |  |  |  |
|                    | $1 =$ With undervoltage                       |  |  |  |  |
| Bit 6              | Not used                                      |  |  |  |  |
| Bit 7              | $0 = No$ fault                                |  |  |  |  |
|                    | $1 =$ With fault                              |  |  |  |  |

*Table 8.15 - Status bits signified*

The command bits are available to read and write and they have the same function of the logic command bits 0 to 7 (basic variable 3), however no requiring the use of the mask. The basic variable 3 write influences the status of these bits.

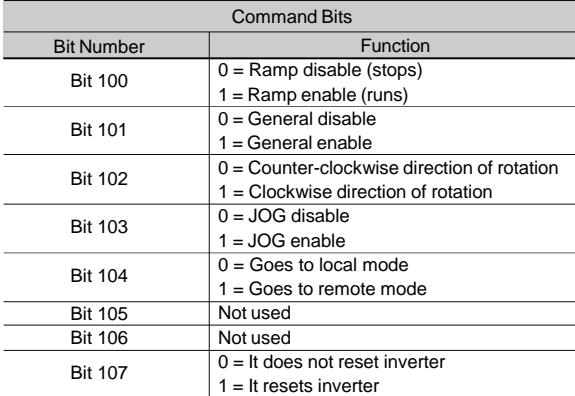

*Table 8.16 - Command bits signified*

- 8.25.3 Detailed Function Description This section describes in details the functions that are available in the CFW-08 for the Modbus RTU communication. Please note the following during the message preparation: **Ø** Values are always transmitted as hexadecimal values. The address of one data, the data number and the value of
	- the registers are always represented through 16 bits. Thus these fields are transmitted by using two bytes (high and low). To access the bits, and the form to represent one bit depend on the used function.
	- The messages, both for enquiry and response, cannot be longer than 128 bytes.
	- $\Xi$  The maximum number of read or written parameters in a single telegram cannot be bigger than 8.
	- The resolution of each parameter or basic variable is as described in item 8.24.3.2.
- 8.25.3.1 Function 01 Read Coils It reads the content of an internal group of bits that must compulsorily in a numerical sequence. This function has the following structure for the read and response messages (the values are always hexadecimal, and each field represents one byte):

| Query (Master)                  | Response (Slave)                        |
|---------------------------------|-----------------------------------------|
| Slave address                   | Slave address                           |
| Function                        | Function                                |
| Initial bit address (byte high) | Byte Count Field (number of data bytes) |
| Initial bit address (byte low)  | Byte 1                                  |
| Number of bits (byte high)      | Byte 2                                  |
| Number of bits (byte low)       | Byte 3                                  |
| CRC-                            | etc                                     |
| CRC+                            | CRC-                                    |
|                                 | CRC+                                    |

*Table 8.17 - Function 01 structure*

Each response bit is placed at a position of the data bytes sent by the slave. The first byte, from the bits 0 to 7, receives the first 8 bits from the initial address indicated by the master. The other bytes (if the number of the read bits is higher than 8) remain in the same sequence. If the number of the read bits is not a multiple of 8, the remaining bits of the last byte should be filled out with 0 (zero).

 $\boxtimes$  Example: reading of the status bits for general enable (bit 1) and direction of rotation (bit 2) of the CFW-08 at the address 1:

| Query (Master)                  |                 | Response (Slave)           |                  |  |
|---------------------------------|-----------------|----------------------------|------------------|--|
| Field                           | Value           | Field                      | Value            |  |
| Slave address                   | 01h             | Slave address              | 01h              |  |
| Function                        | 01h             | Function                   | 01h              |  |
| Initial bit address (byte high) | 00h             | <b>Byte Count</b>          | 01h              |  |
| Initial bit address (byte low)  | 01 <sub>h</sub> | Status of the bits 1 and 2 | 02 <sub>h</sub>  |  |
| Number of bits (byte high)      | 00h             | CRC-                       | D <sub>0</sub> h |  |
| Number of bits (byte low)       | 02 <sub>h</sub> | CRC+                       | 49h              |  |
| CRC-                            | EC <sub>h</sub> |                            |                  |  |
| CRC+                            | 0Bh             |                            |                  |  |

*Table 8.18 - Message example using function 01*

As the number of read bits in the example is smaller than 8, the slave required only 1 byte for the response. The value of the byte was 02h, that as binary value will have the form 0000 0010. As the number of read bits is equal to 2, only the two less significant bits, that have the value  $0 =$  general disable and 1 = direction of rotation are of interest. The other bits, as they did not be requested, are filled out with 0 (zero).

8.25.3.2 Function 03 - Read Holding Register It reads the content of a group of registers that must be compulsorily in a numerical sequence. This function has following structure for the read and response messages (the values are always hexadecimal, and each field represents one byte):

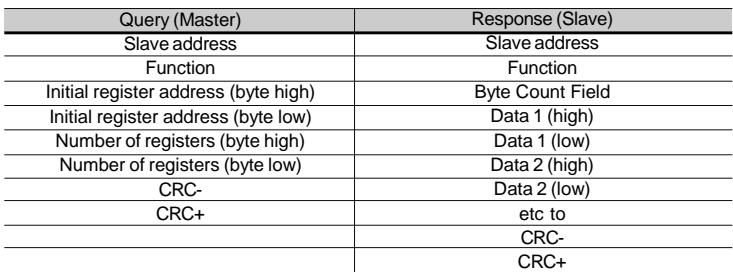

*Table 8.19 - Function 03 structure*

 $\boxtimes$  Example: read of the value proportional to the frequency value (P002) and motor current (P003) of the CFW-08 at address 1:

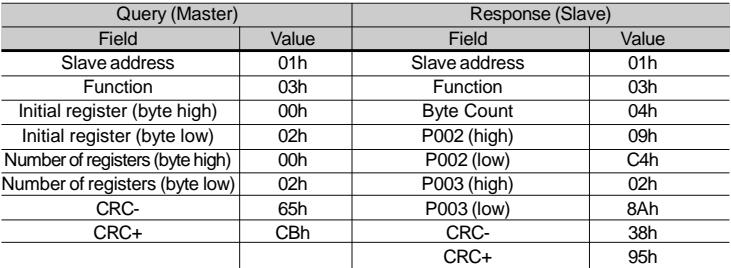

*Table 8.20 - Message example using function 03*

Each register is always formed by two bytes (high and low). For the example, we have  $P002 = 09C4h$ , that in decimal number is equal to 2500.

As this parameter have a two decimal place indication, the real read value is 25.00 Hz. In the same way we will have a current value P003 = 028Ah, that is equal to a 650 decimal. As the current has two decimal resolution, the read value is 6.50 A.

8.25.3.3 Function 05 - Write Single Coil This function is used to write a value to a single bit. The bit value is represented by using two bytes, where FF00h represents the bit that is equal to 1, and 0000h represents the bit that is equal to 0 (zero). It has the following structure (the values are always hexadecimal, and each field represents one byte):

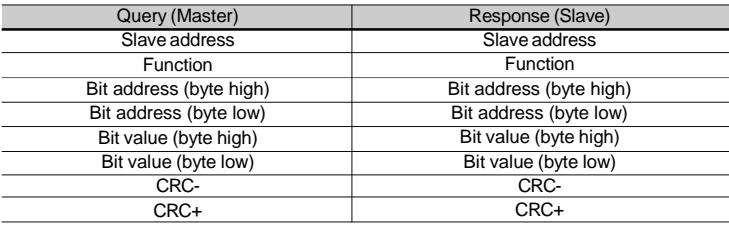

*Table 8.21 - Function 05 structure*

 $\boxtimes$  Example: to drive a ramp enable command (bit 100 = 1) of a CFW-08 at the address 1:

| Query (Master)    |                 | Response (Slave)  |                  |  |
|-------------------|-----------------|-------------------|------------------|--|
| Field             | Value           | Field             | Value            |  |
| Slave address     | 01 <sub>h</sub> | Slave address     | 01h              |  |
| Function          | 05h             | <b>Function</b>   | 05h              |  |
| Bit number (high) | 00h             | Bit number (high) | 00h              |  |
| Bit number (low)  | 64h             | Bit number (low)  | 64h              |  |
| Bit value (high)  | FFh             | Bit value (high)  | <b>FFh</b>       |  |
| Bit value (low)   | 00h             | Bit value (low)   | 00h              |  |
| CRC-              | <b>CDh</b>      | CRC-              | <b>CDh</b>       |  |
| CRC+              | E <sub>5h</sub> | CRC+              | E <sub>5</sub> h |  |

*Table 8.22 - Message example using function 05*

For this function, the slave response is an identical copy of the query sent by the master.

8.25.3.4 Function 06 - Write Single Register This function is used to write a value to a single register. This function has the following structure (values are always hexadecimal values, and each field represents one byte):

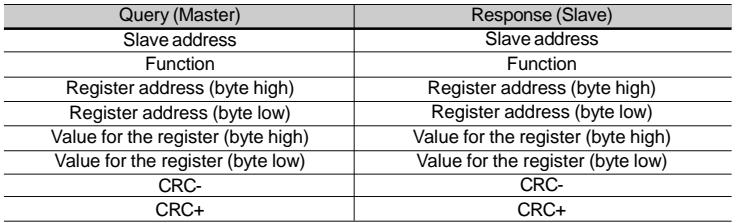

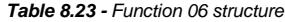

 $\boxtimes$  Example: write of the speed reference (basic variable 4) equal to 30.00 Hz of a CFW-08 at address 1.

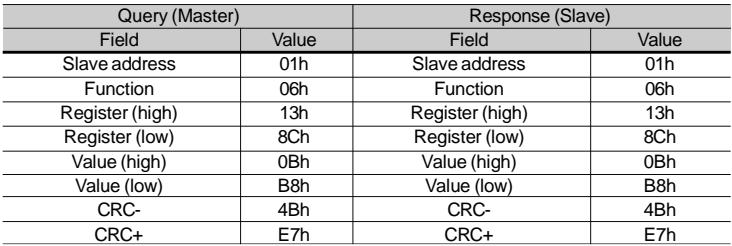

*Table 8.24 - Message example using function 06*

For this function, the slave response will be again an identical copy to the request made by the master.As already informed above, the basic variables are addressed from 5000, thus the basic variable 4 will be addressed at 5004 (138Ch). The value for this variable is 30.00 Hz, that is represented by 3000 (0BB8h).

8.25.3.5 Function 15 - Write Multiple Coils This function allows writing values for a bit group that must be in numerical sequence. This function can be also used to write a single bit (the values are always hexadecimal, and each field represents one byte).

| Response (Slave)                |
|---------------------------------|
| Slave address                   |
| <b>Function</b>                 |
| Initial bit address (byte high) |
| Initial bit address (byte low)  |
| Number of bits (byte high)      |
| Number of bits (byte low)       |
| CRC-                            |
| CRC+                            |
|                                 |
|                                 |
|                                 |
|                                 |
|                                 |
|                                 |

*Table 8.25 - Function 15 structure*

The value of each bit that is being sent is placed at a position of the data bytes sent by the master. The first byte, in the bits 0 to 7, receives the 8 first bits bystarting from the initial address indicated by the master. The other bytes (if the number of inscribed bits is higher than 8) remain in sequence. If the number of inscribed bits is not a multiple of 8, the remaining bits of the last byte should be filled in with 0 (zero).

 $\boxtimes$  Example: command writing for general enabling (bit 100 = 1), general enabling (bit  $101 = 1$ ) and CWW-direction of rotation (bit  $102 = 0$ ), for a CFW-08 at address 1:

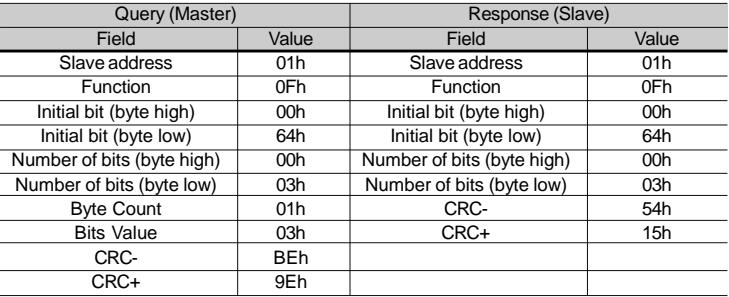

*Table 8.26 - Message example using function 15*

As only three bits are written, the master needed only one byte to transmit the data. The transmitted values are in the three less significant bits of the byte that contains the value for the bits. The other bits of this byte remained with the value 0 (zero).

8.25.3.6 Function 16 - Write Multiple Registers This function allows writing values to a register group that must be in numerical sequence. This function can also be used to write a single register (the values are always hexadecimal values and each field represents one byte).

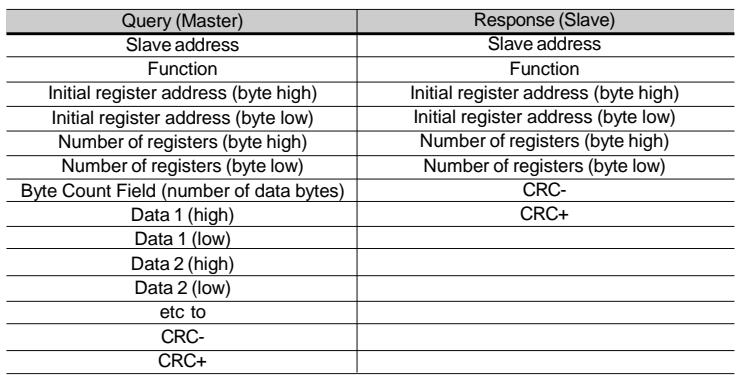

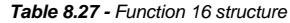

Example: writing of the acceleration time (P100) = 1,0 s and deceleration time  $(P101) = 2.0$  s, of a CFW-08 at the address 20:

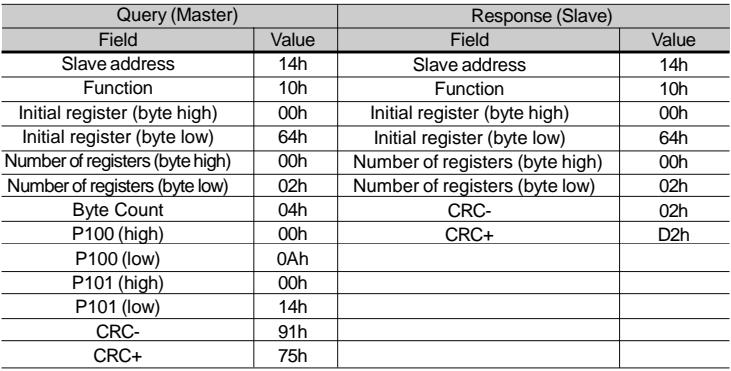

*Table 8.28 - Message example using function 16*

As the two parameters have a resolution of a decimal place for writing of 1.0 and 2.0 seconds, thus the values 10 (000Ah) and 20 (0014h) should be transmitted.

8.25.3.7 Function 43 - Read Device Identification Auxiliary function that permits reading of the manufacturer, model and version of the product firmware. It has the following structure.

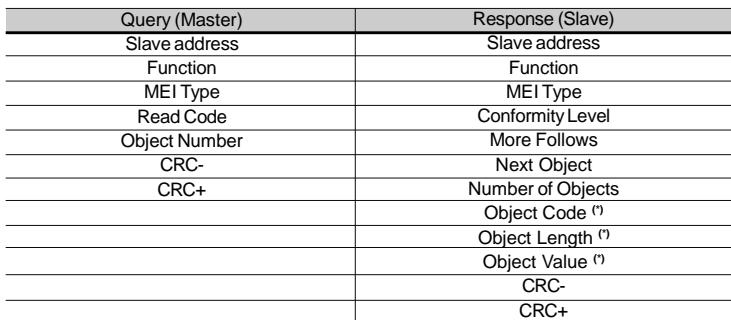

**(\*)** The fields are repeated according to the number of objects.

*Table 8.29 - Function 43 structure*

This function permits reading of three information categories: Basic, Regular and Extended and each category are formed by a group of objects. Each object is formed by a sequence of ASCII characters For the CFW-08 are onlyavailable basic information formed bythree objects:

- Object 00 VendorName.
- Object 01 ProductCode: formed by the product code (CFW-08), plus the rated inverter current.
- Object 02 MajorMinorRevision: it indicates the inverter firmware version, in 'VX.XX' format.

The read code indicates which information categories are being read and if the objects are accessed individually or bysequence. In the example, the inverter supports 01 (basic information in sequence) and 04 (individual access to the objects) codes.

The other fields for the CFW-08 have fixed values.

 $\Xi$  Example: read of basic information in sequence, starting from object 00, of a CFW-08 at address 1.

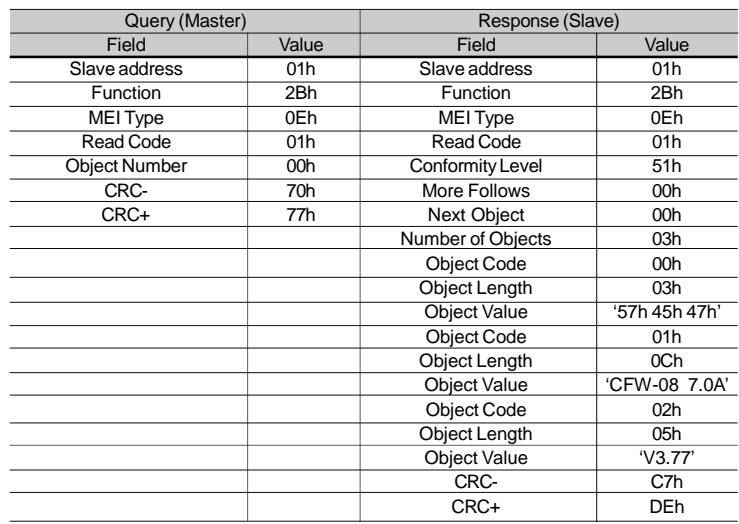

*Table 8.30 - Message example using function 43*

In the example the object value has not been represented as hexadecimal value, but with corresponding ASCII characters.

8.25.4 Modbus-RTU **Communication** Errors

Errors can occur during the message transmission on network, or in the content of the received messages. Depending on the error type, inverter mayanswer or not to the master:

When the master sends a message to an inverter configured at determined network address, the inverter will not response if:

- $\boxtimes$  Error in the parity bit.
- $\boxtimes$  Error in the CRC.
- $\boxtimes$  Time out between transmitted bytes (3.5 times the time required for the transmission of a 11-bit word).

In the case of a successful reception of the message, the inverter can detect problems and send an error message to the master indicating the problem that has been verified:

- $\boxtimes$  Invalid function (error code = 1): the requested function has not been implemented for the inverter.
- I Invalid data address (error code = 2): the data address (register or bit) does not exist.
- $\boxtimes$  Data value invalid (error code = 3): this error occurs in the following conditions:
	- Value is out of permitted range.
	- Writing in data that cannot be changed (only read register, or register that does not allow changing with enabled inverter or bits of logic status).
	- Writing in function of the logic command that has not been enabled via serial interface.

8.25.4.1 Error Messages When any error occurs in the message content (not during the data transfer), the slave must return a message indicating the error type that occurred. The errors that may occur in the CFW-08 during the message processing are errors relating to invalid function (code 01), invalid data address (code 02) and invalid data value (code 03).

The messages sent by the slave have following structure:

| Response (Slave)                 |  |  |  |  |
|----------------------------------|--|--|--|--|
| Slave address                    |  |  |  |  |
| <b>Eunction code</b>             |  |  |  |  |
| (with most significant bit to 1) |  |  |  |  |
| Error code                       |  |  |  |  |
| CRC-                             |  |  |  |  |
| CRC+                             |  |  |  |  |
|                                  |  |  |  |  |

*Table 8.31 - Error message structure*

 $\boxtimes$  Master requests to the slave at address 1 to write in the parameter 50 (inexistent parameter):

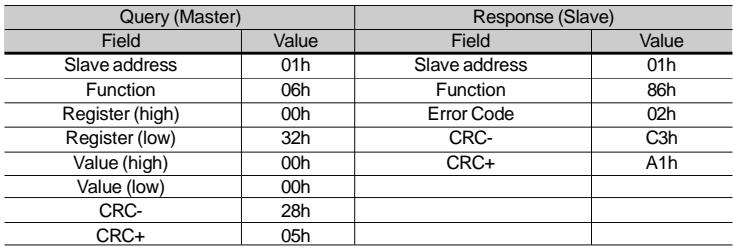

*Table 8.32 - Message error example*

# TECHNICALSPECIFICATIONS

This chapter describes the technical specifications (electrical and mechanical) of the CFW-08 inverter series.

# 9.1 POWER DATA AC Input Specifications:

- $\boxtimes$  Voltage: +10%, -15% (with loss of motor efficiency)
- $\boxtimes$  Frequency : 50/60 Hz ( $\pm$  2 Hz)
- $\boxtimes$  Phase unbalance: ≤ 3 %
- Overvoltage: Category III (EN 61010/UL 508C)
- Transient voltages according to Category III.

Minimum line impedance: variable according to inverter model.

Refer to item 8.21.

**Power-up:** maximum 10 ON/OFF cycles per hour (1 every 6 minutes).

#### 9.1.1 200-240 V Power Supply

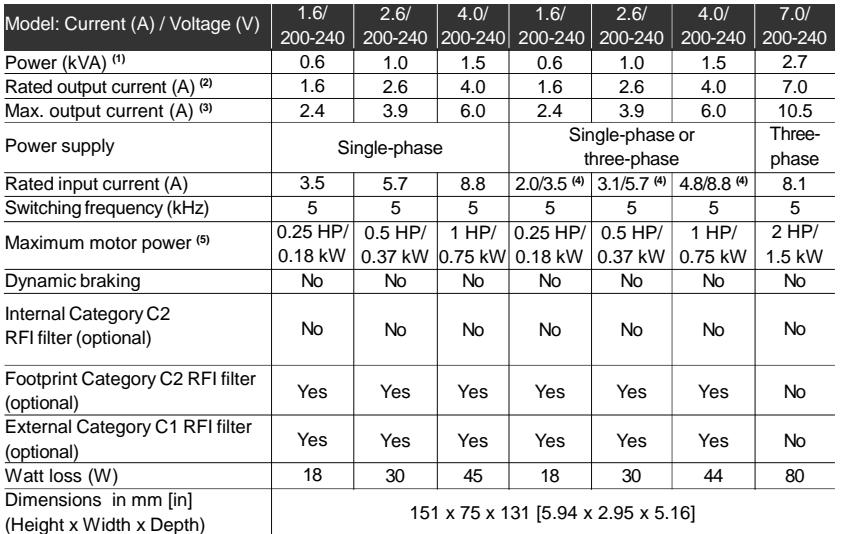

*Table 9.1 a) - Technical information about the inverter models 1.6-2.6-4.0-7.0 A/200-240 V*

# *CHAPTER 9 - TECHNICAL SPECIFICATIONS*

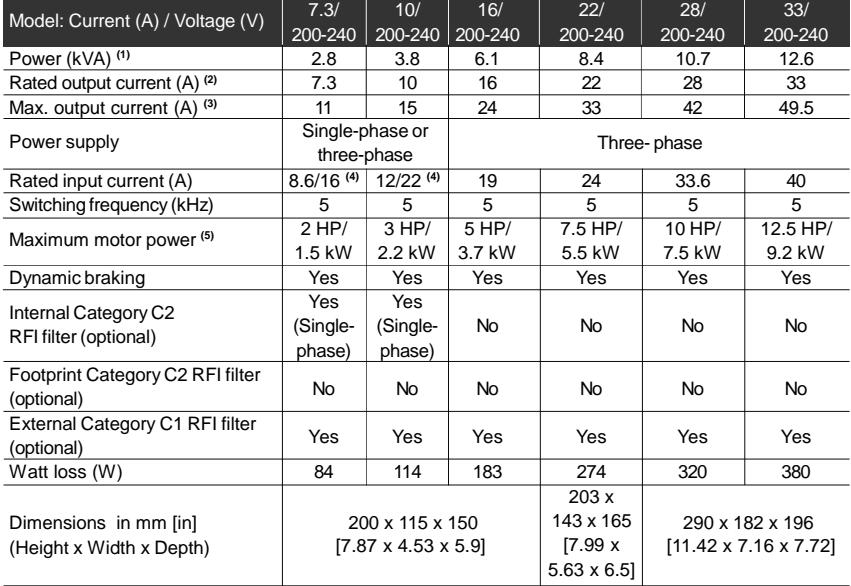

*Table 9.1 b) - Technical information about the inverter models 7.3-10-16-22-28-33 A/200-240 V*

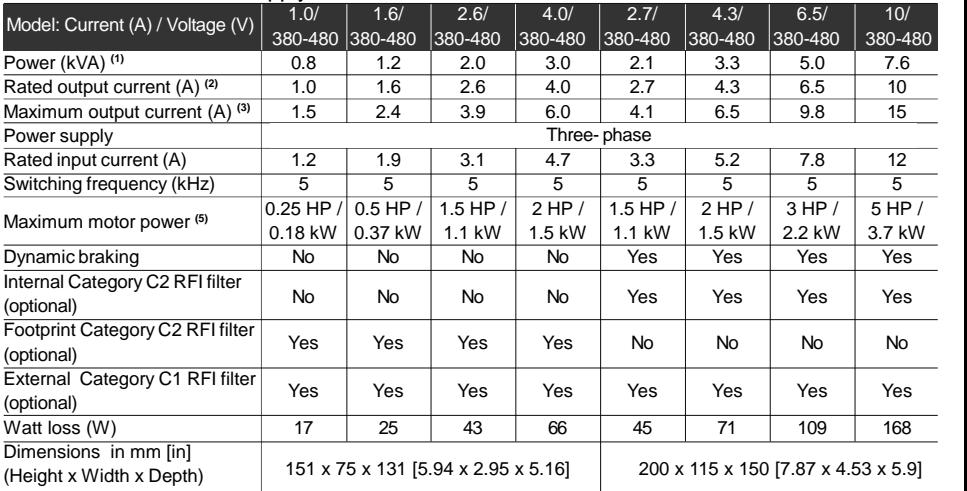

#### 9.1.2 380-480 V Power Supply

*Table 9.2 a) - Technical information about the inverter models 1.0-1.6-2.6-2.7-4.0-4.3-6.5-10 A/380-480 V*

# *CHAPTER 9 - TECHNICAL SPECIFICATIONS*

| Model: Current (A) / Voltage (V)   | 13/             | 16/                 | 24/                   | 30/     |
|------------------------------------|-----------------|---------------------|-----------------------|---------|
|                                    | 380-480         | 380-480             | 380-480               | 380-480 |
| Power (kVA) <sup>(1)</sup>         | 9.9             | 12.2                | 18.3                  | 24      |
| Rated output current (A) (2)       | 13              | 16                  | 24                    | 30      |
| Maximum output current (A) (3)     | 19.5            | 24                  | 36                    | 45      |
| Power supply                       |                 |                     | Three-phase           |         |
| Rated input current (A)            | 15              | 19                  | 28.8                  | 36      |
| Switching frequency (kHz)          | 5               | 5                   | 5                     | 5       |
|                                    | $7.5$ HP $/$    | 10 HP $/$           | 15 HP/                | 20 HP/  |
| Maximum motor power <sup>(5)</sup> | 5.6 kW          | 7.5 kW              | 11 kW                 | 15 kW   |
| Dynamic braking                    | Yes             | Yes                 | Yes                   | Yes     |
| Internal Category C2 RFI filter    | <b>Yes</b>      |                     | Yes                   | Yes     |
| (optional)                         |                 | Yes                 |                       |         |
| External Category C1 RFI filter    | Yes             | Yes                 | Yes                   | Yes     |
| (optional)                         |                 |                     |                       |         |
| Watt loss (W)                      | 218             | 268                 | 403                   | 500     |
| Dimensions in mm [in]              | 203 x 143 x 165 |                     | 290 x 182 x 196       |         |
| (Height x Width x Depth)           |                 | [7.99 x 5.63 x 6.5] | [11.42 x 7.16 x 7.72] |         |

*Table 9.2 b) - Technical information about the inverter models 13-16-24-30 A/380-480 V*

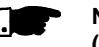

# **NOTE!**

**(1)** The power rating in kVA is determined by the following equation:

$$
P(kVA) = \frac{\sqrt{3} \cdot \text{Voltage (Volt)} \cdot \text{Current (Amp)}}{1000}
$$

The values shown in the table were calculated by considering the rated inverter current, input voltage of 220 V for the 200-240 V models and input voltage of 440 V for the 380-480 V models.

**(2)** Rated current is valid for the following conditions:

- $\boxtimes$  Relative air humidity: 5 % to 90 %, non condensing.
- Altitude: 1000 m (3280.8 ft), up to 4000 m (13123.3 ft) with 10 % derating/1000 m (3280.8 ft) of the rated current.
- $\boxtimes$  Ambient temperature: 0 °C to 40 °C (32 °F to 104 °F) (up to 50 ºC (122 ºF) with 2 %/ºC derating of the rated current).
- The rated current values are valid for the switching frequencies of 2.5 kHz or 5 kHz (factory setting). For higher switching frequencies, 10 kHz and 15 kHz, consider the values shown in the description of the parameter P297 (refer to chapter 6).
- **(3)** Maximum output current:

Inverter supports an overload of 50 % (maximum output current = 1.5 x the rated output current) during 1 minute for each 10 minutes of operation. For higher switching frequencies, 10 kHz and 15 kHz, consider 1.5 times the values shown at the description of the parameter P297 (refer to chapter 6).

- **(4)** Rated input current for single-phase operation. **Note:** the models CFW080016B2024..., CFW080026B2024..., CFW080040B2024..., CFW080073B2024 ... and CFW080100B2024 ... can be operated both with single-phase voltage and three-phase voltage without output current derating.
- **(5)** The indicated motor power ratings are only orientative values for IV-pole motors and normal duty loads. The precise inverter sizing must consider the actual motor nameplate and application data.

## 9.2 ELECTRONICS/GENERAL DATA

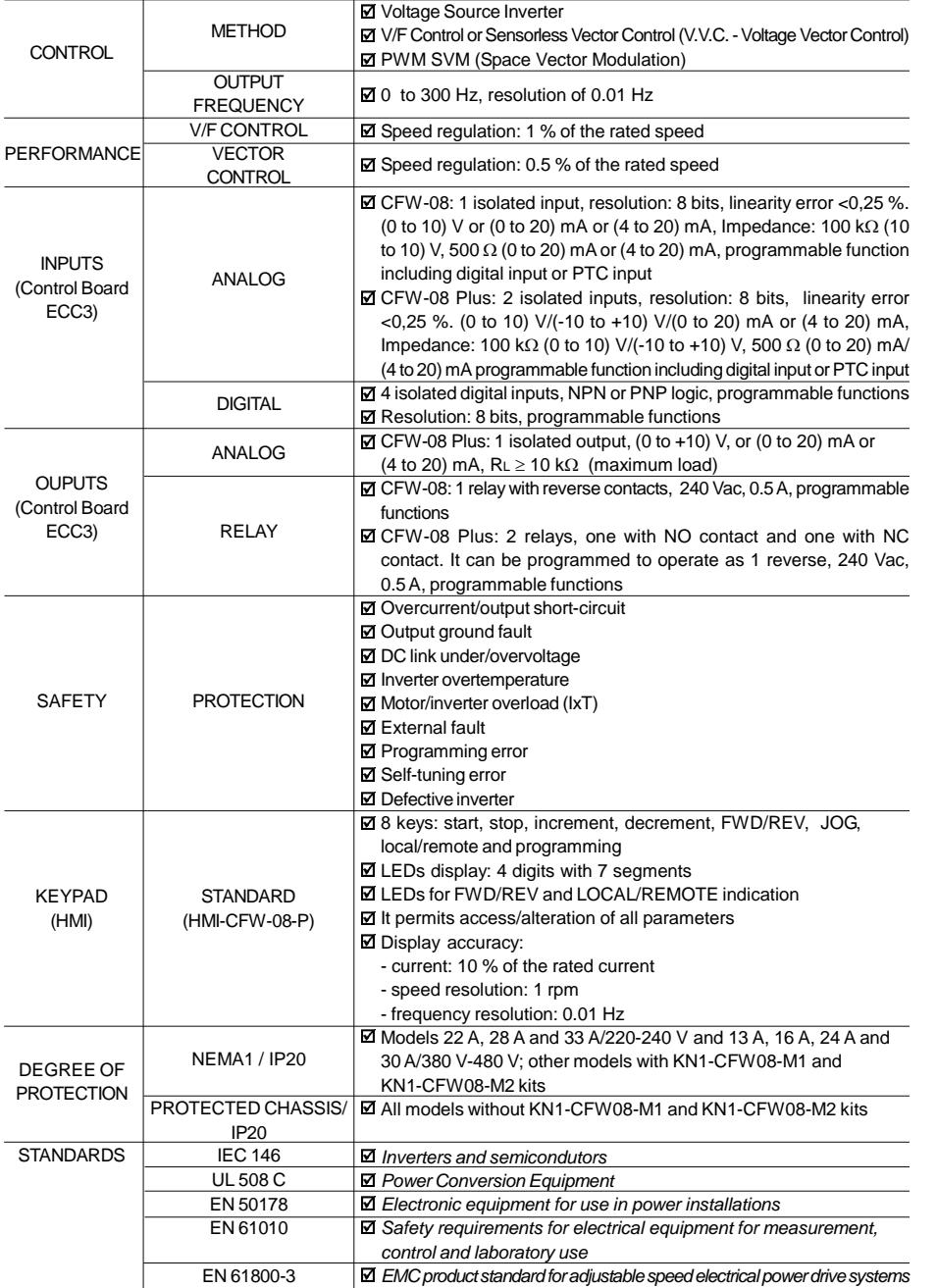

*Table 9.3 - General data of the CFW-08 electronics*

#### 9.3 WEG STANDARD IV-POLE MOTOR **DATA**

The inverters are delivered with factory setting to drive WEG three-phase, IV-pole, IP55 motors, voltage of 220 V for 200-240 V models or 380 V for 380-480 V models and with power as indicated in the tables of items 9.1.1 and 9.1.2. The data of the applied motor must be programmed at P399 to P409 and the value of P409 (stator resistance) obtained through the Self-Tuning (parameter estimation via P408). The table below shows the data of WEG standard motors as a reference.

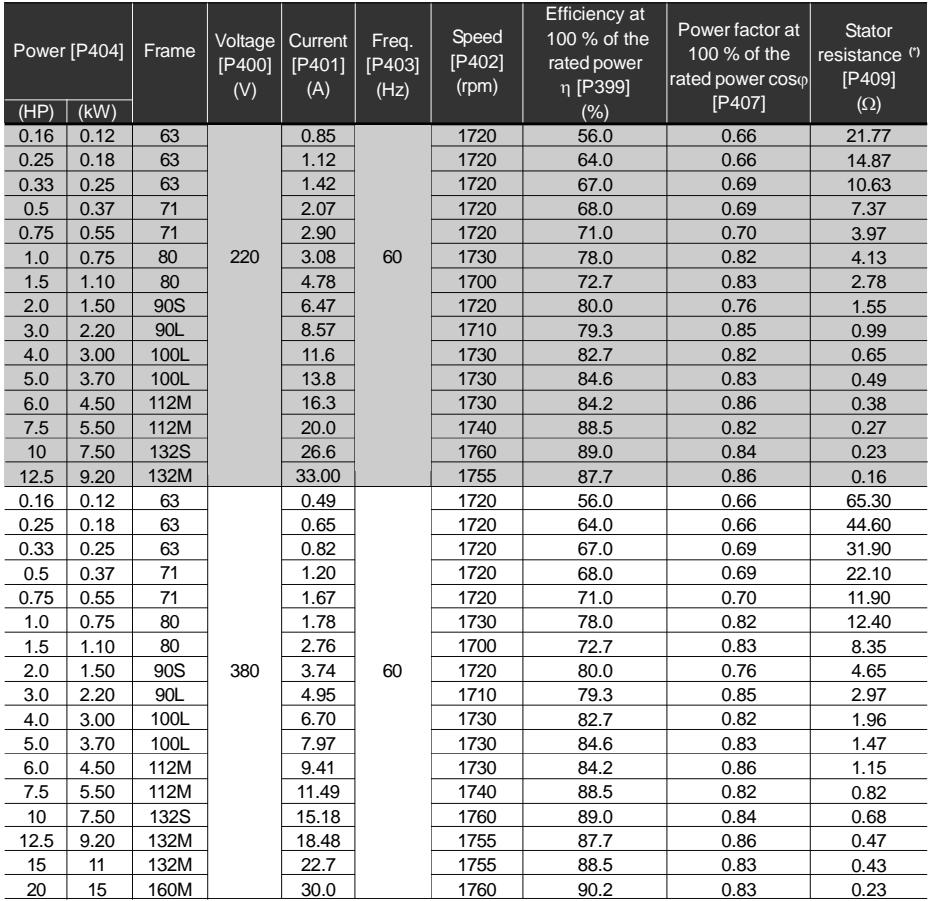

*Table 9.4 - Characteristics of WEG standard IV-pole motors*

# *CHAPTER 9 - TECHNICAL SPECIFICATIONS*

| Power [P404]   |                         | Frame           | Voltage<br>[P400]<br>(V) | Current<br>[P401]<br>(A) | Freq.<br>$[$ 9403]<br>(Hz)          | Speed<br>$[$ P402]<br>(rpm) | <b>Efficiency</b> at<br>100 % of the<br>rated power<br>η [P399] | Power factor at<br>100 % of the<br>rated power coso<br>[P407] | <b>Stator</b><br>resistance (*)<br>$[$ P409] |
|----------------|-------------------------|-----------------|--------------------------|--------------------------|-------------------------------------|-----------------------------|-----------------------------------------------------------------|---------------------------------------------------------------|----------------------------------------------|
| (HP)           | (kW)                    |                 |                          |                          |                                     |                             | $(\%)$                                                          |                                                               | (Ω)                                          |
| 0.16           | 0.12                    | 63<br>63        |                          |                          | 0.73<br>1.05<br>1.4<br>1.97<br>2.48 | 1375                        | 57                                                              | 0.72                                                          | 30.62                                        |
| 0.25           | 0.18                    |                 |                          |                          |                                     | 1360                        | 58                                                              | 0.74                                                          | 20.31                                        |
| 0.33           | 0.25                    | 71              |                          |                          |                                     | 1310                        | 59                                                              | 0.76                                                          | 14.32                                        |
| 0.5            | 0.37                    | 71              |                          |                          |                                     | 1320                        | 62                                                              | 0.76                                                          | 7.27                                         |
| 0.75           | 0.55                    | 80              |                          |                          |                                     | 1410                        | 68                                                              | 0.82                                                          | 5.78                                         |
| $\mathbf{1}$   | 0.75                    | 80              | 230                      | 3.23                     | 50                                  | 1395                        | 72                                                              | 0.81                                                          | 4.28                                         |
| 1.5            | 1.1                     | 90S             |                          | 4.54                     |                                     | 1420                        | 77                                                              | 0.79                                                          | 2.58                                         |
| 2              | 1.5                     | 90L             |                          | 5.81                     |                                     | 1410                        | 79                                                              | 0.82                                                          | 1.69                                         |
| 3              | 2.2                     | 100L            |                          | 8.26                     |                                     | 1410                        | 81.5                                                            | 0.82                                                          | 0.98                                         |
| $\overline{4}$ | 3                       | 100L            |                          | 11.3                     |                                     | 1400                        | 82.6                                                            | 0.81                                                          | 0.58                                         |
| 5.5            | $\overline{\mathbf{4}}$ | 112M            |                          | 14.2                     |                                     | 1440                        | 85                                                              | 0.83                                                          | 0.43                                         |
| 7.5            | 5.5                     | <b>132S</b>     |                          | 19.1                     |                                     | 1450                        | 86                                                              | 0.84                                                          | 0.25                                         |
| 10             | 7.5                     | 132M            |                          | 25.7                     |                                     | 1455                        | 87                                                              | 0.84                                                          | 0.20                                         |
| 0.16           | 0.12                    | 63              |                          | 0.42                     |                                     | 1375                        | 57                                                              | 0.72                                                          | 91.85                                        |
| 0.25           | 0.18                    | 63              |                          | 0.6                      |                                     | 1360                        | 58                                                              | 0.74                                                          | 60.94                                        |
| 0.33           | 0.25                    | 71              |                          | 0.8                      |                                     | 1310                        | 59                                                              | 0.76                                                          | 42.96                                        |
| 0.5            | 0.37                    | $\overline{71}$ |                          | 1.13                     |                                     | 1320                        | 62                                                              | 0.76                                                          | 21.81                                        |
| 0.75           | 0.55                    | 80              |                          | 1.42                     |                                     | 1410                        | 68                                                              | 0.82                                                          | 17.33                                        |
| 1              | 0.75                    | 80              |                          | 1.86                     |                                     | 1395                        | 72                                                              | 0.81                                                          | 12.85                                        |
| 1.5            | 1.1                     | 90S             |                          | 2.61                     |                                     | 1420                        | 77                                                              | 0.79                                                          | 7.73                                         |
| $\overline{2}$ | 1.5                     | 90L             | 400                      | 3.34                     | 50                                  | 1410                        | 79                                                              | 0.82                                                          | 5.06                                         |
| 3              | 2.2                     | 100L            |                          | 4.75                     |                                     | 1410                        | 81.5                                                            | 0.82                                                          | 2.95                                         |
| $\overline{4}$ | 3                       | 100L            |                          | 6.47                     |                                     | 1400                        | 82.6                                                            | 0.81                                                          | 1.75                                         |
| 5.5            | $\overline{4}$          | 112M            |                          | 8.18                     |                                     | 1440                        | 85                                                              | 0.83                                                          | 1.29                                         |
| 7.5            | 5.5                     | <b>132S</b>     |                          | 11                       |                                     | 1450                        | 86                                                              | 0.84                                                          | 0.76                                         |
| 10             | 7.5                     | 132M            |                          | 14.8                     |                                     | 1455                        | 87                                                              | 0.84                                                          | 0.61                                         |
| 15             | 11                      | 160M            |                          | 22.1                     |                                     | 1455                        | 88.5                                                            | 0.81                                                          | 0.35                                         |
| 20             | 15                      | 160L            |                          | 29.1                     |                                     | 1460                        | 89.7                                                            | 0.83                                                          | 0.24                                         |

*Table 9.4 (cont.) - Characteristics of WEG standard IV-pole motors*

- **(\*)** The inverter considers the value of the stator resistance as the motor has been always star-connected, independently of its connection in the terminal box.
	- The value of the stator resistance is a mean value per phase considering the motors with temperature rise ( $\Delta T$ ) of 100 °C (212 °F).